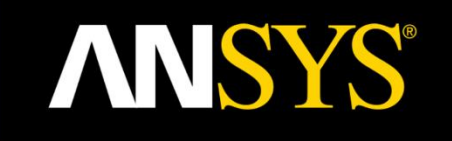

### **Structures 2020 R1 Update Presentation**

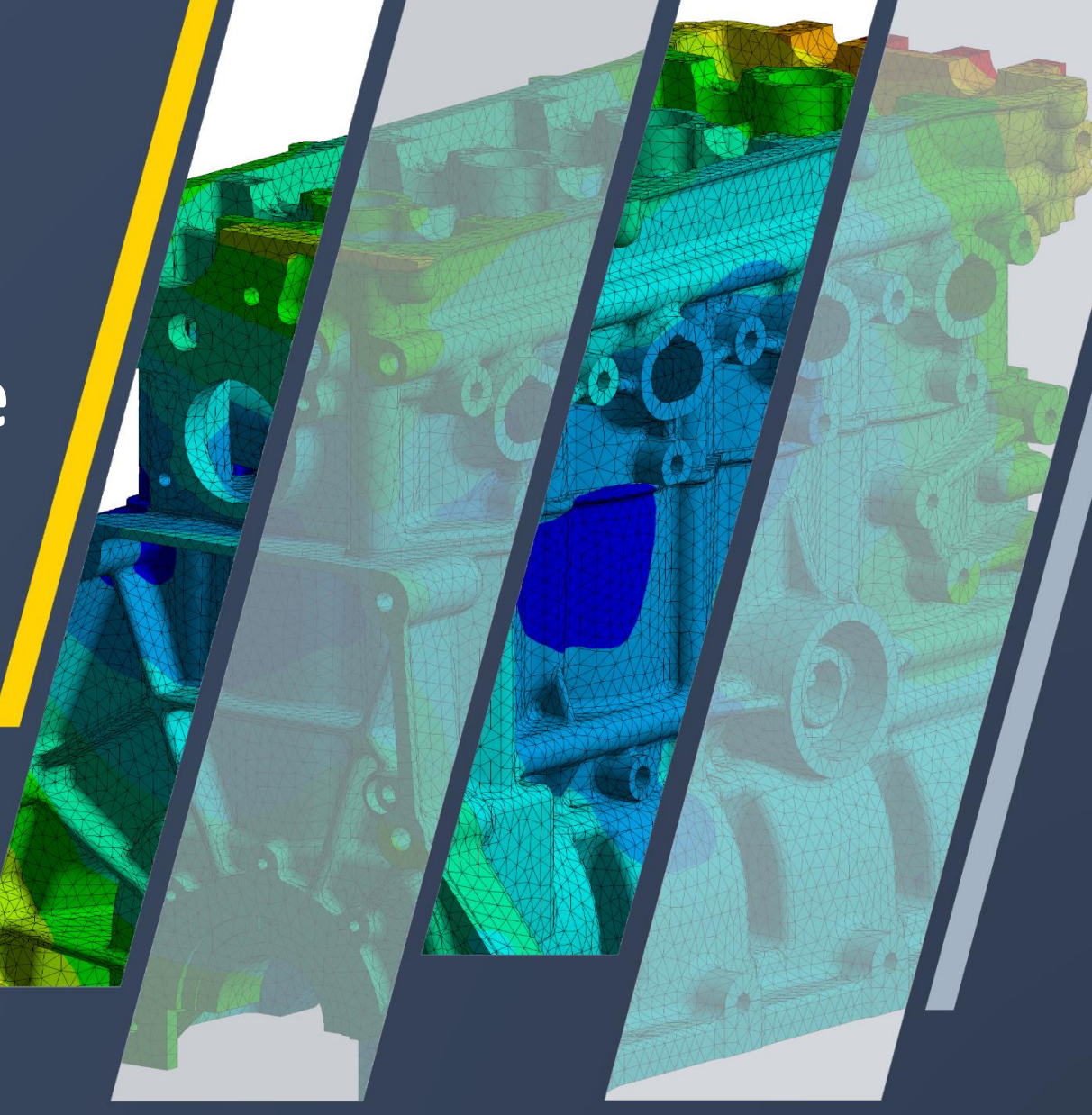

### **Content**

#### • Mechanical

o [Core](#page-2-0)

o [External Model](#page-7-0)

- o [Post and Graphics](#page-14-0)
- o [Architecture](#page-33-0)
- o [Composites](#page-14-0)
- o [Topology Optimization](#page-17-0)
- o [Contact, NLAD, Fracture](#page-59-0)
- o [SMART](#page-66-0)
- o [Linear Dynamics / Coupled Field Analysis,](#page-70-0) Advanced Features
- o [ANSYS Motion / NVH / Discovery Live](#page-90-0) Autodesk Fusion

#### • MAPDL

- o [Linear Dynamics](#page-106-0)
- o [Elements, Contact, Solver](#page-112-0)

#### oExplicit

- o [Workbench LS-DYNA](#page-155-0)
- o [Explicit Dynamics Mechanical](#page-158-0)
- [AQWA](#page-163-0)
- [Additive Manufacturing](#page-167-0)
- [Material Designer](#page-179-0)
- [Sherlock](#page-182-0)
- [DCS](#page-185-0)

## <span id="page-2-0"></span>**Mechanical Core**

Expanded Imported Load Support Line Body Treatment 2D Contact Normal Display and Flipping Editable and User Defined Cross Sections

### **Expanded Imported Load Support**

• Imported loads in a 3D analysis can now be scoped to shells with 2D dimension behavior

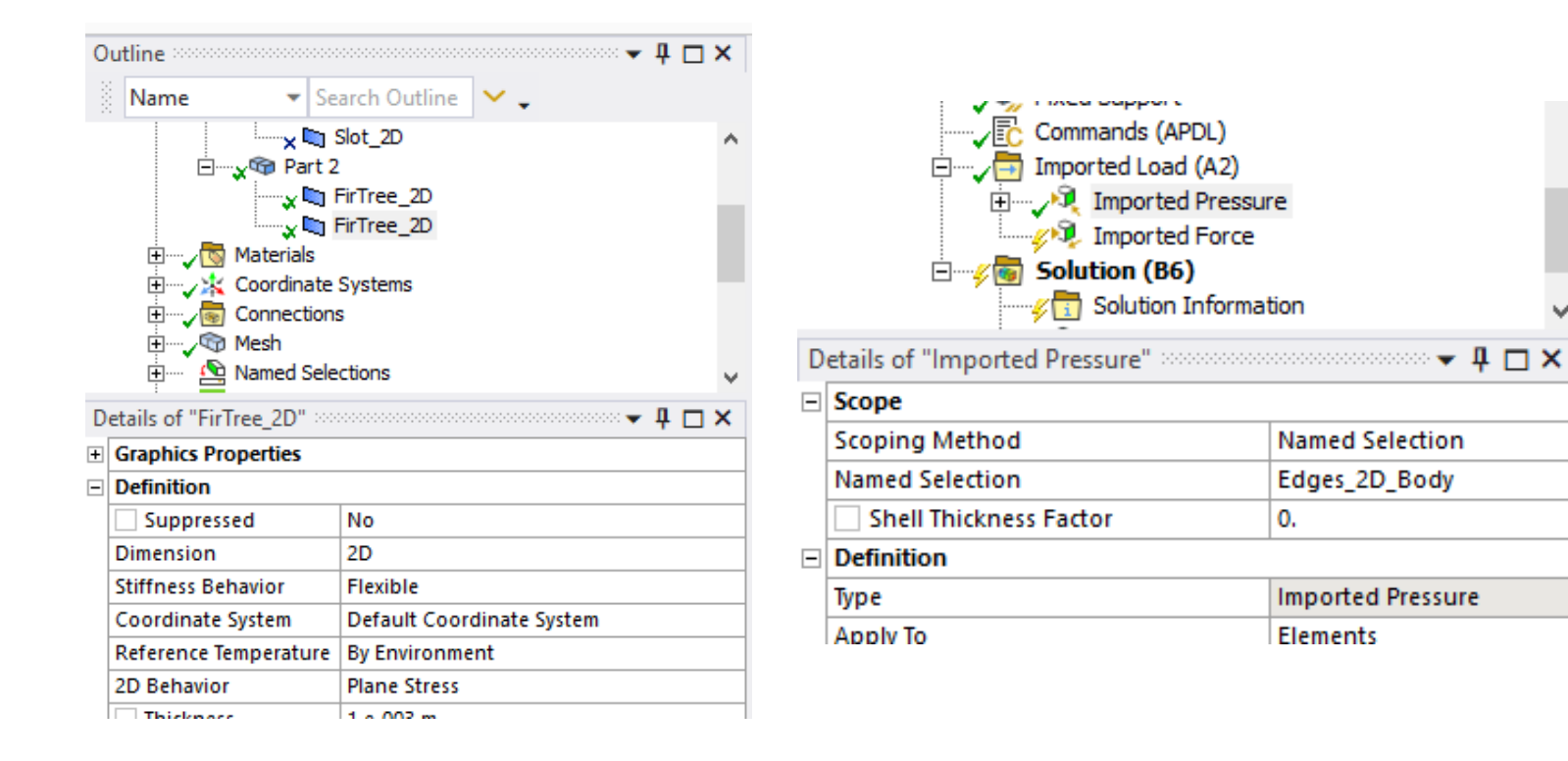

### **Line Body Treatment**

• Line bodies now have access to the Treatment property in the UI

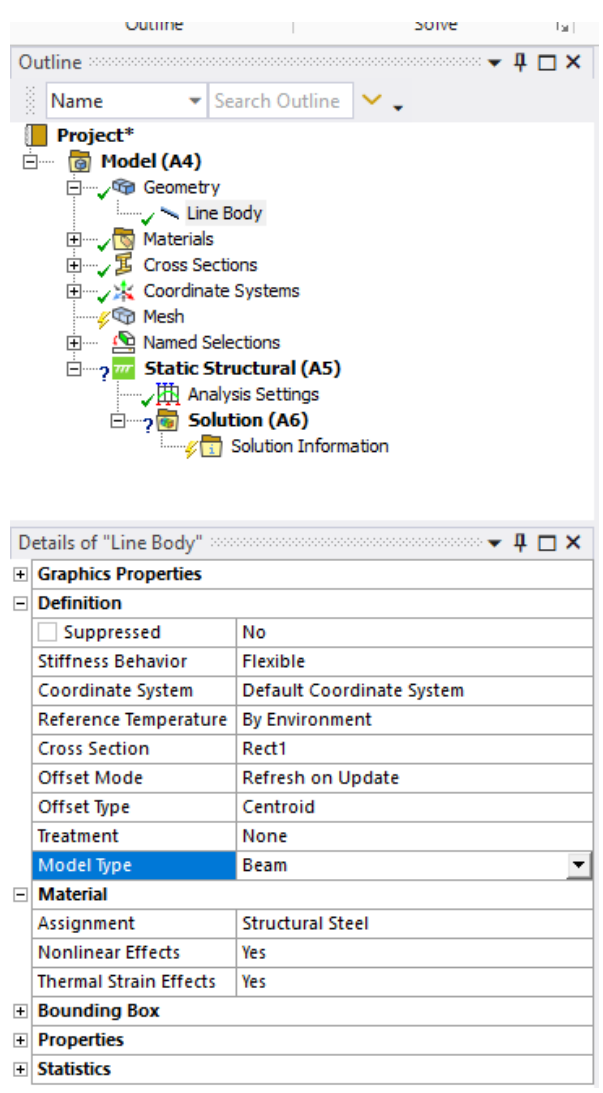

### **2D Contact Normal Display and Flipping**

- For edge contacts on 2D surface bodies, there is a new **"Display"** category that includes the property **"Element Normals"**. This property displays the normal direction of the elements for each edge in contact
- This display feature works in combination with two additional new properties of the **"Geometric Modifications"** category: *Flip Contact Normals* and the *Flip Target Normals*. These properties enable you to invert or flip the normal direction of the edge elements in contact

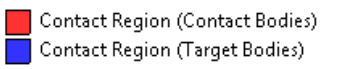

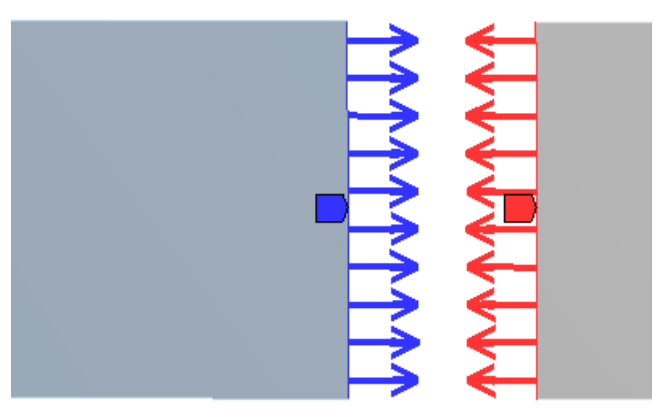

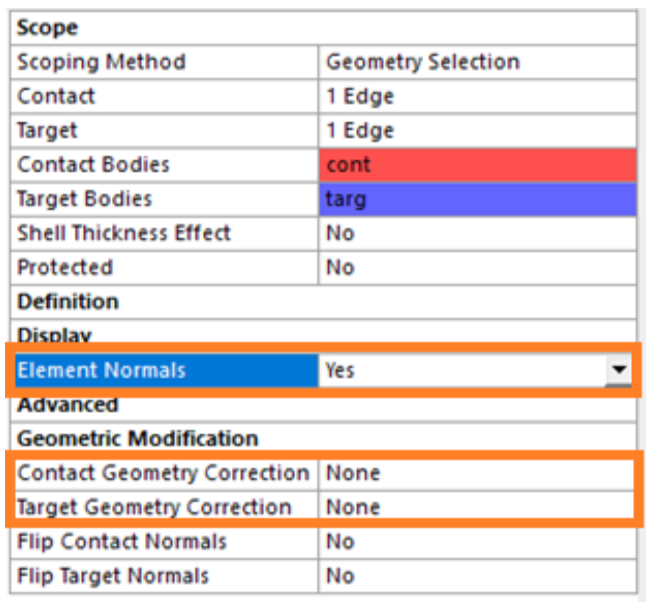

### **Editable and User Defined Cross Sections**

• Mechanical now supports creating, editing and duplicating cross sections

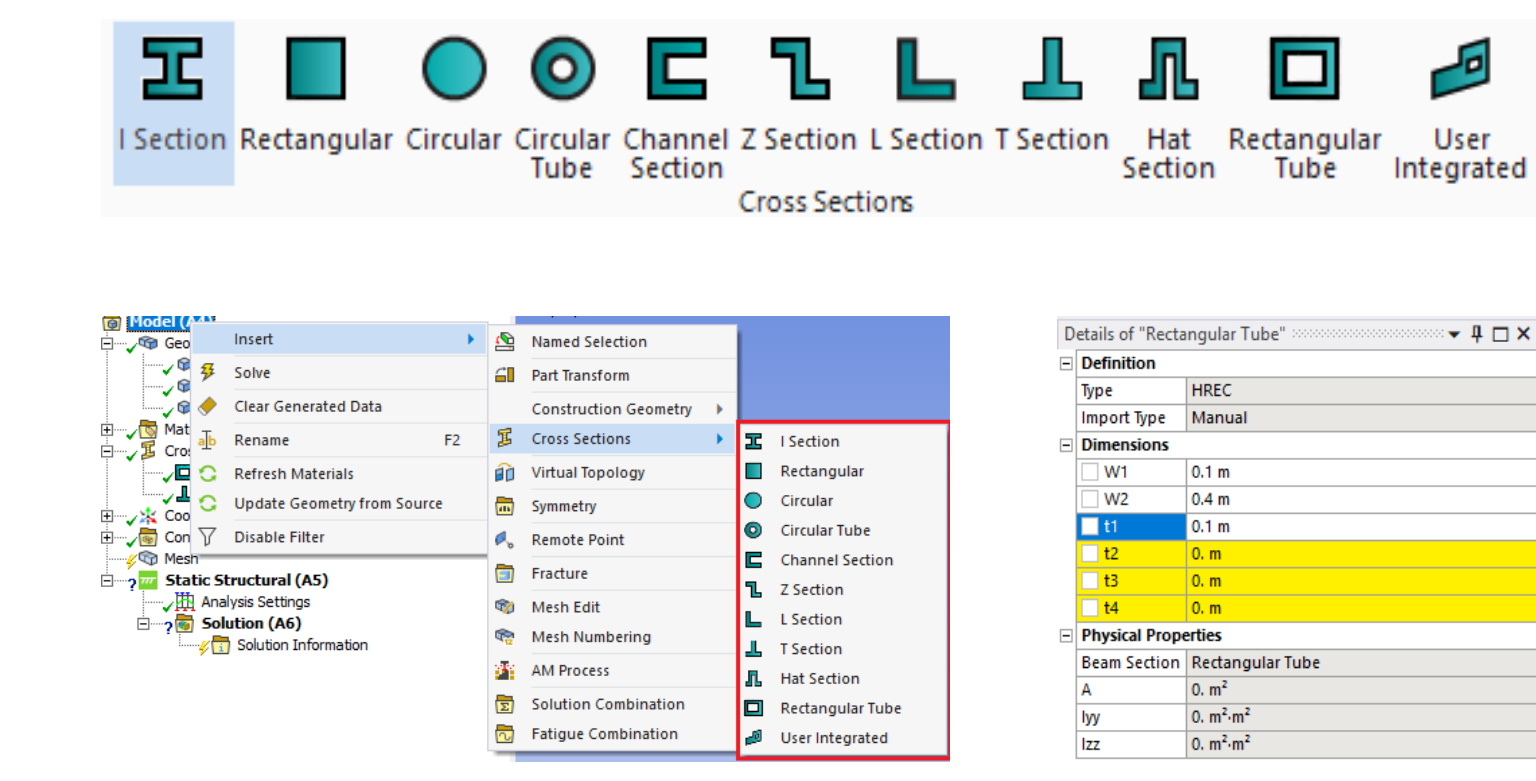

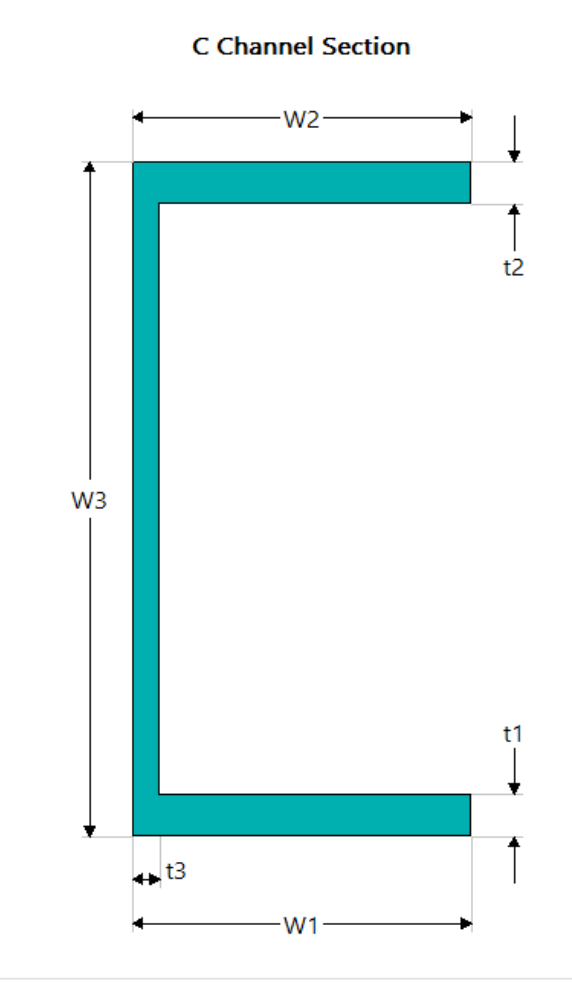

### <span id="page-7-0"></span>**External Model**

### **Support Nonlinear Springs from ABAQUS (SPRING2 with table)**

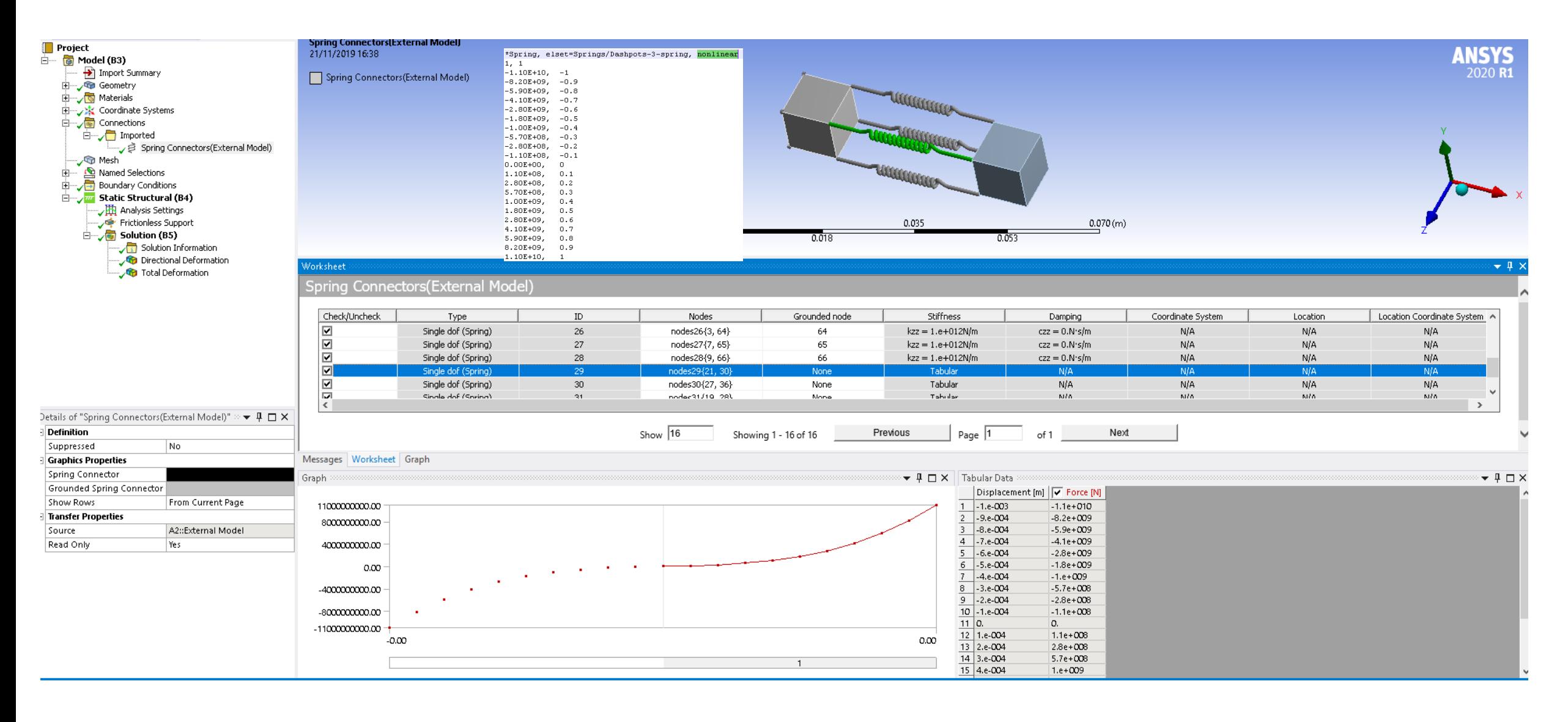

### **Support Theta Field from NASTRAN CQUAD\*/CTRA\*/CTRI\* Cards**

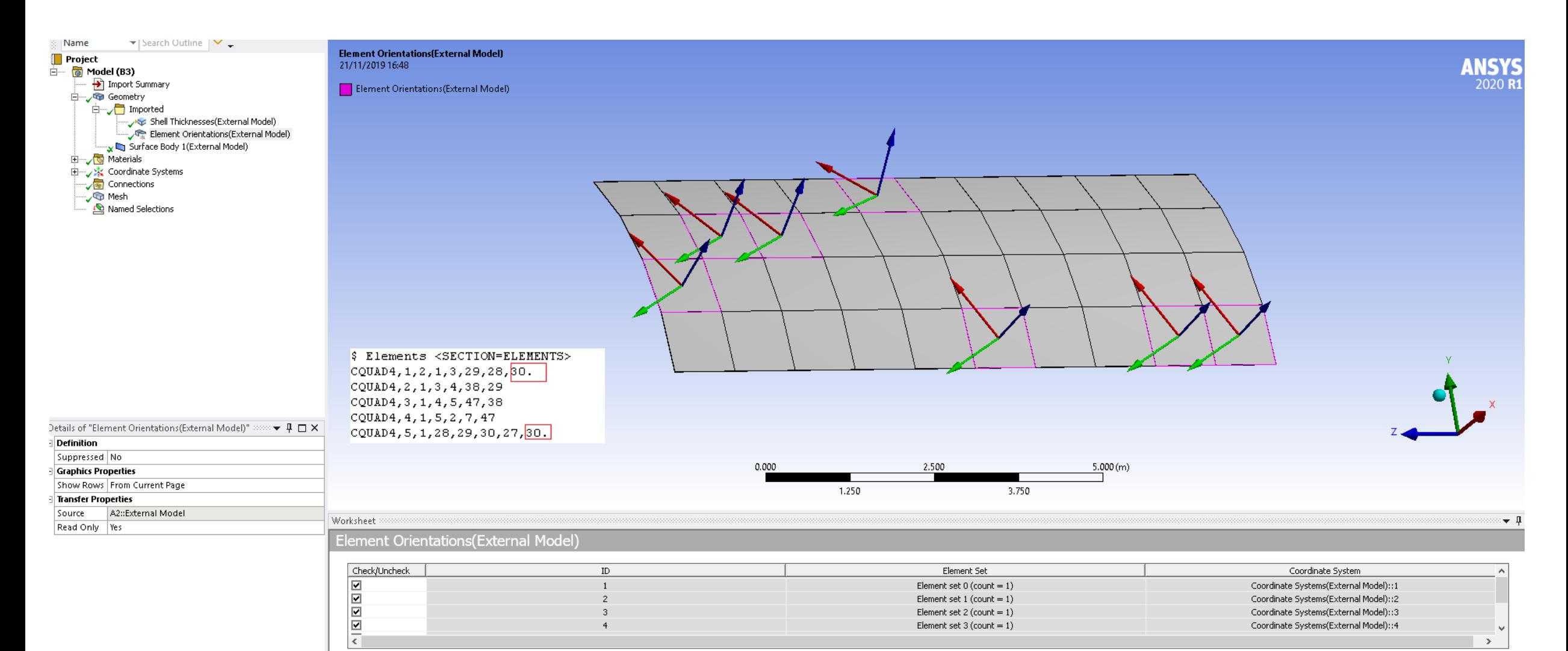

### **Support ABAQUS \*CONTACT INTERFERENCE and \*CLEARANCE**

• These are shown in the columns « Interface Treatment » (« Offset Only, No Ramping » and « Offset Only, Ramped ») and « Offset »

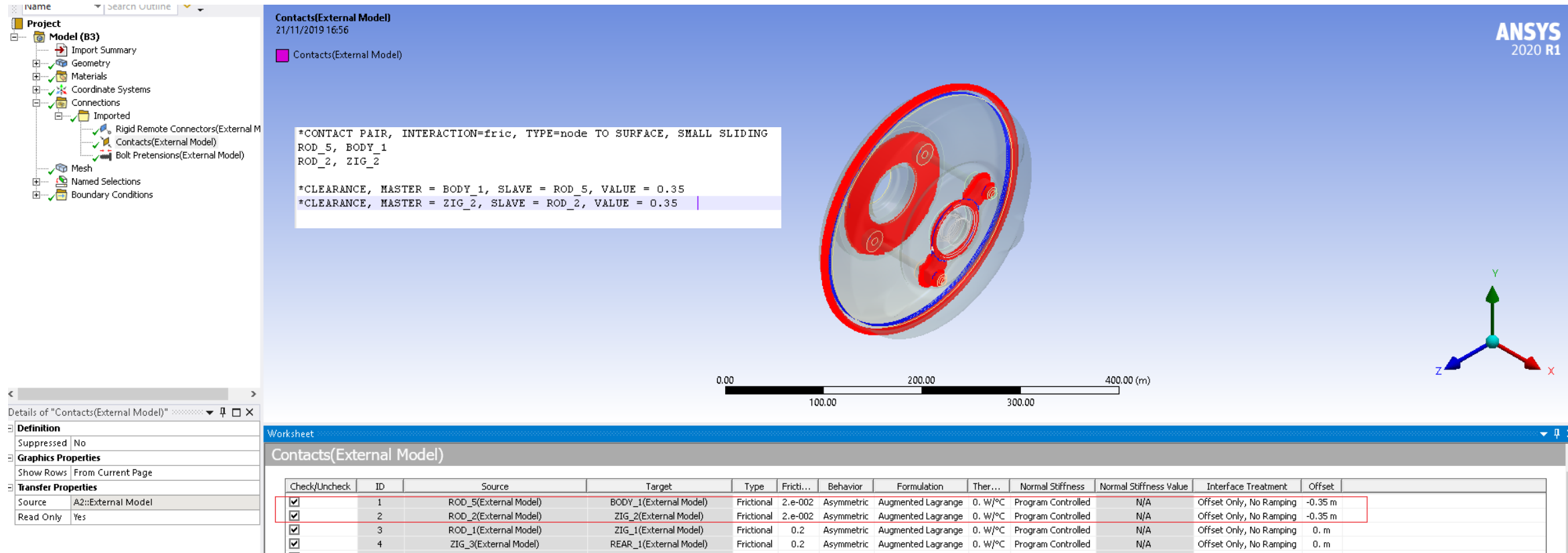

### **Allow Importing Beam Elements without Cross Sections Assignments**

- Beam elements without cross sections assigned to them can now be imported (previously blocked)
- Cross sections can later be assigned to them (on line bodies) using the new Cross Sections objects $\blacksquare$  Project<sup>\*</sup>  $\Box$   $\Box$  Model (B3)

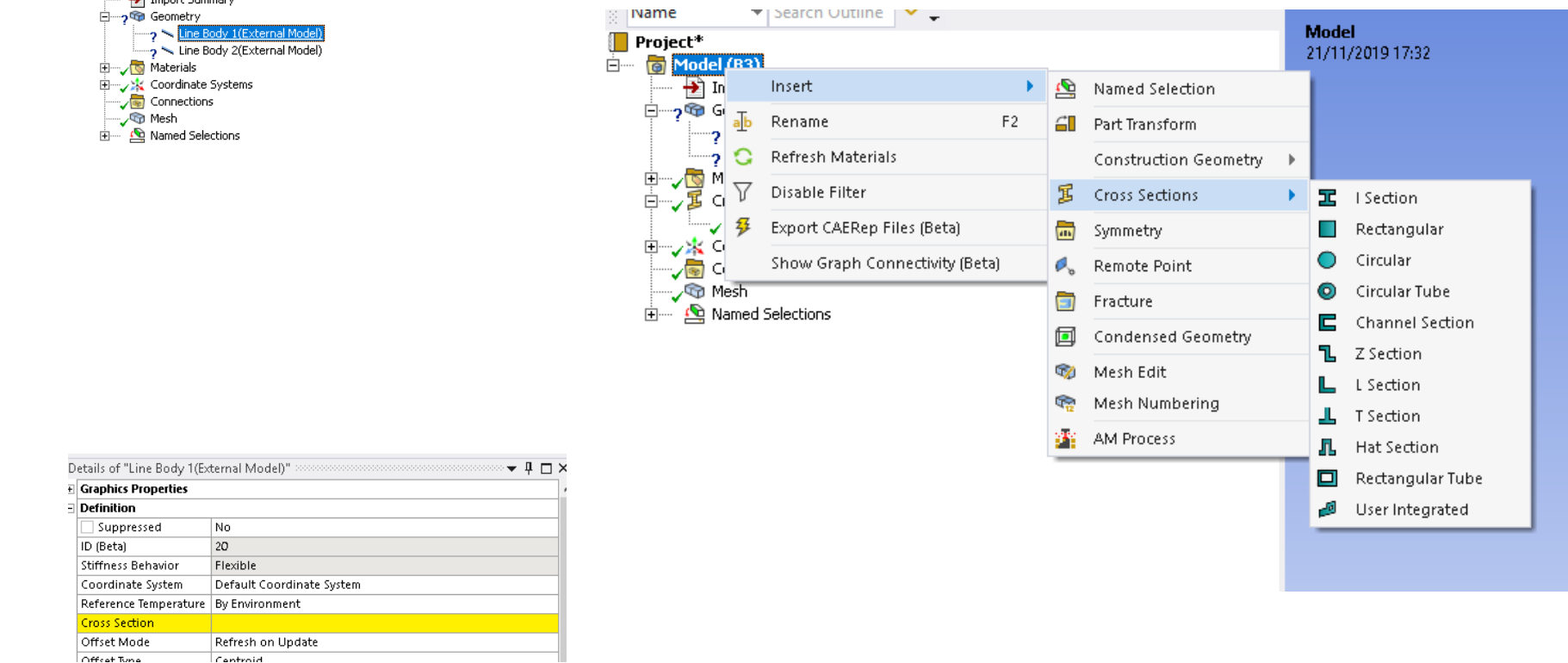

∩ffcet Tune

l Cantroid

### **Drag&Drop into Mechanical Standalone**

• Launch Mechanical standalone

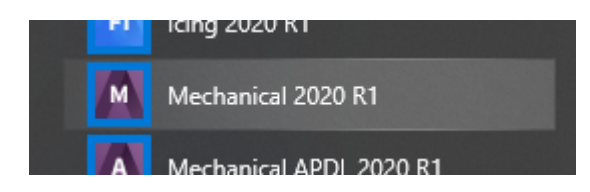

• Then, **"drag&drop"** one of the supported External Model files into the Mechanical window

### **File/Import and Drag&Drop into Mechanical Standalone Journaling (Beta) and Scripting**

• New python Apis to import mesh files using Mechanical Scripting feature

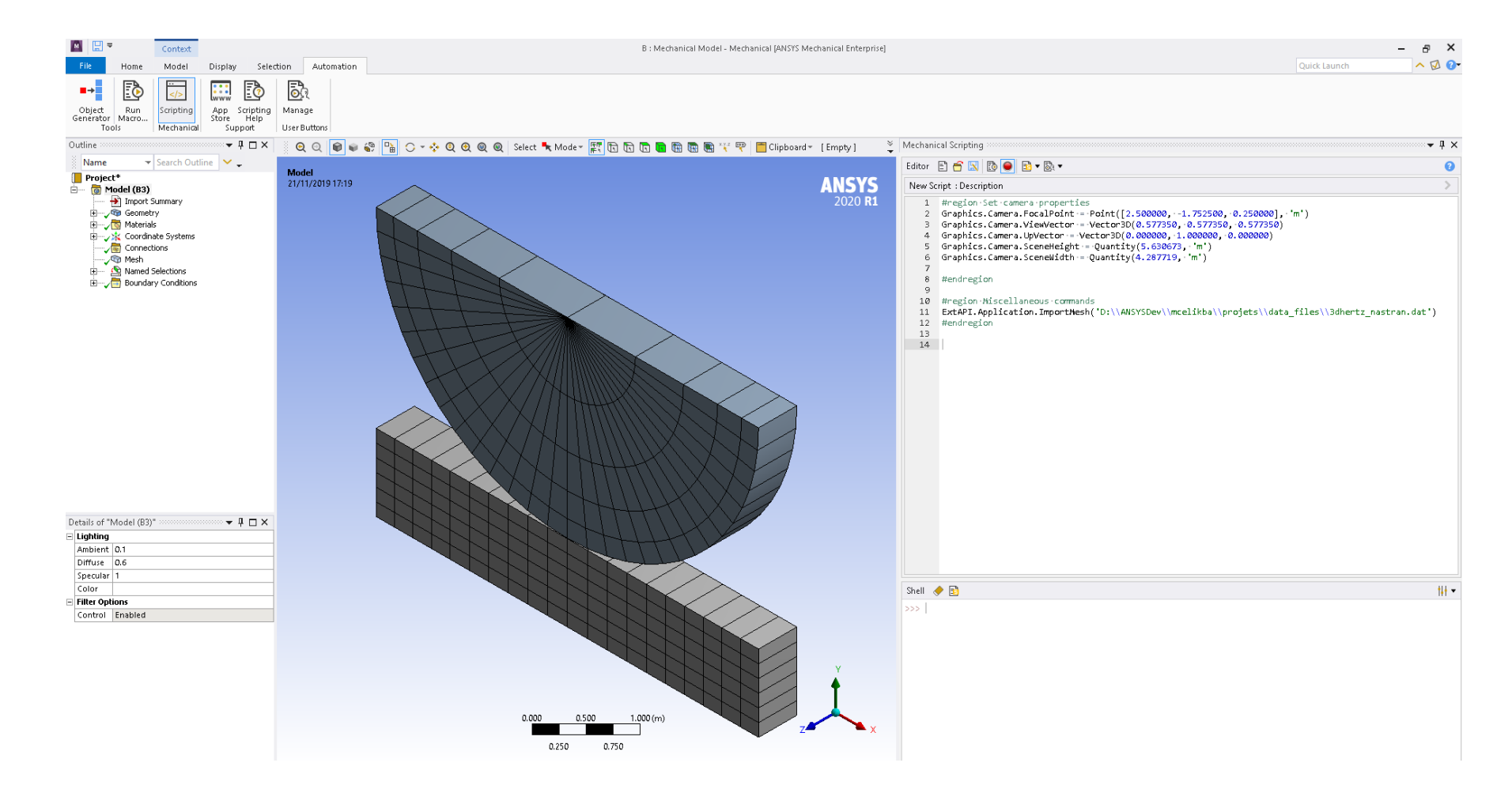

# <span id="page-14-0"></span>**Workbench Post & Graphics**

# **Geometry and Connections**

2D Edge Contact Display and Modification

### **Display of 2D Edge Contact Normals**

- A new **"Element Normals"** display property has been introduced for contact regions that contain 2D edge scopings
- The option enables or disables the display of the normals for a 2D edge's expanded mesh element faces
	- ‐ Arrows appear in-between mesh nodes (and mid-side nodes, if present)

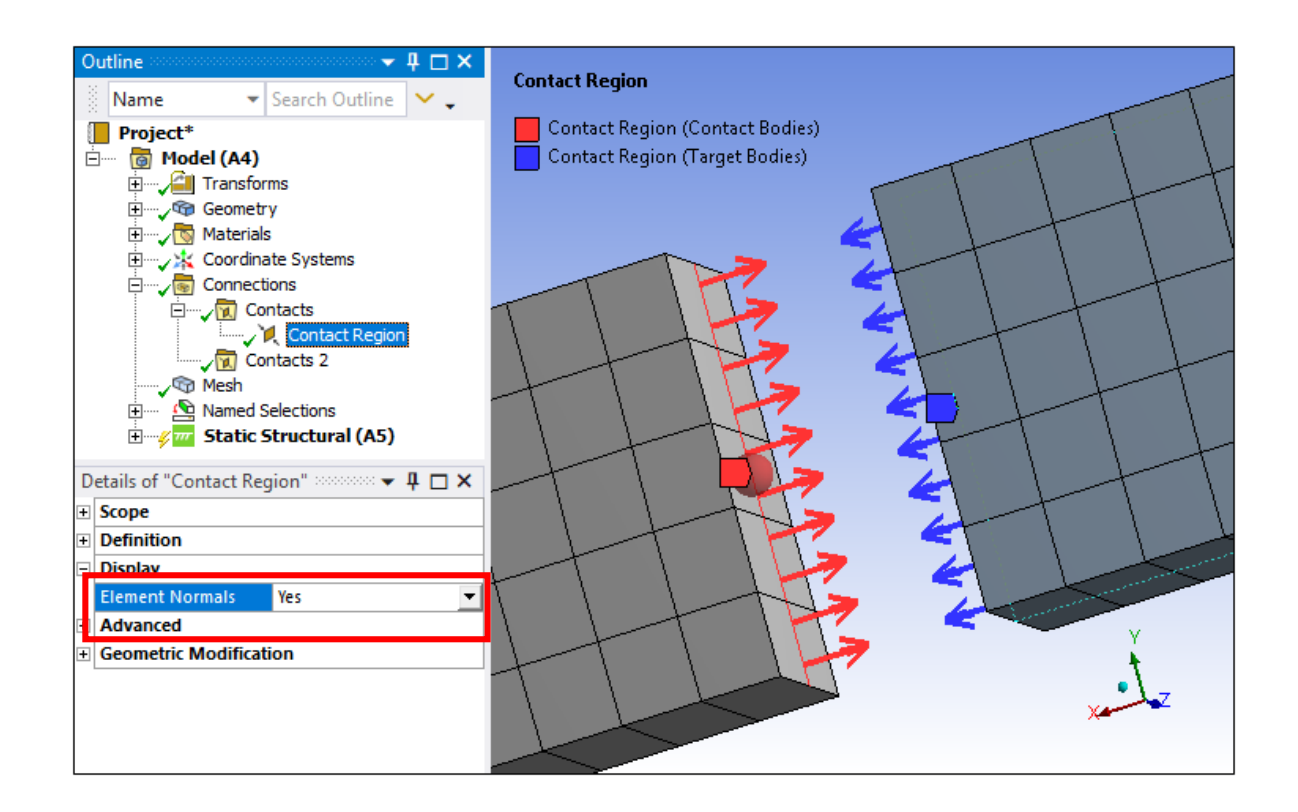

### <span id="page-17-0"></span>**Re-orientation of 2D Edge Contact Normals**

- The new annotation for 2D edge normals can help identify improperly oriented mesh elements, which can lead to improper results from the solver
- Using the newly added **"Flip Contact Normals"** and **"Flip Target Normals"** properties of the contact region, improperly oriented mesh elements can be corrected as they are being sent to the solver

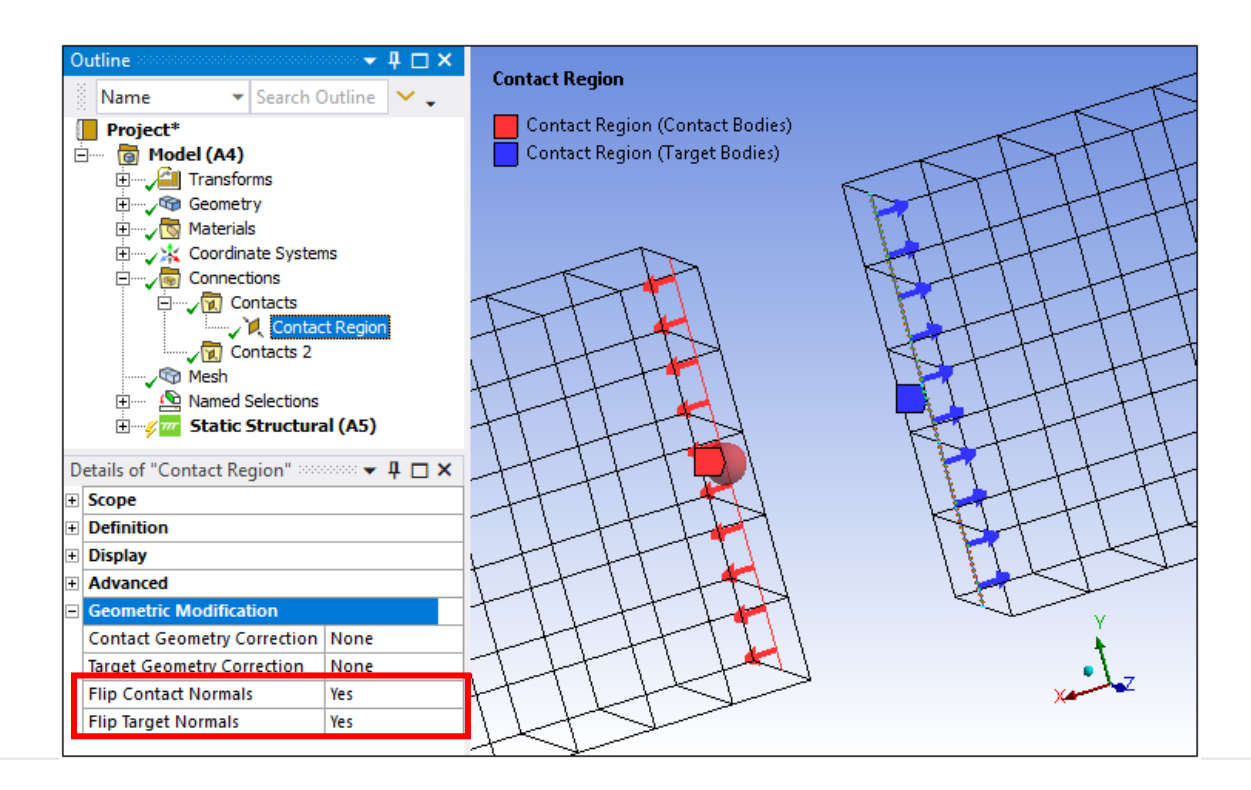

# **Loading and Boundary Conditions**

Convection Load with Fluid Flow Display

### **Convection Load with Fluid Flow Display**

• When you specify reference temperature using the **"Thermal Fluid"** property of a **"Line Body"**, and you set the **"Fluid Flow"** property of a *Convection* or *Imported Convection Coefficient* objects to *Yes*, there is a new display property: **"Display Connection Lines"**. This property enables the display of connection lines between the centroid of each element face/edge of the convection surface(s)/edge(s) to the corresponding closest node on the fluid flow scoping

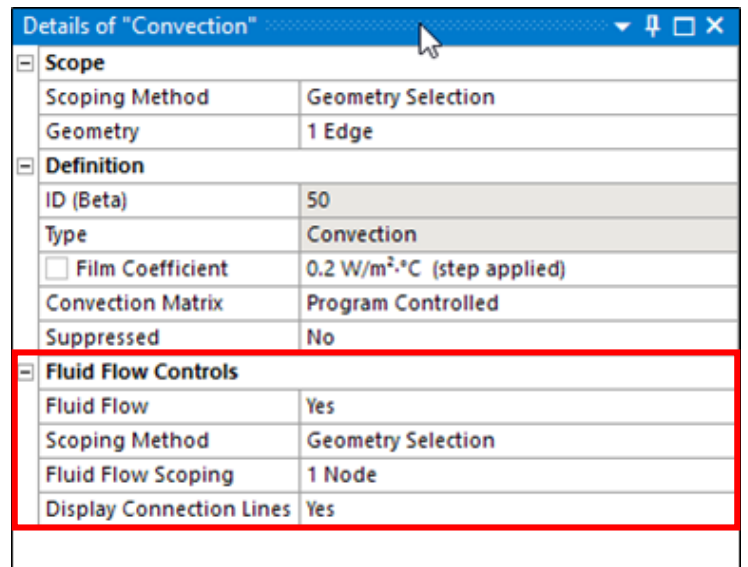

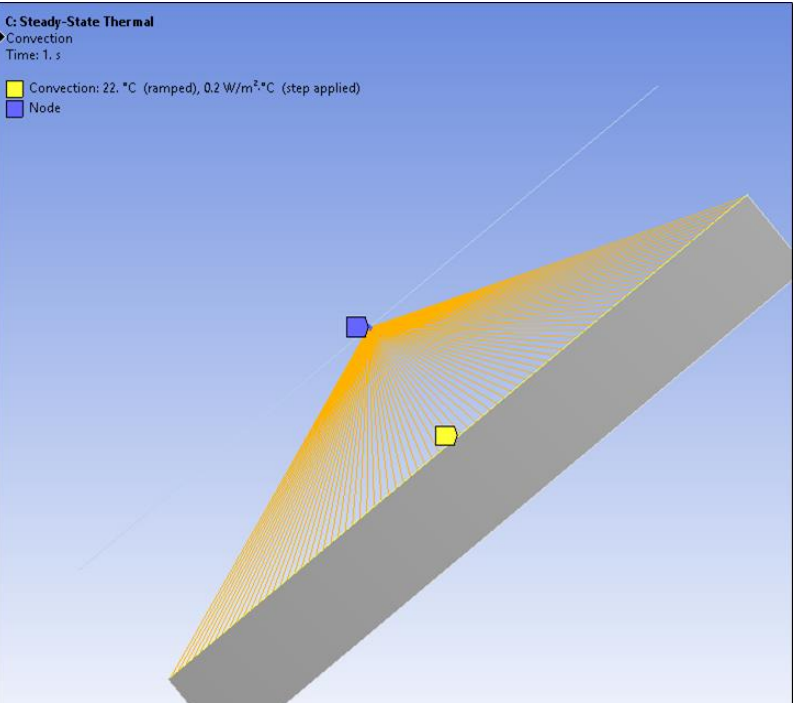

# **Graphics: Creating Section Planes**

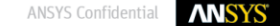

#### **Creating Section Planes**

• Section Planes Tool allows you to now create more than six **"Section Planes"**. However, if six planes are active ("checked"), any additional planes cannot be viewed until you have deactivated ("unchecked") an existing plane and then activated the desired plane. Once you exceed six, unchecking an existing plane enables you to activate any defined planes greater than six

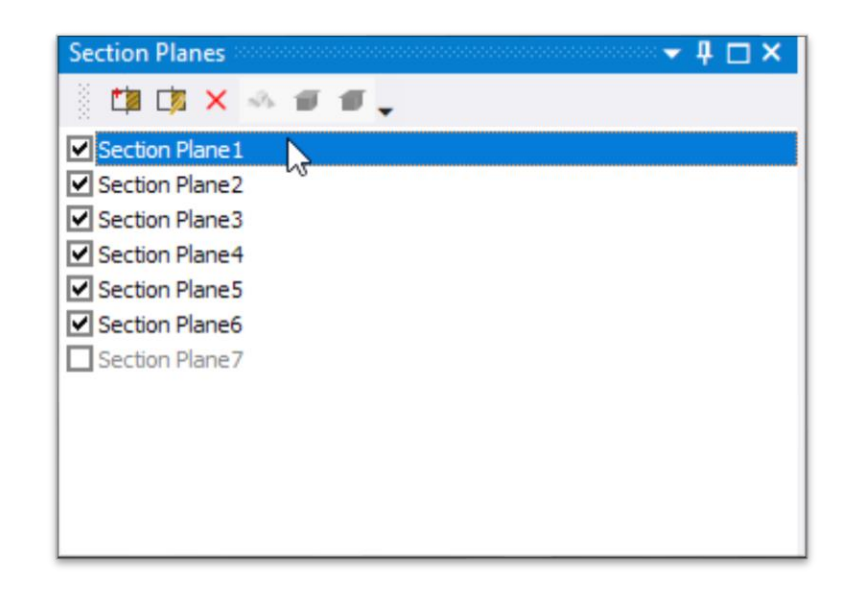

### **ACT API**

Querying Results with PlotData

### **Result Extraction using PlotData**

- Contour results for an evaluated result can be accessed in ACT via PlotData. The result is represented in a table format with **"Independent"** and **"Dependent"** column variables
- Depending on the type of result (nodal, elemental, elemental nodal, path results), the independent variables can be nodes, elements, both or x,y,z coordinates. The result value components are dependent variables for the tabular result

#### ◆日 Shell

```
result = Model.Analyses[0].Solution.Children[8]
s2= result.PlotData
```
**SAN**  $\sim$ 

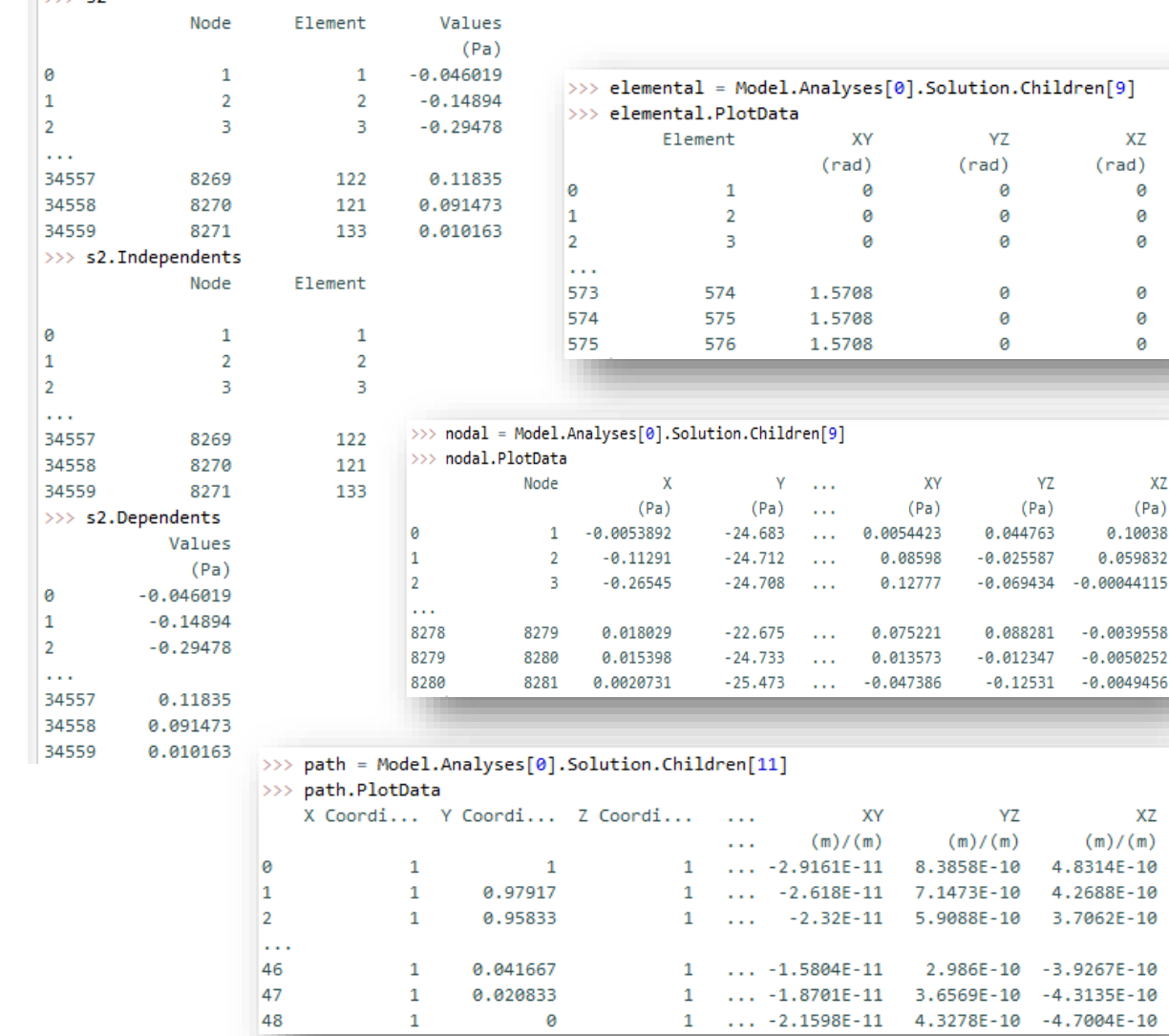

XZ

ø  $\theta$ 

XZ  $(Pa)$ 

XZ

### **Cross Sections**

Profile Option

### **Display a Cross Section using the Profile Option**

• Enabling the **"Profile"** option of the **"Cross-Section Context"** menu displays a cross section with its dimensions. Any modifications made to the *Dimensions* in the *Details* of the crosssection object will show in this **"Profile"** view

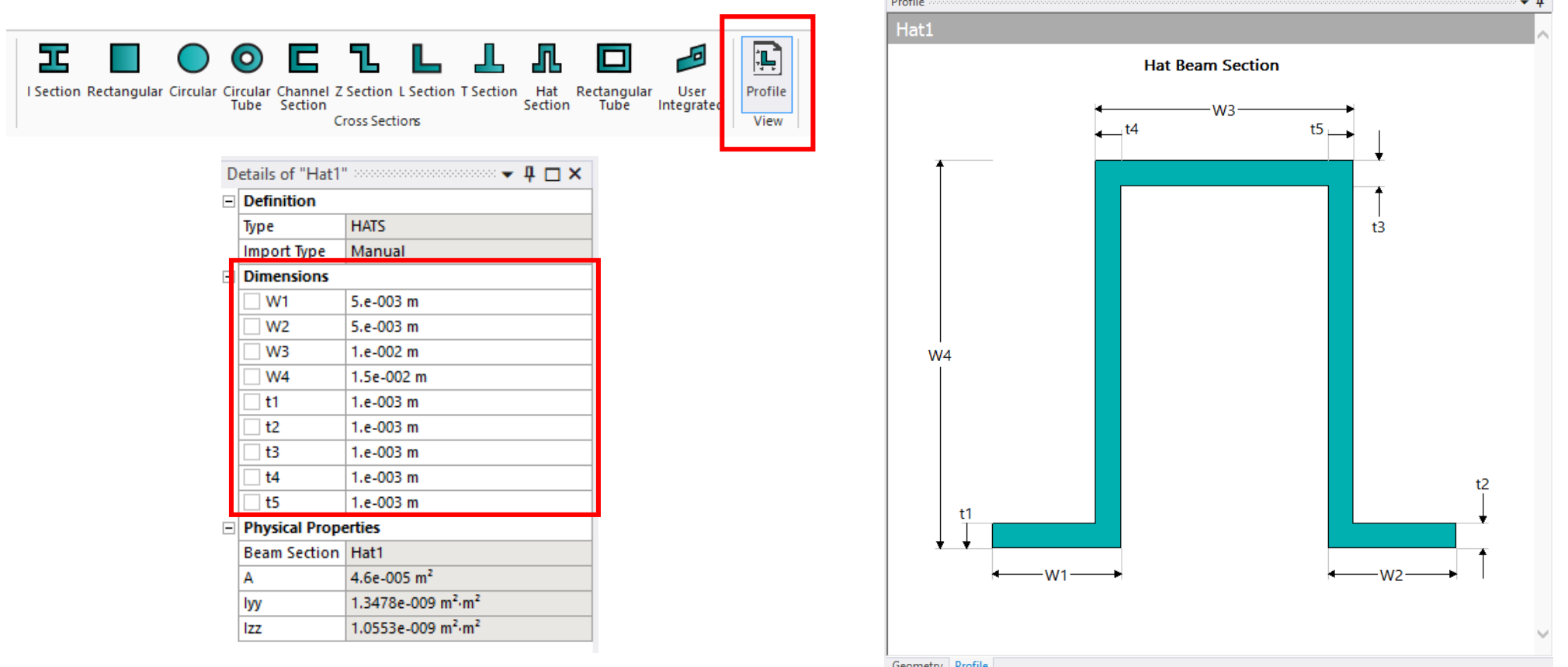

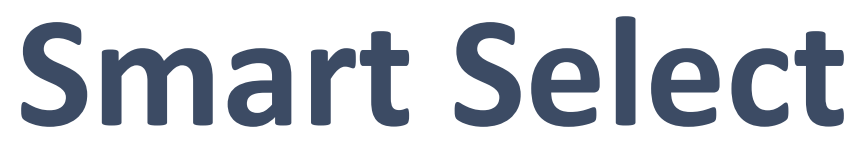

Default Now

### **Smart Select**

• The Graphics toolbar option, **"Smart Select",** is now the default geometry picking option

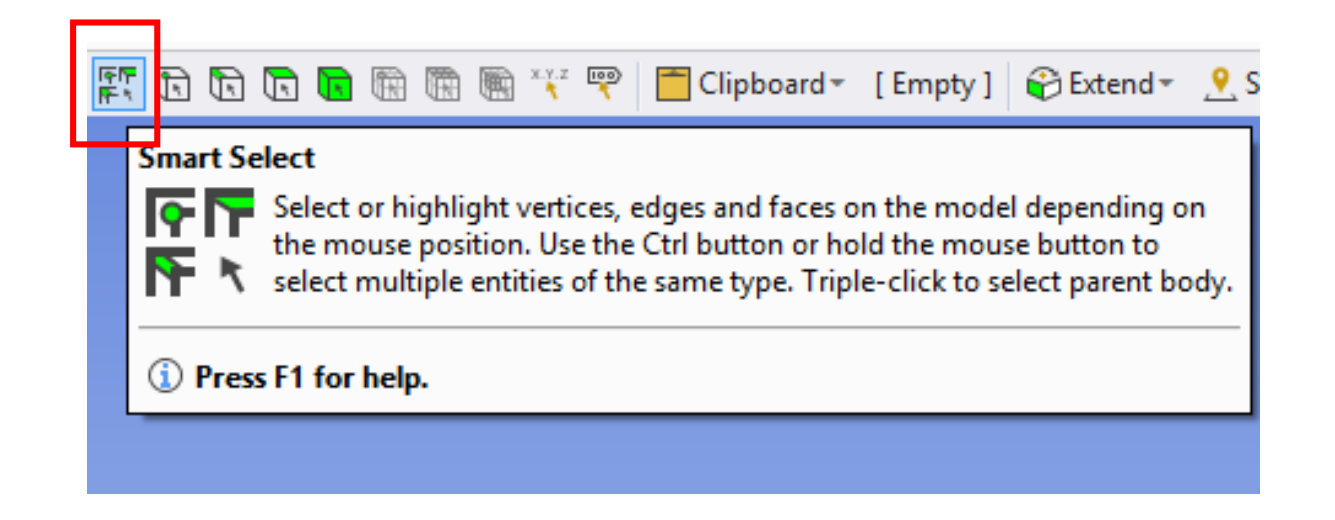

### **Solution Combination**

Envelope Calculations

### **Envelope Calculations for Solution Combination Results**

- **"Solution Combination"** results now have additional options to choose the type of calculation:
	- o *Combination (default):* 
		- Specify a desired combination for result evaluation
	- o *Maximum/Minimum Over Combinations:*  Each node, element, or sample point is swept through the combinations to find its maximum/minimum result
	- o *Combination of Maximum/Minimum:* Each node, element, or sample point is swept through the combinations and the combination at which the maximum/minimum occurs is reported

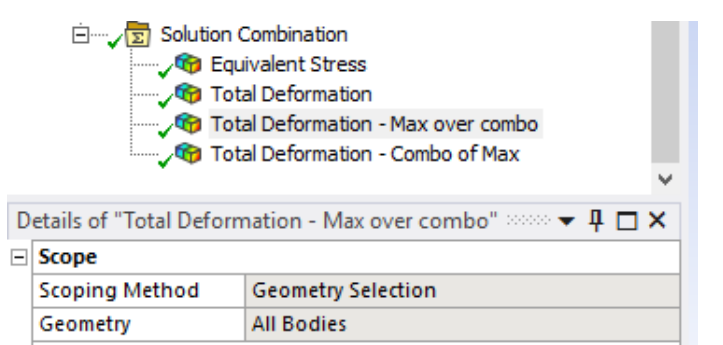

**Total Deformation** 

Combination

**Maximum Over Combinations** 

Aaximum Over Combinatior

**Minimum Over Combinations Combination Of Minimum** 

**Combination Of Maximum** 

 $\exists$  Definition

Suppressed

Results

Minimum

Maximum

### **Post-processing Reinforcement Elements**

### **Results for Reinforcement Elements**

• When you have reinforcement elements (REINF263, REINF264, and REINF265) in your model, you can now view results for these elements using the **"Result File Item"**  scoping method for result objects

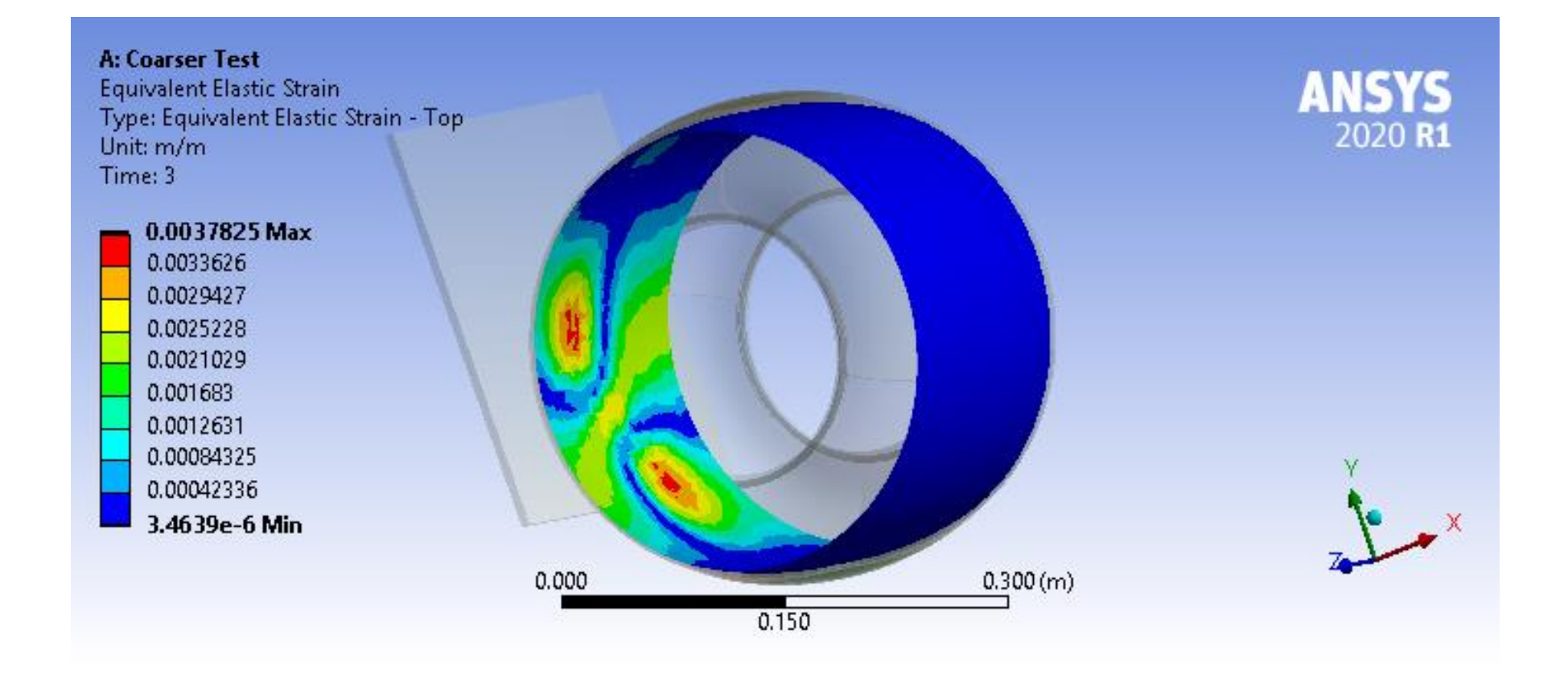

### **Results for Reinforcement Elements**

• The *Material* and *Element Type Information* selection of the *Solution Quantities* and *Result Summary* worksheet page allows you to quickly create and view results on these elements

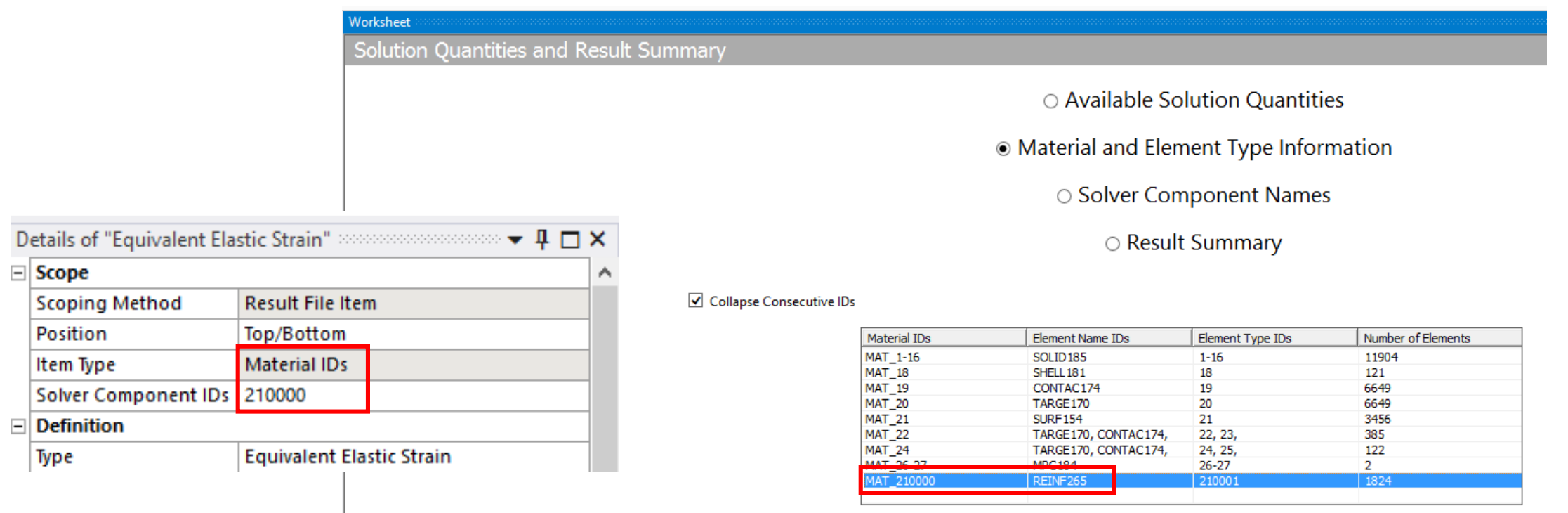

### <span id="page-33-0"></span>**Mechanical Architecture**

### **Mechanical Scripting**

- ACT Console replacement
- Maximize real-estate
- Scripting editing and execution
- Integration of button editor

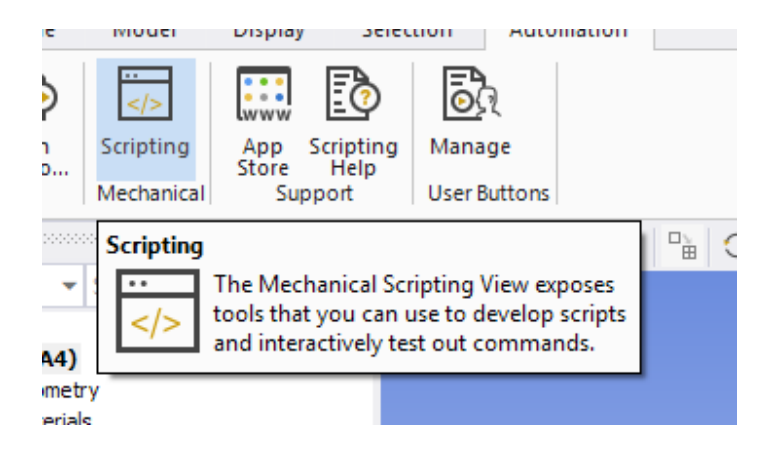

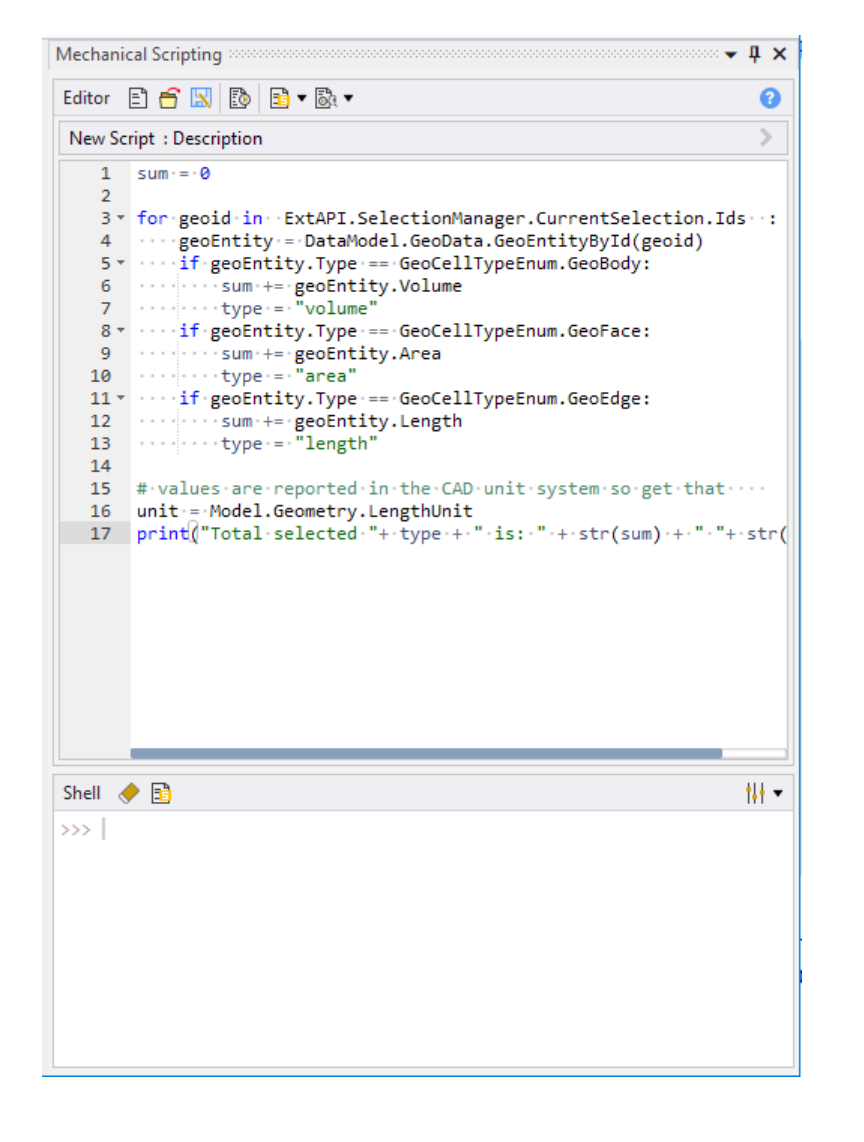

### **Thermo Mechanical Fatigue Material Models**

- Nonlinear Isotropic Hardening (Power Law and Voce Law)
- Chaboche Kinematic Hardening with Static Recovery
- Exponential Visco-Hardening (EVH) Viscoplasticity
- Perzyna and Peirce Viscoplasticity
- Multilinear Isotropic Hardening Static Recovery
- Hill Yield,  $f(T)$

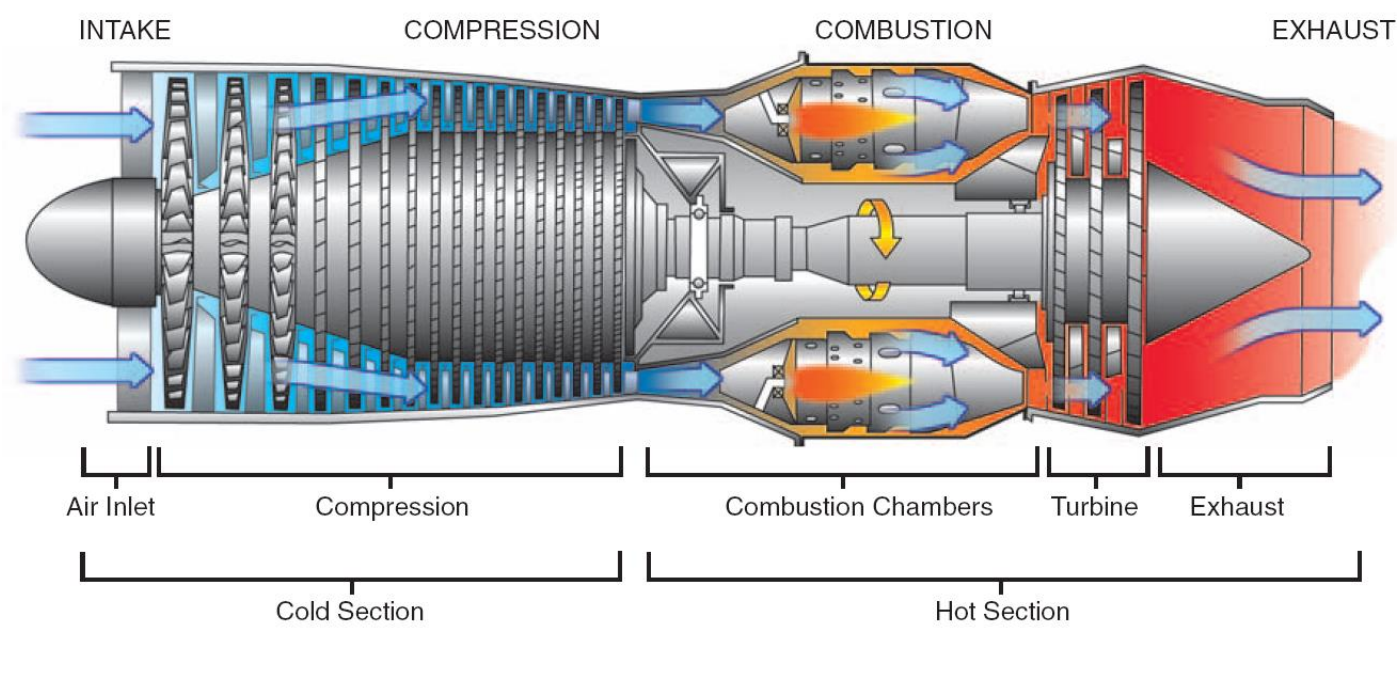

**https://www.sciencemuseum.org.uk/**
## **Composites**

### **Selection Rules Based on Rosettes**

- **"Selection Rules"** can now be defined relative to Rosettes. When enabled, the origin and directions of the Selection Rule are relative to the selected Rosette instead of the global coordinate system. This improves associativity, makes the modeling more accurate and more convenient.
- This feature is implemented for the Parallel, Cylindrical and Spherical Selection Rule

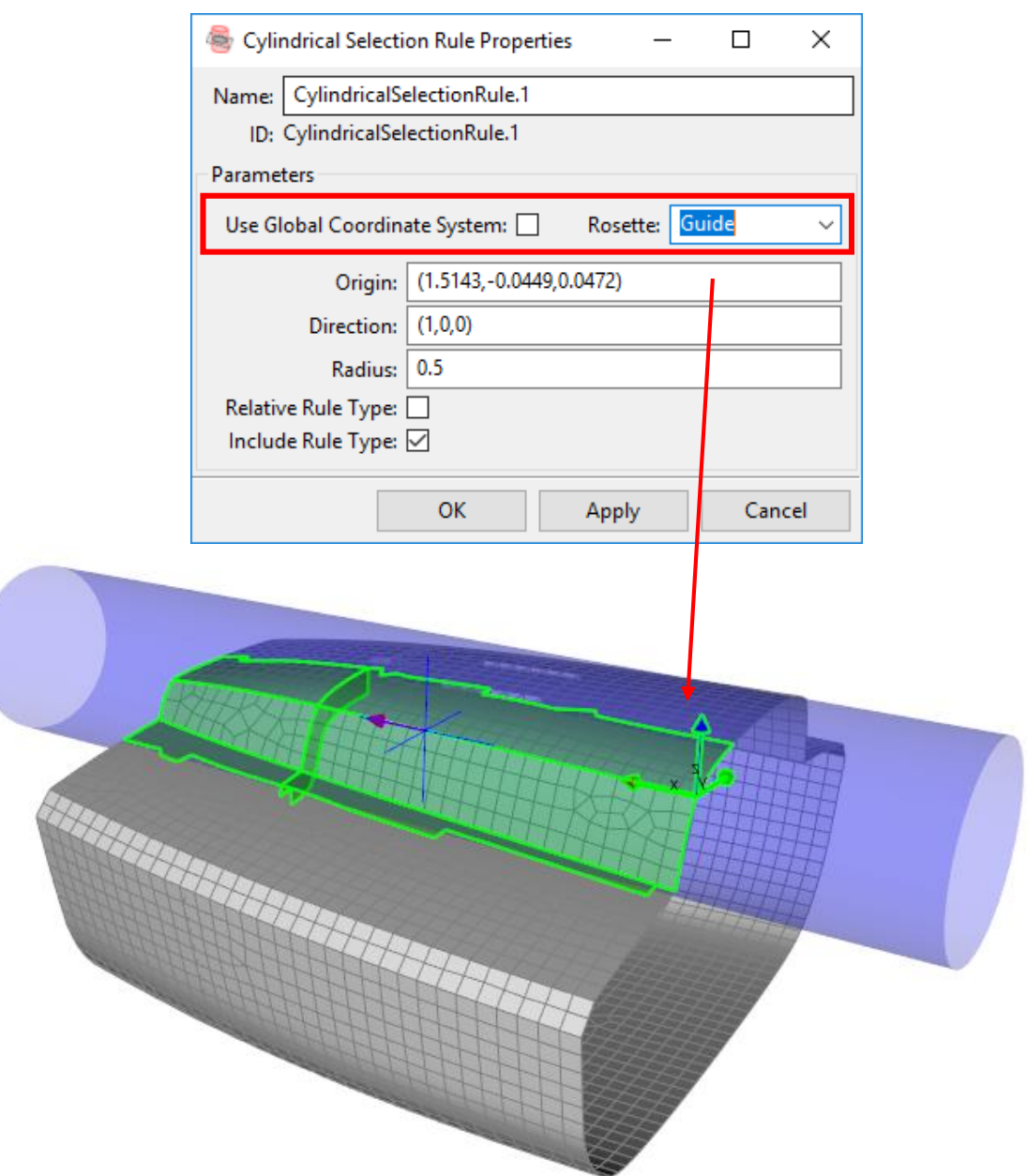

### **Python and other Third-Party Software Upgrades**

- The ACP user interface is now based on Python 3.7.4. In addition, many third-party software packages have also been upgraded. For this reason, the handling of the Python Shell used for scripting and the appearance change slightly.
- Note that when you are using the Python scripting capability of ACP, you must ensure that your scripts are compatible with Python 3.

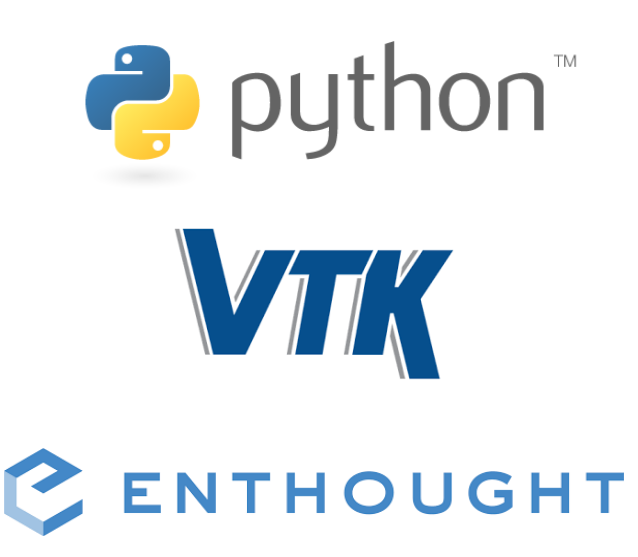

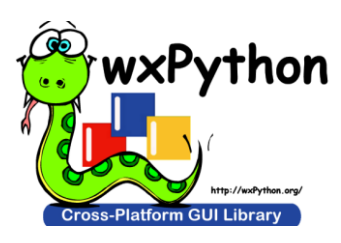

# **Level-set and Density Based Topology Optimization**

### **New Topology Optimization Validation Workflow**

- Goes directly from tessellated optimal shape to mesh and validation
- Automatic re-scoping of boundary conditions

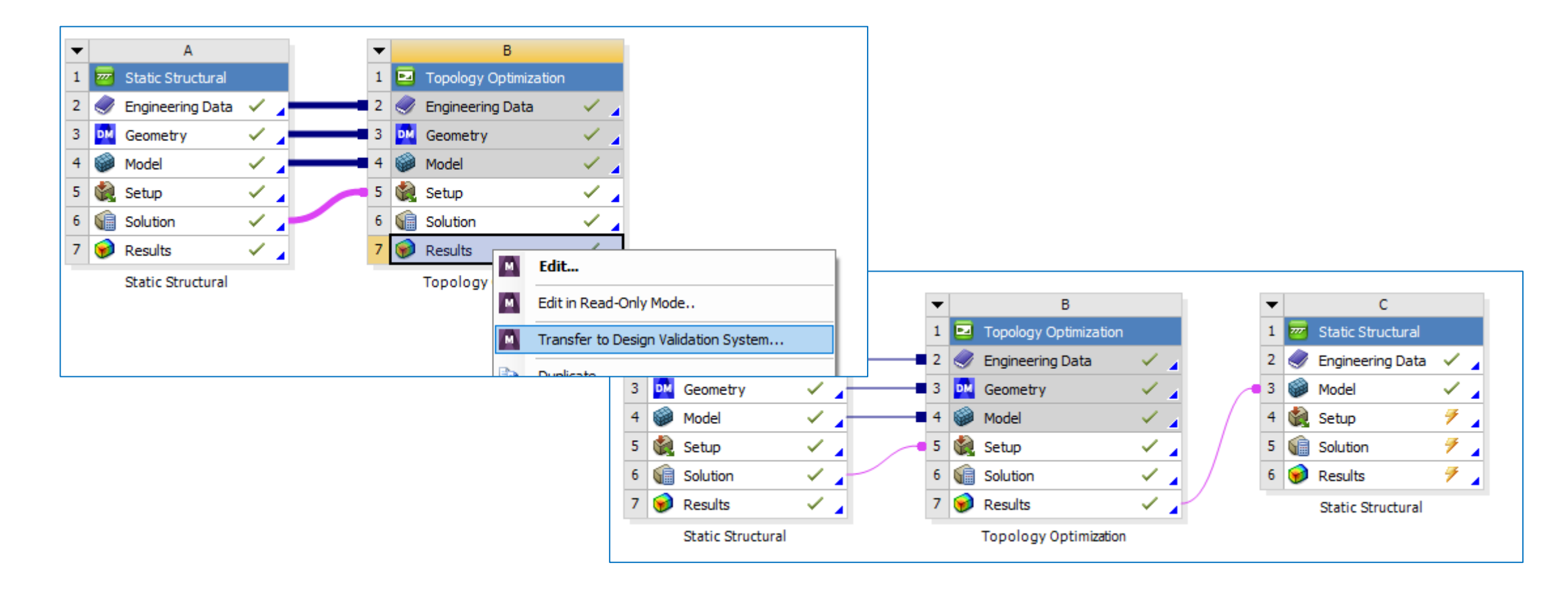

### **From Topology Result to Validation**

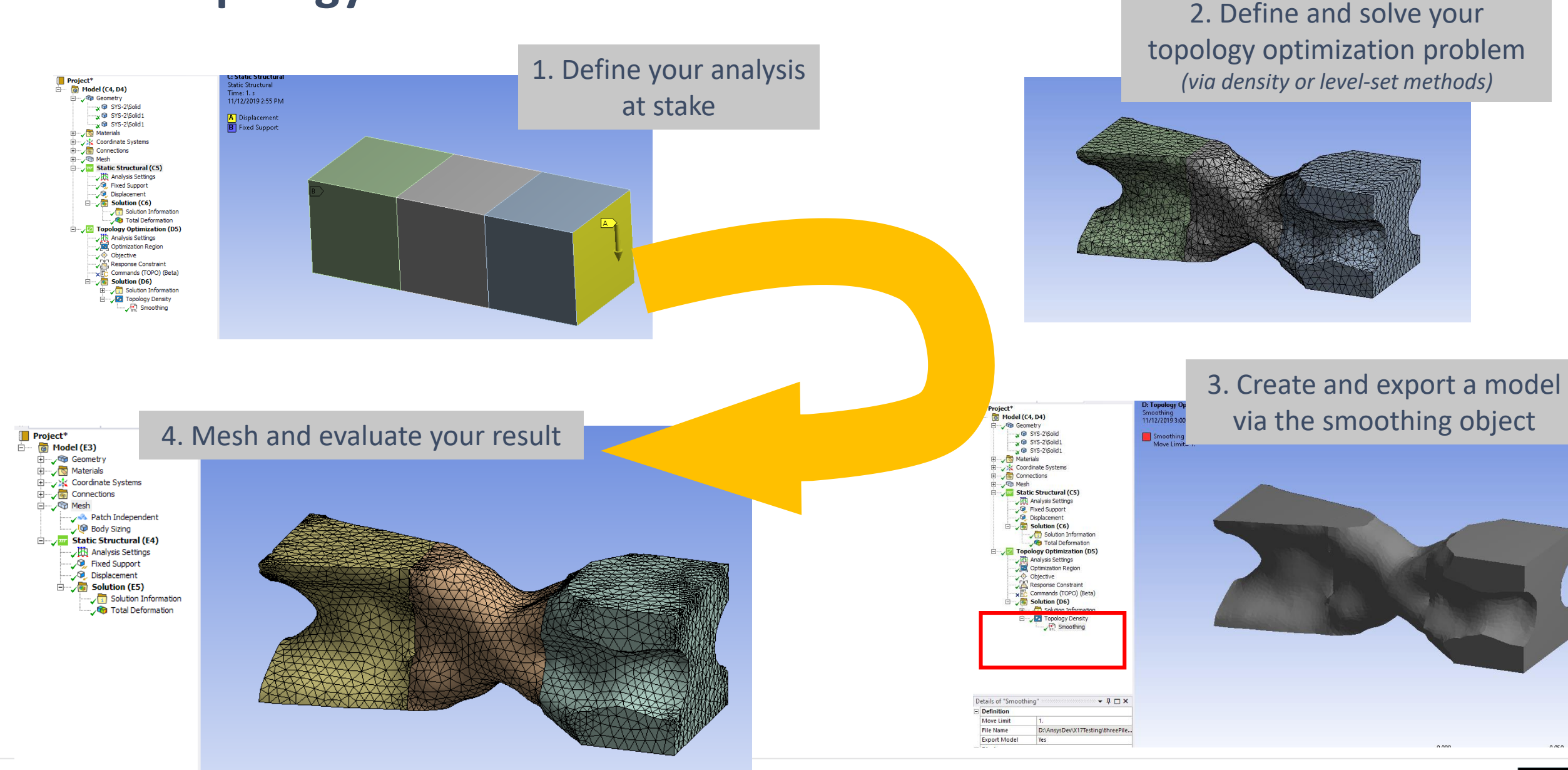

### **Reaction-Force Constraint**

• Besides compliance or displacement criterion, the RF is a stiffness criterion that is very convenient, *especially in the context of prescribed displacement*

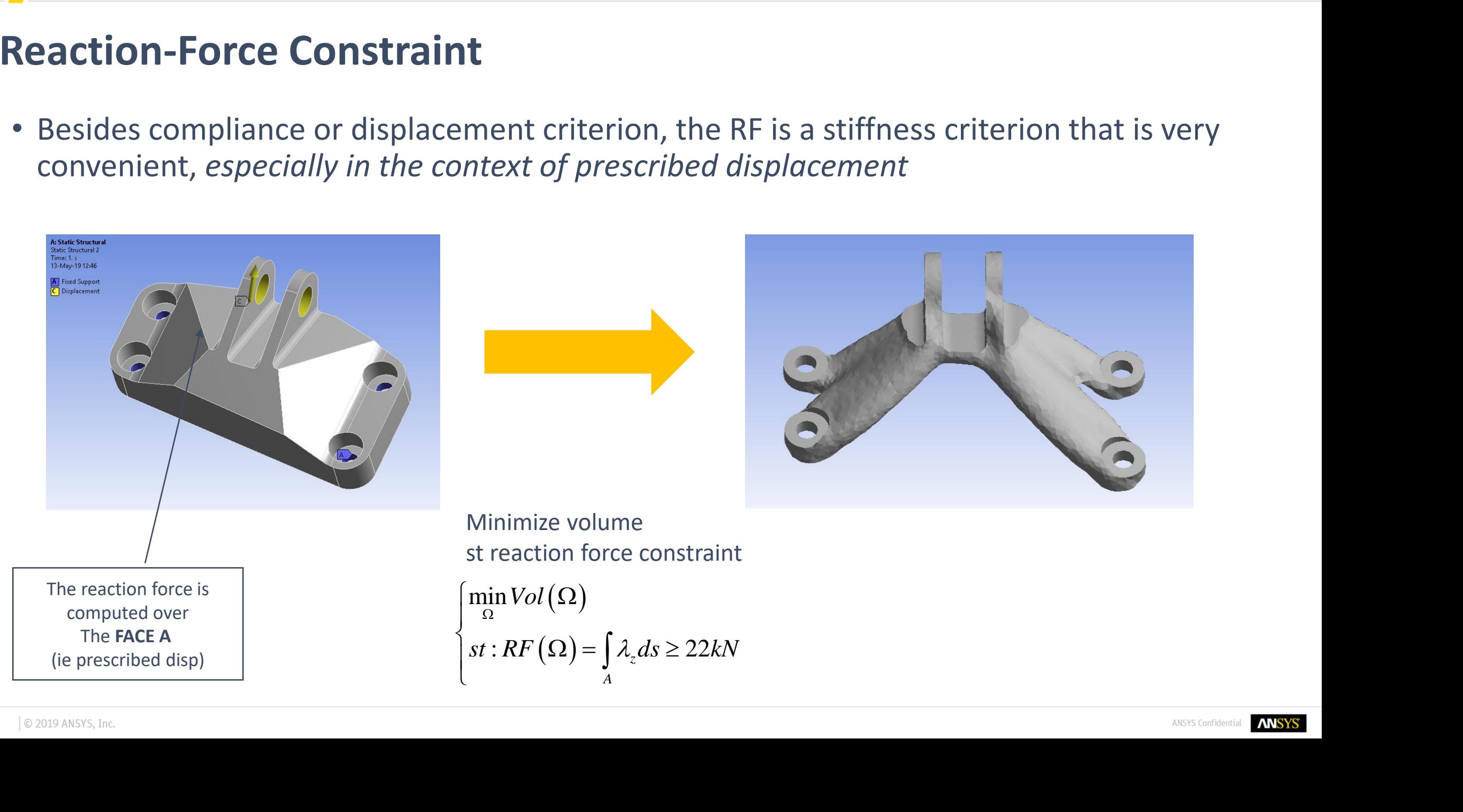

### **Reaction-Force Criterion**

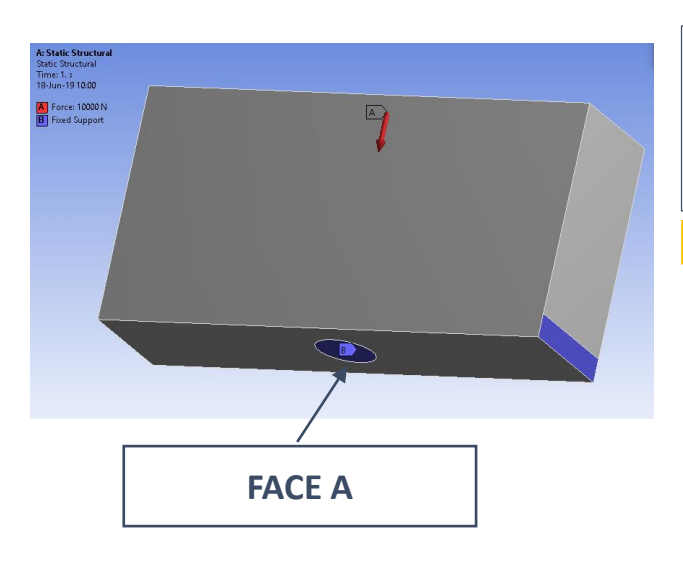

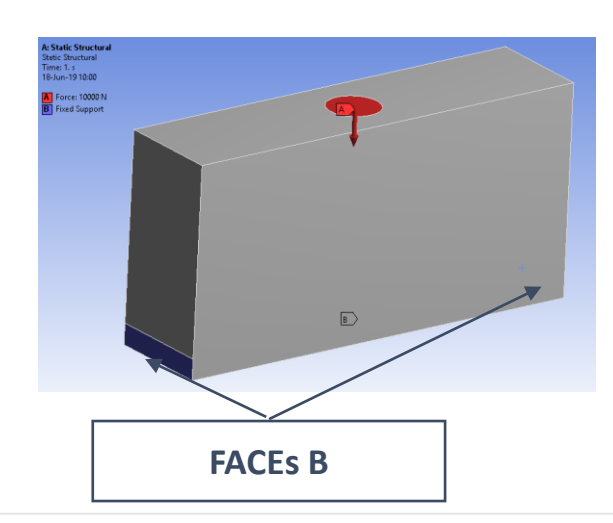

#### **min compliance st volume (20%)**

*(the clamped parts (B) are not crucial so they have been disconnected)*

**(a) min compliance st vol and RF** *(this constraint aims to limit the force that goes through the face A)*  $\int_{\Omega}$  min *compliance* ( $\Omega$ )  $(\Omega) \leq 20\%$ , RF **1**<br>**a**<br>*Phones (B) are not crucial so they*<br>**isconnected)**<br>**a**<br>**propliance st vol and RF<br><b>***Phones (A)*<br>**20%,**  $RF_A \leq 5kN$ <br>*RF<sub>A</sub>* $\leq 5kN$ **<br><b>***Phones A)*<br>**Phones A)**<br>**Phones A)**<br>**Phones A) Priori Compliance st volume (20%)**<br> *i* the clamped parts (B) are not crucial so they<br>
ave been disconnected)<br> **a) min compliance st vol and RF**<br>  $\min_{\Omega} compliance(\Omega)$ <br>  $vol(\Omega) \leq 20\%$ ,  $RF_A \leq 5kN$ <br>
this constraint aims to limit  $\begin{cases} \Omega \\ \Omega \end{cases}$ **1**<br>**plance st volume (20%)**<br>*d* parts (*B*) are not crucial so they<br>**isconnected)**<br>**propliance st vol and RF**<br>*liance* ( $\Omega$ )<br>20%,  $RF_A \leq 5kN$ <br>**propliance st vol and RF**<br>**liance** ( $\Omega$ )<br>**20%,**  $RF_B \geq 5kN$ <br>this constraint *x x nin compliance st volume (20%)<br><i>he clamped parts (B) are not crucial so they*<br>*ave been disconnected)*<br>**a) min compliance st vol and RF**<br> $\frac{m}{\Omega}$ <br>*xol*  $(\Omega) \le 20\%$ ,  $R F_A \le 5kN$ <br>*chis constraint aims to* 

**(b) min compliance st vol and RF** *minimal force that goes through the faces B)* ( )  $(\Omega) \leq 20\%$ , RF  $\int_{\Omega}$  min *compliance* ( $\Omega$ )  $\begin{cases} \Omega \\ \Omega \end{cases}$ 

*(by contrast, this constraint aims to have a* 

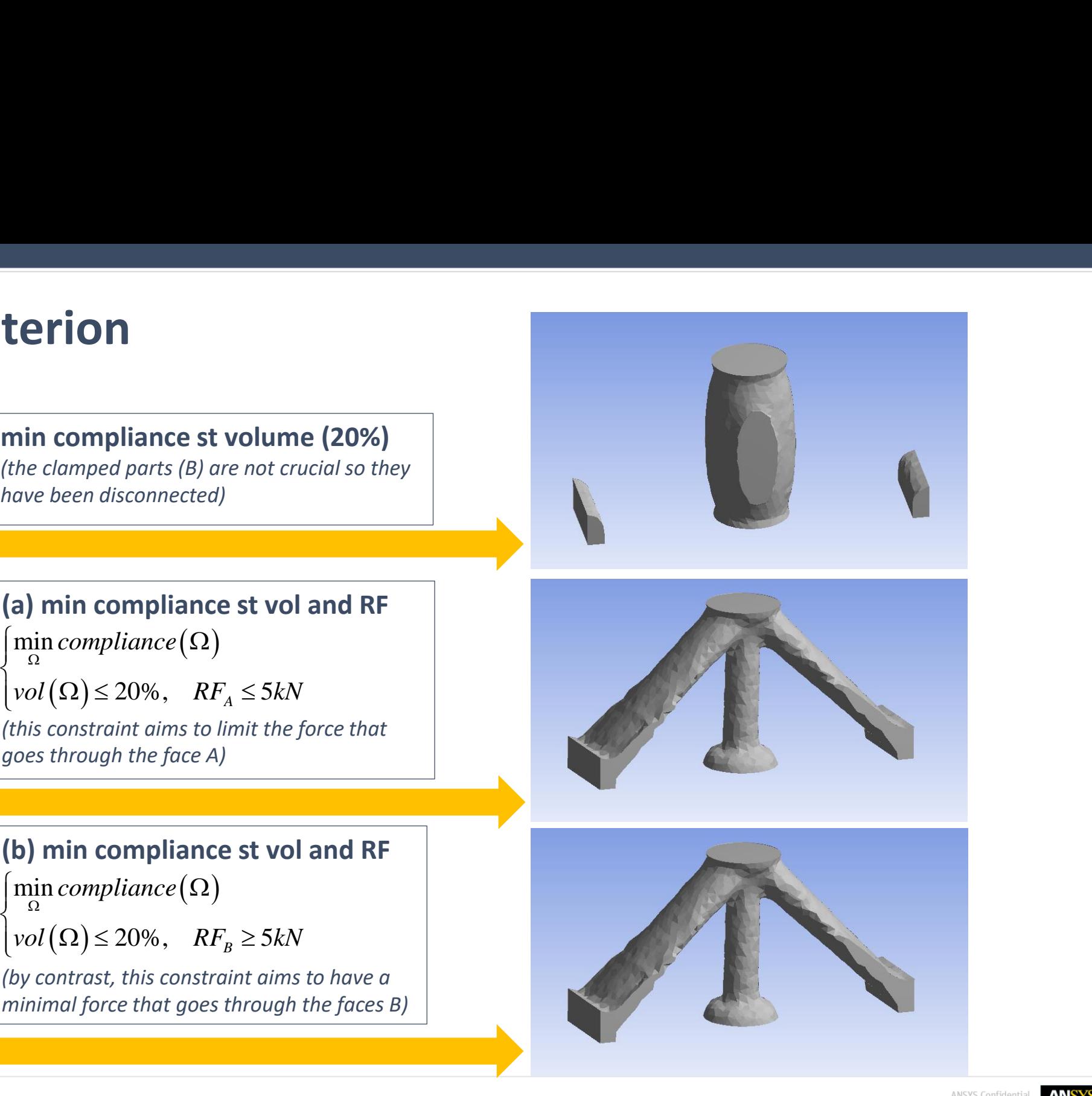

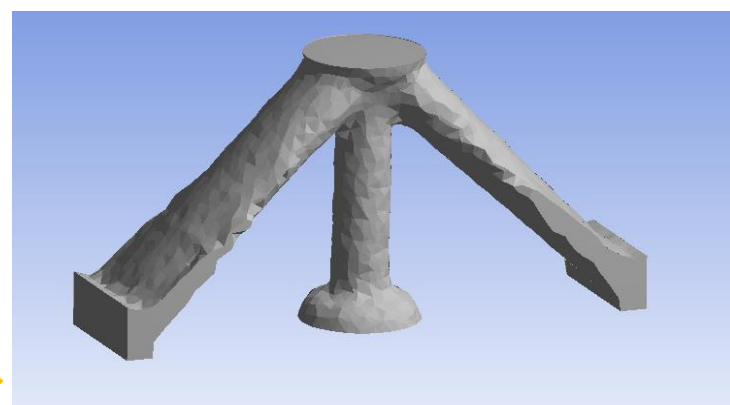

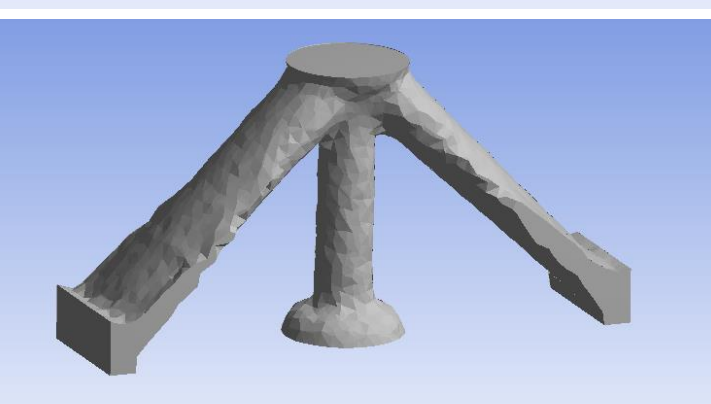

## **User Defined Criteria**

- Support of *Primary and Composite Criteria*: available with static system, independently of topology optimization
- Can be used in constraint or as objective in both level-set and density-based topology optimizationDetails of "Primary Criterion" >>>>>>>>>>>>>>>>>>>>>>>>>> ;▼ ⊥ □ ╳

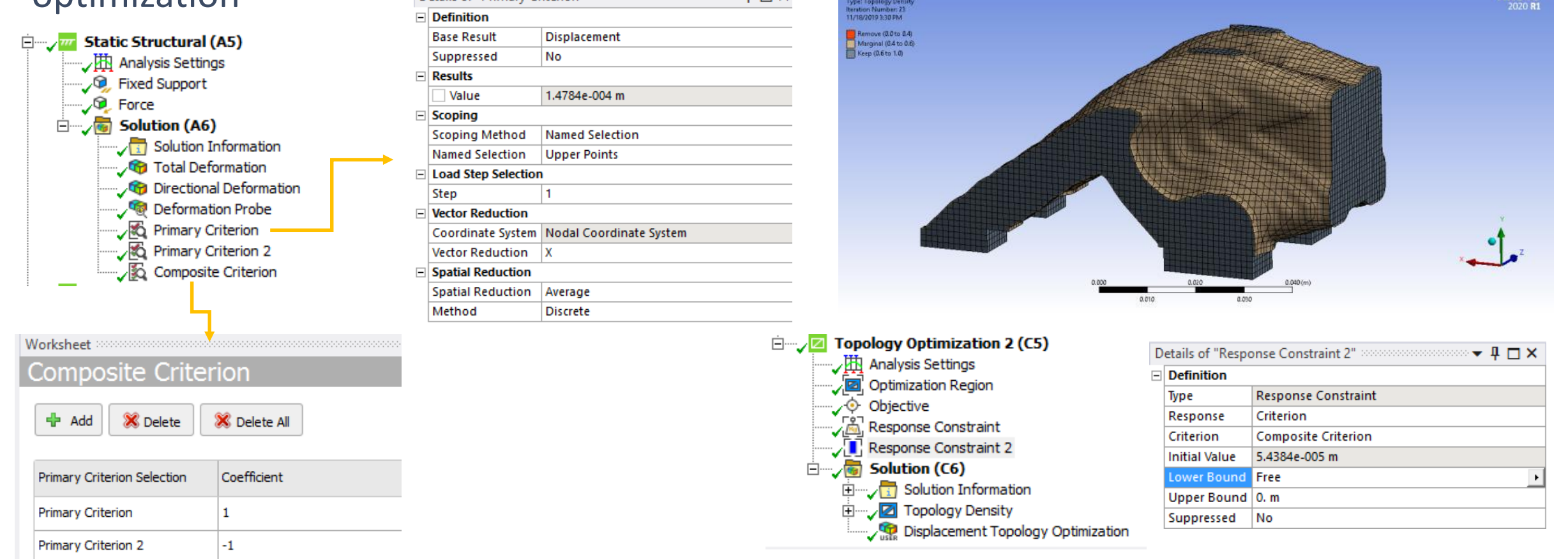

**ANSYS** 

# **Level-set Topology Optimization**

## **Multi-Objective: Standard versus Normalized Weighted Sum**

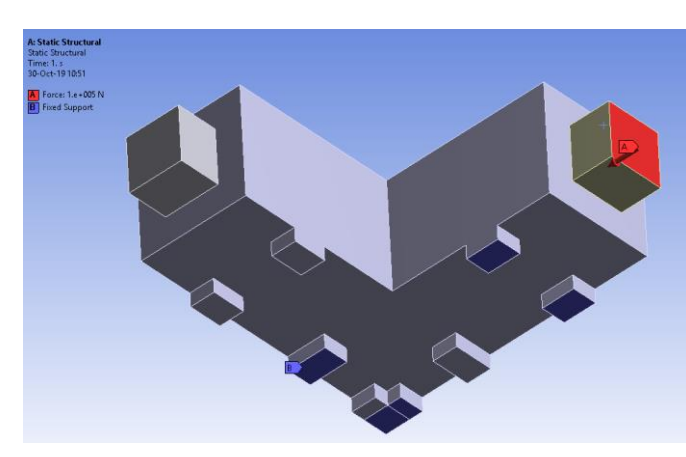

1st static linear analysis: F=1.00°5 N

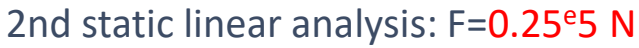

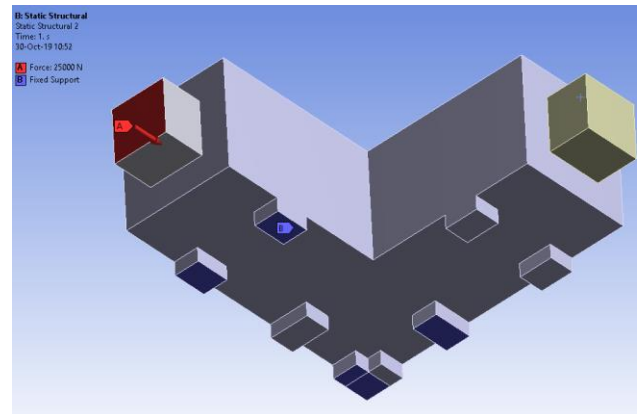

**Result for the example**

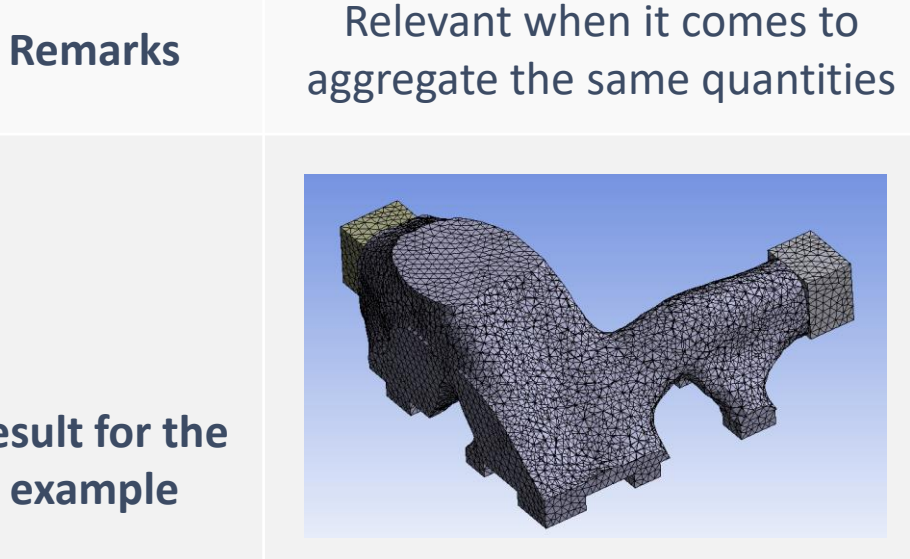

*i*

**Description** Summation without any scaling Automatic scaling by the initial value  $\sum_i \alpha_i J_i$ 

 $\sum \alpha_i J_i$ 

**Standard Normalized** 

The first load (i.e. the most important) naturally gets more material

initial value

Relevant to sum different

sort of quantity

The 2 loads now receive the same amount of material (no matter their magnitude)

 $0 \mid$ 

 $J_i^{k=0}$ 

 $J_i$ 

 $\sum \alpha_i \frac{J_i}{|I^{k=0}|}$ 

*i*  $i \mid \mathbf{r}$   $k=0$ 

*i*

*i* |

### **Miscellaneous**

- Reaction Force: lower/upper limit o Available both for density and level-set methods
- User Defined Function
	- o UDF aims to pave the way to a more generic formulation of optimization problem o More complex criteria can be created and then used as objective and/or constraint o Available both for density and level-set methods
- Overhang
	- o Improvements have been made to consolidate the method
- Storage: less space is necessary to perform an optimization
- Multi-objective optimization  $\circ$  Standard or normalized formulation is available
- Discovery Live
	- o Modal analysis and multi-analysis are now available
	- o Max thickness and bi-directional pull-out constraints are also linked

### **Discovery Live**

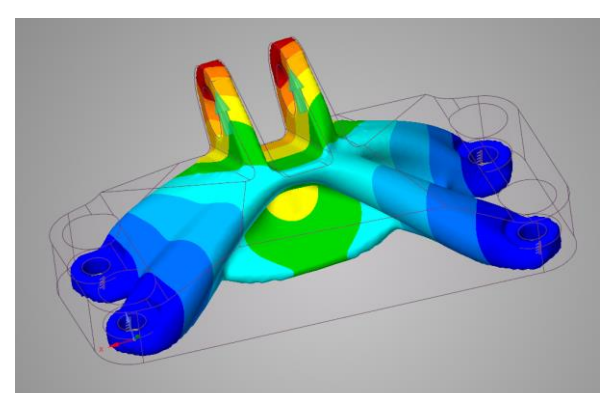

*Minimum compliance st volume*

*+ Bi-directional pull out constraint*

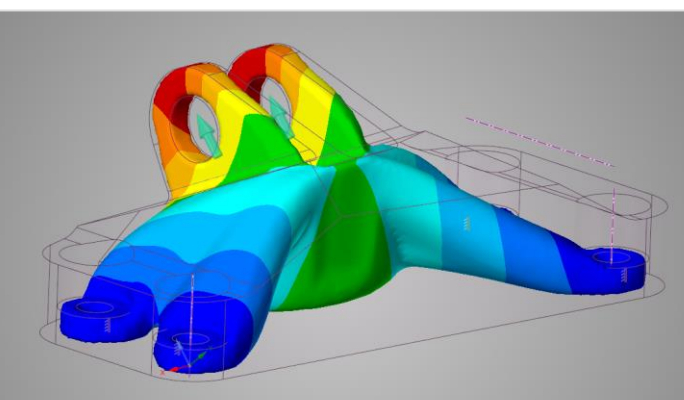

*Minimum compliance st volume, max thickness and pull out constraints*

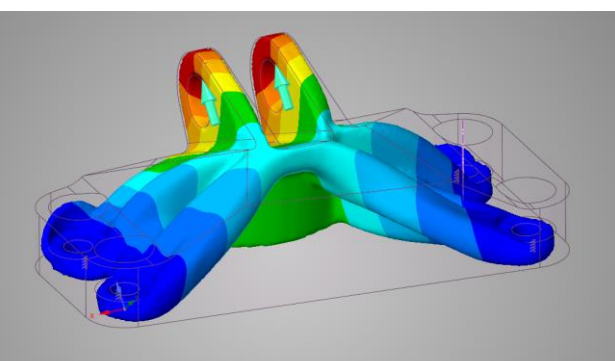

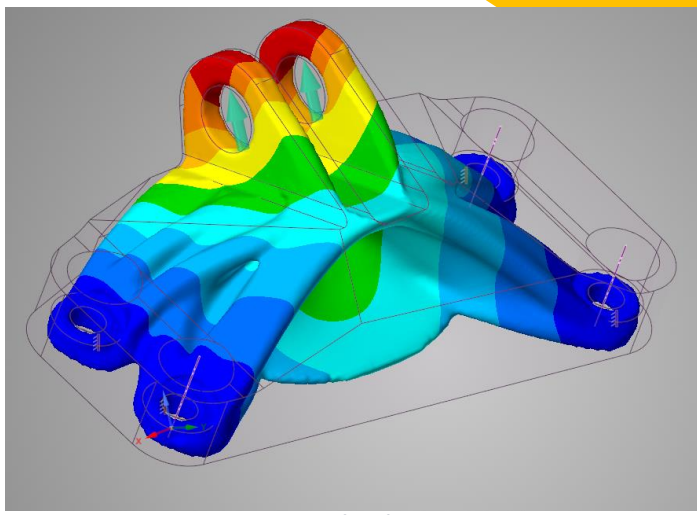

*+ Maximum thickness constraint*

# **Density-Based Topology Optimization**

### **Bolt Pretension**

- Density-based topology optimization now supports **"Bolt Pretension"** with multiple load steps, where the state is changed from *Load* to *Lock*
- Limitation removed for Lock load steps

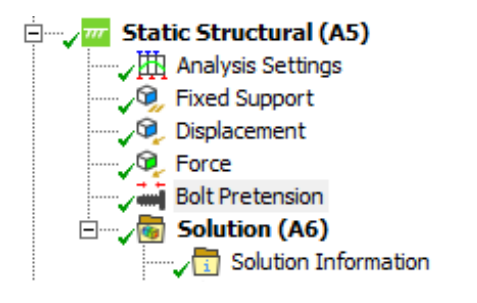

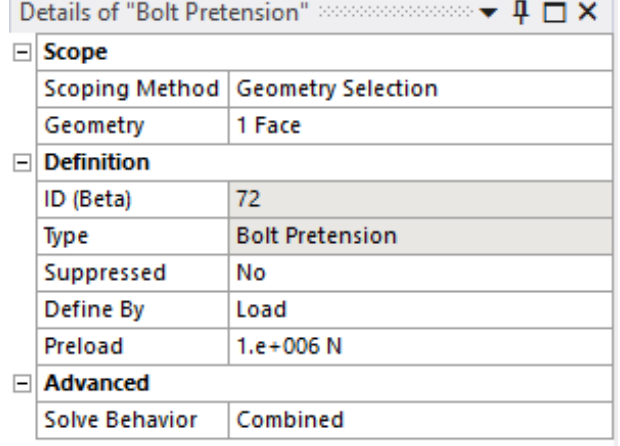

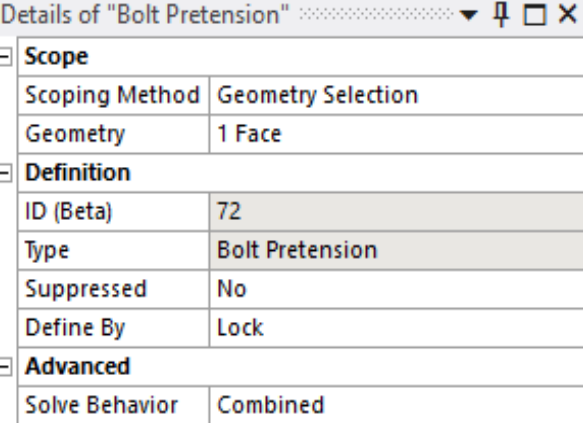

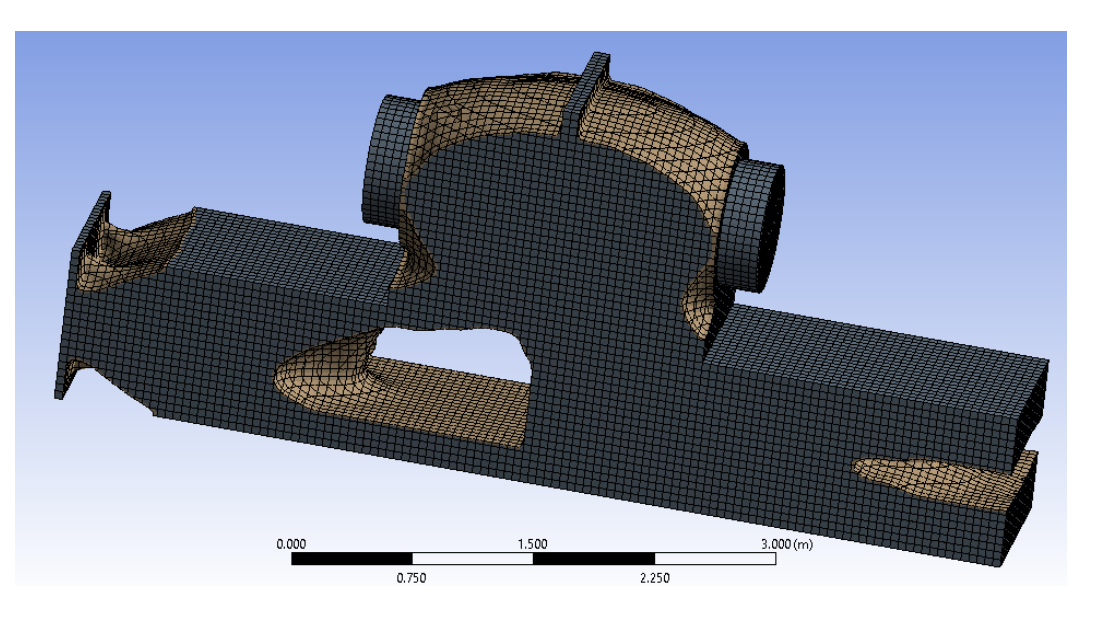

### **Extrusion with Less-restrictive Meshes**

• Extrusion manufacturing constraint is less-restrictive in rejecting meshes that do not satisfy extrusion

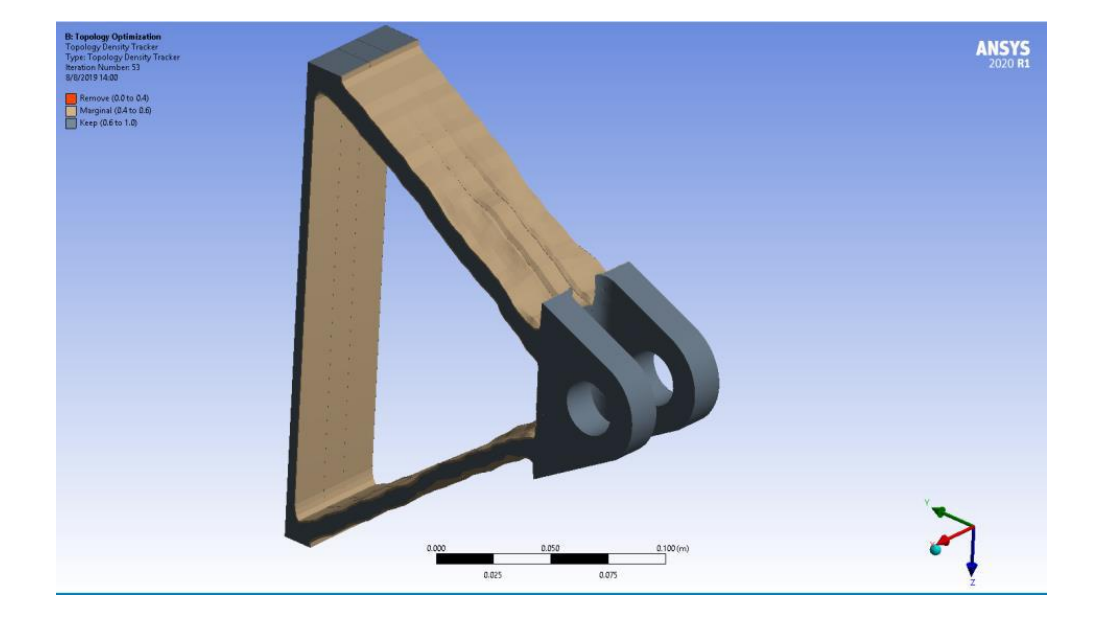

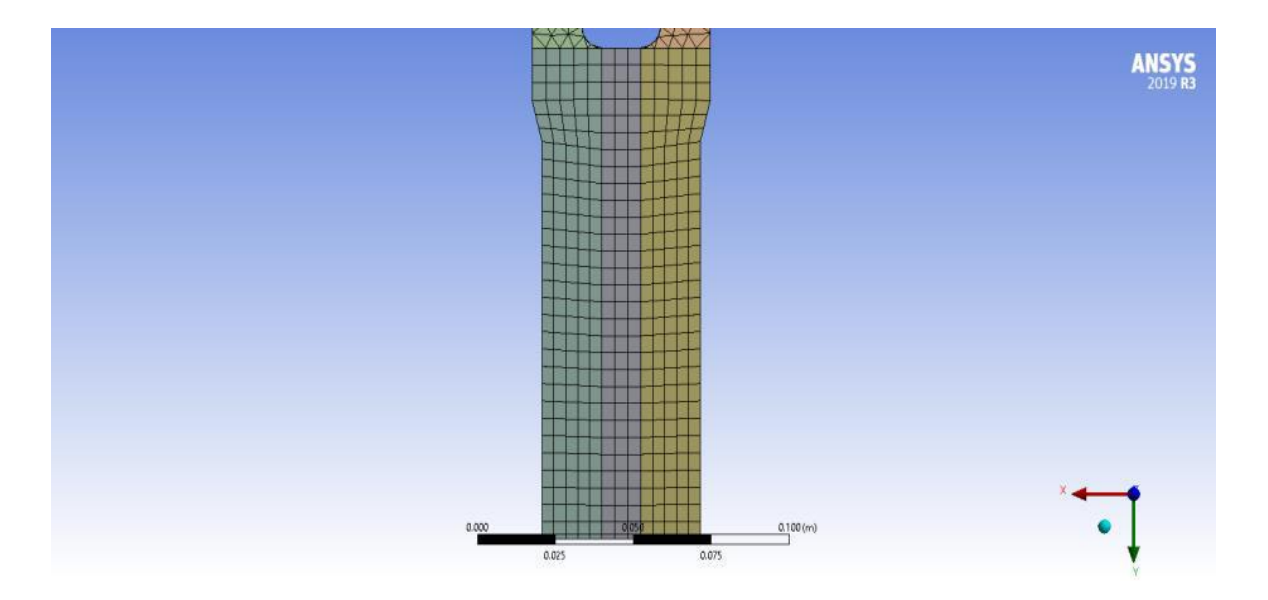

## **Center of Gravity Constraint (Beta)**

• Density-based topology optimization supports restricting the center of gravity (already supported by the level-set optimization)

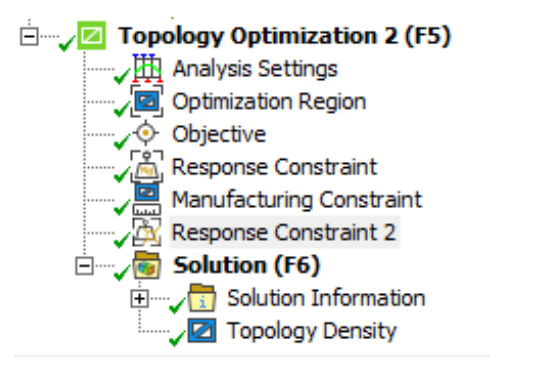

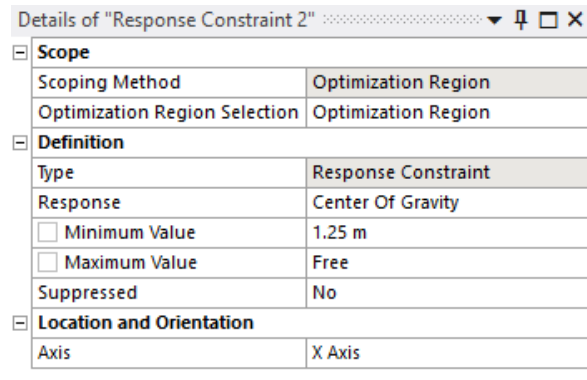

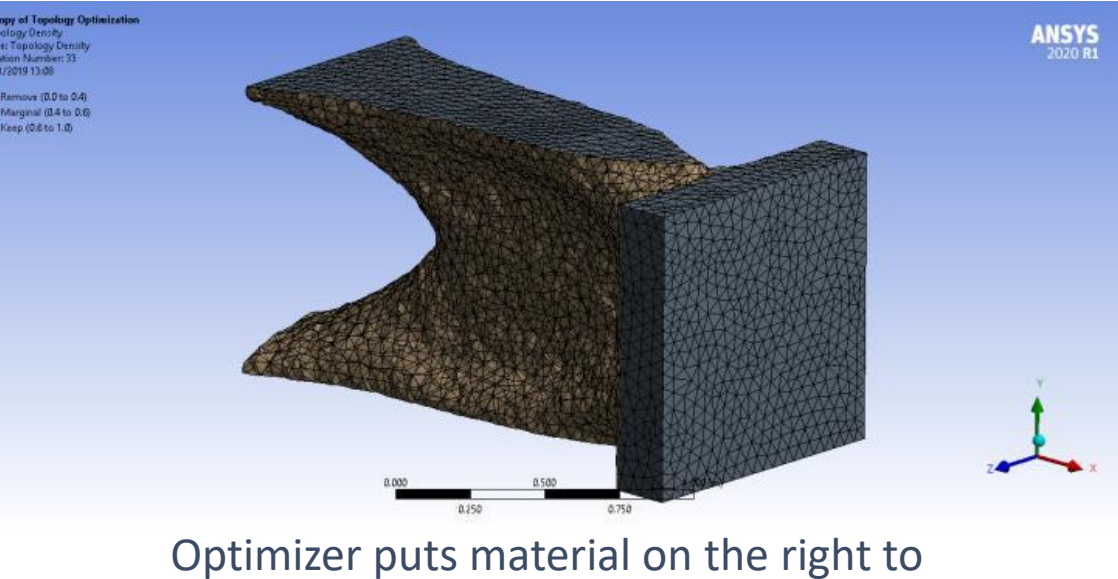

satisfy the CoG constraint

## **Moment of Inertia Constraint (Beta)**

• Density-Based topology optimization supports constraints on the Moment of Inertia (already supported by the level-set optimization)

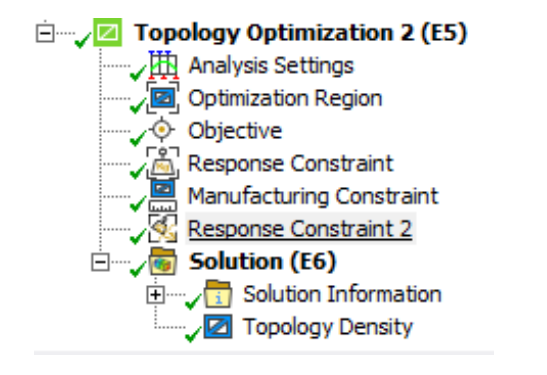

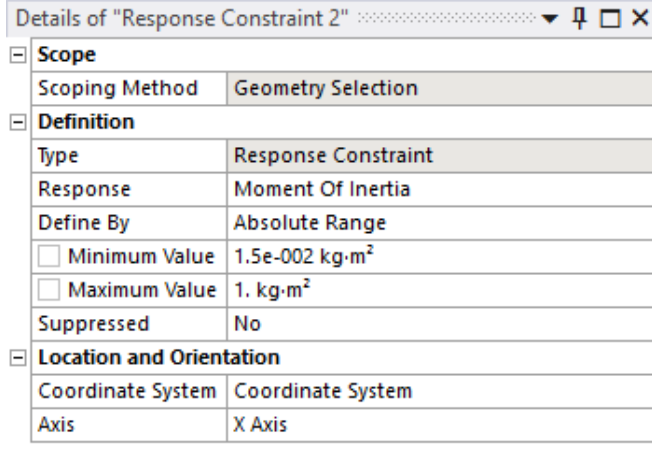

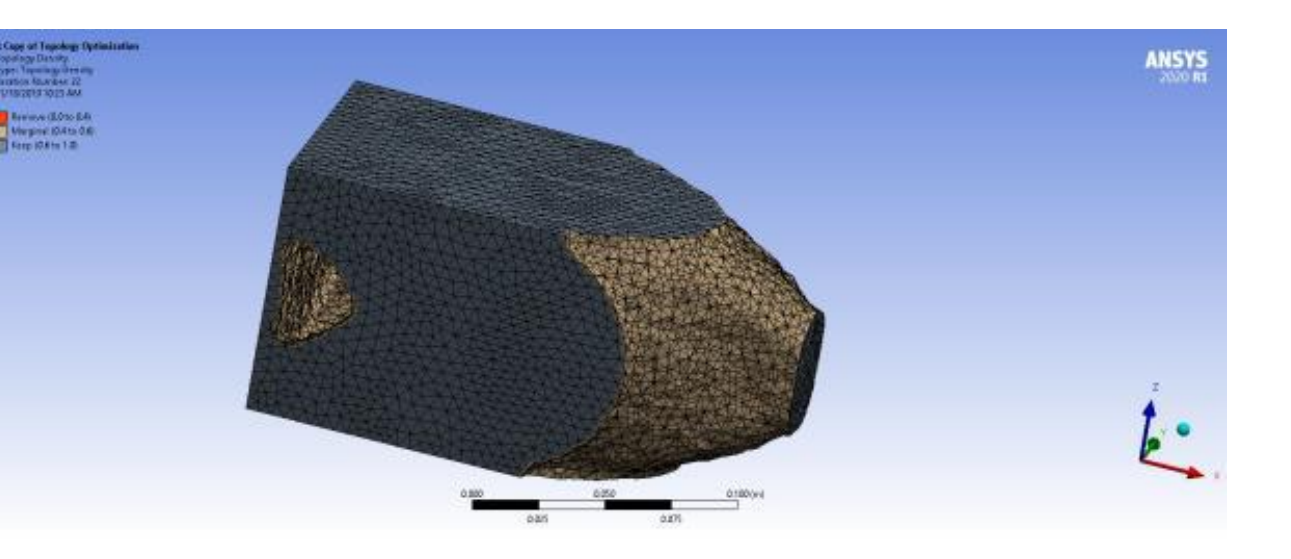

## **Advanced Filter (Beta)**

- A new non-linear filter is available to help the optimizer to obtain better defined shapes
- Turn Beta on from WB Project Schematic and then turn on the dedicated beta feature

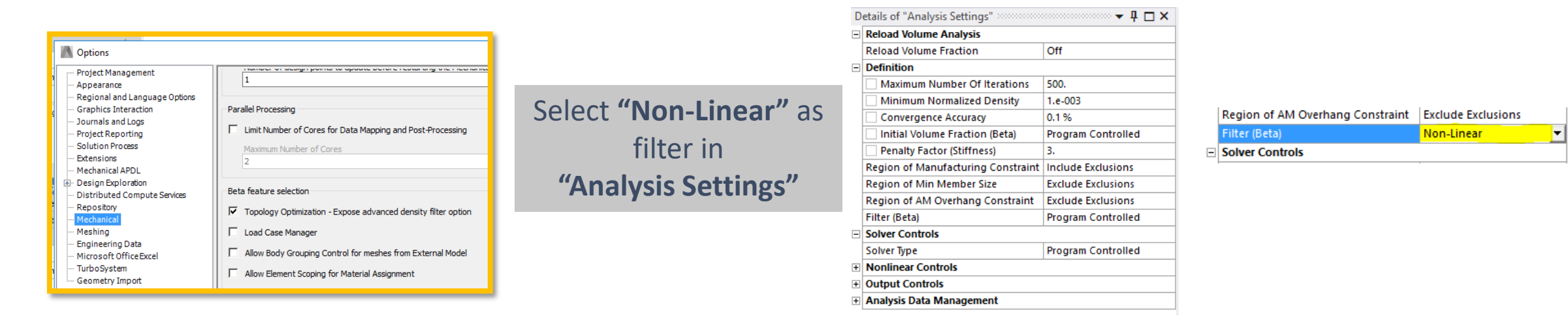

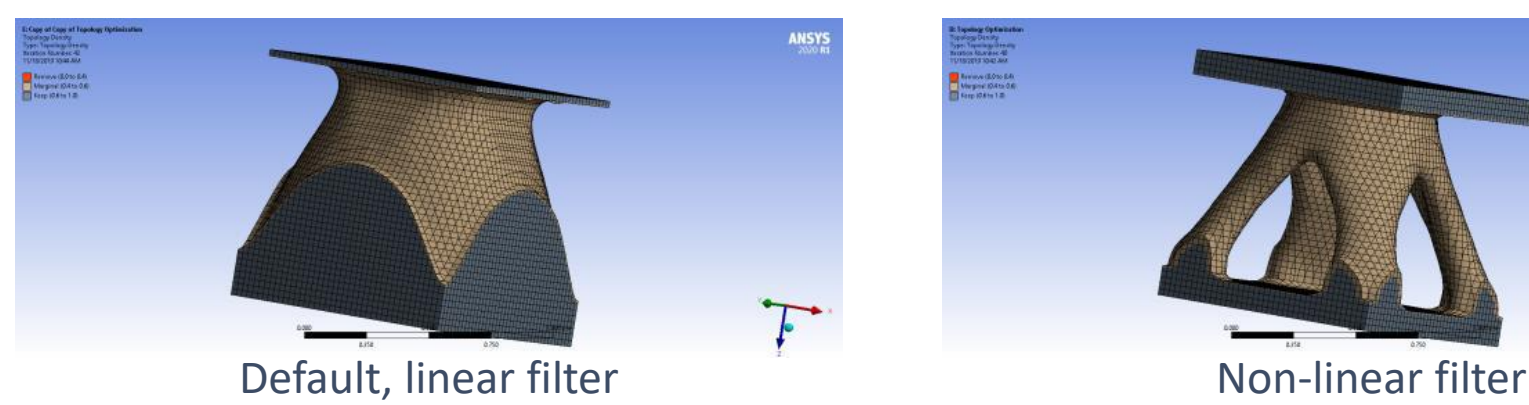

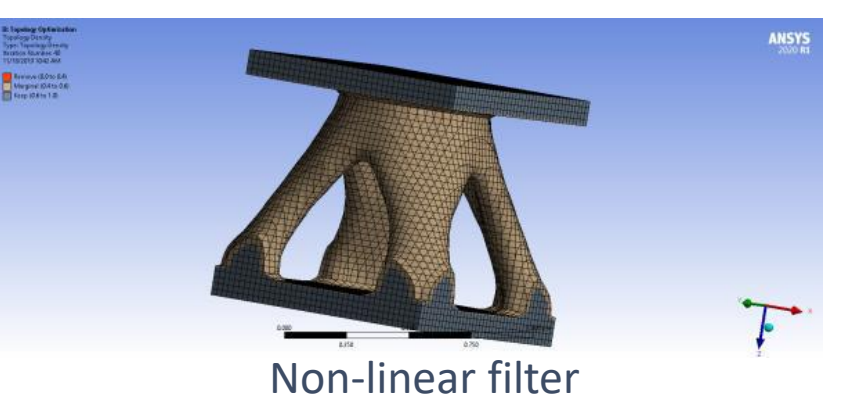

## **Node-Based Shape Optimization (Beta)**

### **Capabilities of the Node-Based Shape Optimization**

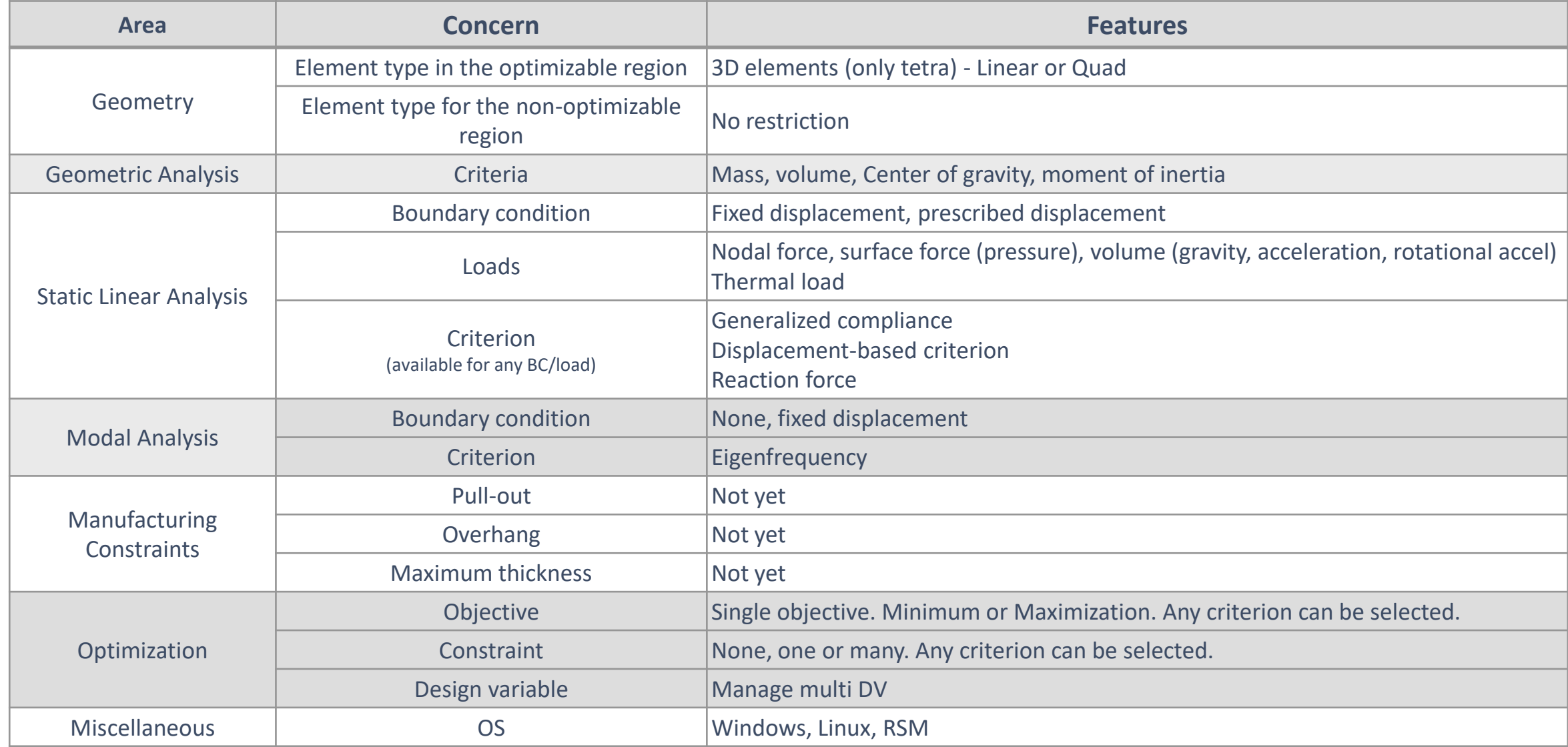

### **Example: Bull**

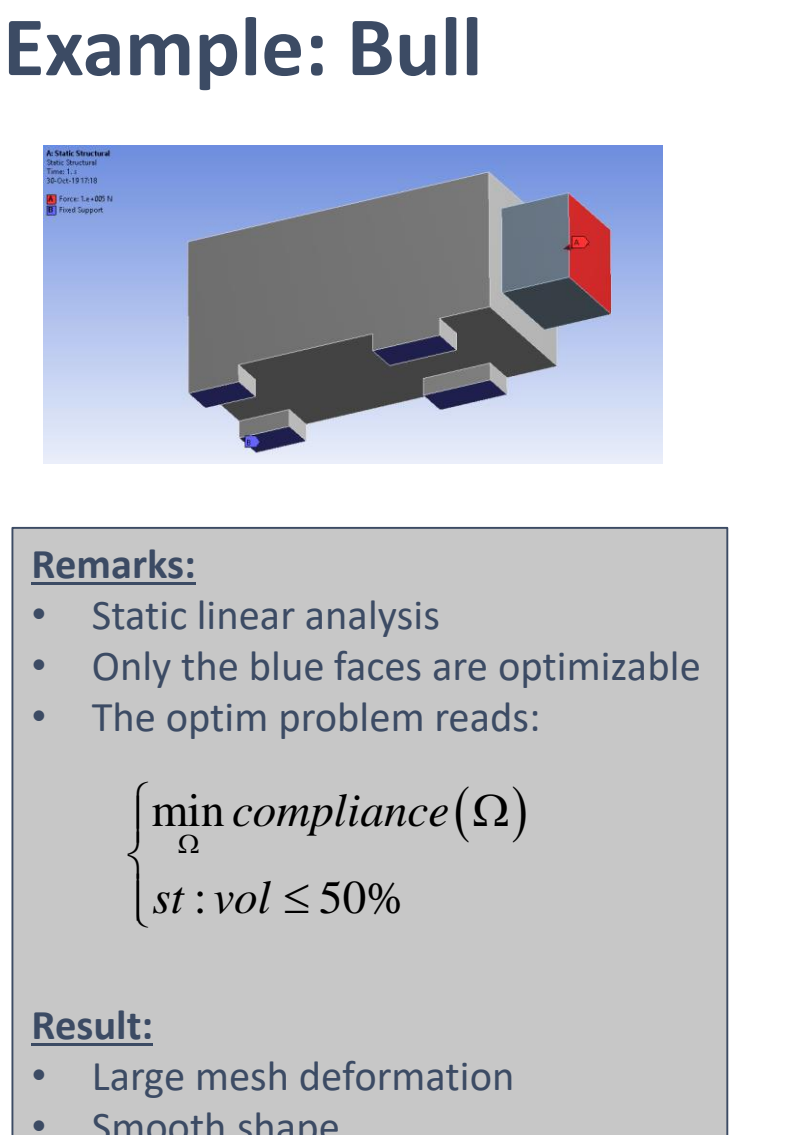

*Optimizable faces in blue*

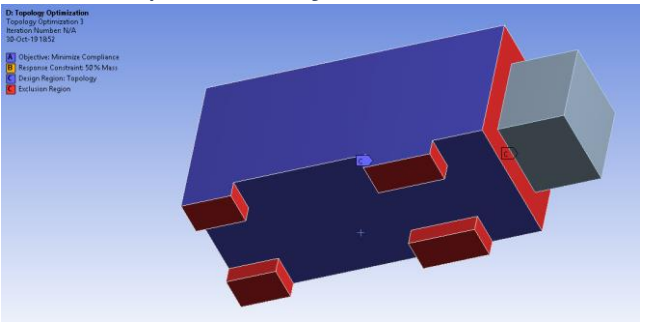

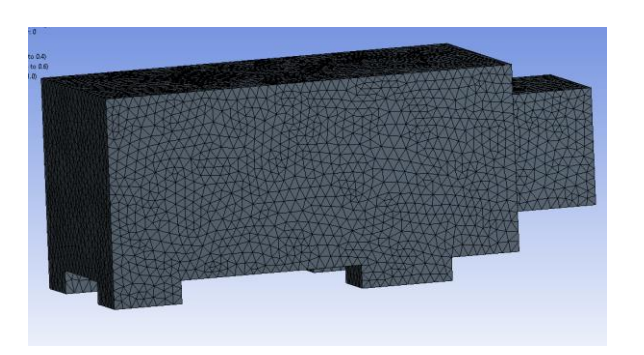

#### **Remarks:**

- Static linear analysis
- Only the blue faces are optimizable
- The optim problem reads:

 $\min$  *compliance*  $(\Omega)$  $\int_{\Omega}$ min compliance  $(\Omega)$  $\left\{\begin{array}{ccc} \Omega & & \\ & \Omega & & \\ & & \end{array}\right.$  $\left(st:vol \leq 50\% \right)$ 

#### **Result:**

- Large mesh deformation
- Smooth shape

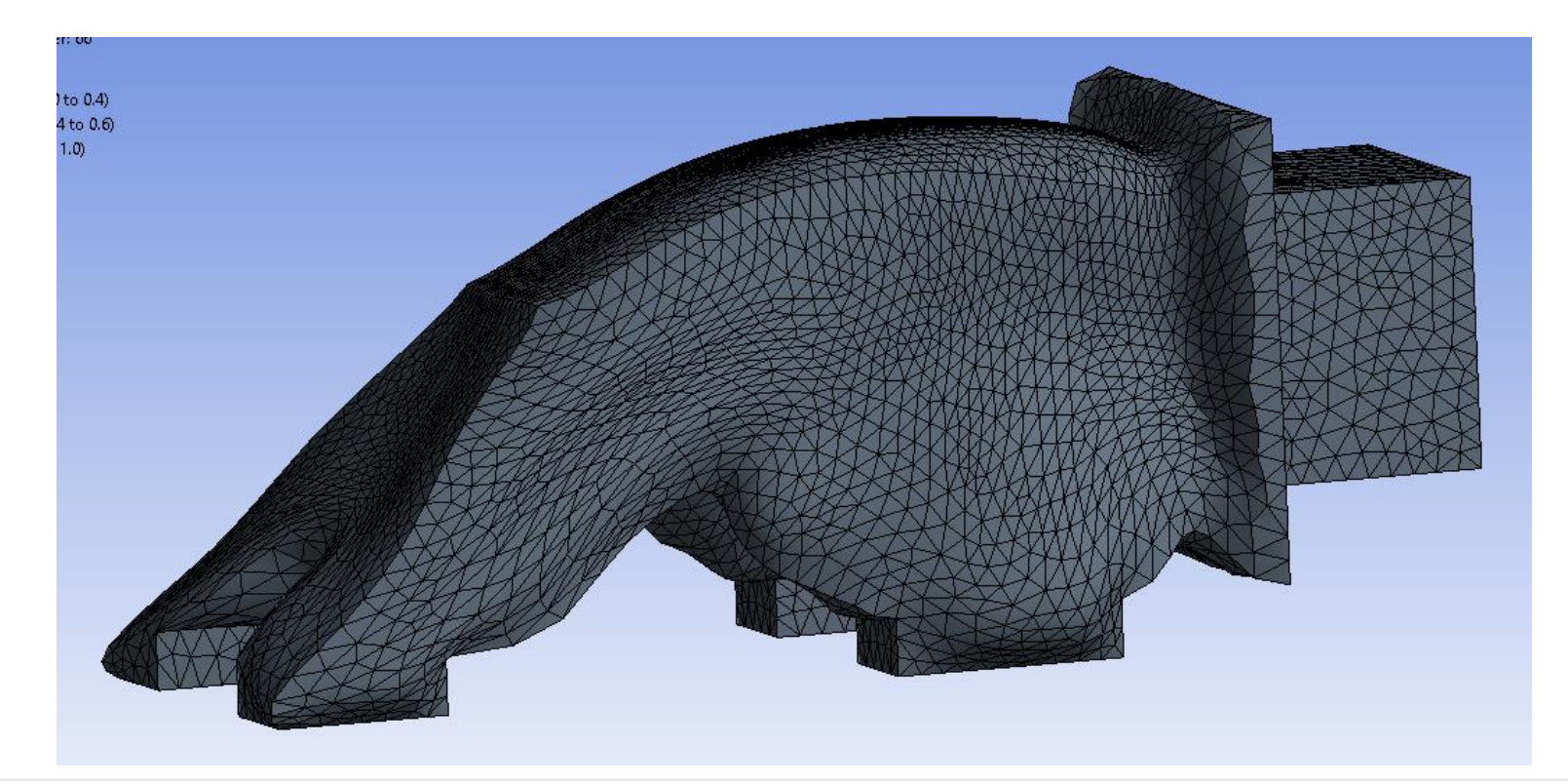

### **Topology versus Node-based Shape Optimization**

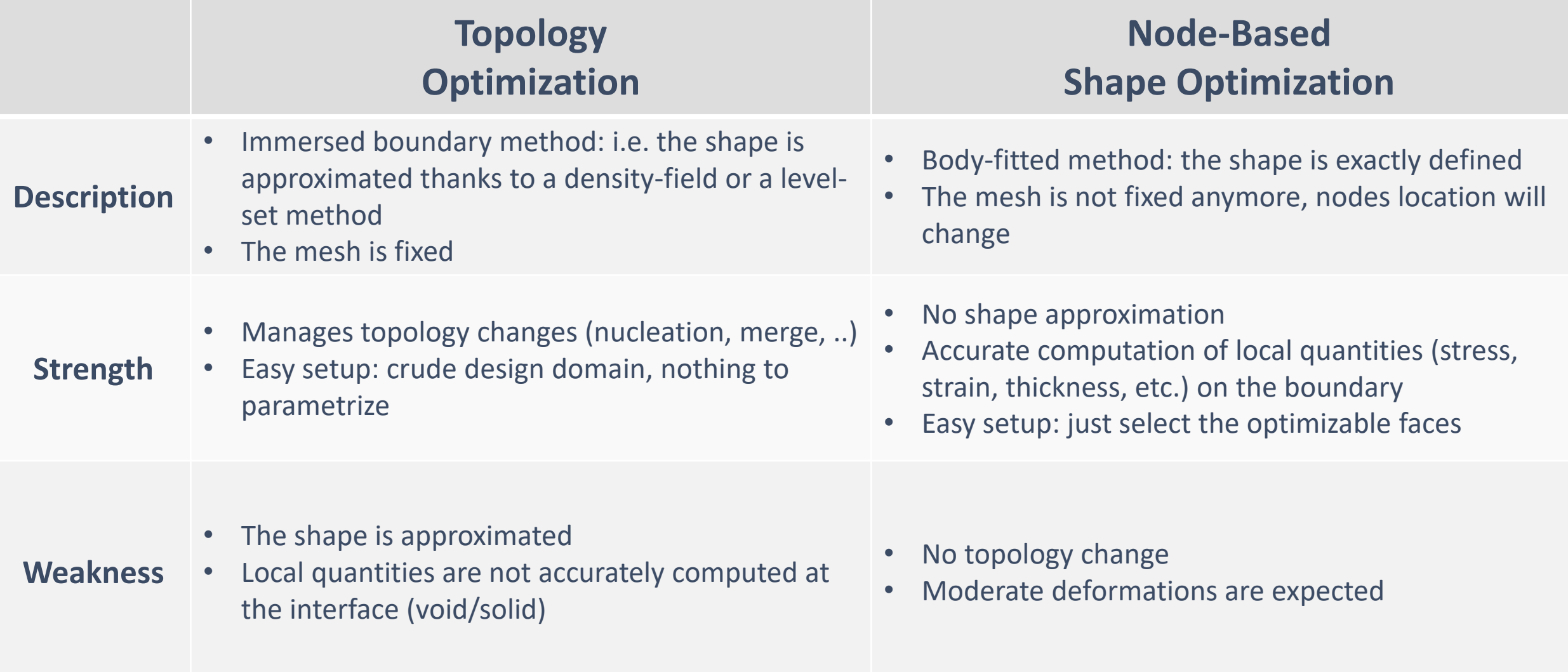

## **Contact, NLAD, Fracture**

### **Contact Enhancements in Mechanical**

• **"Advanced Analysis Settings"** now supports a new setting, *Contact Split (DMP),* that allows for better solver performance in distributed mode*.* When turned on, the solution process of models involving large number of contact elements speeds up. This is achieved by distributing the contact calculations across specified number of cores and improving the load balance ratio. The default for Contact Split (DMP) option is set to off.

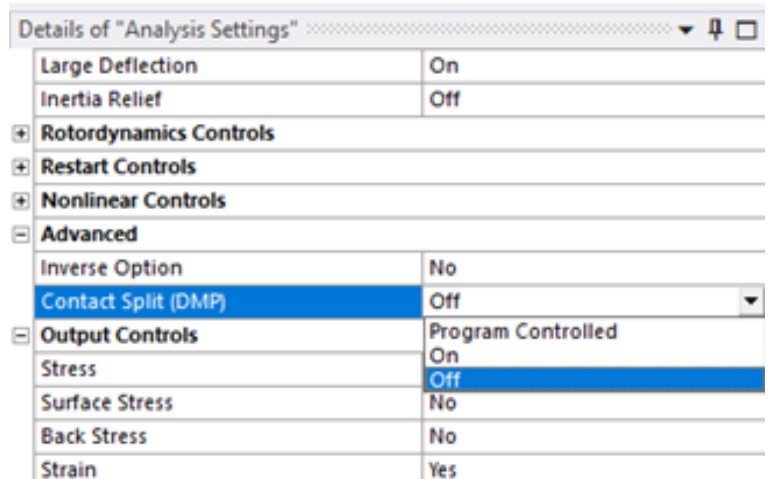

Cantilever Beam Model with number of contacts = 228

Solution time with 12 cores, without contact splitting

CP Time 15.766  $(sec) =$ 24,000 Elapsed Time  $(sec) =$ 

Solution time with 12 cores, with contact splitting, Number of maximum splits per contact = 12

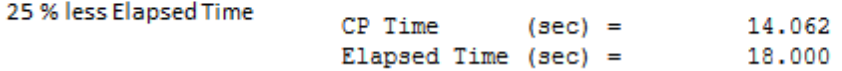

### **Contact Enhancements in Mechanical**

- Symmetric Contacts Similar Characteristics
	- o The **"Contacts"** for which the *Behavior* is specified as *Symmetric* in Mechanical, the contact will now keep the same contact characteristics for symmetric pairs (KEYOP(8)=1) as opposed to previous behavior, where each contact pair had its own contact characteristics. This helps the users with much better results for symmetric contacts

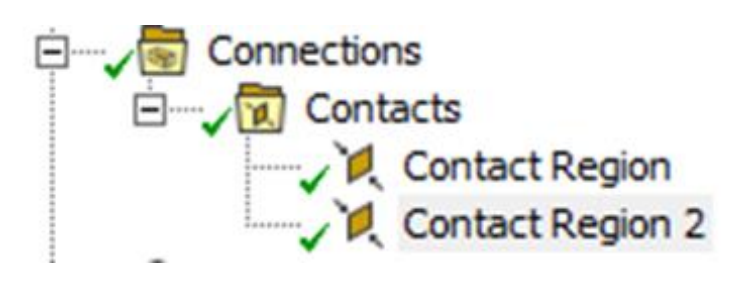

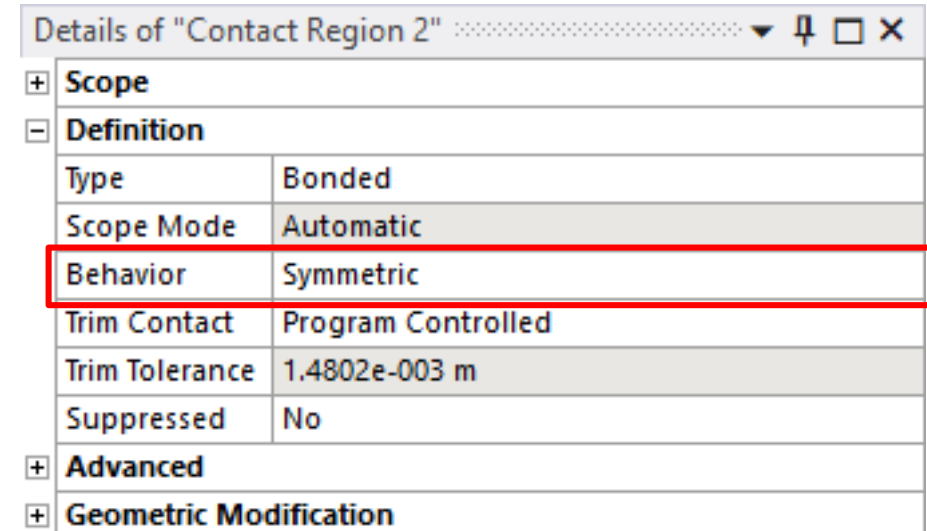

## **Contact Enhancements in Mechanical**

- Mechanical now supports a new option for contact region (Each Iteration, Exponential) in **"Update Stiffness"**
- This option is only valid for Frictional/Frictionless contact with Pure Penalty formulation
- This option will update contact stiffness based on exponential pressure-penetration relationship
- Once this option is selected, two more properties appear:
	- Pressure At Zero Penetration  $\rightarrow$  PZFR in MAPDL
	- $\circ$  Initial Clearance  $\rightarrow$  CZER in MAPDL
- Both the properties have three dropdown options:
	- 1. Program Controlled (default): Solver computes the default values
	- Value: User can define any positive value
	- 3. Factor: User can define the factor of solver computed default

© 2019 ANSYS, Inc.

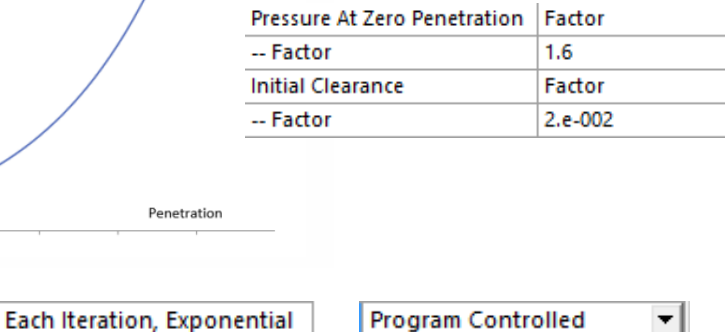

#### Figure 3.13: Pressure-Penetration Relationship

**Update Stiffness** 

**Initial Clearance** 

Pressure At Zero Penetration

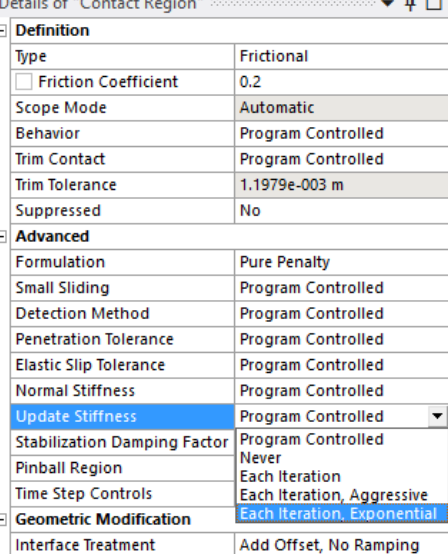

Value 2. MPa

Value

 $0.1$  mm

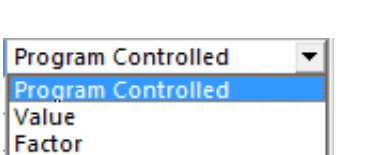

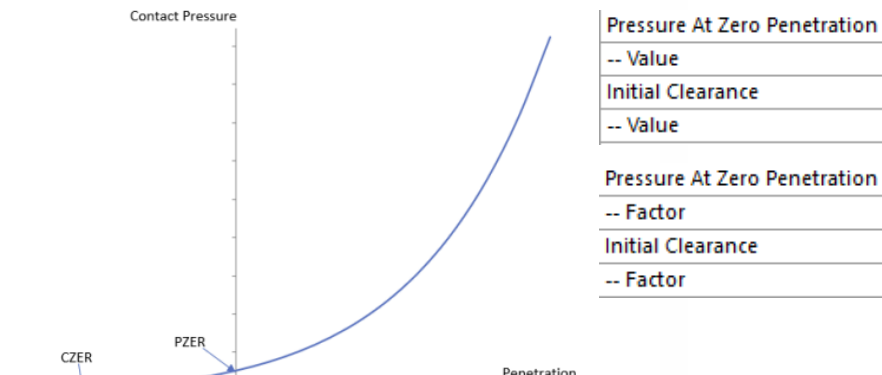

**Program Controlled** 

**Program Controlled** 

### **NLAD Enhancements in Mechanical**

- Mechanical now supports Non-linear Adaptivity Region with Large Deflection off
- This can be useful in situations where deformations are not large, but structural errors are large and can be corrected by adaptively refining mesh
- Mechanical will now also overwrite restart files in NLAD, after maximum number of files reaches 999

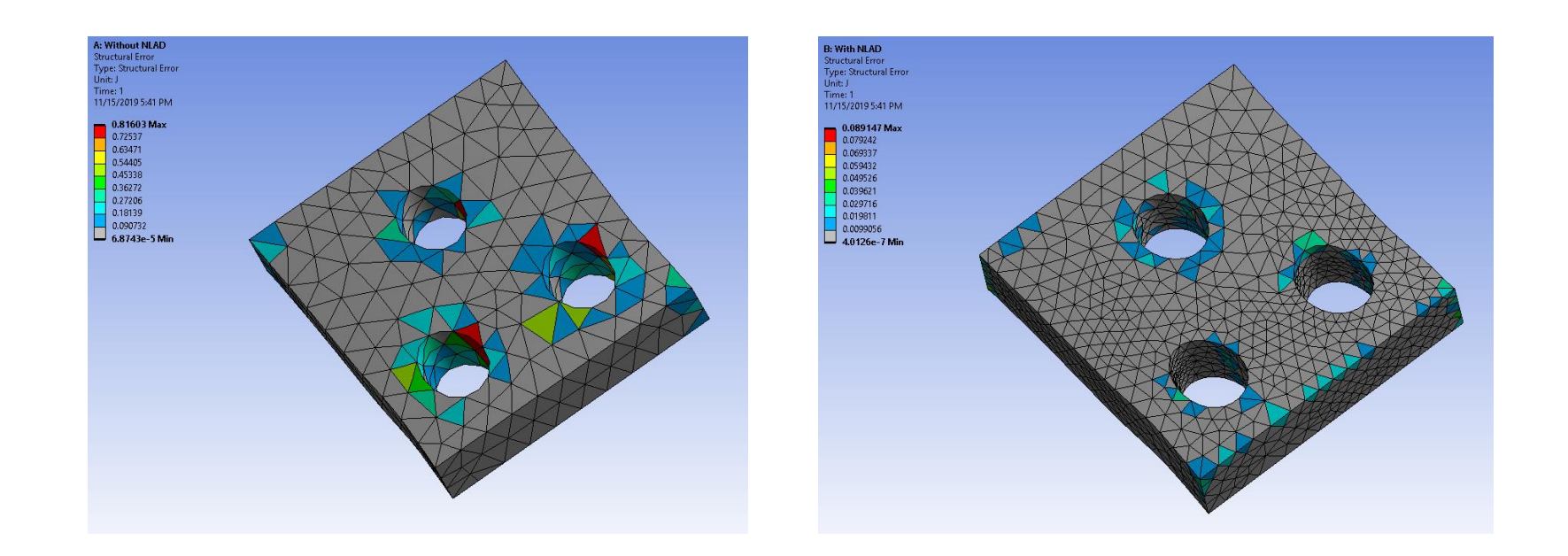

### **NLAD Enhancements in Mechanical**

### • **"Preserve During Solve (Beta)"** in 2020 R1

o Mechanical now allows to preserve named selections during NLAD solve. This can help a user to evaluate results on the elemental named selection region, which was defined before the adaptive refinement

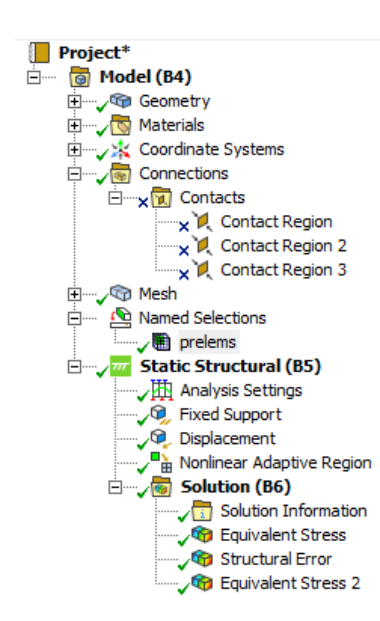

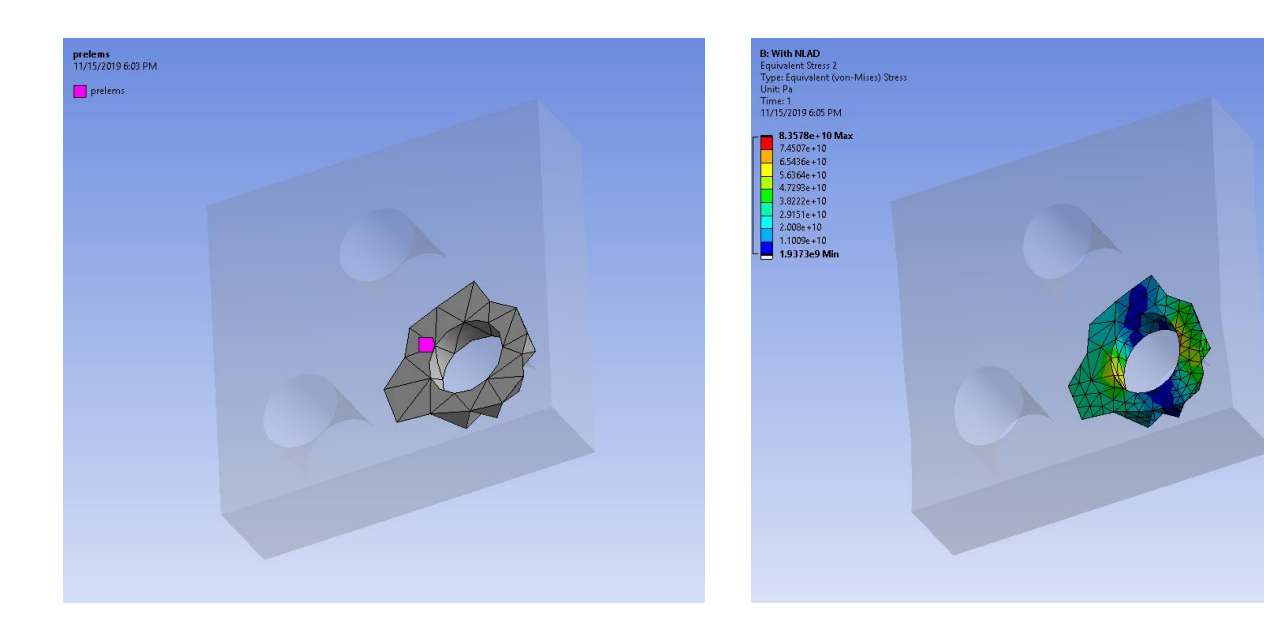

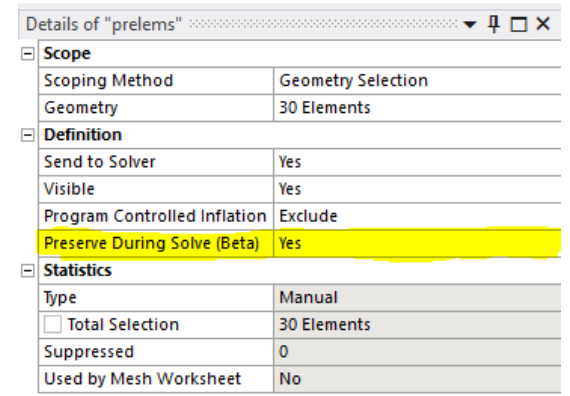

### **Fracture**

### • SMART crack growth now supports multiple load steps

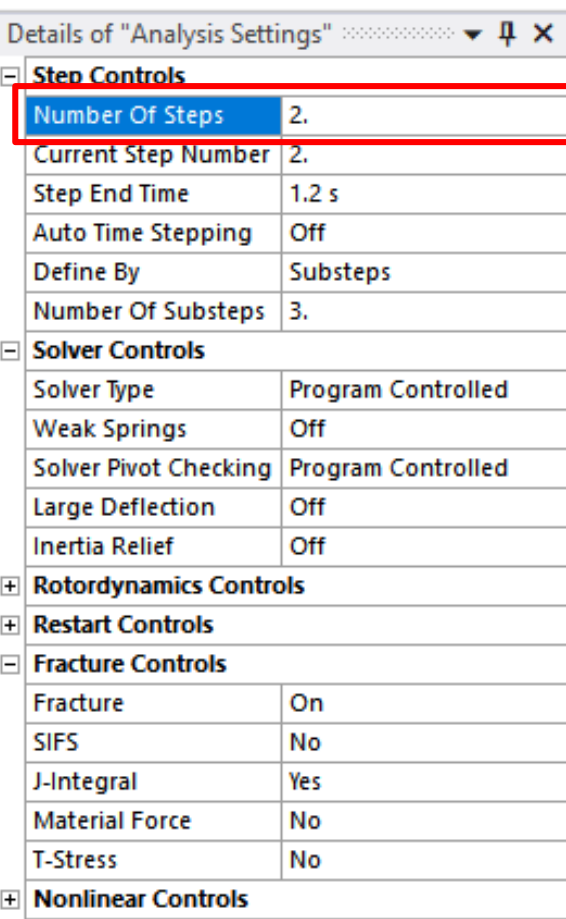

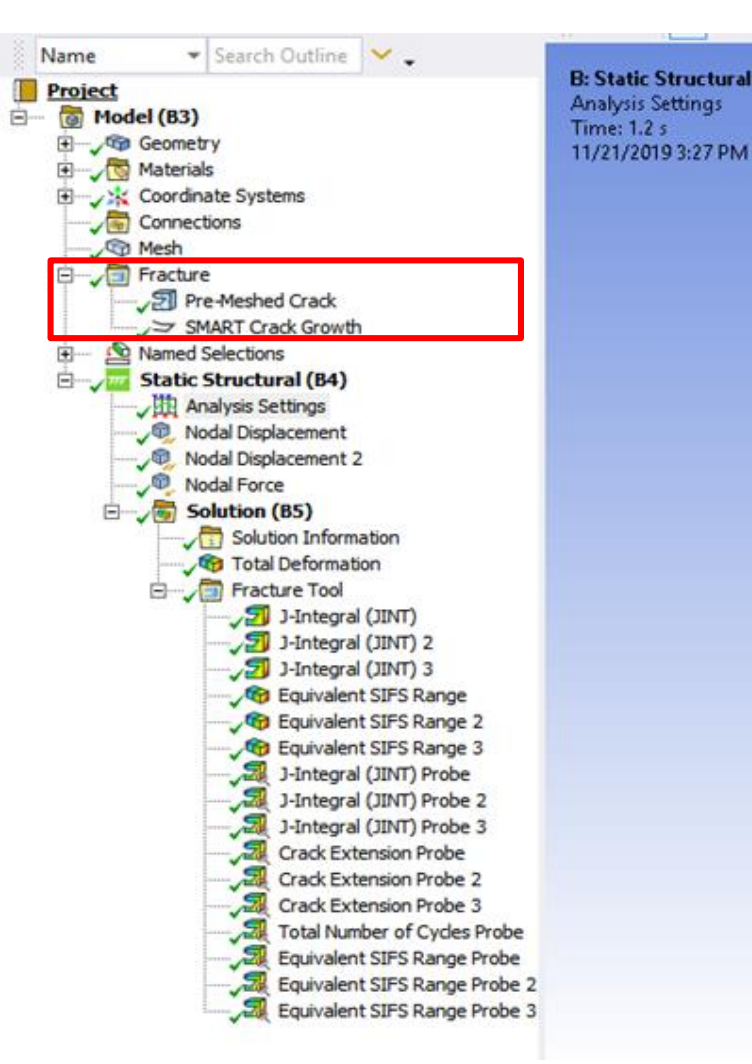

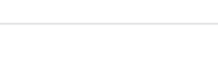

© 2019 ANSYS, Inc.

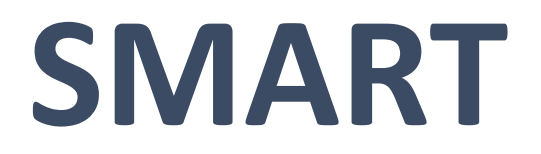

### **Distributed ANSYS for Fracture Parameter Calculations**

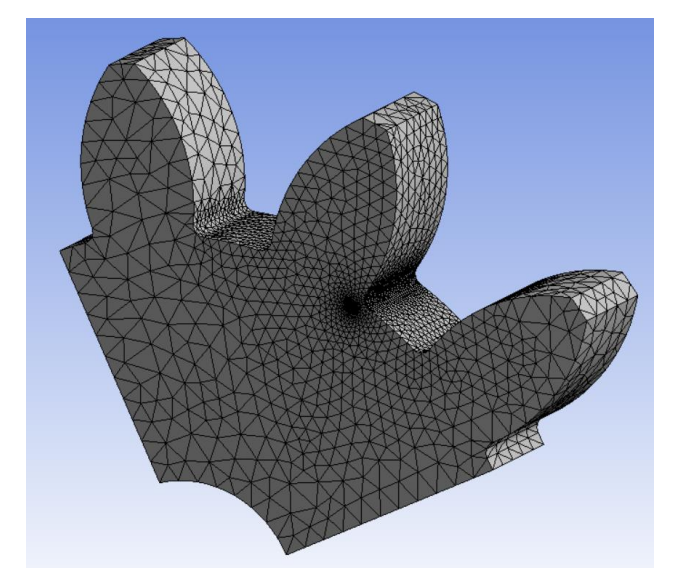

- 2.2 million DOF; PCG solver
- Static analysis with fracture calculation
- Linux cluster
	- o CPU: 2x Intel Xeon E5-2690 v4 2.6GHz,35M Cache,9.60GT/s QPI,Turbo,HT,14C/28T (135W) Max Mem speed 2400MHz
	- o Ethernet speed: 10Gbps
	- o OS: CentOS release 6.7

**DMP SCALING PERFORMANCE**

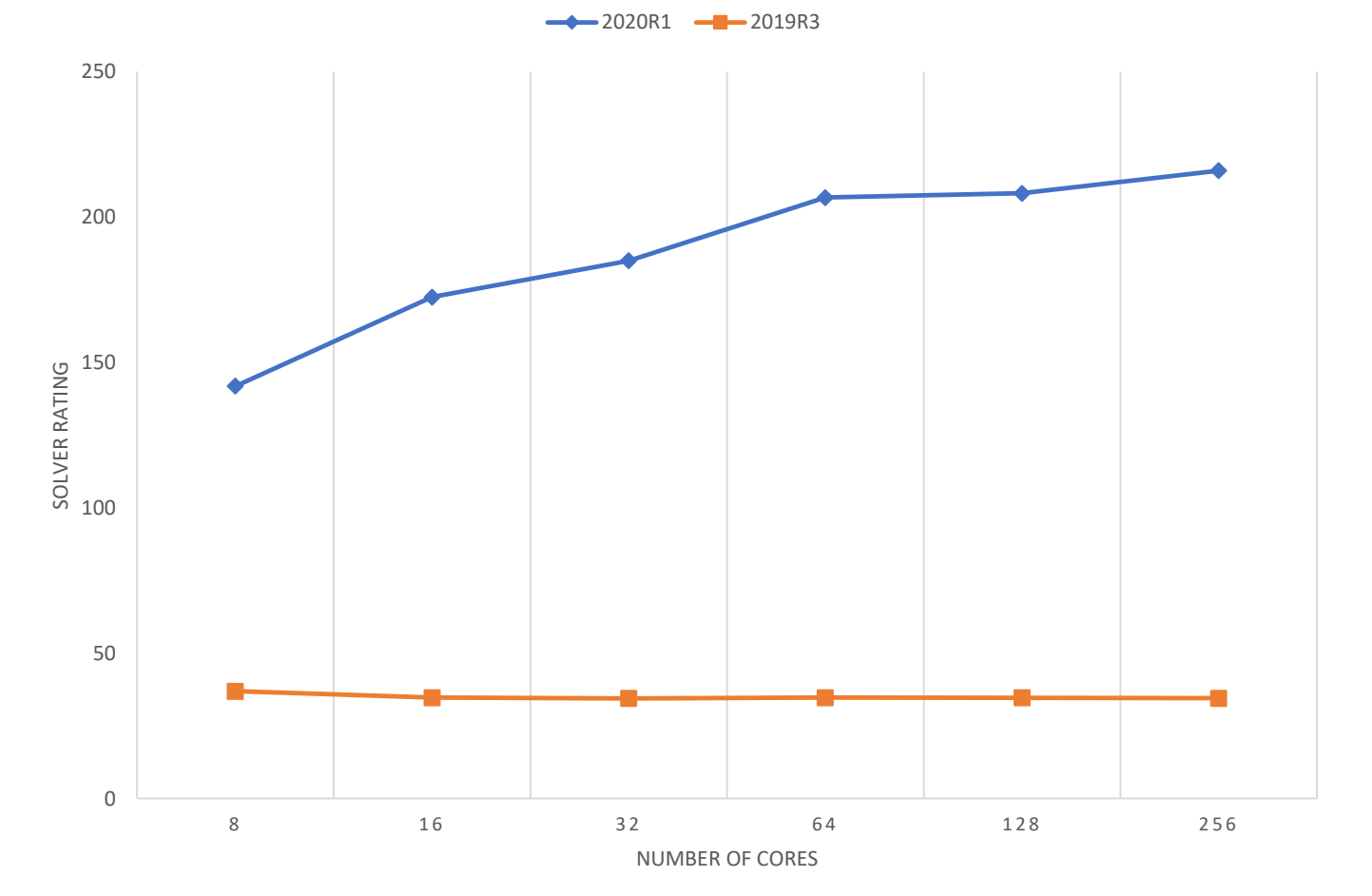

## **SMART Crack Growth Enhancement**

- Robustness Enhancement
	- o Continued solver and meshing improvement in remeshing handling
		- Substantially reduce number of elements in the remeshing
		- Improvement in the remeshing success rate
		- Improved remeshing with crack growing into corner
		- Improved remeshing with crack growing cut through part
		- Improved remeshing with crack growing cut through edge

### o Continued improvement in solver solution

- Fracture parameters calculation
- Crack direction prediction
- Crack extension prediction

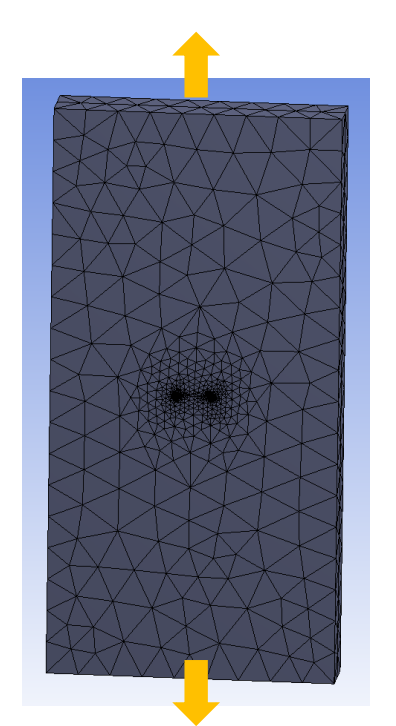

Problem Description:

- Center cracked tension panel subjected to remote tension pressure load
- Elliptic surface crack
- Fatigue crack growth with Paris Law

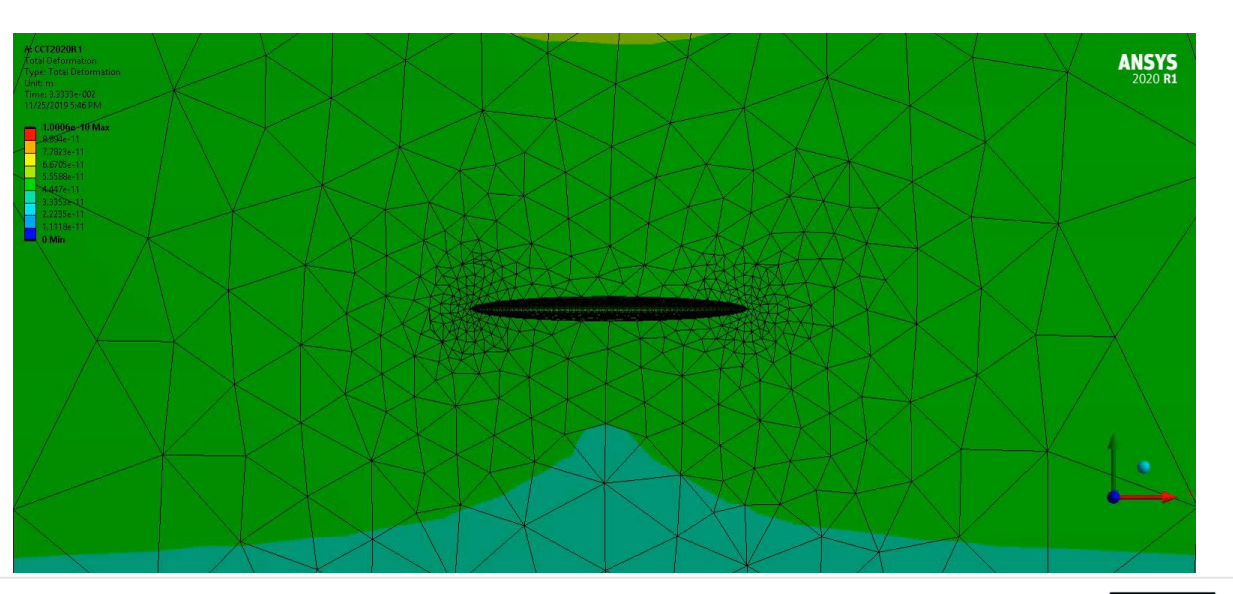

### **SMART Crack Growth Enhancement**

• Tabular stress ratio for fatigue crack growth o Define tabular table for stress ratio as function of time

CGROW,FCG,SRATIO,%rtable%

o Complex loading pattern can be modeled by using tabular load and tabular stress ratio table

```
*dim,rtable,table,6,1,,TIME ! R ratio table
rtable(1,0) = 0rtable(1,1) = 0.3rtable(2,0) = 1.0rtable(2,1) = 0.3rtable(3,0) = 1.0001rtable(3,1) = 0.5rtable(4,0) = 2rtable(4,1) = 0.5…
    R
```
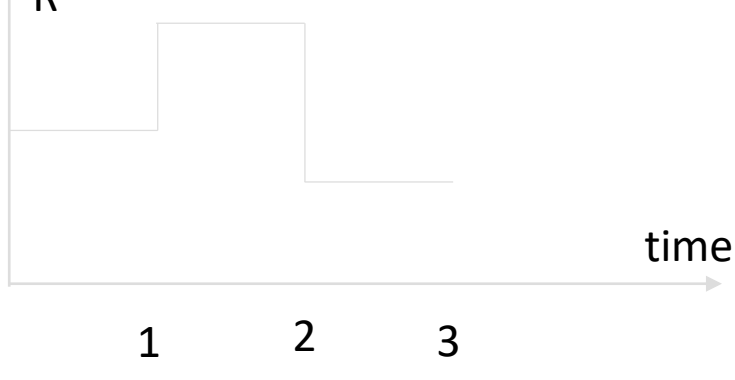

# **Linear Dynamics**

### **Linear Dynamics Enhancements in Mechanical**

- The Linear dynamics features enhancements in 2020 R1 release of mechanical are as follows:
	- o Top down CMS model reduction method for Response Spectrum analysis
	- o Volumetric Force Density transfer from Maxwell
	- o On Demand result calculation for Mode Superposition (MSUP) harmonic and transient analysis
## **CMS Enhancements in Mechanical**

• Top down CMS based method for generation of super elements is now supported for Response Spectrum analysis

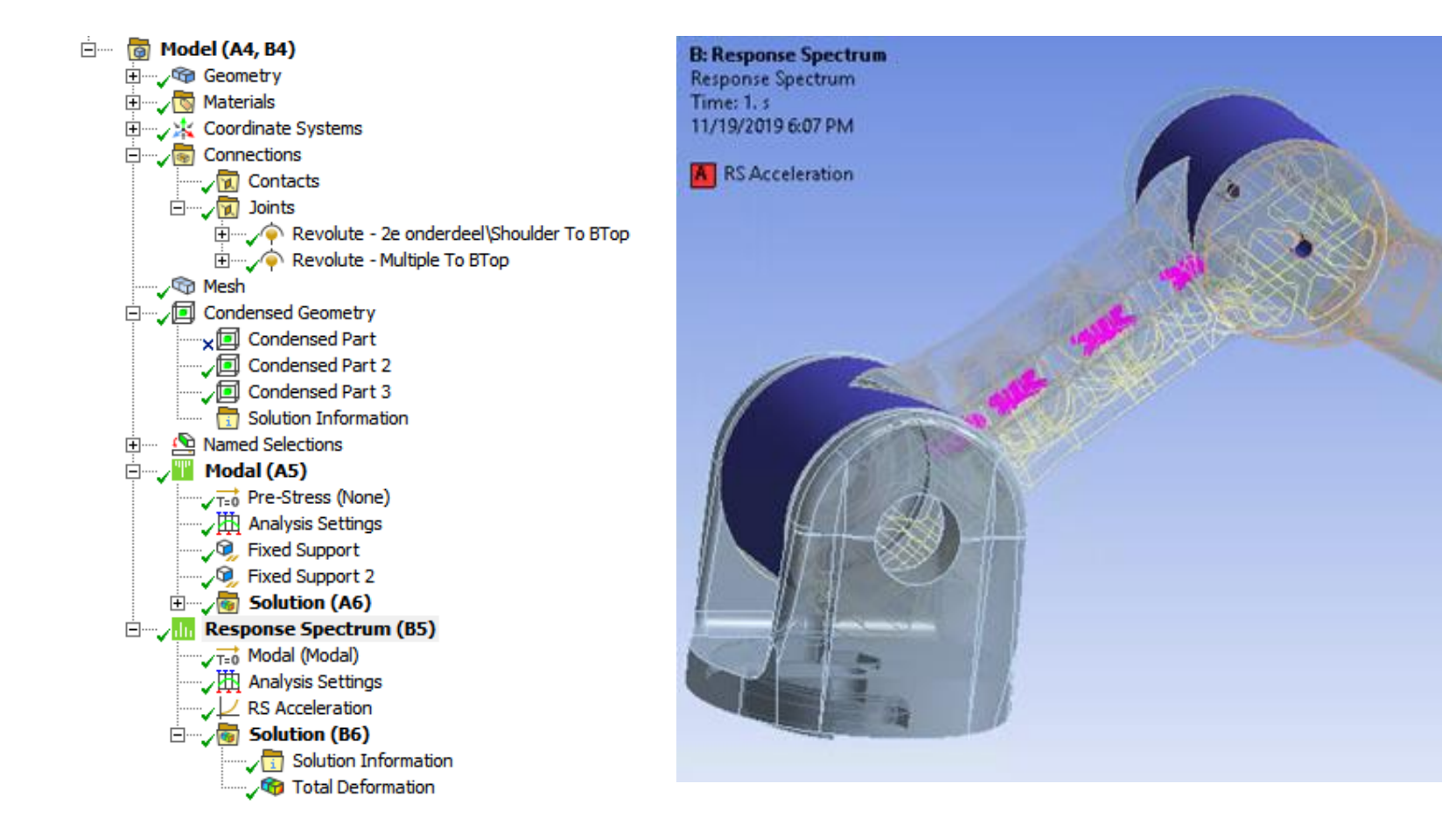

#### **CMS Enhancements in Mechanical**

• When **"Trim Contact"** option of *On* is selected, then the master degrees of freedom is also trimmed at the contact interface during generation pass. This leads to a reduction of the master degree of freedom and will improve the solution times of the generation pass

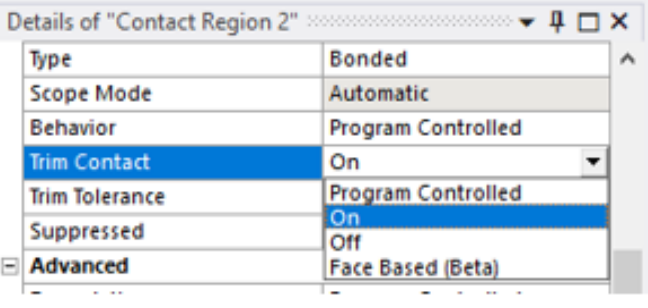

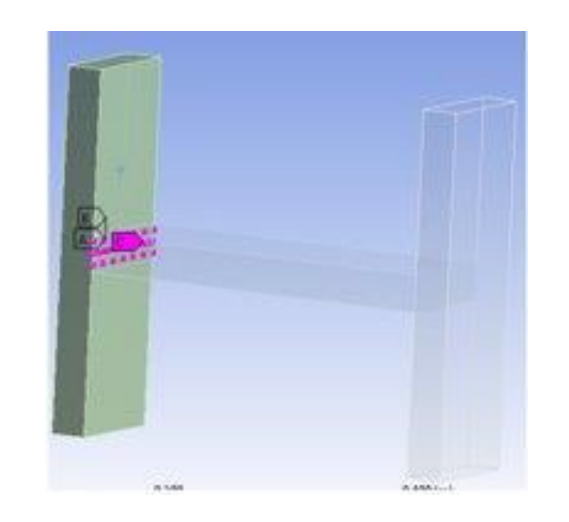

#### Before Trim After Trim

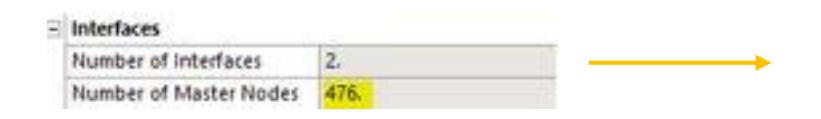

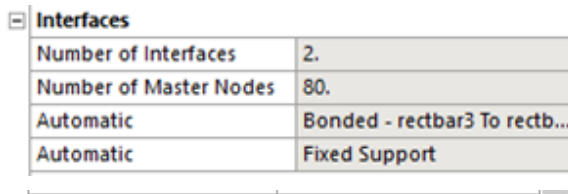

 $\Box$  Statistics Number of Master Nodes | 80.

## **Volumetric Force Density Transfer from Maxwell**

- Support frequency varying body force density in FULL harmonic
- Applications: Electric Transformers, Electric Motors

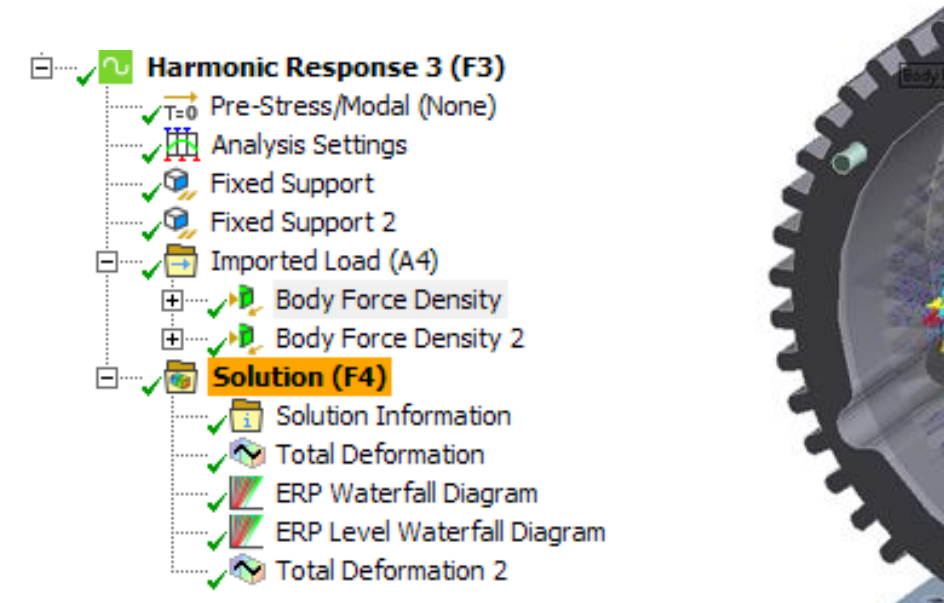

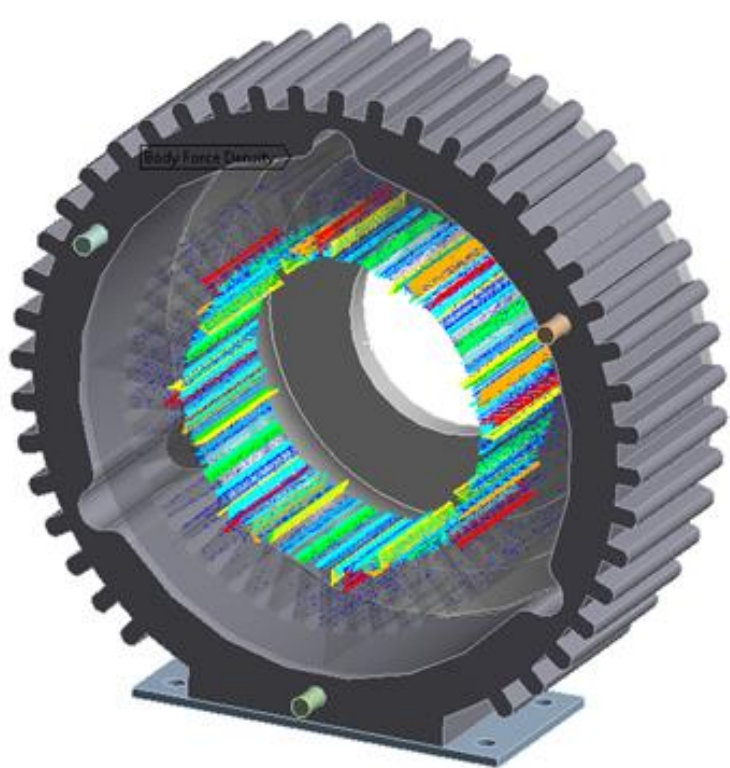

# **On Demand Result Calculation in MSUP**

- To improve performance, expansion pass can be skipped in MSUP harmonic and transient analysis by using *Skip Expansion* setting under **"Analysis Settings"**
- Displacement, Velocity, Acceleration, Stress, Strain and ERP can be evaluated on demand in this case saving solution time and I/O
- Residual vector are supported
- Using *Skip Expansion* option, the solution times and I/Os can be highly improved as shown below (numbers obtained with medium size model)

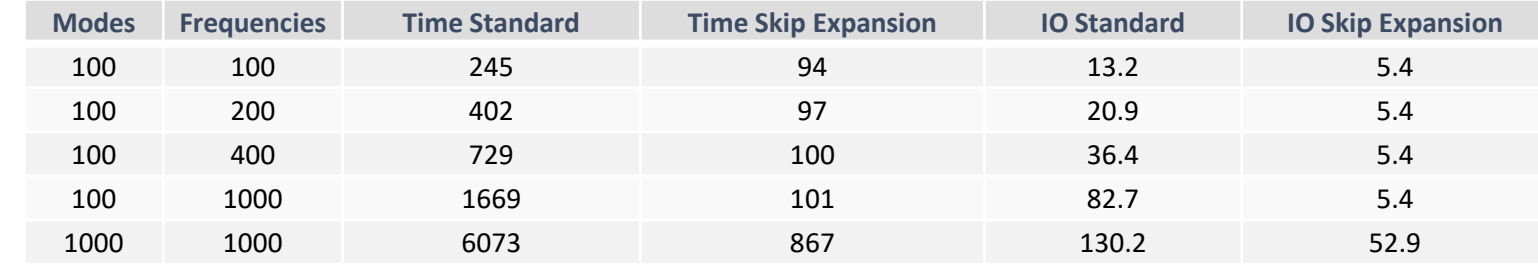

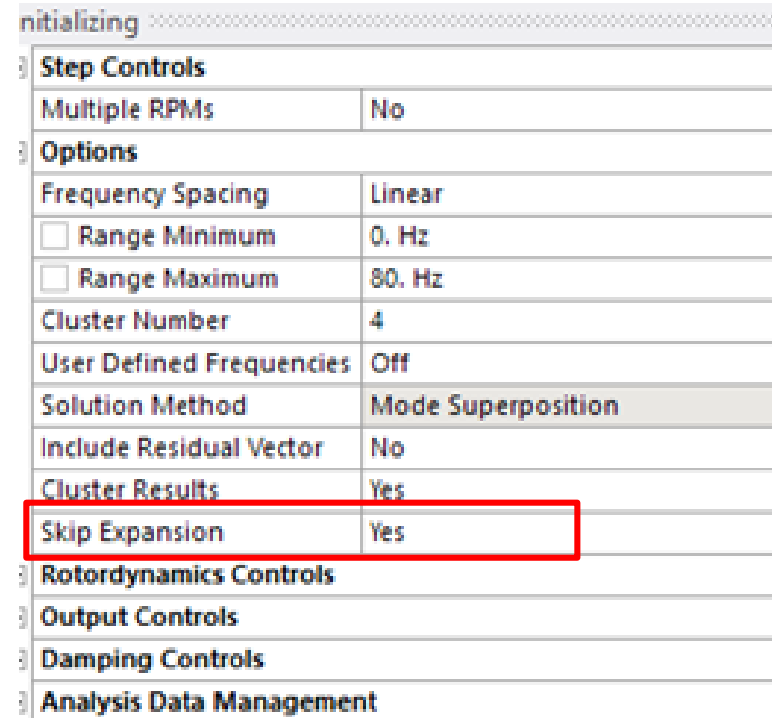

# **Coupled Field Analysis**

- In 2020 R1 release, Mechanical supports these additional features for Coupled Field Static and Coupled Field Transient Analysis
	- o Apply Imported Temperature as Initial Condition
	- o Supporting External model for Coupled Field Analysis
	- o Spot welds
	- o Constraint equations and coupling conditions
	- o Global temperature Tracker

• Mechanical supports option on **"Imported Temperature"** load to apply it as *Initial Condition* or *Boundary Condition*. The default is to apply it as *Boundary Condition*. The **"Imported Temperatures"** were applied as *Boundary Condition* in prior releases when this property was not exposed.

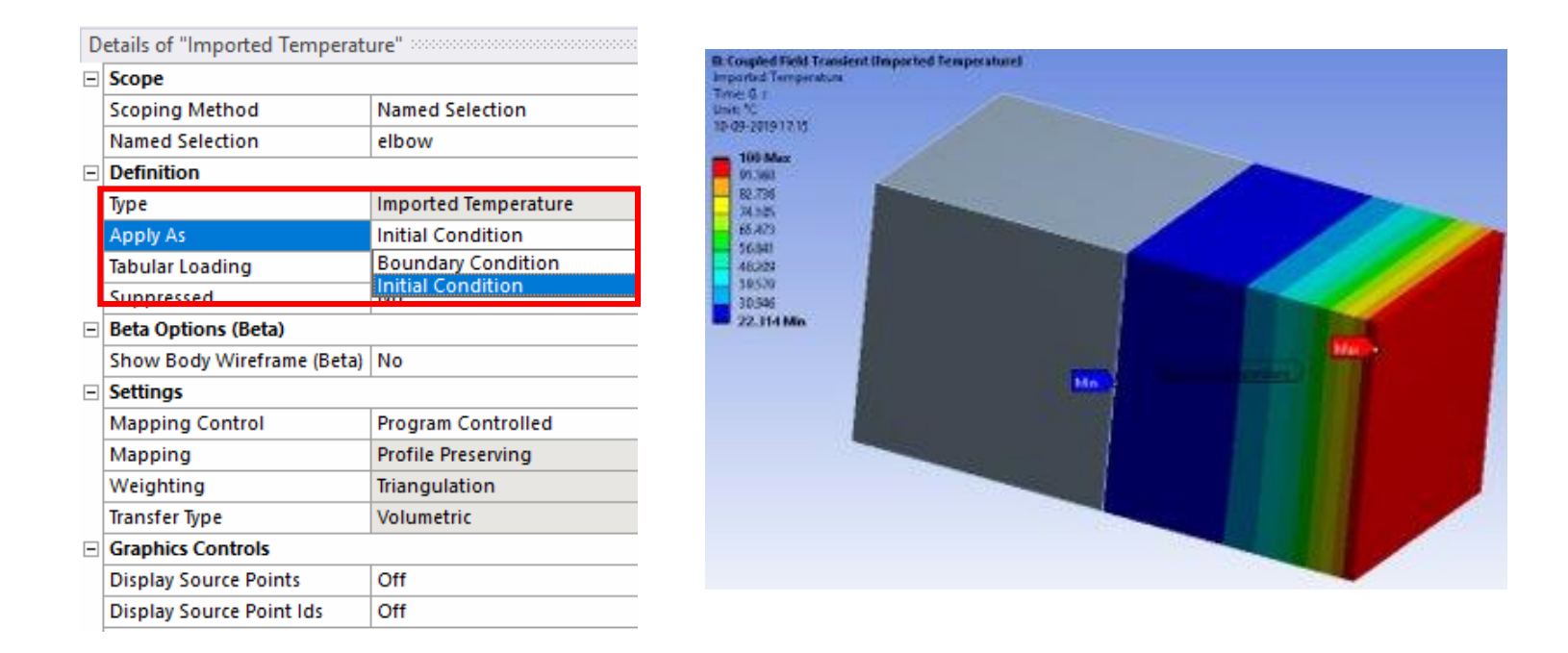

• Users can now import CDB, Nastran and Abaqus files into Coupled Field Analysis. Remote point degrees of freedom are picked based on the user selection or physics type of the participating nodes. The missing properties are automatically made invalid to get user's attention (contact thermal conductance)

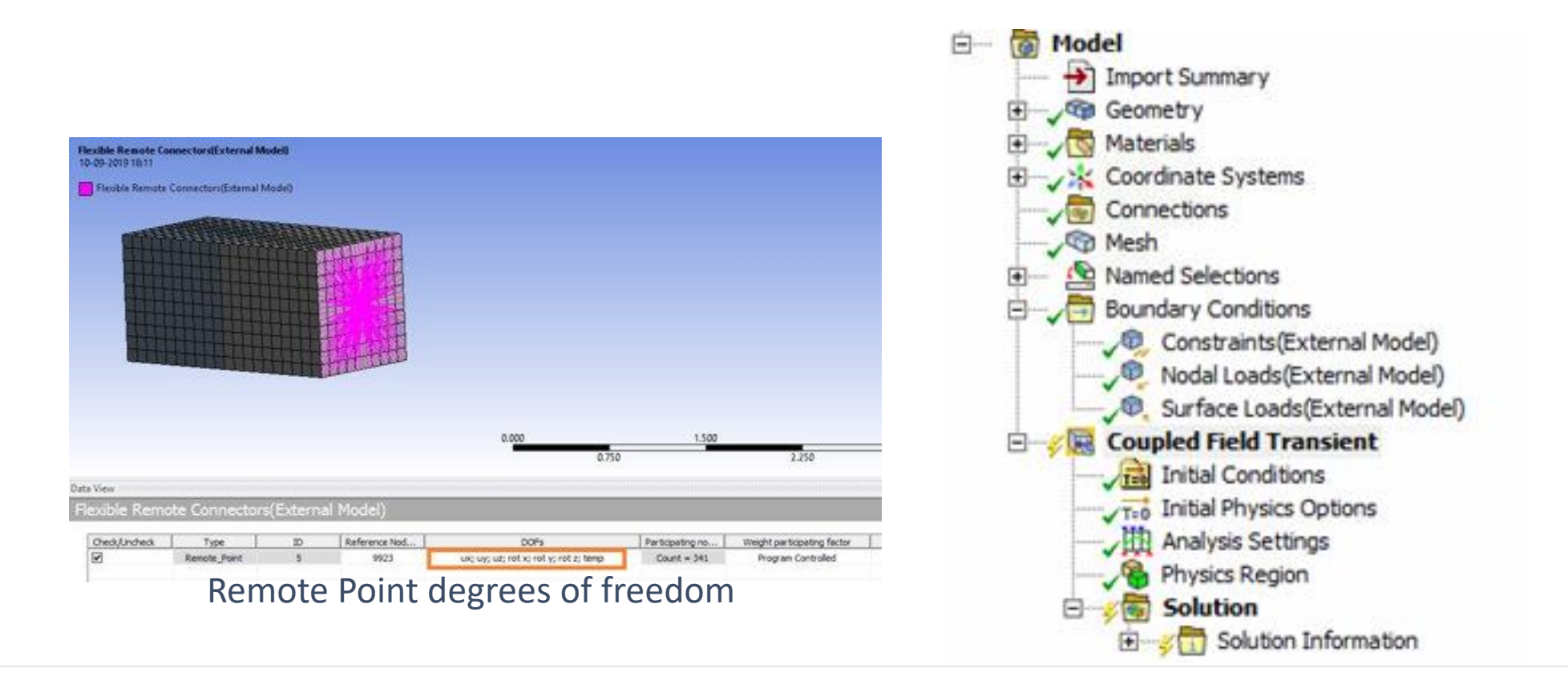

• The users will be guided by displaying appropriate warnings when any of the imported objects are not supported by the physics type of the body

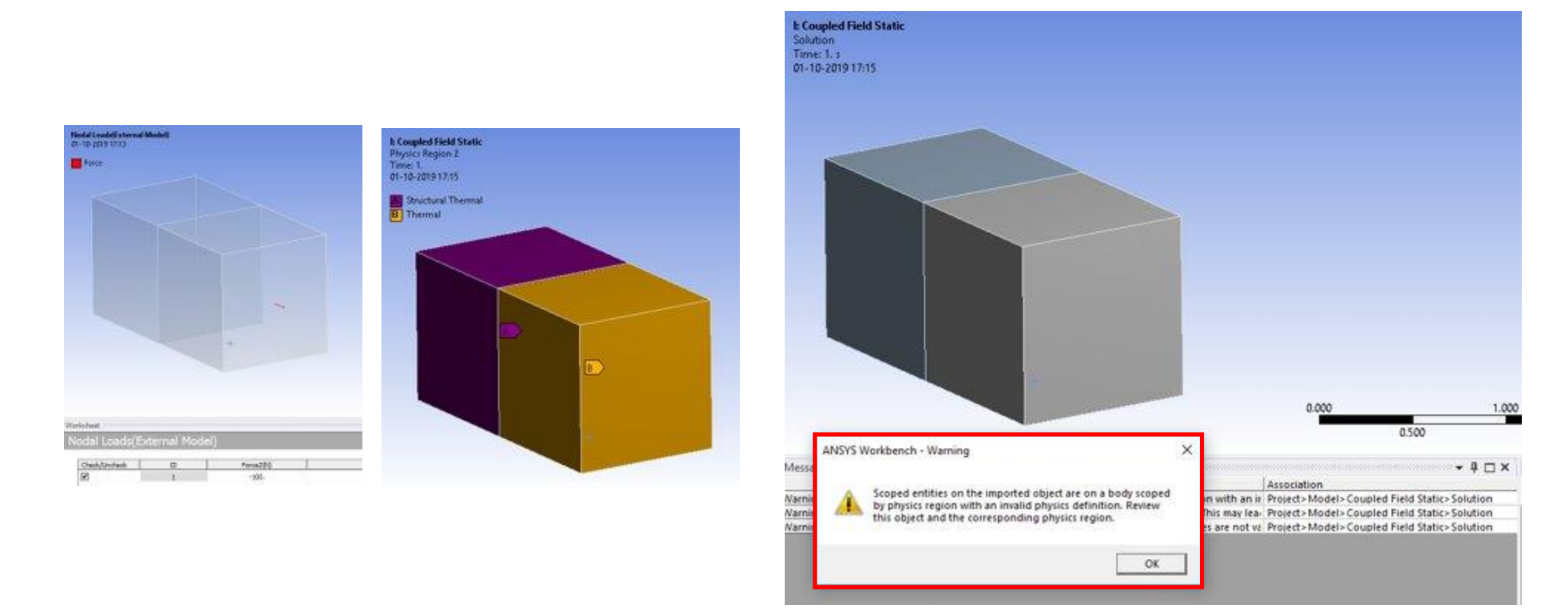

• Mechanical supports spot welds for structural only and thermal only contacts in coupled field analysis. It is chosen automatically based on the physics

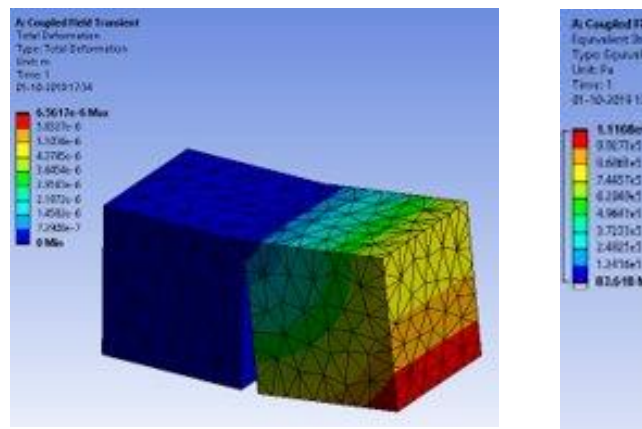

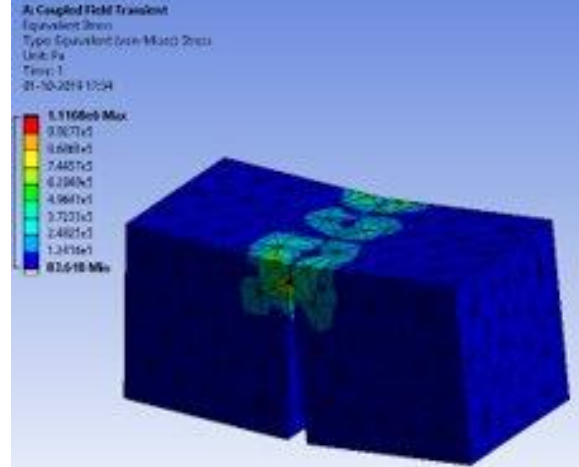

#### **Weld - Solid To Solid** 01-10-2019 17:24

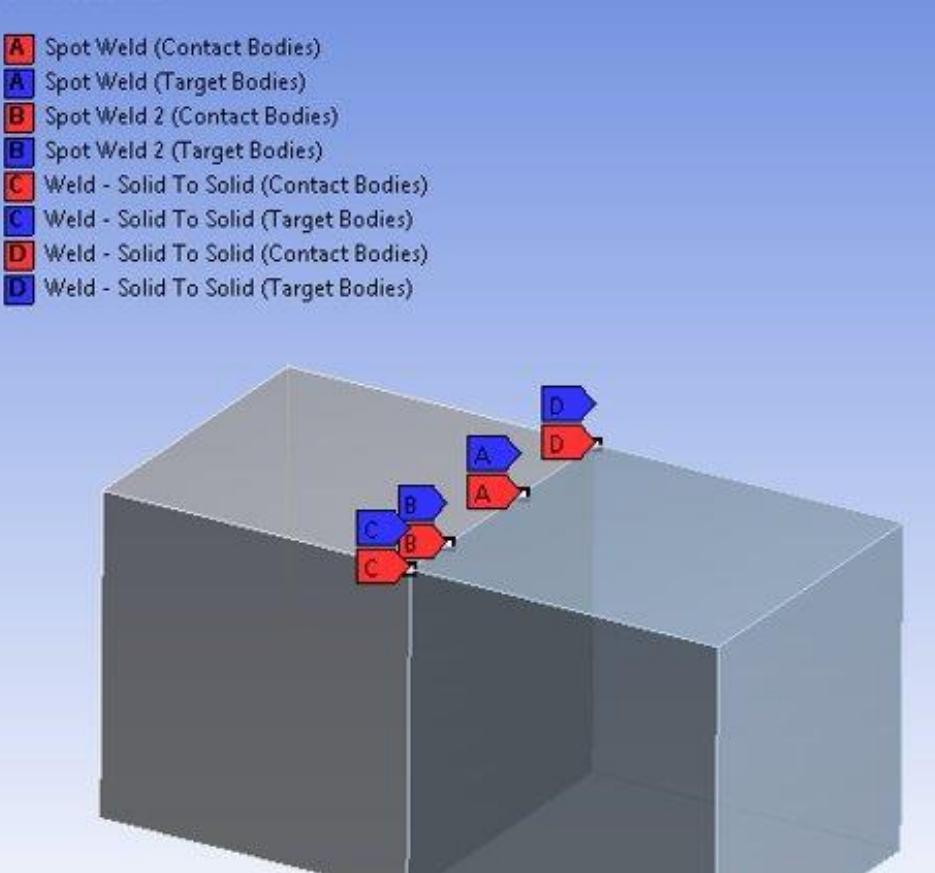

• Constraint equations can be used to couple the degrees of freedom between remote points

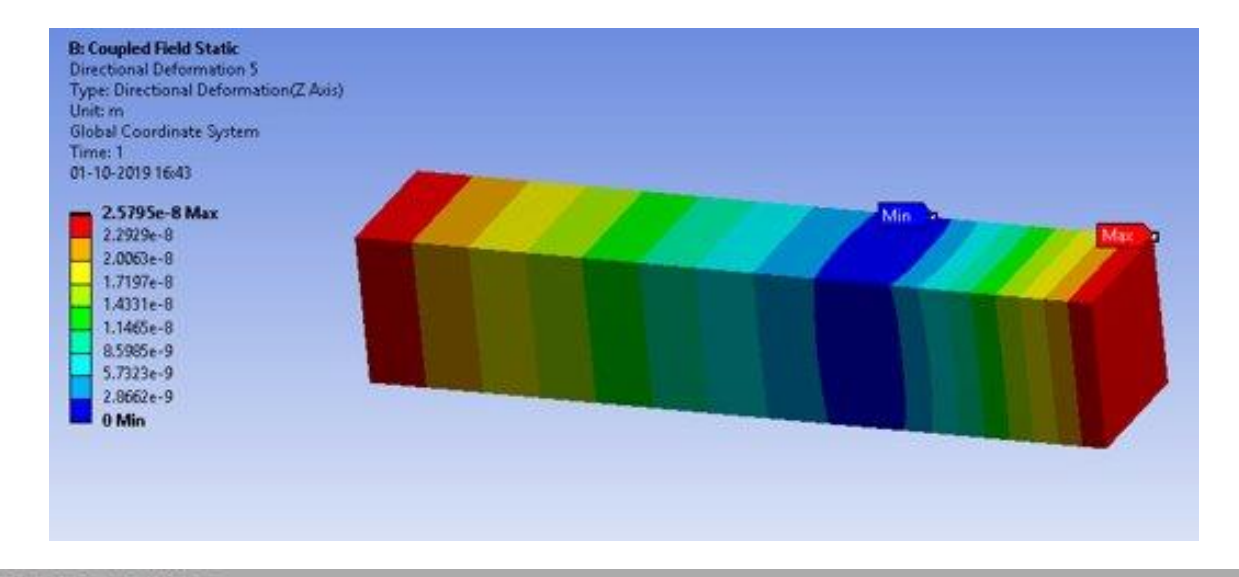

#### **Constraint Equation**

 $0 = -1000000 (1/m)$  \* Remote Point(X Displacement) + 1000000 (1/m) \* Remote Point 2(X Displacement)

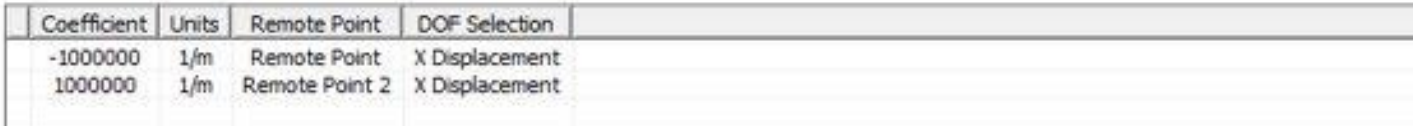

• *Global minimum* and *global maximum temperature* tracker are now automatically added in a Coupled Field Transient analysis

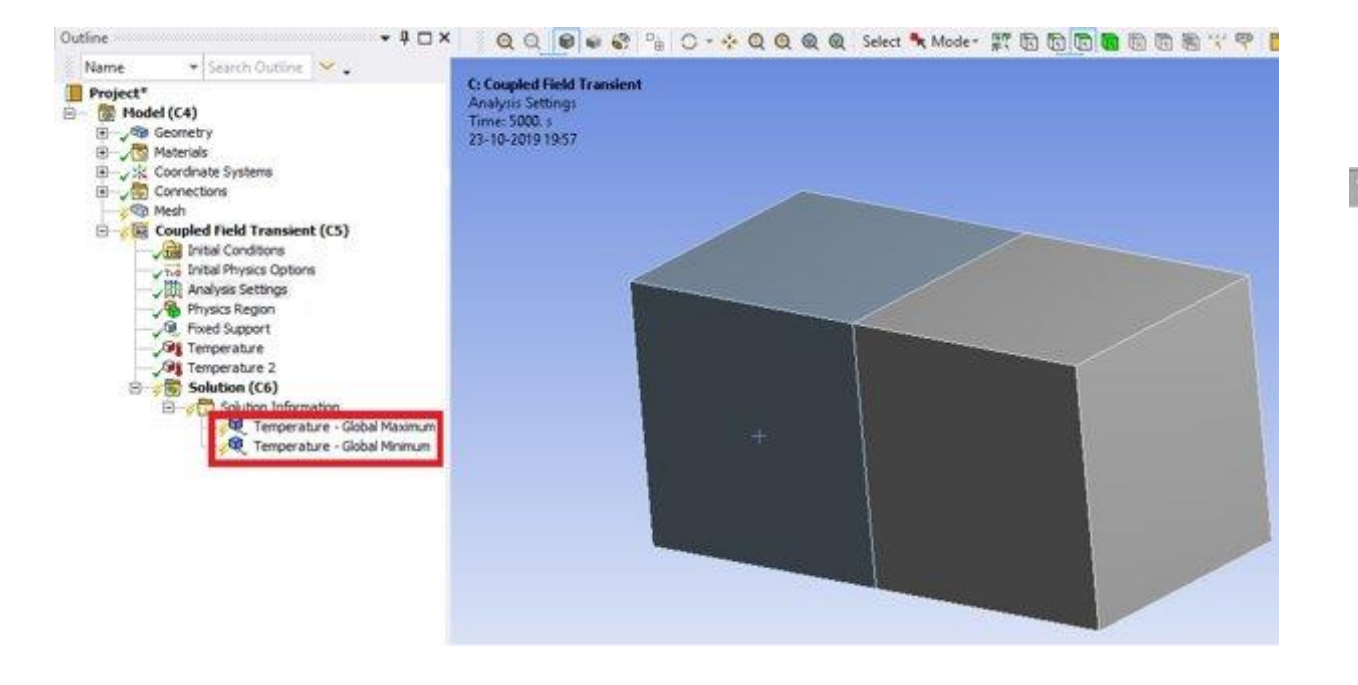

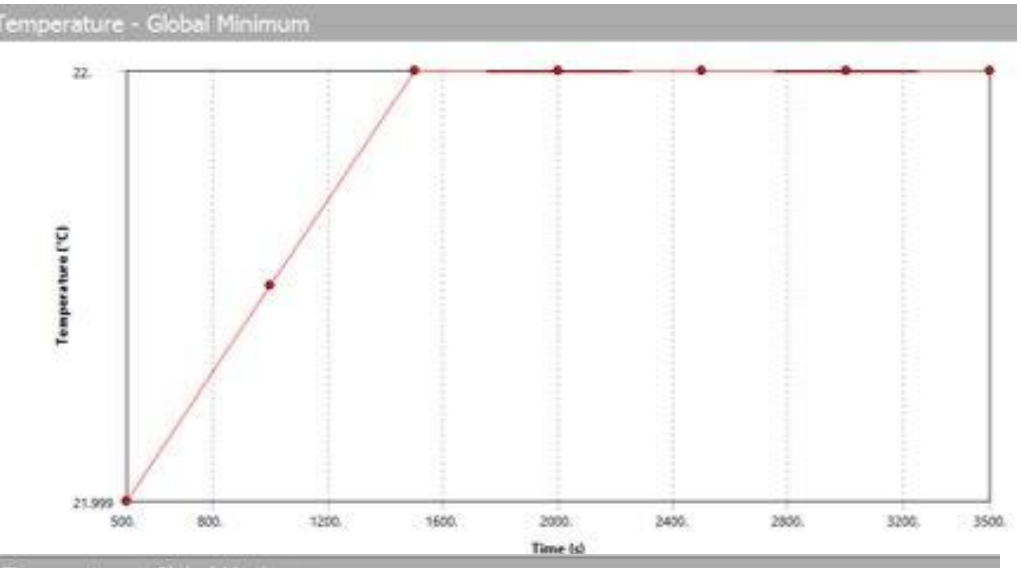

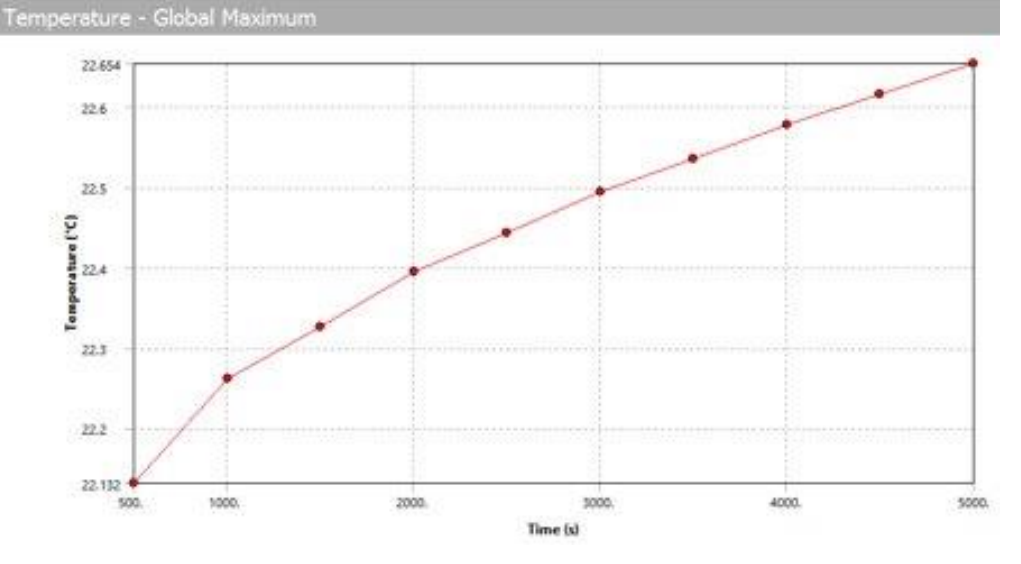

• Newton-Raphson Residuals for Heat and Moment can be added by setting them to Yes on the Solution Information Tool. Fracture with crack is supported on coupled field analysis if structural physics is selected on the bodies with cracks on it

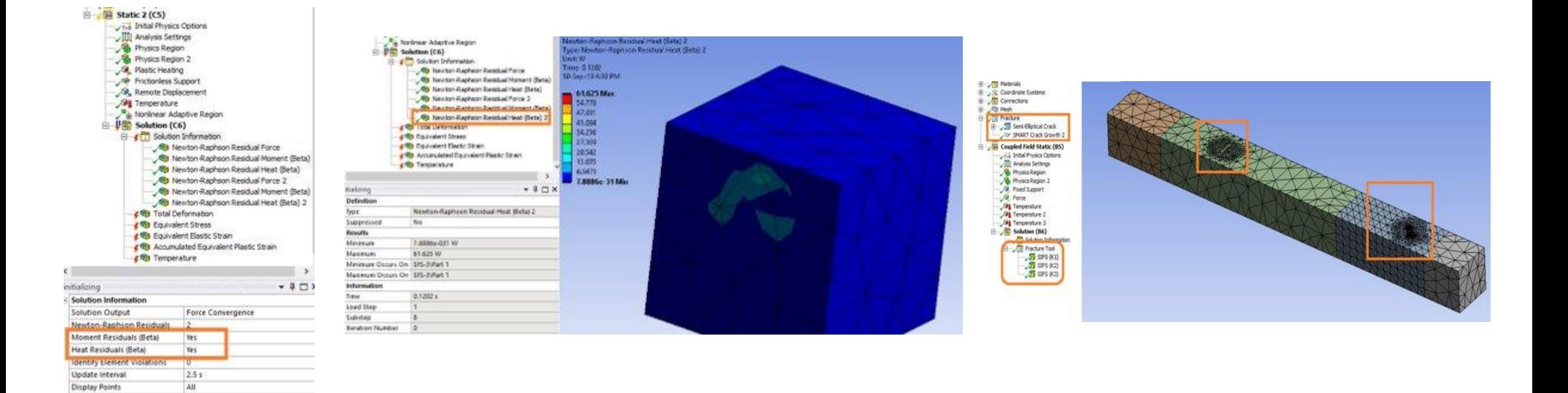

# **Advanced Mechanical Features**

#### **Advanced Features Supported in Mechanical**

• The advanced features supported in 2020 R1 release are o Direct pressure without creating surface effect elements o Application based transient solution settings for Transient Structural Analysis oOutput controls for Euler Angle and Volume and Energy

#### **Direct Pressure without Surface Effect Elements**

- The direct pressure loading is supported in Mechanical for 3D solids. It will not create any new surface effect elements for applying pressure loads. Instead, it will apply the loads directly to the solid element faces. It is developed using the SFCONTROL command exposed in MAPDL. It applies to Pressure (Normal To/Vector/Components), Force and Hydrostatic Pressure based loading in mechanical.
- Direct pressure option is exposed using **"Applied By"** property which can be set to *Surface Effect* (default) and *Direct*. *Surface Effect* creates surface effect elements which is the default behavior in prior releases

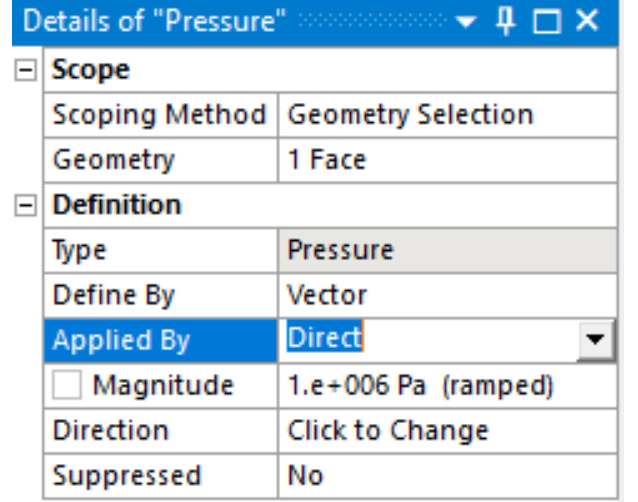

## **Direct Pressure without Surface Effect Elements**

• The implementation uses element faces of SOLID elements instead of nodes to avoid issues with shared edges/nodes with other element types and is only applicable for 3D solids in the current release. Multiple loads applied on same scoping and same direction will not have cumulative effect as the last one will overwrite the previous ones. Direct pressure is not supported in presence of Cracks, SMART crack growth, NLAD, CMS and Cyclic Symmetry features

### **Application Based Transient Solution Settings**

- The **"Solver Controls"** group under Analysis settings of *Full Transient Structural Analysis* now make it easier for users to instruct the program to choose the best solution settings based on the intended application of the transient simulation, which could be numerical integrations scheme, integration constants etc.
- The supported application options include *Impact, High Speed Dynamics, Moderate Speed Dynamics, Low Speed Dynamics, Quasi-Static and User Defined*. When *User Defined* option is selected, the user is instructed to specify value of *amplitude decay factor setting*, which was exposed as numerical damping value under "**Damping Settings"** in prior releases

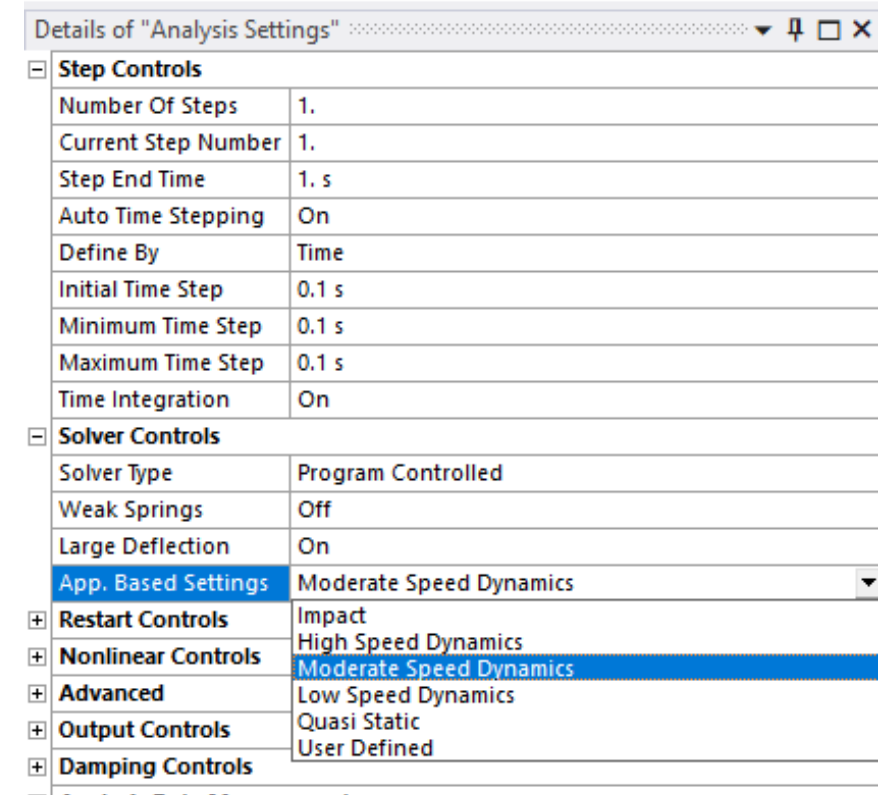

**F Analysis Data Management** 

# **Workbench Mechanical**

Acoustics & NVH

#### ANSYS Motion

#### Discovery Live & Autodesk Fusion 360 conversion to Mechanical

External Study Importer

## **Volumetric Force Density Transfer from Maxwell**

- Support frequency varying body force density in FULL harmonic
- Applications: Electric Transformers, Electric Motors

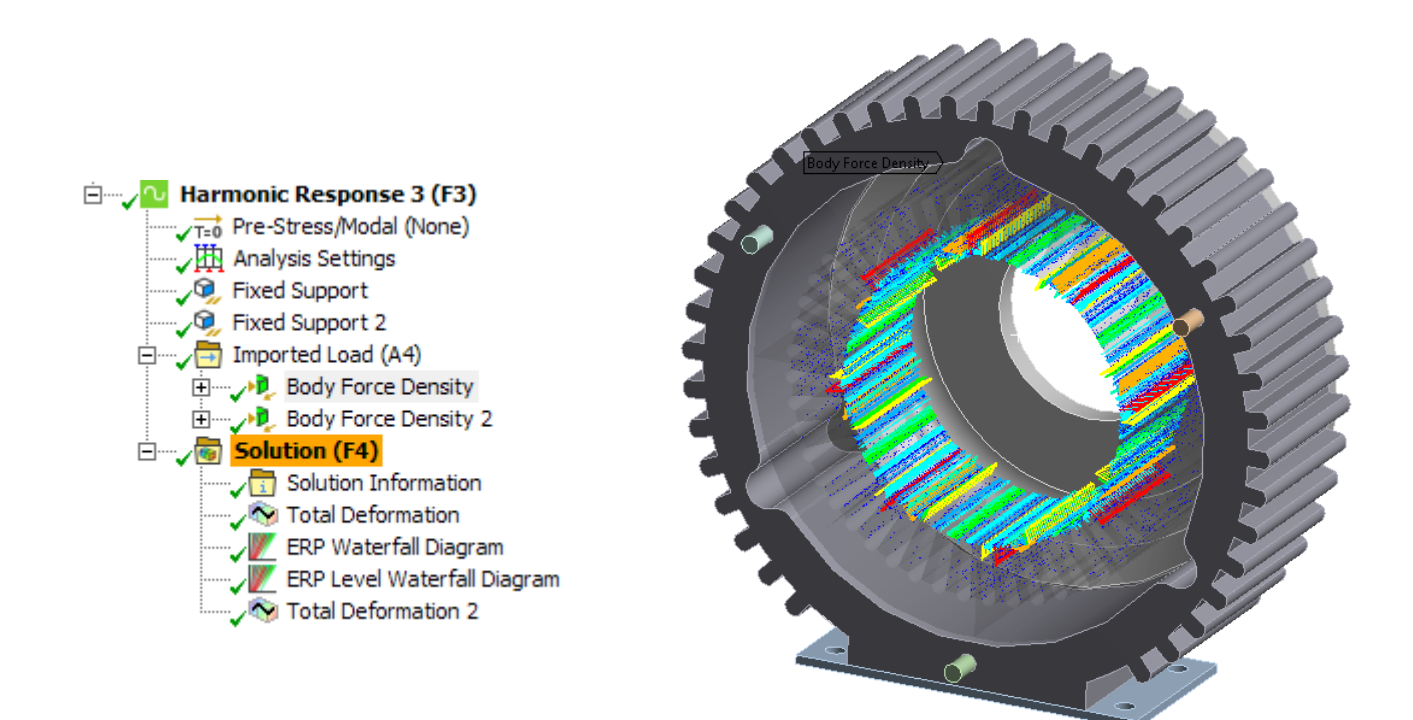

#### **On Demand Result Calculation in MSUP**

- To improve performance, expansion pass can be skipped in MSUP harmonic and transient analysis
- Displacement, Velocity, Acceleration, Stress, Strain and ERP can be evaluated on demand in this case saving solution time and I/O
- Residual vector are supported
- **"Skip Expansion"** option shows solution times and IOs can be highly improved (numbers obtained with medium size model)

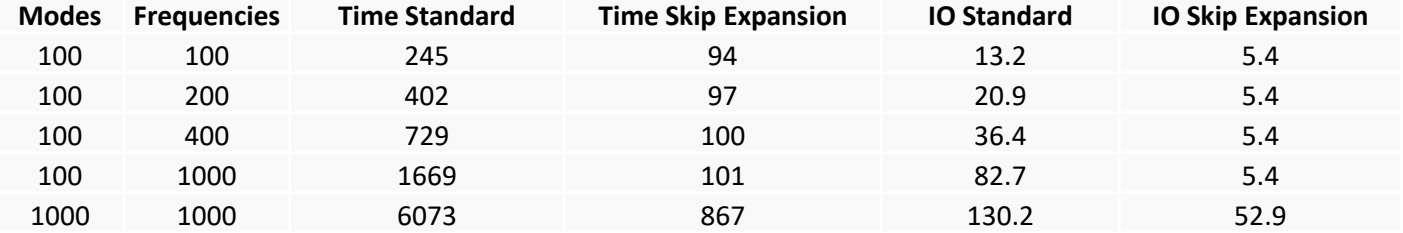

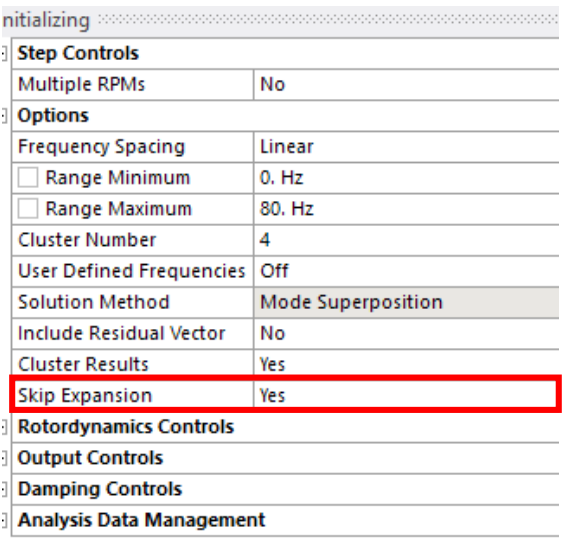

#### **ANSYS Motion ACT App**

- An integration of the Ansys Motion solver technology into the ANSYS Mechanical GUI
- Compatible with ANSYS 2019 R3 upwards
- Provides the power of the ANSYS Workbench and Mechanical Environments to facilitate the pre-processing of Ansys Motion models.

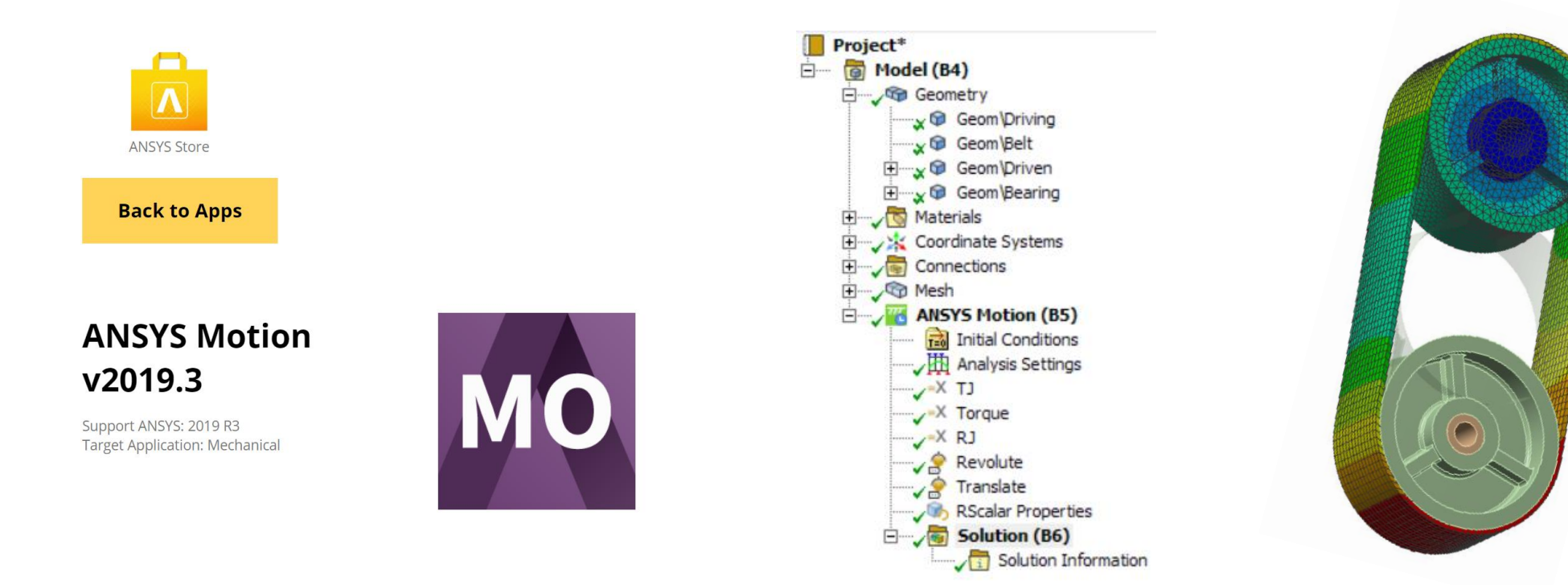

# **ANSYS Motion - ElastoHydro Dynamic (EHD) Bearing**

- Purpose of development
	- o EHD is crucial to modelling many mechanical systems
	- o Engine, Shaft in a ship, HDD and lots of application requires EHD capabilities
- Application
	- o Crank Shaft Connecting rod in Engine, High-speed compressor and so on
	- o Drivetrain toolkit is required for the element
- Properties:

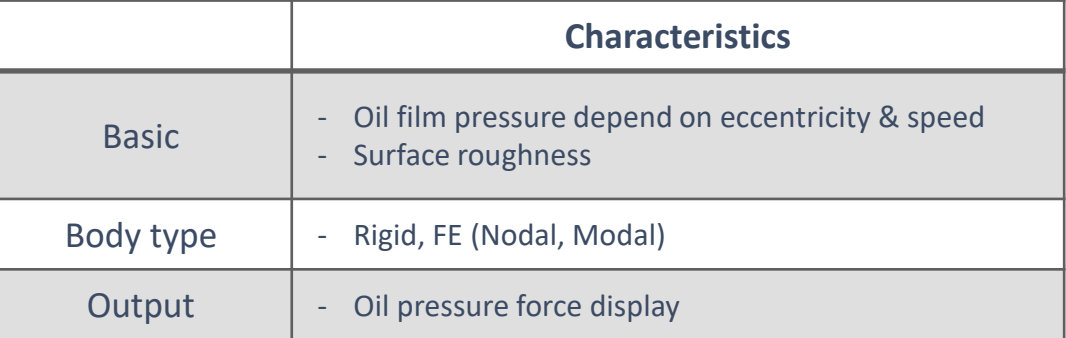

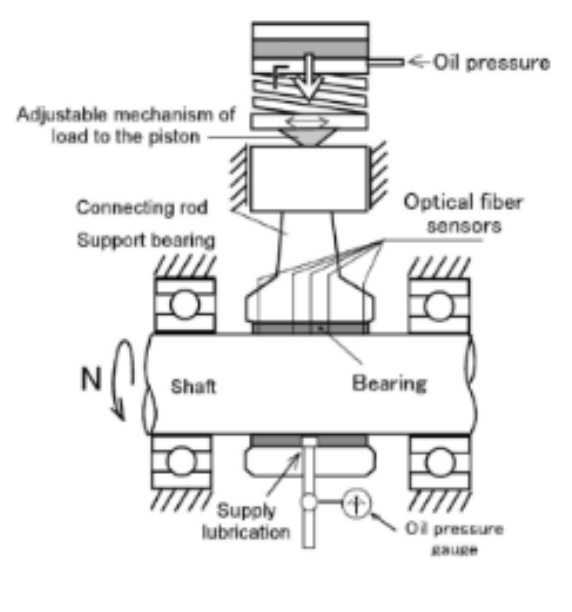

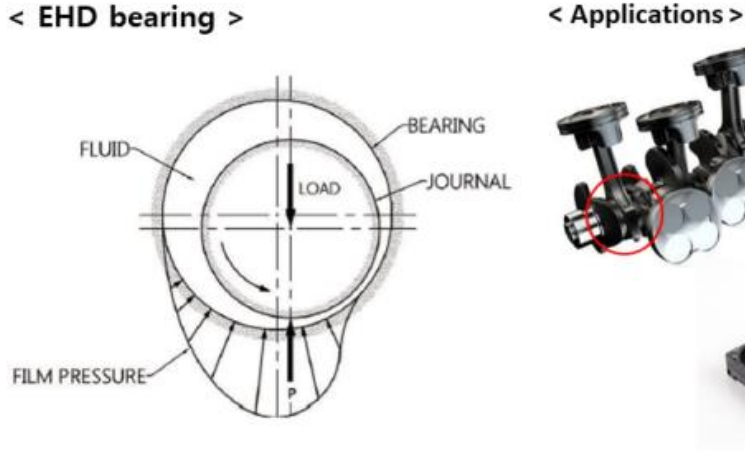

#### **ANSYS Motion - EHD Bearing**

- Crank Shaft & outputs
	- o Drivetrain toolkit support the EHD element

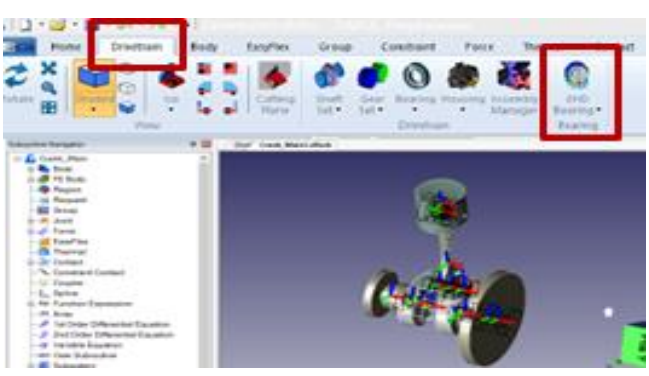

**Supported results**

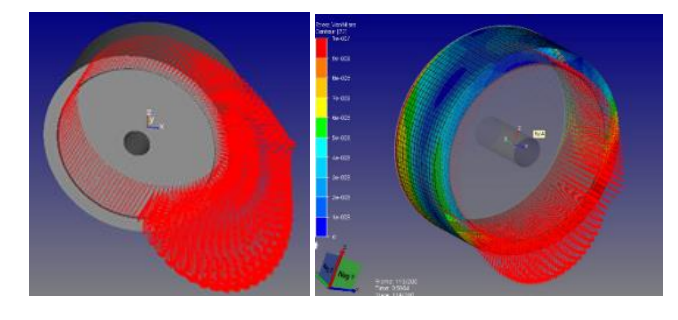

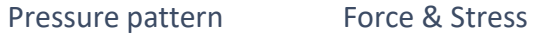

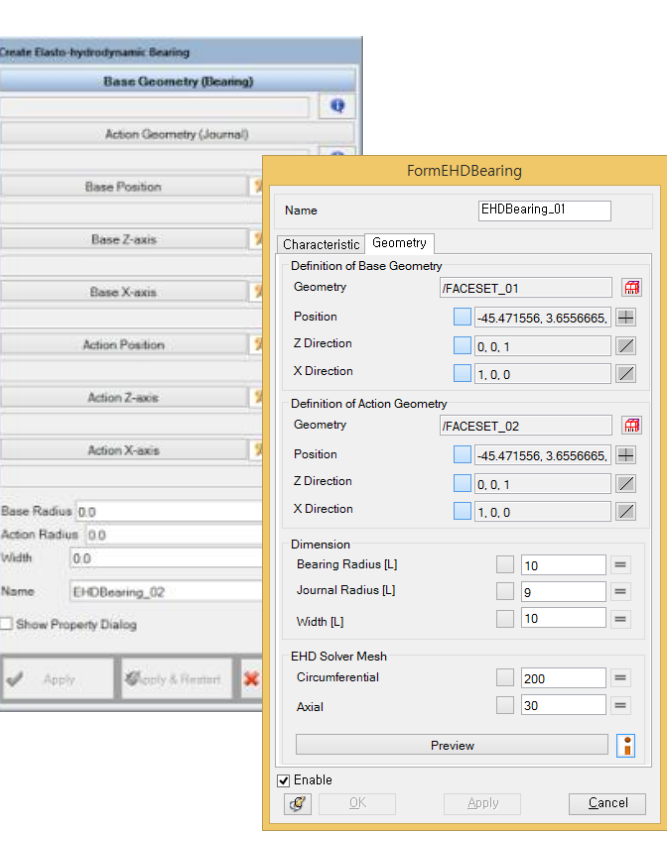

**Piston**

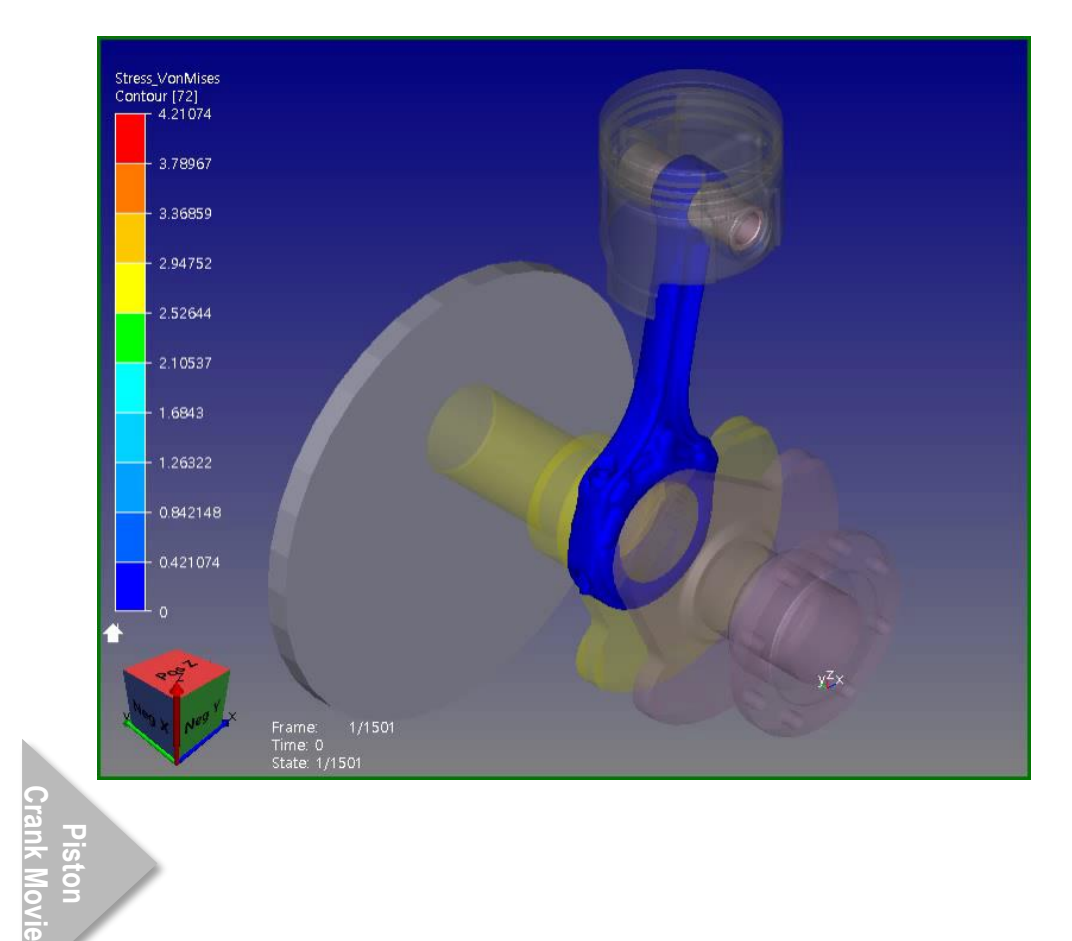

# **ANSYS Motion - Modal Data Export**

#### • Purpose of development

- o In order to calculate sound pressure, surface acceleration must be recovered
- $\circ$  The size of recovered data in the time domain is too big to use
- o An alternative way to calculate these data was required

#### • Application

- o Sound Pressure Calculation
- o Other applications that need to use surface position, velocity or acceleration

#### • Operation concept

 $\circ$  After activating an animation window, you can access the export menu  $\circ$  File  $\rightarrow$  Export  $\rightarrow$  Modal Body Information

#### • Remark

- o Before the simulation, make sure that you are using the "Modal" option for result type
- $\circ$  If you know all the below information, you can save disk space by turning off the option
	- "Include Geometry"  $\rightarrow$  Node & connectivity information.
	- "Include Mode shape"  $\rightarrow$  Mode shape data

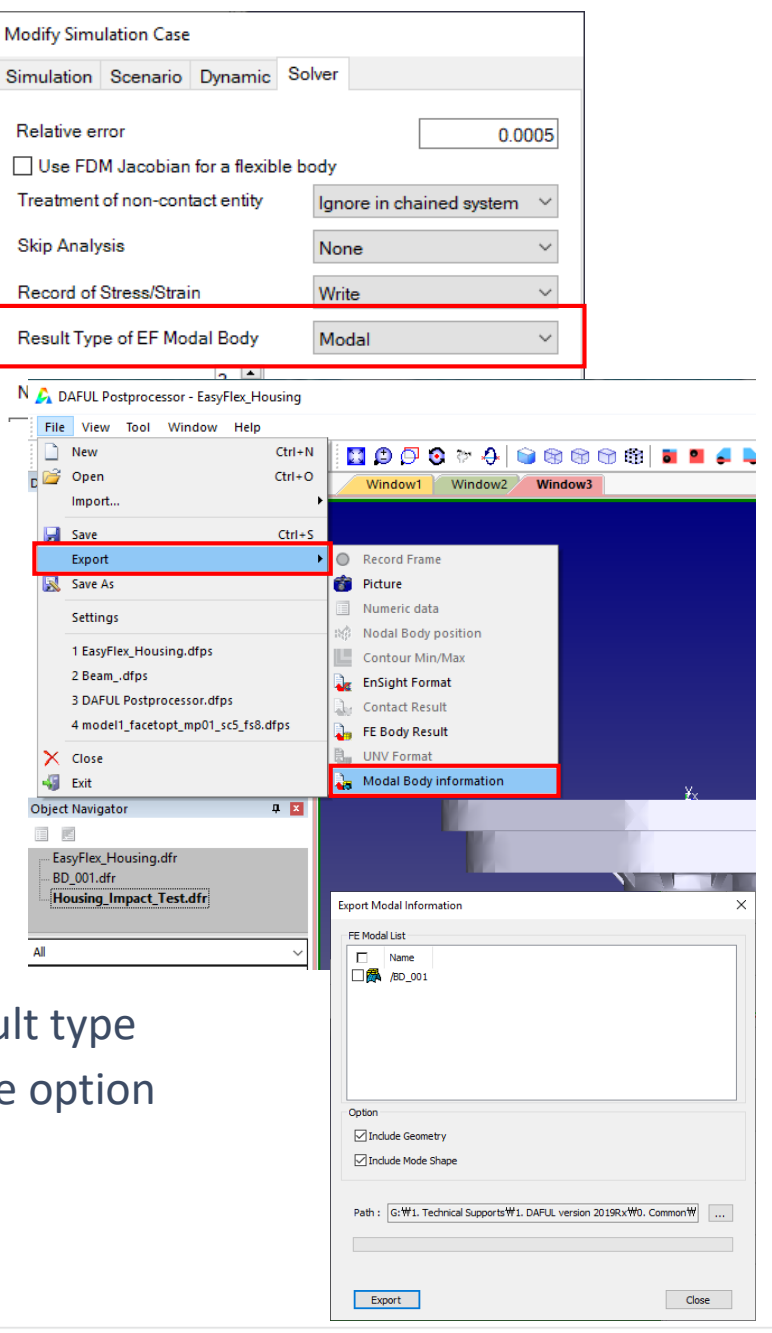

# **Friction Coeff** Sinkage Exp Width **Normal Pressu**  $0.00$  $0.000$  $0.000$ ⊡ Enable **ANSYS Confidential**

Soil Interaction Name Characteristic Soil Type Definition of Dy Coefficient of Critical Press Exponent of Exponent of ! Normal Pressu Normal Pressu Cohesive Cor

# **ANSYS Motion Links Toolkit - Soil Interaction**

- Purpose of development
	- o Soft soil conditions must be considered for tracked vehicle operation environment
	- o Bekker's formulation is used
- Application
	- o Tracked or wheeled vehicle drive on soft ground condition
- Theory & Operation concept
	- o Contact forces with soil can be calculated by Bekker's normal pressure and Wong's shear pressure
	- o Soil property and road contact are supported with soil interaction

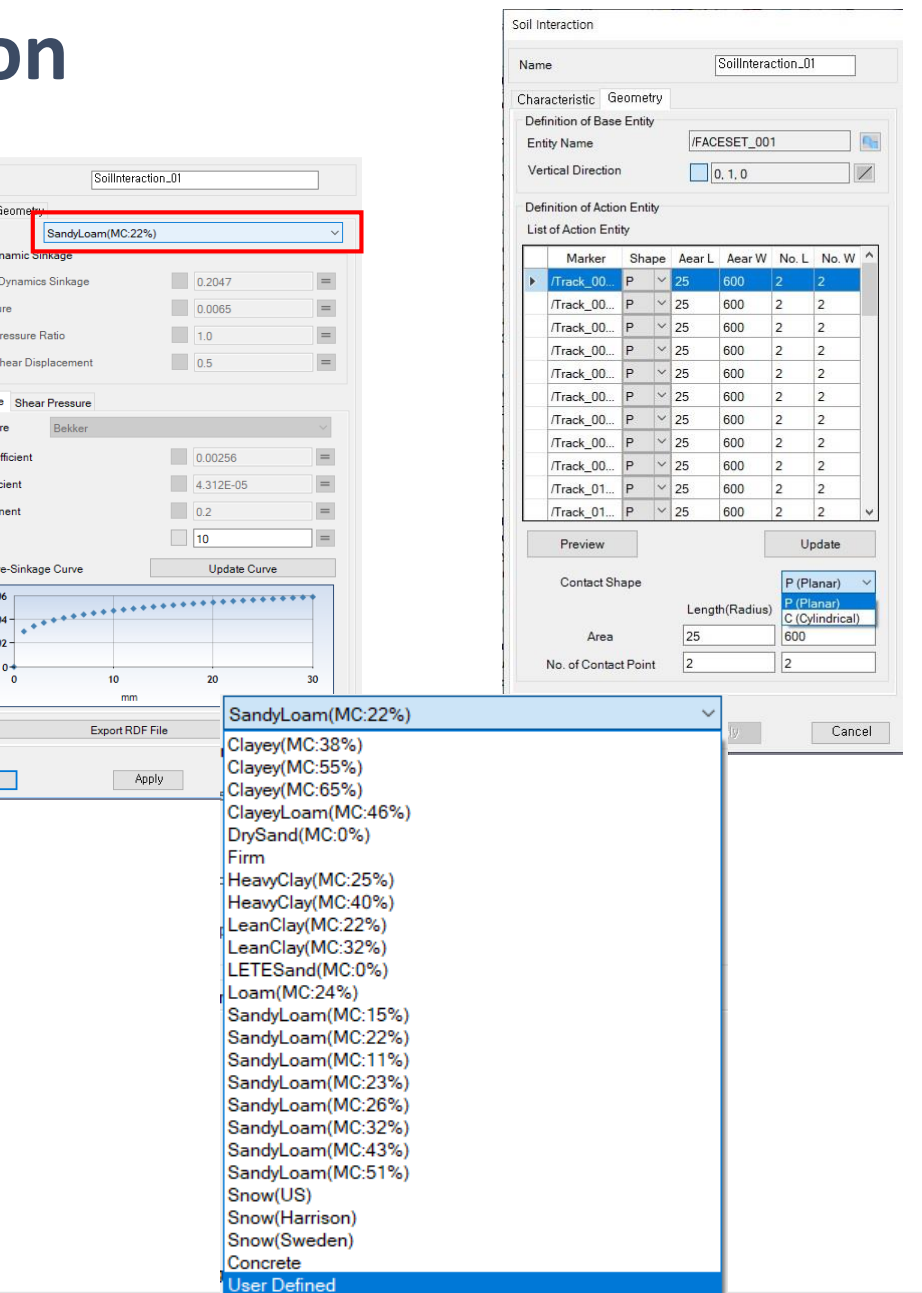

# **ANSYS Motion Links Toolkit - Soil Interaction Example**

#### • Example models

- o Tracked vehicle: Penetration pattern is different between two model
- o Wheeled Vehicle: Front wheel is made of "cylinder type" and rear one is "planar type"

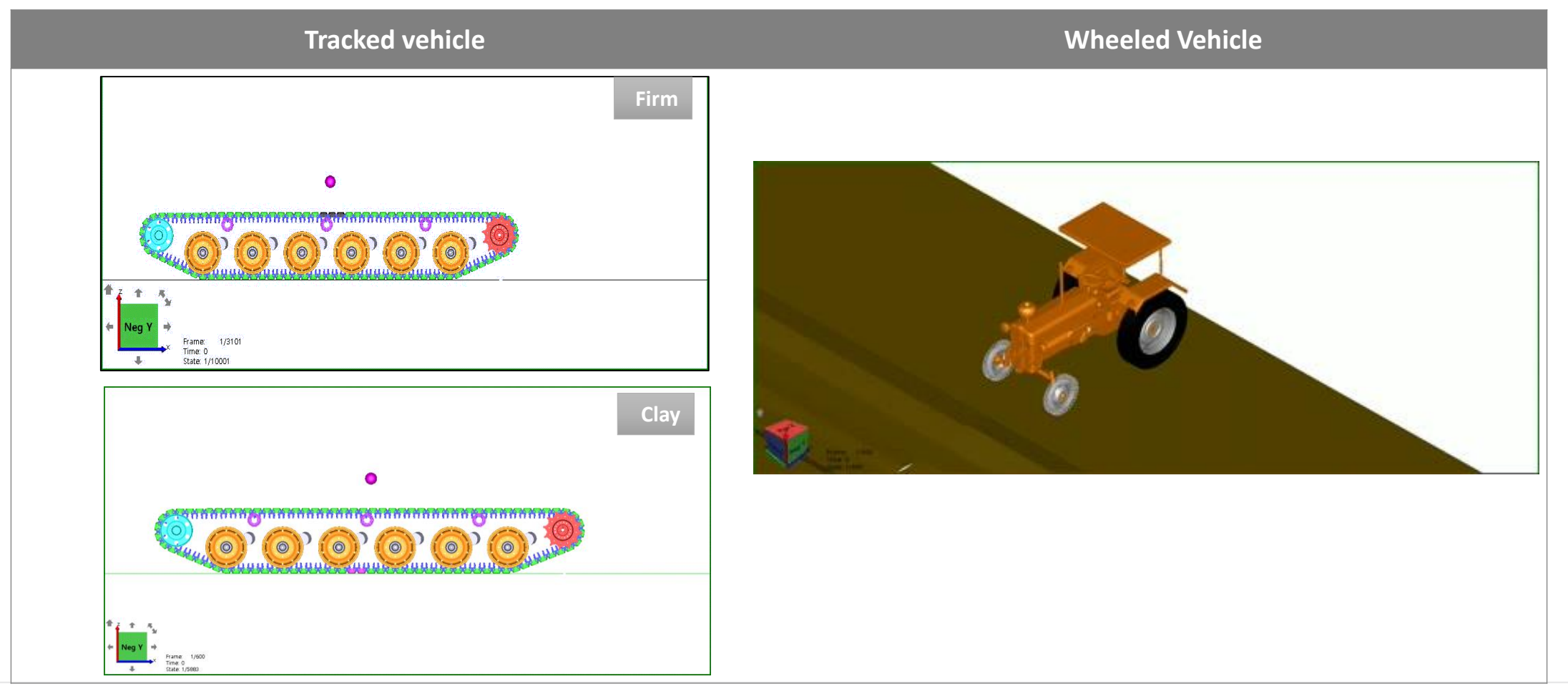

# **ANSYS Motion - Electro-Magnetic (EM) Force & UNV file**

- Purpose of development
	- o Consideration of electro-magnetic force for the motor driven power transmission mechanism o An electro-magnetic force variation is a key for the NVH analysis of the motor-based system
- Operation concept
	- $\circ$  Motor structure model in MAXWELL  $\rightarrow$  Export electro-magnetic force pattern to Universal file for each stator & rotor
	- o Import the file into DAFUL for each RPM (EM force)
	- o DAFUL Solver apply these force while a dynamic simulation
- Application

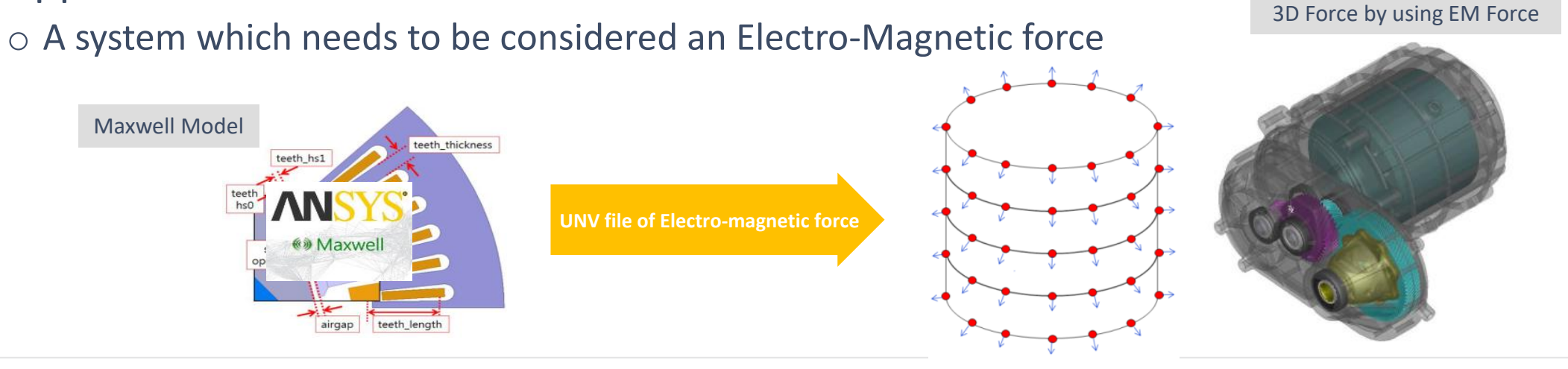

#### **ANSYS Motion - EM Force**

#### • Motor Dynamics

o A FE nodal or modal body should be set to create force. Select "stator" and "rotor" body o Can conduct a dynamic analysis considering the electromagnetic force and flexibility of the motor

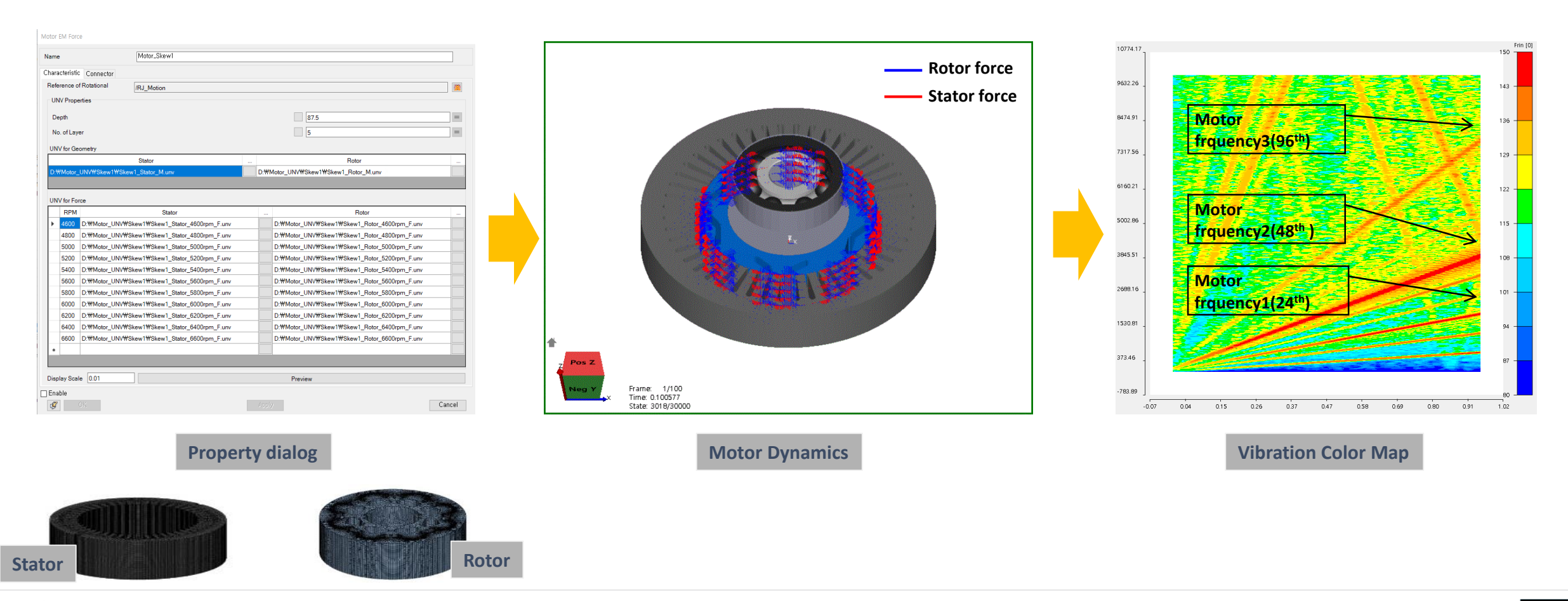

# **ANSYS Motion Stiction Improvement**

- Purpose of development
	- o Stiction model of contact friction had been developed in the previous version, but it had a problem to solve a slip phenomenon if a sliding distance exceeds the "Max Stiction Deformation" distance
	- $\circ$  The algorithm has been improved to resolve the stick/slip problem
- Operation concept

 $\circ$  Same as before and need to be careful to set the value

- Application
	- o Bolt locking simulation.
	- $\circ$  Slip stop simulation by friction on the slope

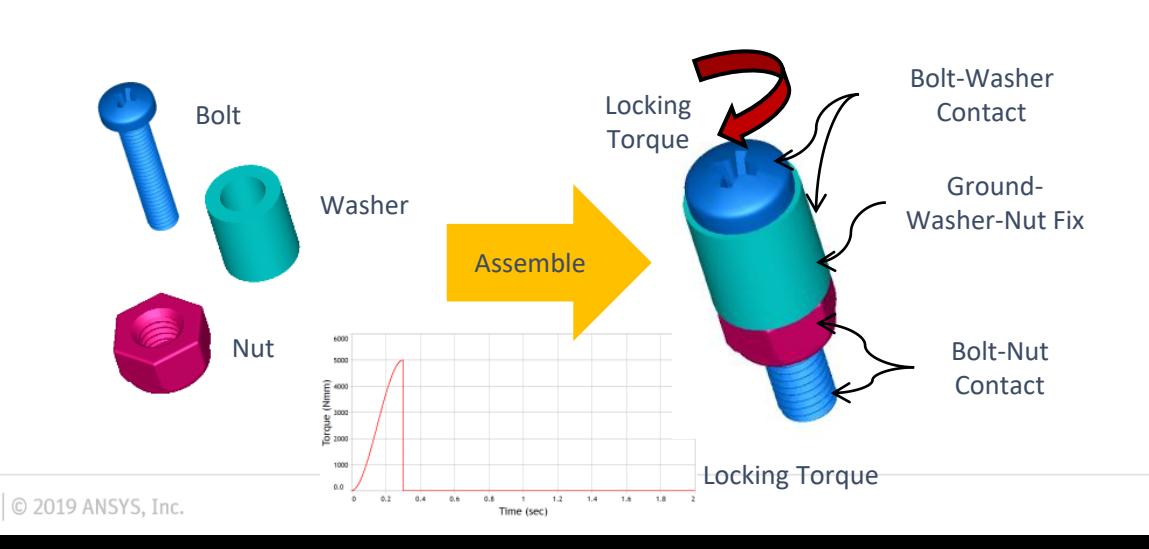

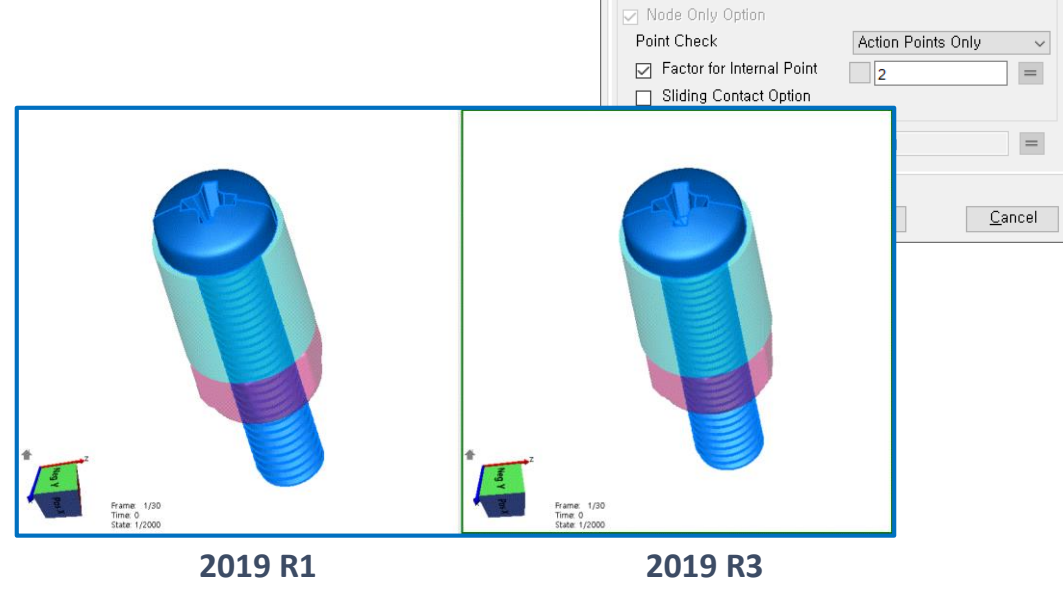

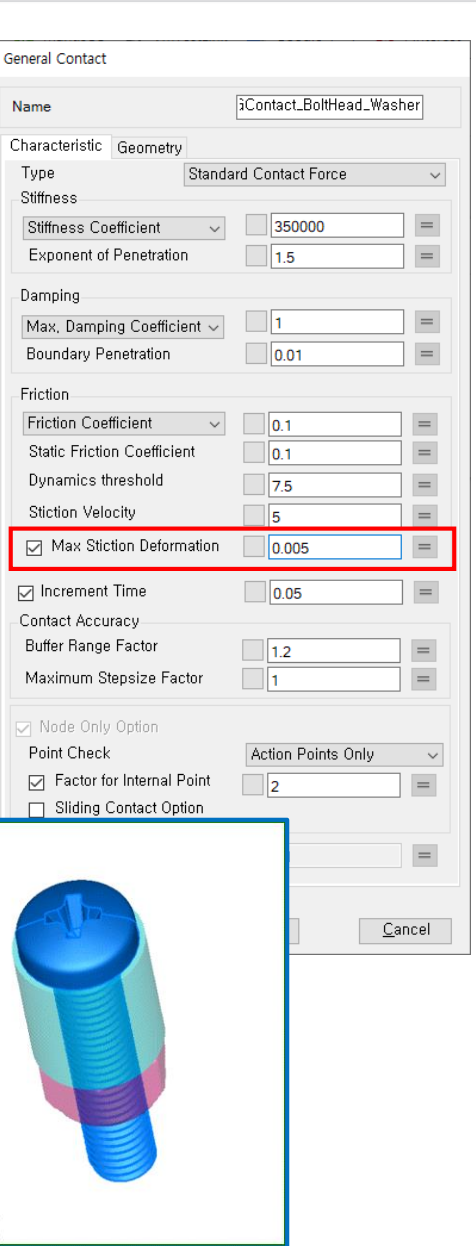

# **ANSYS Motion Special API for Roller-Coaster**

• Purpose of development

o Designed for building Roller-Coaster model o SPECIAL API has been supported to

assemble a series of bodies on the curved path

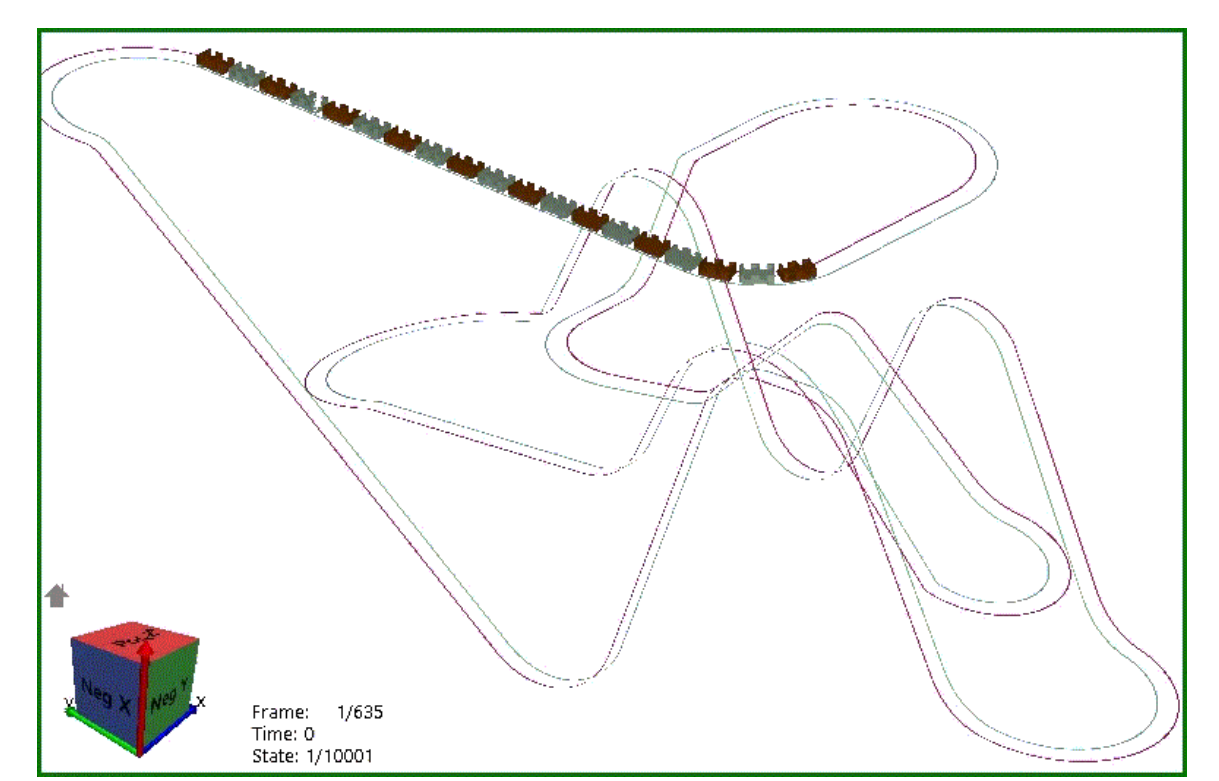

• Application

o Roller-Coaster assembly or similar application which must be assembled on predefined curve

• Remark

o Refer "Links 3D API.pptx" for detail operation

# **Discovery Live Add-In for Mechanical Export**

- Add-in added to Discovery Live to export the database:
	- o Geometry, materials, studies, joints, boundary conditions, loads
- Exported file can be imported using External Study Imported ACT App
- Double-clicking on the **"Exported File"** runs the Mechanical import

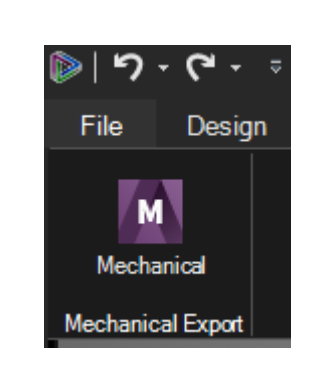

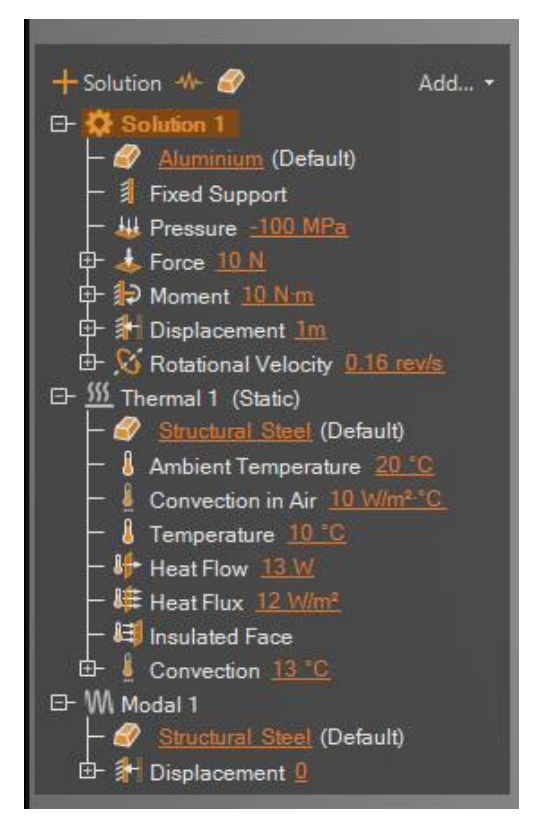

## **Autodesk Fusion 360 Generative Design Export**

- Autodesk Fusion 360 allows Mechanical Export for Generative Design:
	- o Geometry, materials, load cases, boundary conditions, loads
- If Mechanical is installed conversion is launched, otherwise a file is exported
- Exported file can be imported using External Study Imported ACT App
- Double-clicking on the **"Exported File"** runs the Mechanical import

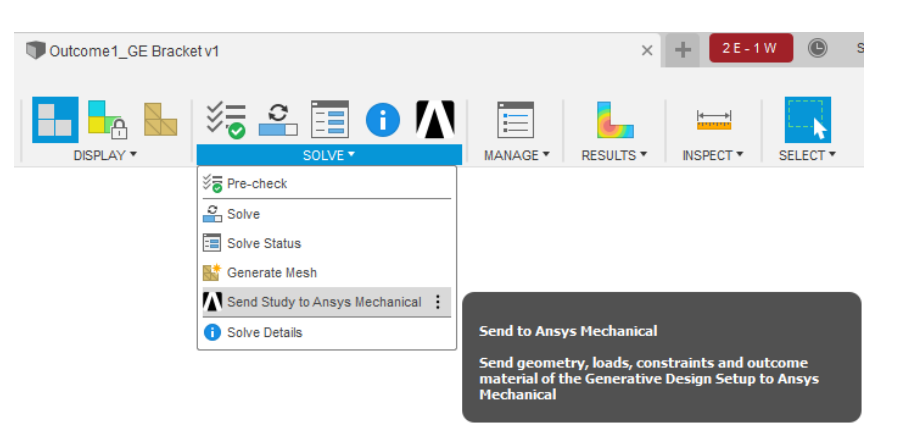

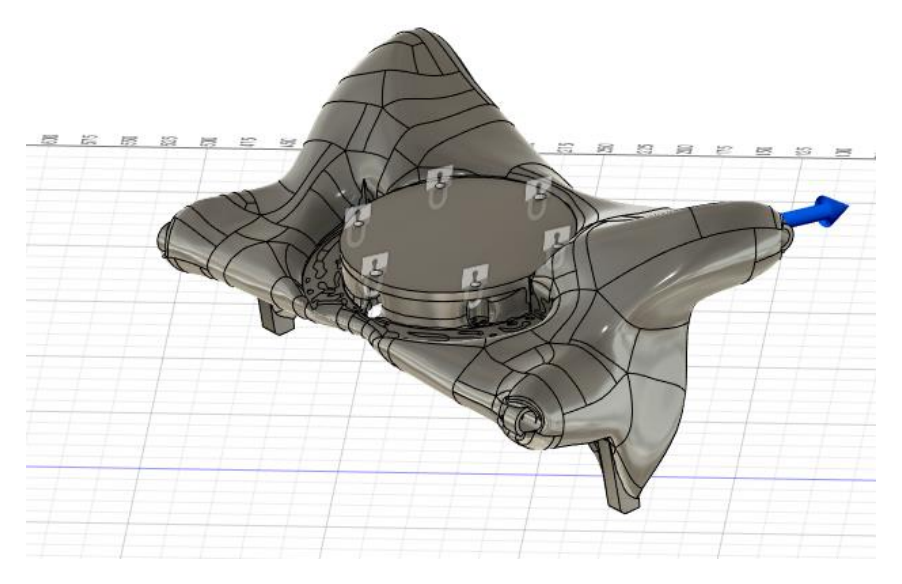

### **External Study Importer Mechanical App**

- Create and pre-install ACT App to import Discovery Live and Fusion 360 studies
- Conversion is also done automatically by clicking on the exported files

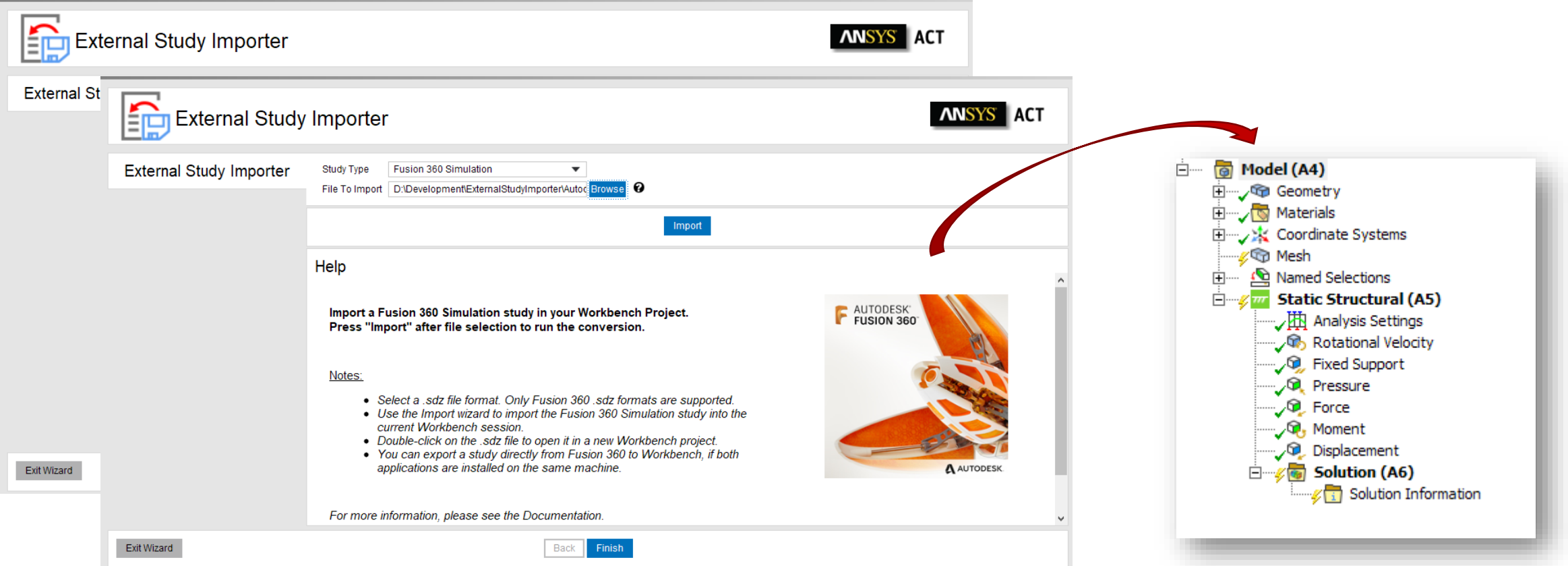

# **MAPDL Linear Dynamics**

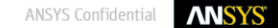

#### **Component Mode Synthesis (CMS) – New Method**

#### **Objective:**

*Obtain better convergence and improve performances* when the master nodes are defined at locations other than the interfaces.

Example: observation nodes where the displacement solutions are requested without expansion pass.

#### **Feature:**

For the free-interface CMS analysis (CMSOPT,FREE), by issuing "SUPPORT = ON" on the M command, pseudo-constraints are specified on some master nodes to enforce constrains during the modeextraction analysis done in generation pass.

#### **Command option:**

**M,***NODE,Lab1,NEND,NINC,Lab2,Lab3,Lab4,Lab5,Lab6,SUPPORT*

**Note:** This CMS method is also called mixed method

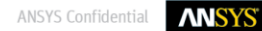
#### **Component Mode Synthesis (CMS) - Equations**

#### **DOFs partition**

- Master DOFs:  $m = [m_1 m_2]$
- Slave DOFs: s

**Component modes are normal modes obtained with:**

• **FIX method: all master DOFs in m are constrained (fixed)**

$$
[\Phi]=\begin{bmatrix}[0]\\ [\Phi_s]\end{bmatrix}
$$

• **FREE and RFFB methods: all master DOFs in m are unconstrained (free)**

$$
[\Phi]=\left[\begin{matrix} [\Phi_m] \\ [\Phi_s] \end{matrix}\right]
$$

• **FREE method with SUPPORT = ON applied on m<sup>1</sup> DOFs m<sup>1</sup> DOFs are constrained, m<sup>2</sup> DOFs are unconstrained**

$$
[\Phi]=\left[\begin{matrix}[0]\\ [\Phi_{m_2}]\\ [\Phi_s]\end{matrix}\right]
$$

#### **Component Mode Synthesis (CMS) - Example**

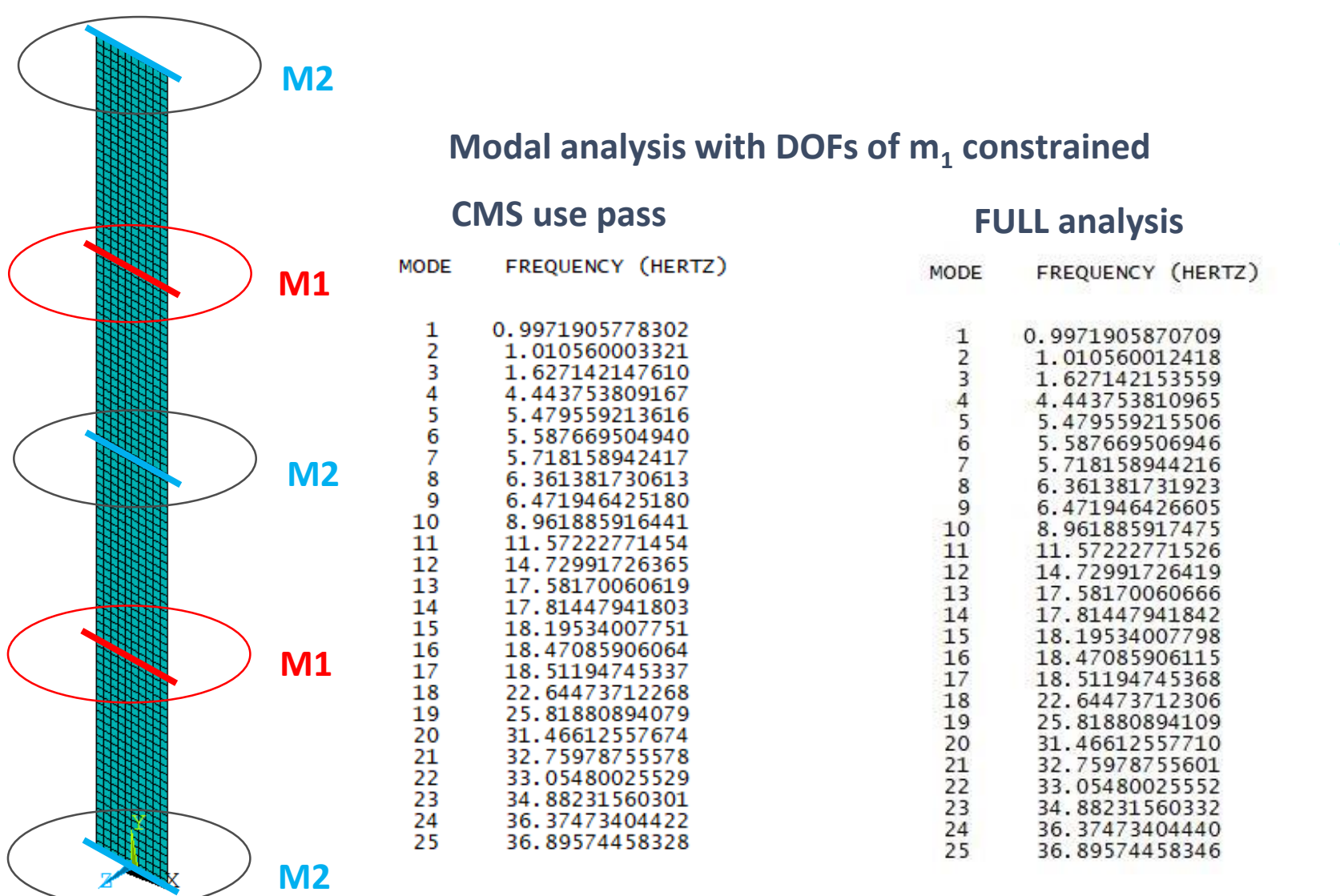

/solu antype, 7  $m, M1, a11, , , , , , ,$ , on  $m, M2, a11$ allsel seopt, plate, 2 cmsopt, free, 25 solve finish

#### **Solutions Comparison Tool – RSTMAC Enhancements**

- Degree of Freedom (DOF) selection: 1 DOF or a combination of DOFs o New MACOPT, DOF
- Support non-structural DOFs for coupled-field analyses: oPRES, VOLT, CONC, MAG, TEMP, and AZ
- Support node matching based on node number oFor morphed mesh or translated/rotated model applications

#### **Solutions Comparison Tool – RSTMAC Example**

#### **Based on VM282**

- Two different meshes of Piston-Fluid System using FLUID30
- Comparison of coupled-field modal solutions

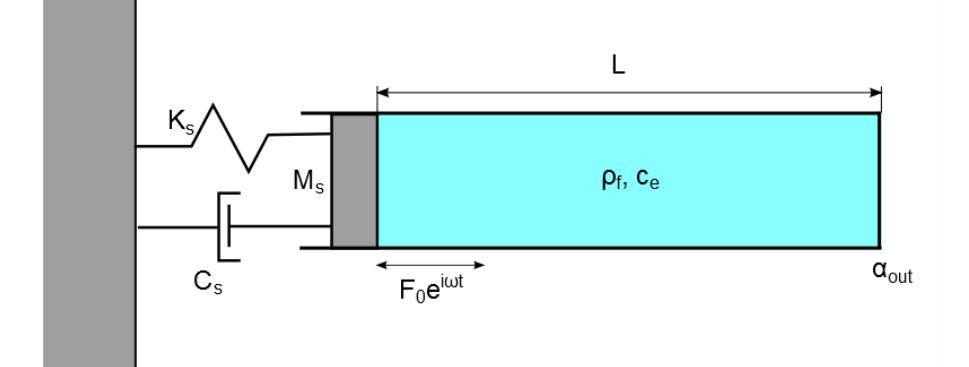

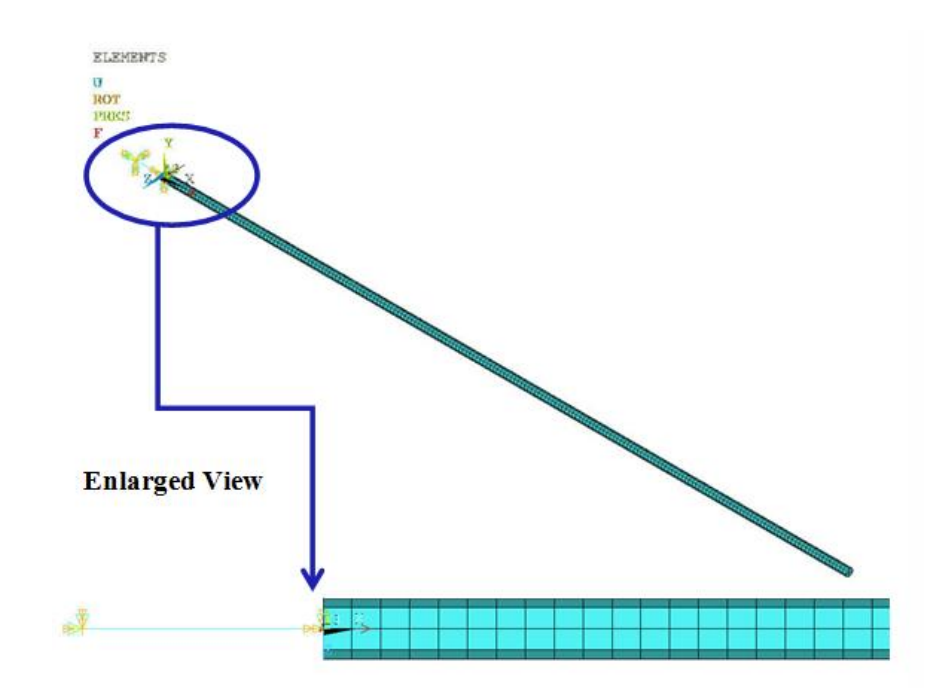

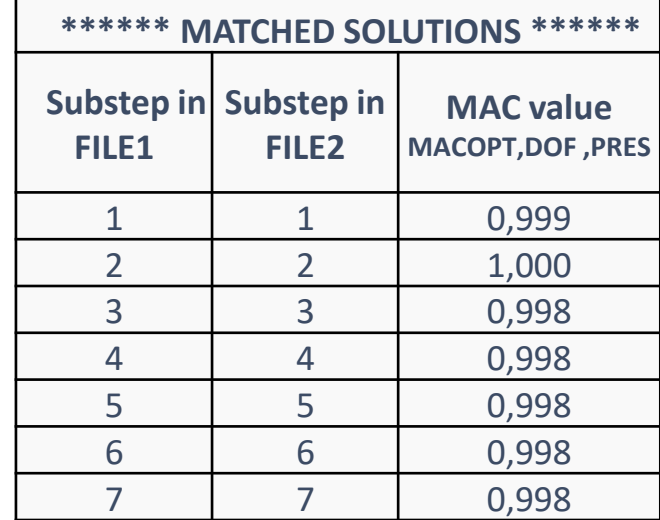

# **MAPDL Elements**

### **List of New Features**

- Current technology 3D 3-Node Cable Element : CABLE280
- Support of incompressible materials with Inverse method
- Pure displacement-based formulation for SOLID285
- General distributed load for SOLID and SHELL elements
- Current technology 2D thermal element PLANE292/293
- User-Defined Material Models for 22x Coupled Field Analyses

# **3D 3-Node Cable Element CABLE280**

- Suitable for analyzing moderate to extremely slender cable structures
- Computationally efficient with only translational DOFs
- Mixed Displacement / Force formulation for superb solution accuracy and robustness
- Wide range of applications: offshore, civil, and mechanical

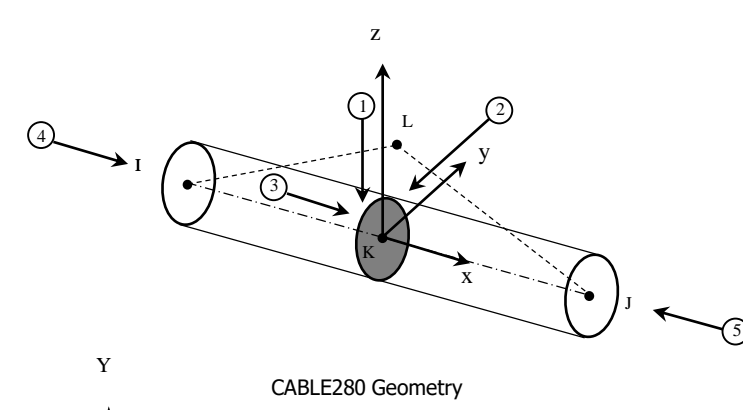

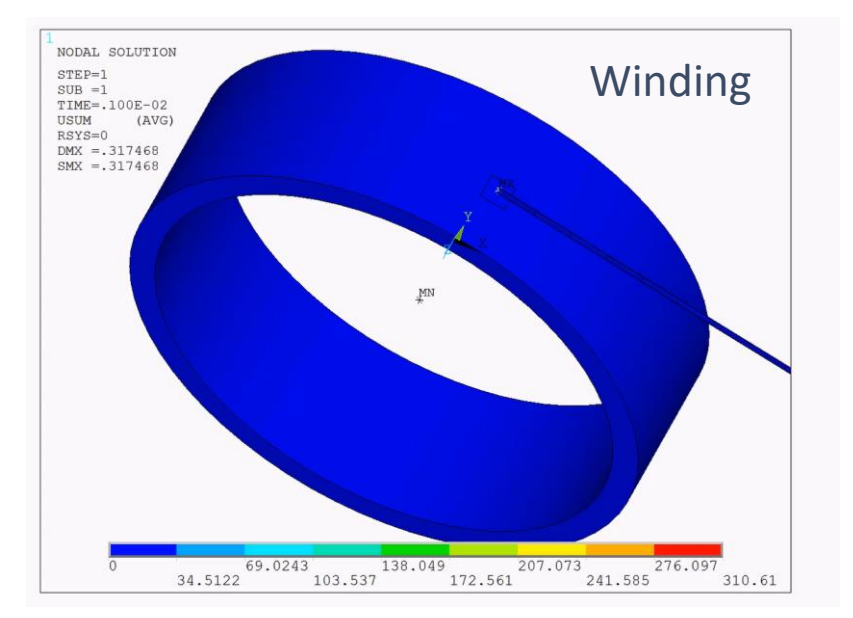

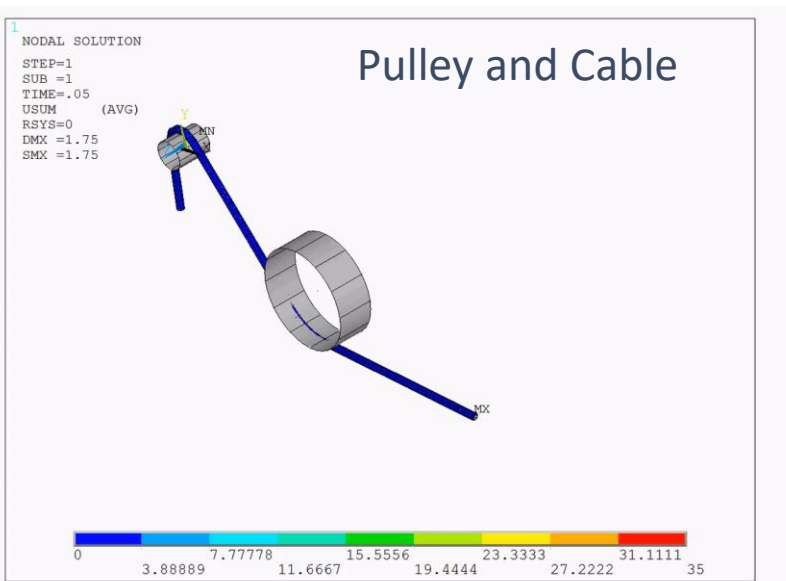

#### **Stranding**

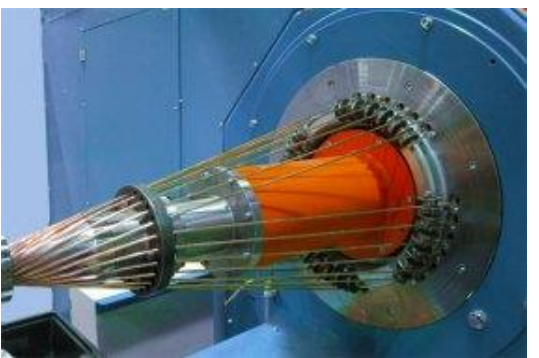

[queins.com/en/solutions/stranding/](http://www.queins.com/en/solutions/stranding/)

#### One cable is placed in the center, a second layer containing six cables is stranded around it.

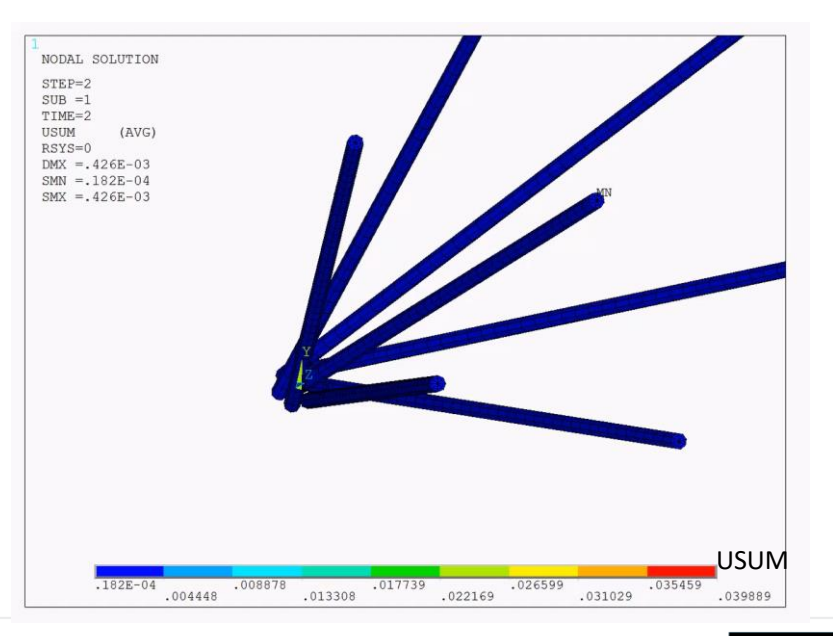

#### **Inverse Analysis**

- It supports Solid185 B-bar formulation (keyopt(2)=1)
- It supports Solid186, Solid187 and Solid185(B-bar) with mixed u/P (Keyopt(6)=1,2)
- New supports large deformation with incompressibility, such as biomedical applications
- An aortic lumen under 80 mmHg blood pressure is the input geometry
	- o The calculated "deformed" geometry is the zero-pressure geometry

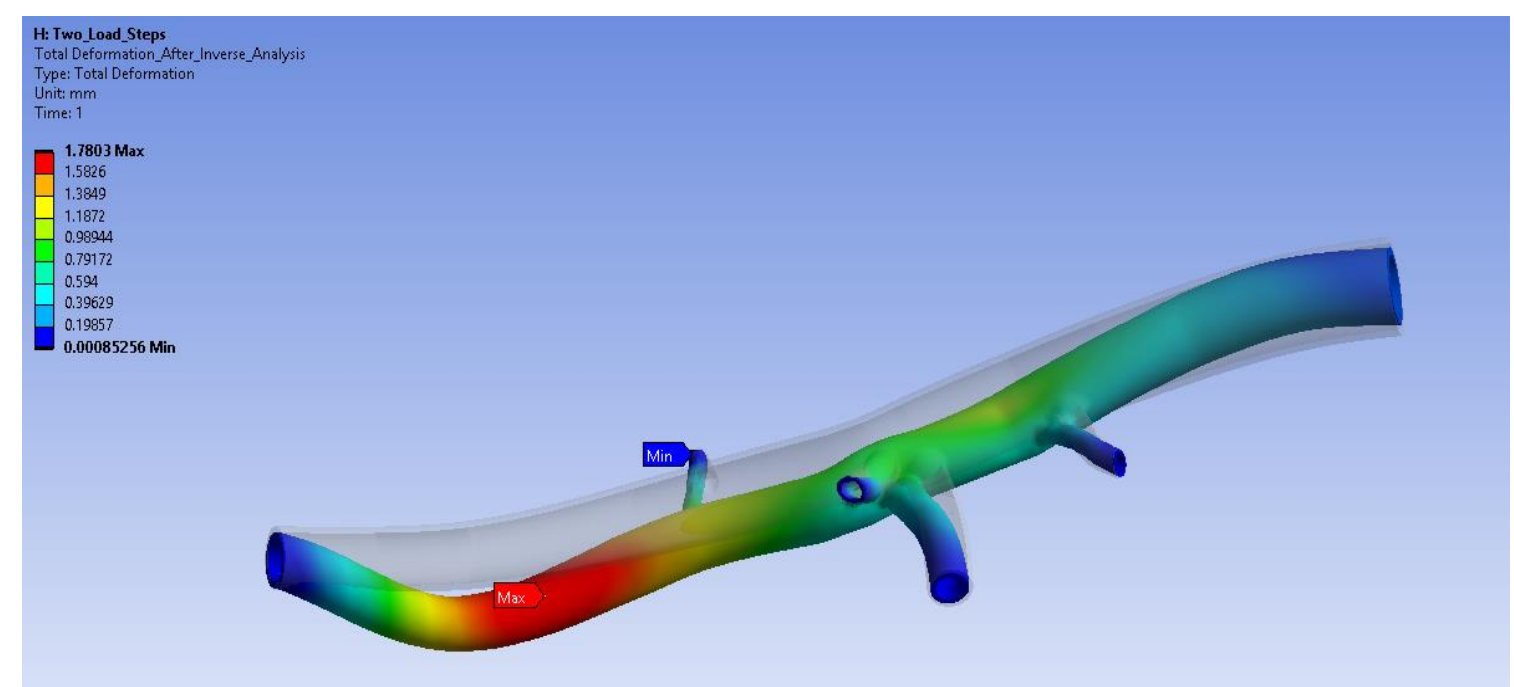

#### **Results when blood pressure increases to 120mmHg …Diameter increases significantly**

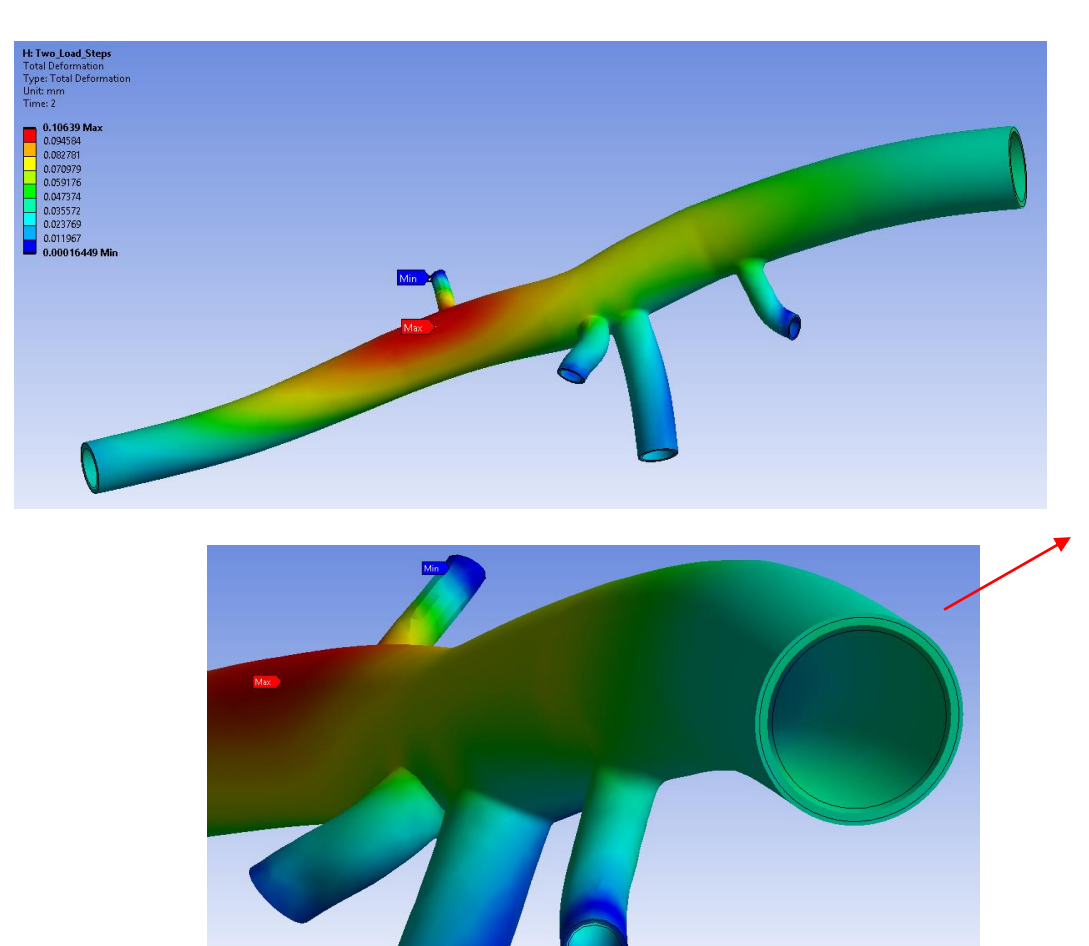

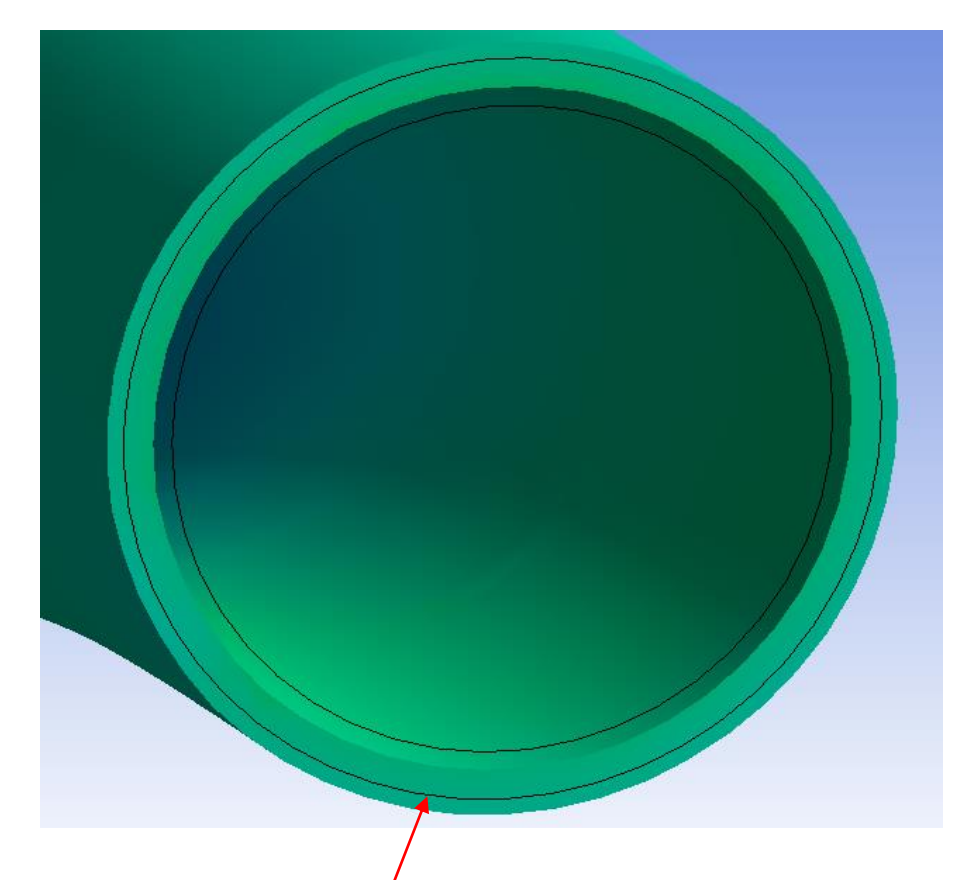

Change in diameter with further loading (120 mmHg) is shown with given cross-section at 80 mmHg loading.

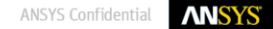

# **Pure Displacement Formulation for Linear TET SOLID285**

• A linear tetrahedral element with displacement as DOF only: SOLID285  $(KEYOPT(1)=1)$ 

o Efficient and robust for problems without significant bending and incompressibility

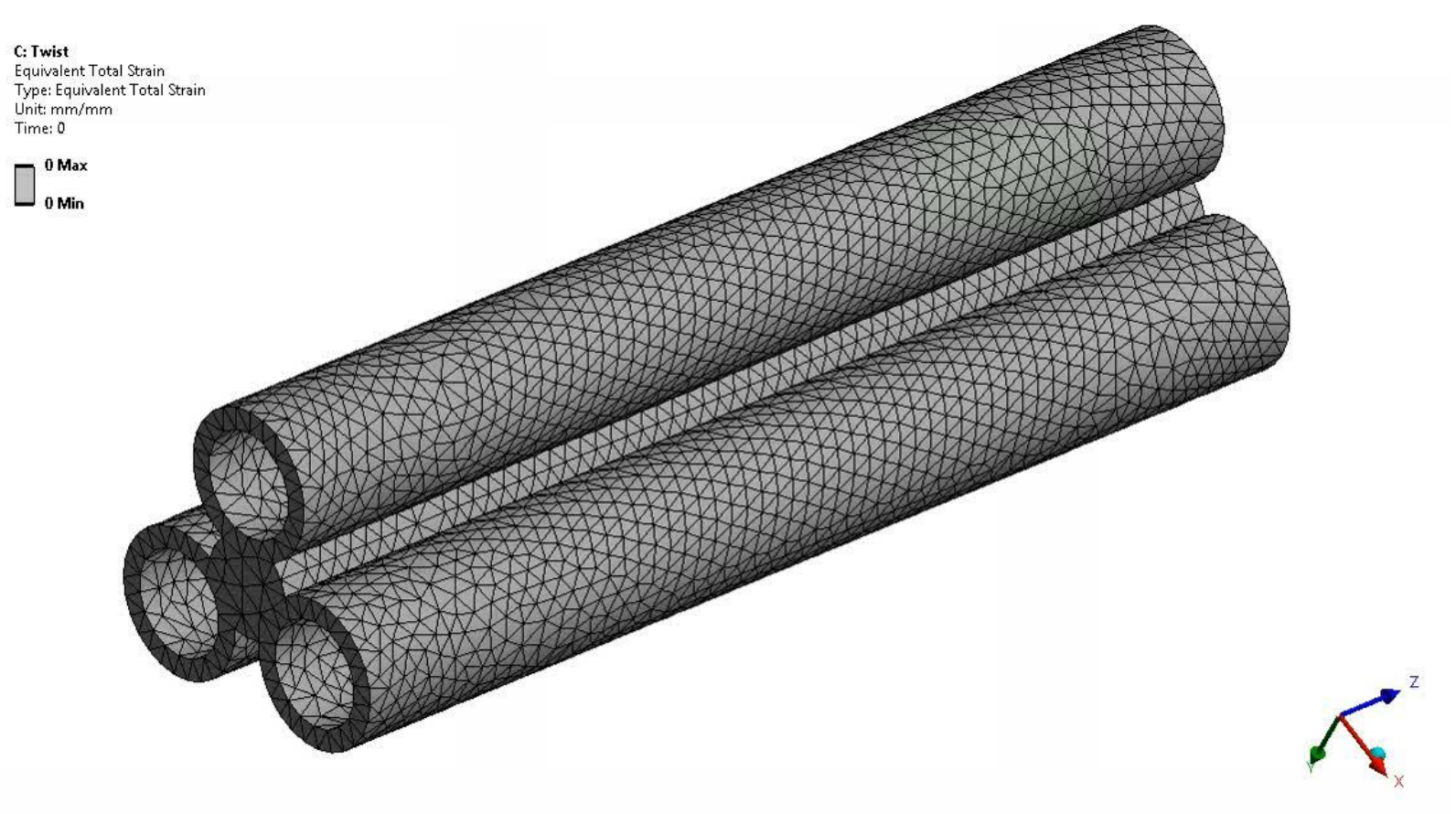

# **General Distributed Load for SOLIDs and SHELLs**

- General load options: normal, tangential, user defined, tapered, projected, and more
- A single new PREP7 command SFCONTROL to define general load properties
- Eliminates the need for surface effects elements for most cases
- All current technology 2D/3D SOLID and SHELL elements are now supported
	- o 3D/2D solid elements (185,186,187,190,285,182,183)
	- o 3D/2D shell elements (181,281,208,209) o 3D/2D coupled-field elements (226,227,222,223)
- Enable imaginary distributed loads for the harmonic analysis

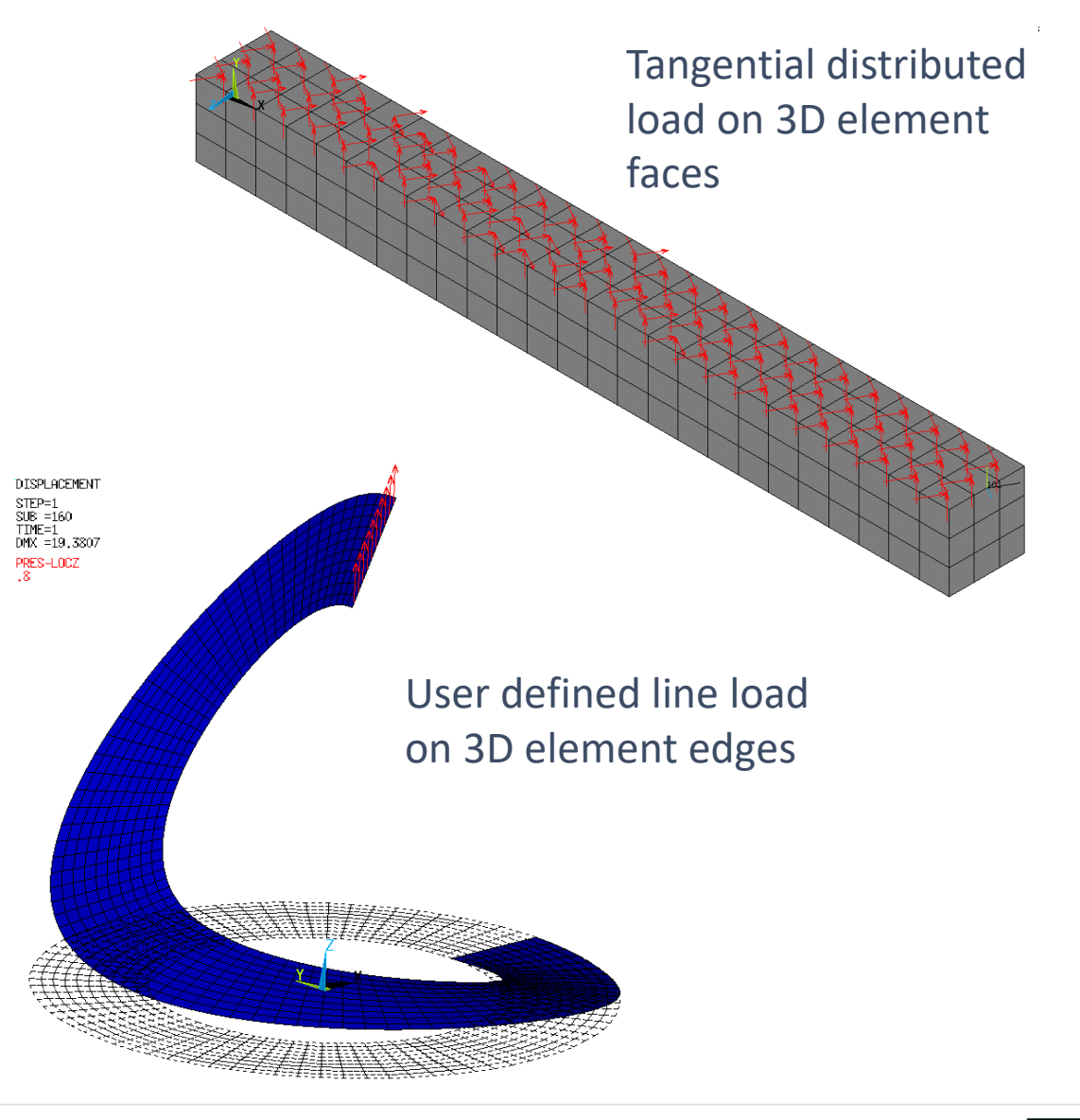

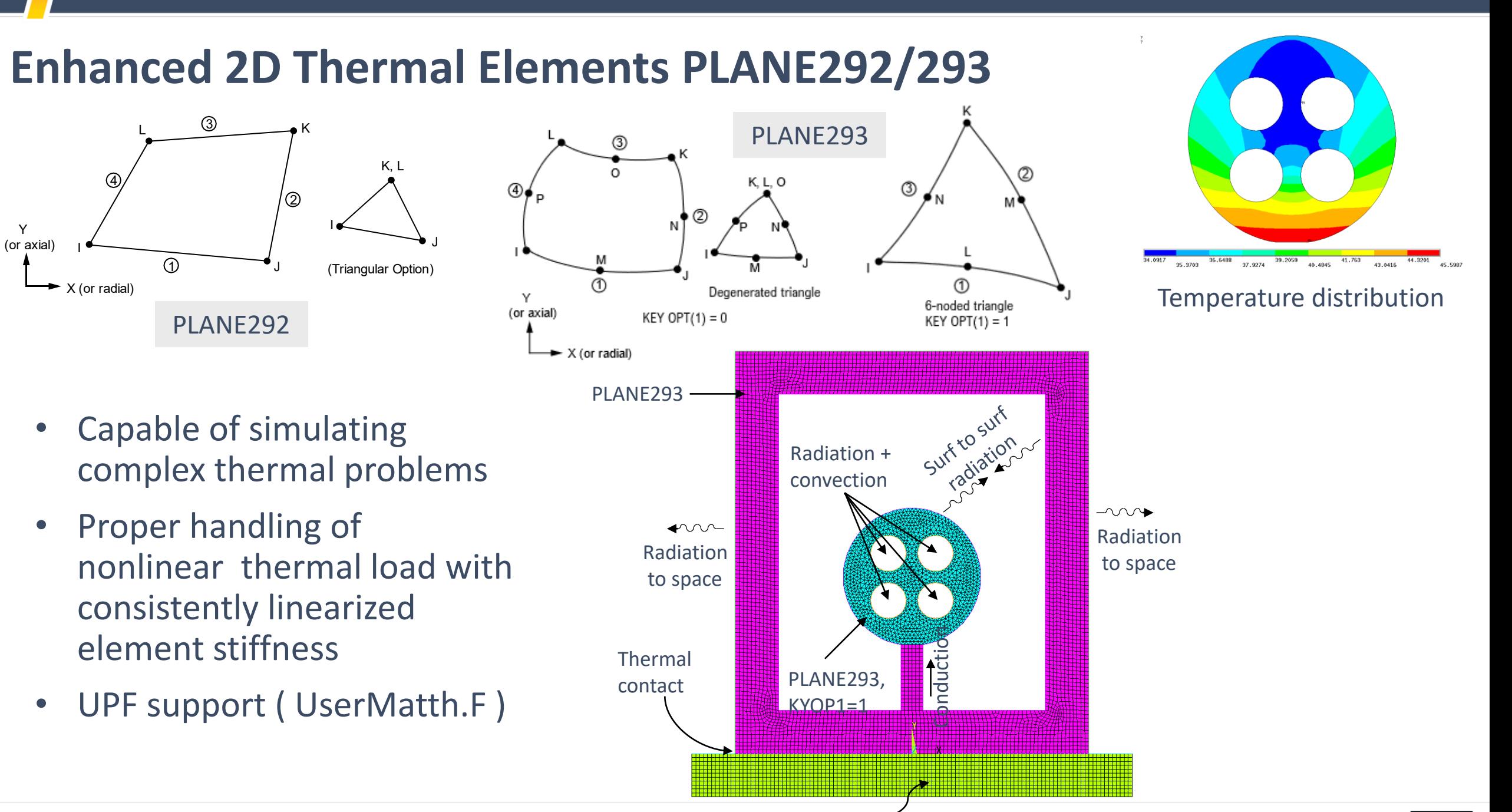

© 2019 ANSYS, Inc.

# **User-Defined Material Models for 22x Coupled Field Analyses**

- Coupled-field elements SOLID226 and SOLID227 now support the **"UserMat"** and **"UserMatTh"** subroutines for customizing structural and thermal material behaviors, respectively.
	- o To define a custom structural material model (UserMat), specify user-defined structural properties via TB,USER with TBOPT = NONLINEAR, LINEAR, or MXUP.
	- o To define a custom thermal model (UserMatTh), specify userdefined thermal properties using the *new* THERM option (TBOPT = THERM) with TB,USER.
- Application example:

o Manufacturing process simulation

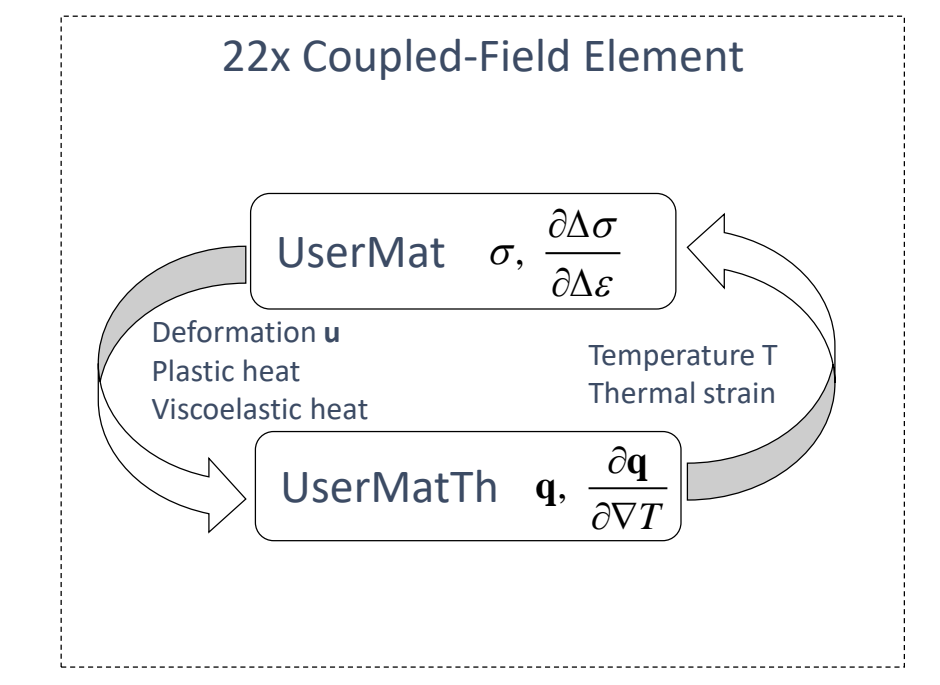

# **Contact Features**

# **Defining Preload in a Fastener Undergoing Large Rotation**

- **"PSMESH"** can now define **"MPC184"** joint elements for applying a preload to a bolt undergoing large rotation or large deformation
- The joint element supports large deformation and the bolt axis follows the local coordinate system defined at the joint node
- You can apply torque and rotation about the bolt axis (**[FJ](https://ansysproducthelpqa.win.ansys.com/Views/Secured/corp/v201/en/ans_cmd/Hlp_C_FJ.html)** and **[DJ](https://ansysproducthelpqa.win.ansys.com/Views/Secured/corp/v201/en/ans_cmd/Hlp_C_DJ.html)**, respectively)
- **Bolt Sleeve Model Undergoing Large Rotation:**

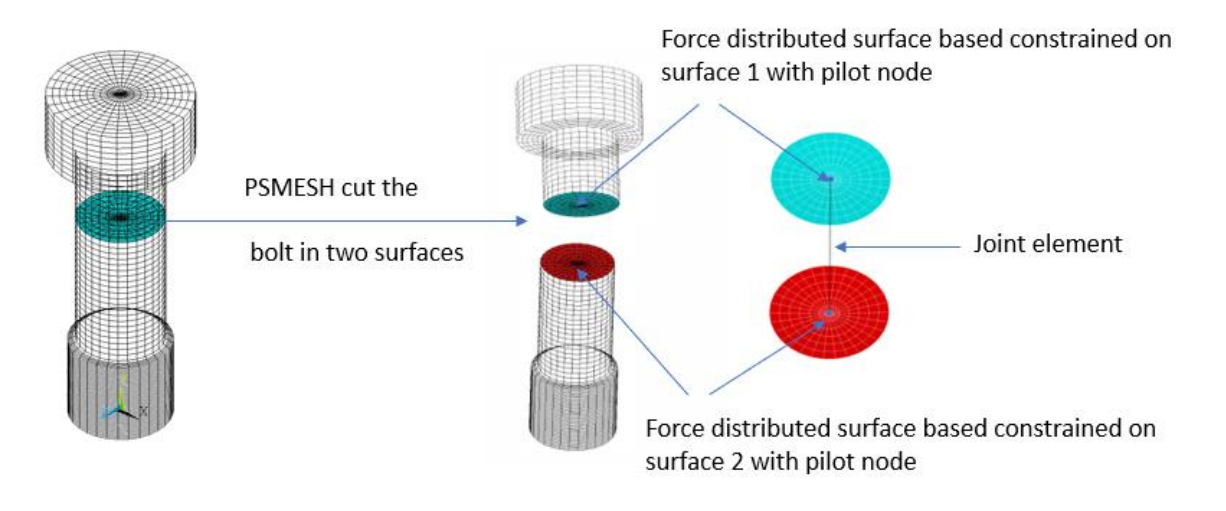

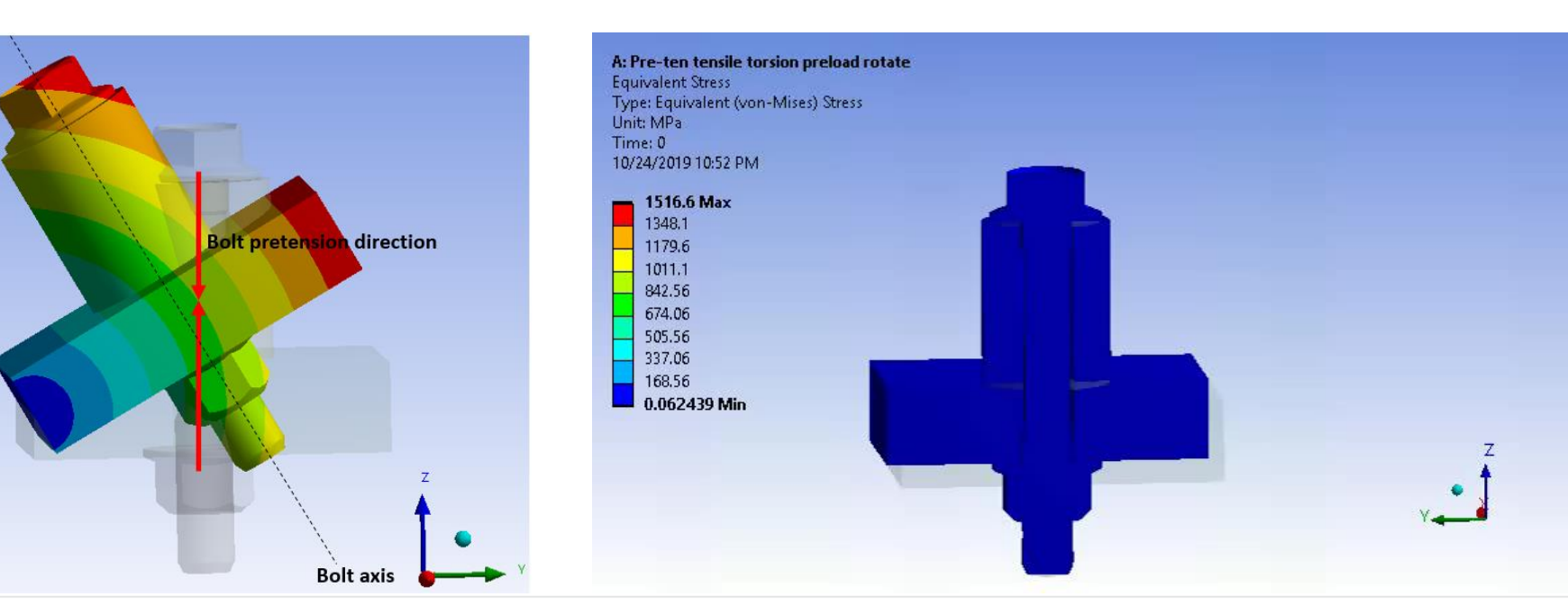

#### **Technique with PRETE179**

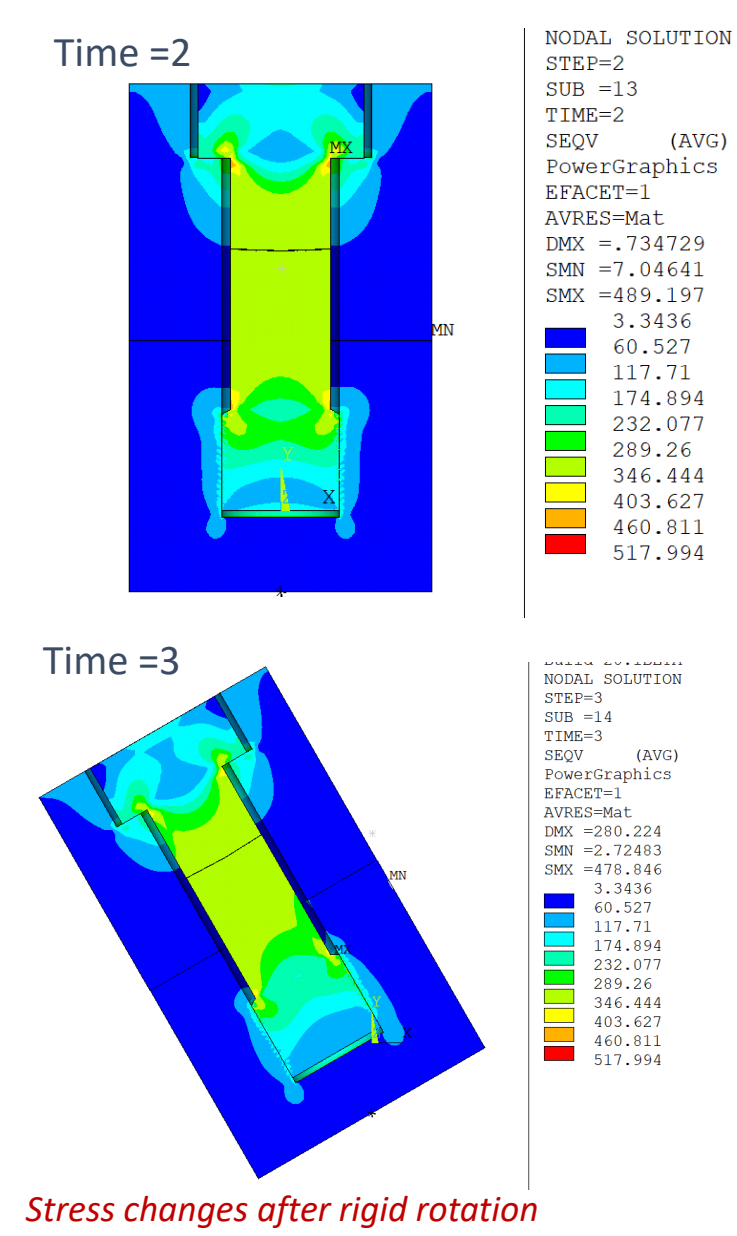

#### **New Technique**

 $(AVG)$ 

3.3436

60.527

117.71

174.894

232.077

289.26

346.444

403.627

460.811

517.994

 $(AVG)$ 

3.3436

60.527

117.71

174.894

232.077

289.26

346.444

403.627

460.811

517.994

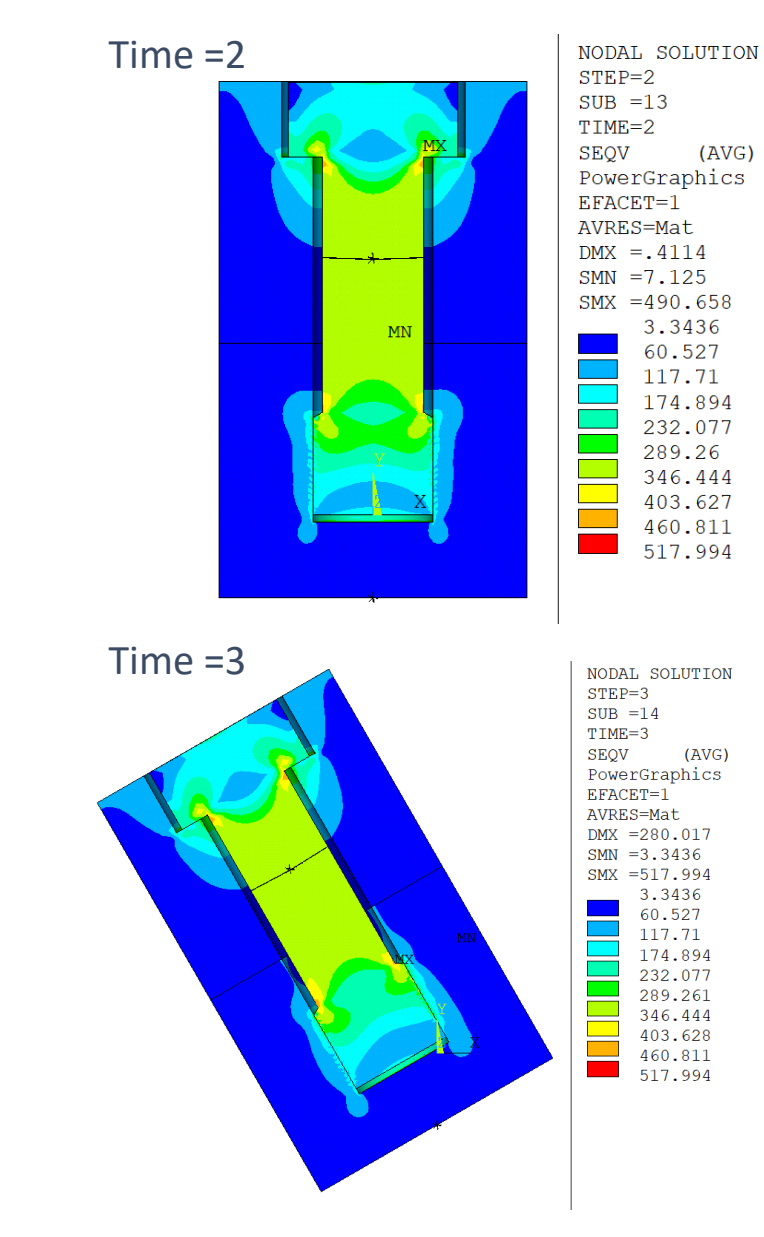

#### **Technique with PRETE179**

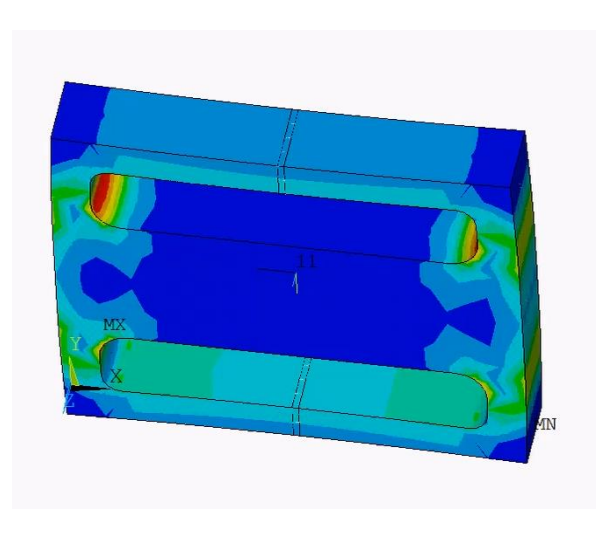

#### **New Technique**

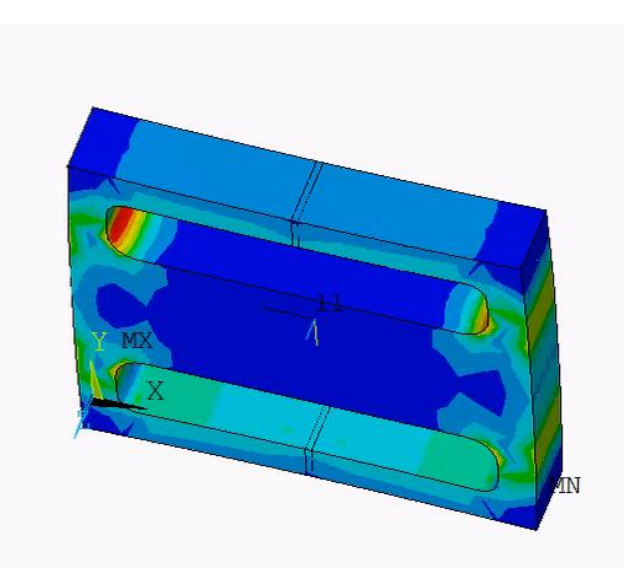

124 | © 2019 ANSYS, Inc.

# **New Interference Fit Modeling Technique**

• A new method for solving interference fit ramps the normal and tangential contact stiffness (FKN, FKT) as well as the friction coefficient (MU) from near-zero up to actual values. The ramping method is active during a load step or a time period that you specify. The time period can be within one load step or span across several load steps. Unlike the other interference-fit methods, initial contact engagement is not required

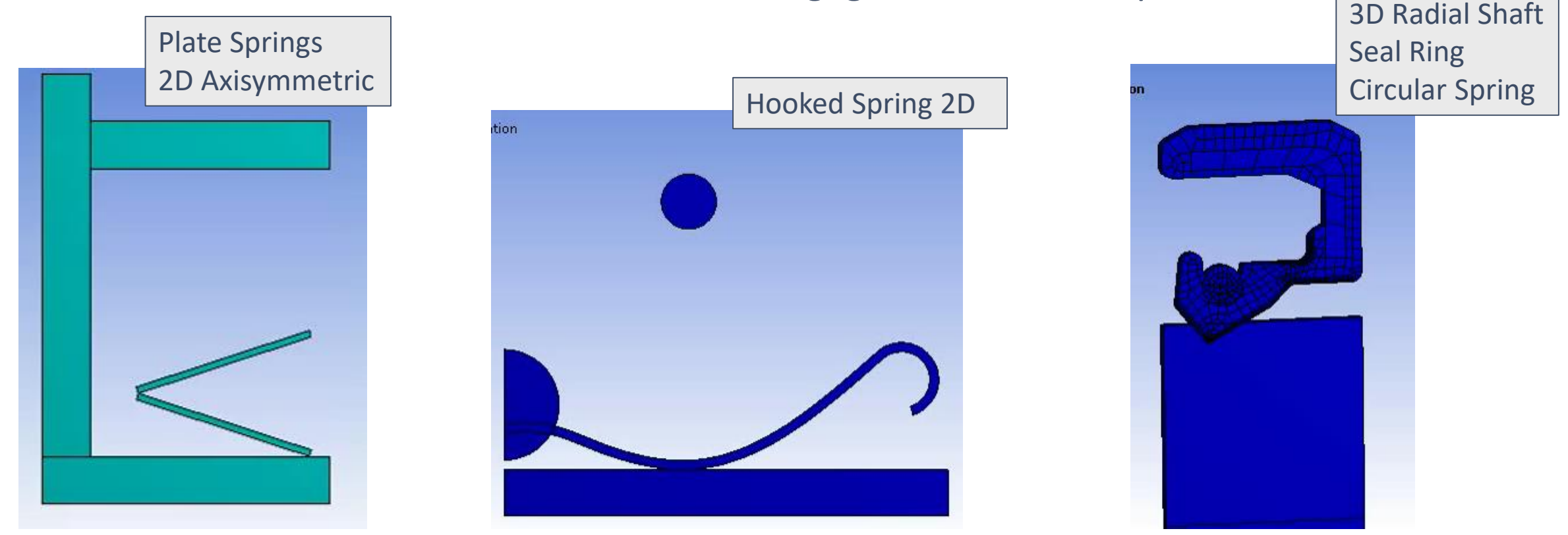

#### **Exponential Pressure - Penetration Relationship**

- The exponential pressure-penetration relationship (KEYOPT(6) = 3 on contact elements) can make contact behavior smoother. While the default settings of pressure at zero penetration (real constant PZER) and initial contact clearance (real constant CZER) work well for most contact models, some cases require non-default values to achieve convergences. You now have the option to define PZER and CZER as scaling factors. Previously, only absolute values could be input for the real constants
- In addition, the maximum cut-off contact stiffness  $FKN_{max}$  used in the exponential pressure-penetration relationship has been revised to prevent ill-conditioning of the global stiffness matrix

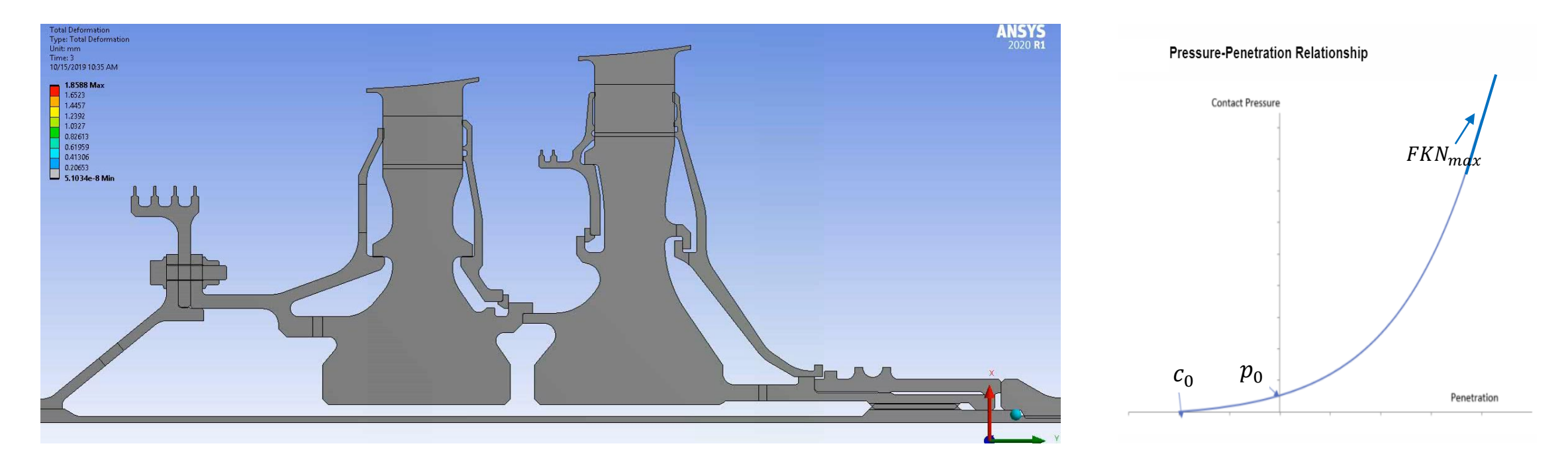

#### **Tangential Fluid Pressure-Penetration Loads**

- The 2-D and 3-D surface-to-surface contact elements ([CONTA172](https://ansysproducthelpqa.win.ansys.com/Views/Secured/corp/v202/en/ans_elem/Hlp_E_CONTA172.html), [CONTA174\)](https://ansysproducthelpqa.win.ansys.com/Views/Secured/corp/v202/en/ans_elem/Hlp_E_CONTA174.html) and their corresponding target elements ([TARGE169](https://ansysproducthelpqa.win.ansys.com/Views/Secured/corp/v202/en/ans_elem/Hlp_E_TARGE169.html), [TARGE170](https://ansysproducthelpqa.win.ansys.com/Views/Secured/corp/v202/en/ans_elem/Hlp_E_TARGE170.html)) now support tangential fluid pressure-penetration loads. In prior releases, only normal fluid pressure-penetration loads were considered
- Example: Viscous shear in thin film of fluid between plates dominates resistance to relative plate movement

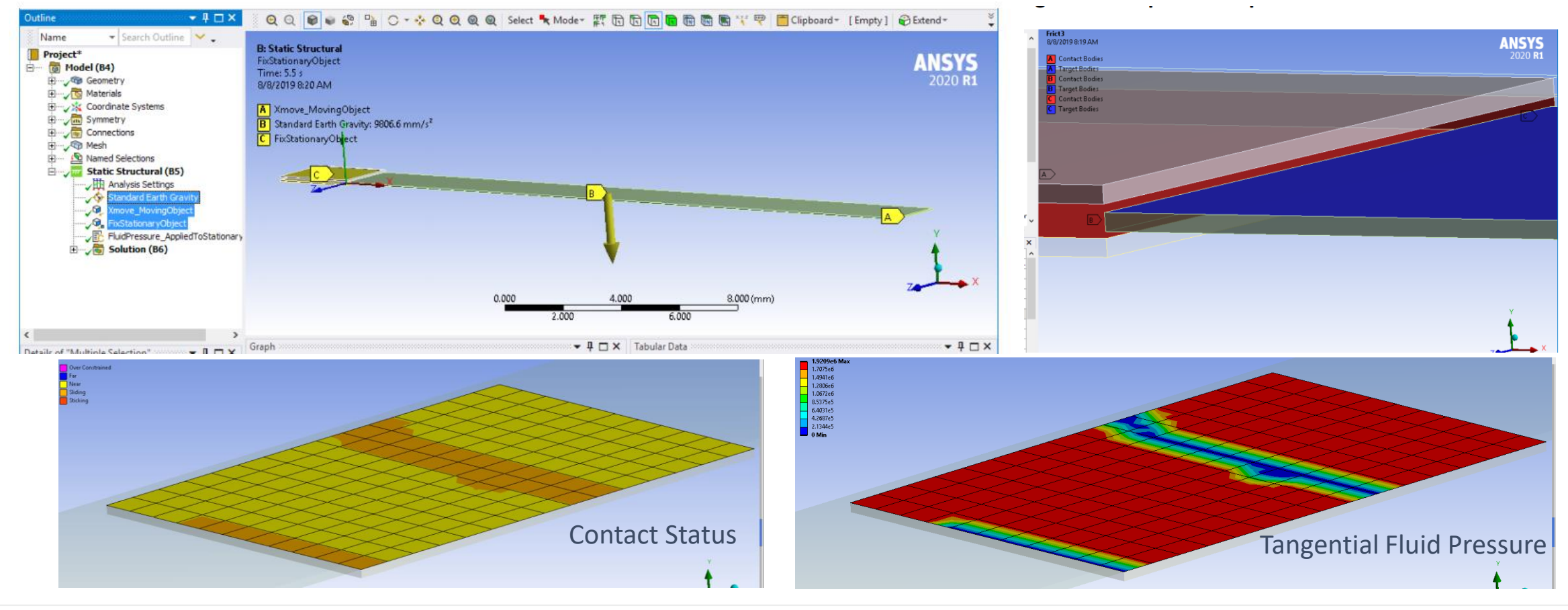

# **Enhanced Force, Moment, and Displacement Convergence**

- Predictor, Force & Displacement Convergence Checks
	- Linear, quadratic predictor, Predictor off for transient. Bisection due to large displacement increment
	- Current non-linear convergence check Reference values suffer several drawback
	- Reference too low- problem will never converge
	- o Reference too high- problem converges to wrong solution
	- o New **"Convergence Reference"** logic aimed to provide accurate solution with minimal user intervention
	- o The changes improve the robustness and accuracy of the solution, and nonlinear problems with no external loads (such as initial penetration resolution for contact and free thermal expansion) experience enhanced convergence.

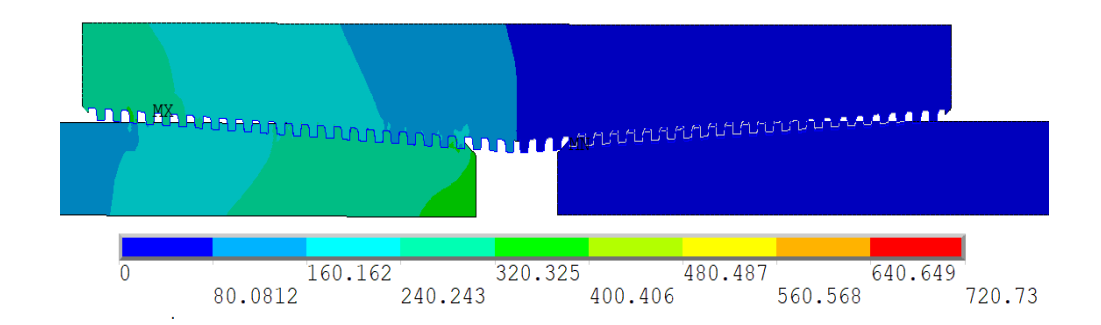

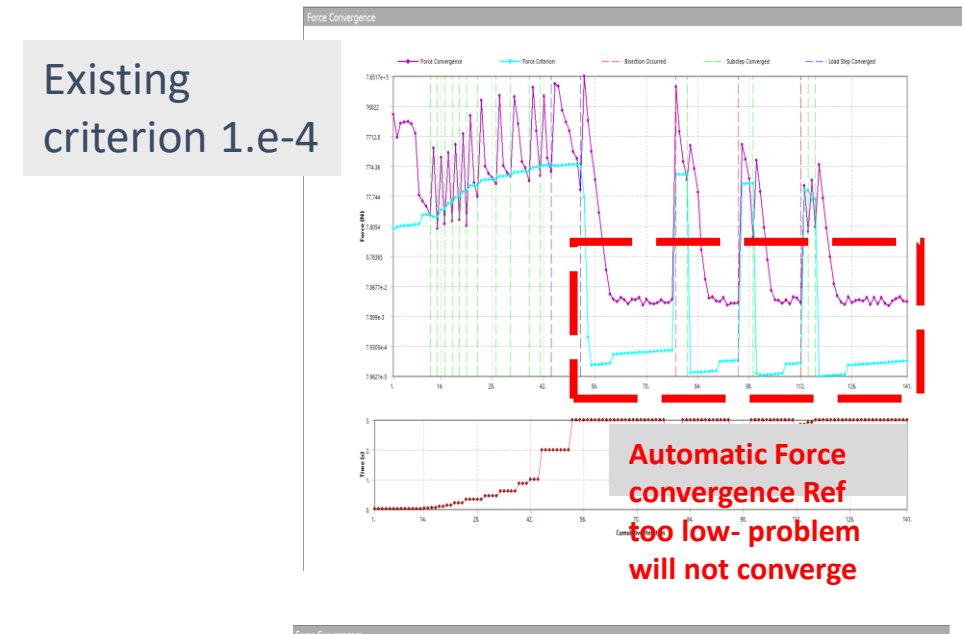

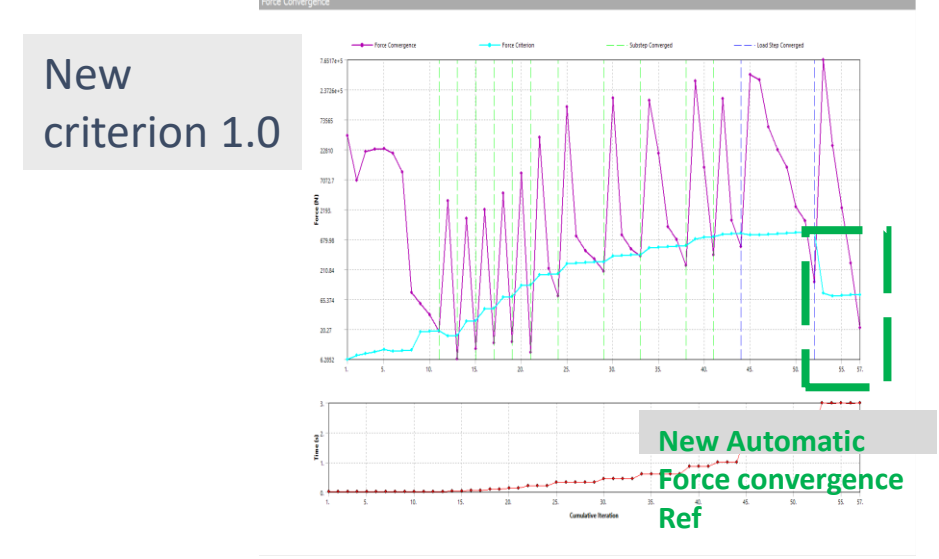

**APDL Solver**

#### • **New features**

- o New –rcopy argument to specify remote file copy command on clusters (defaults to scp)
- Added logic to detect SIGKILL/SIGABRT signals and provide relevant message to user

#### • **Improved scaling**

- o Significantly reduced memory requirements at higher core counts
- o Improved Block Lanczos scaling performance at higher core counts
- o Faster performance for fracture parameter calculations
- o Faster performance in sparse solver when running in the out-of-core memory mode on systems, which use the Microsoft Windows operating system

• Significantly reduced memory usage (BGA model)

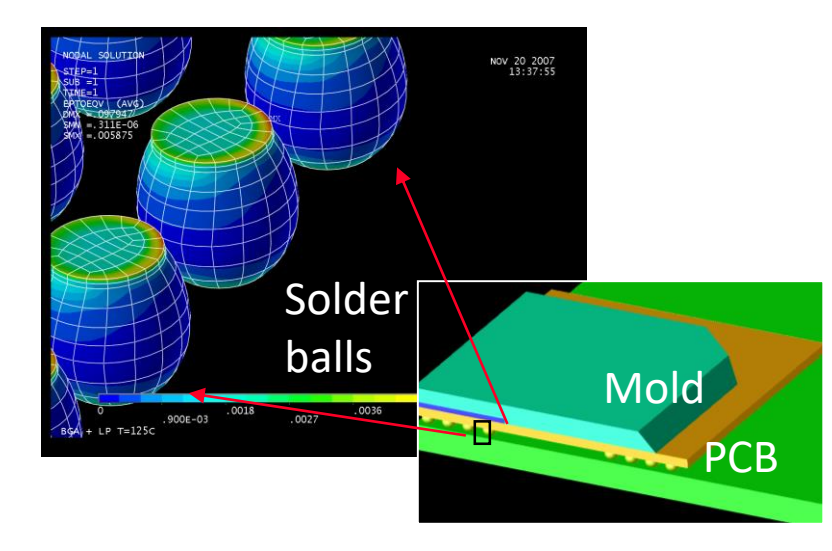

- 16 MDOF; sparse solver
- Nonlinear transient analysis involving creep and nonlinear geometric effects
- Linux cluster; each compute node contains 2 Intel Xeon Gold 6148 processors (40 cores), 384GB RAM, SSD, CentOS 7.6

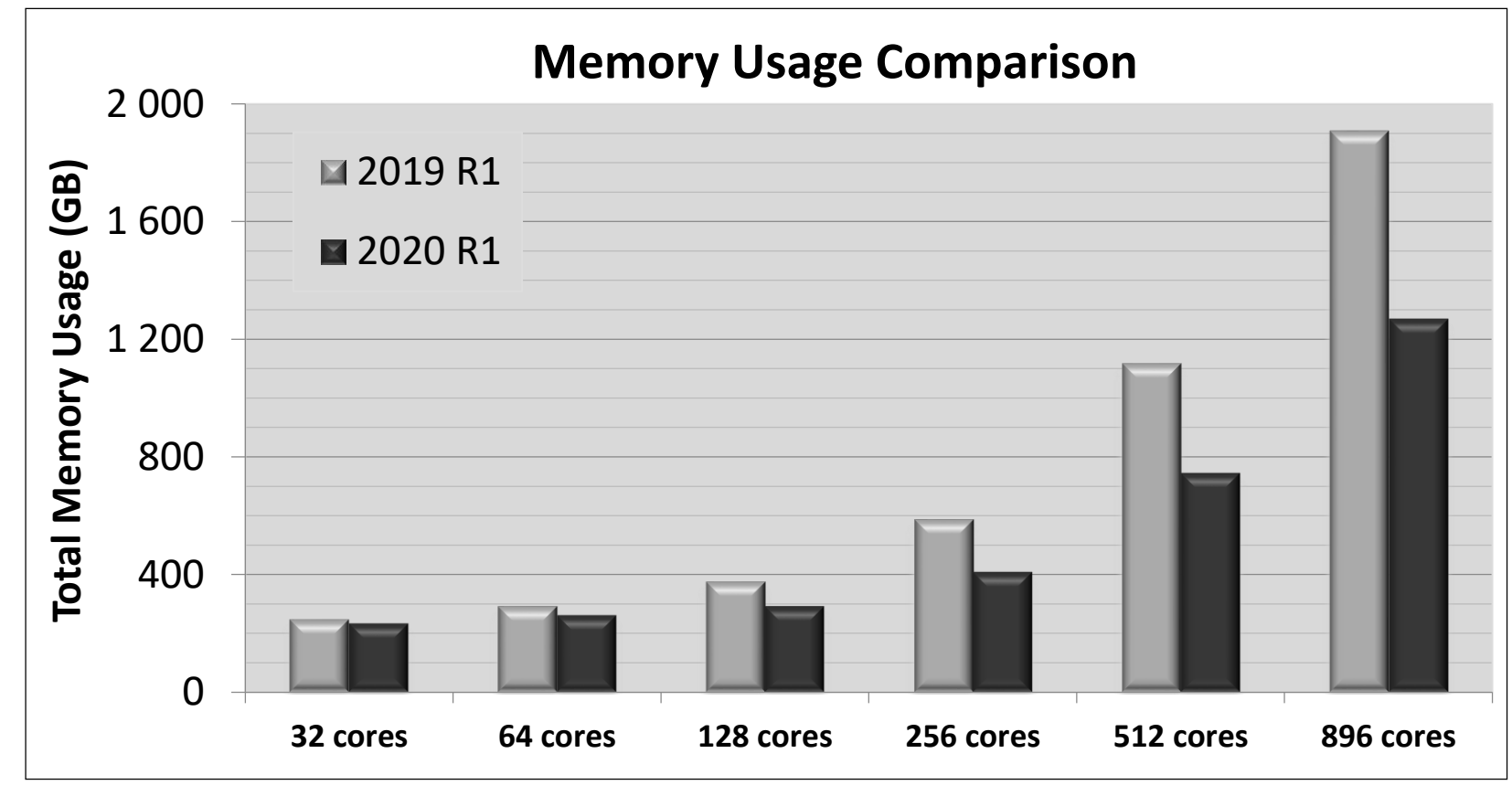

• Significantly reduced memory usage (EPD model)

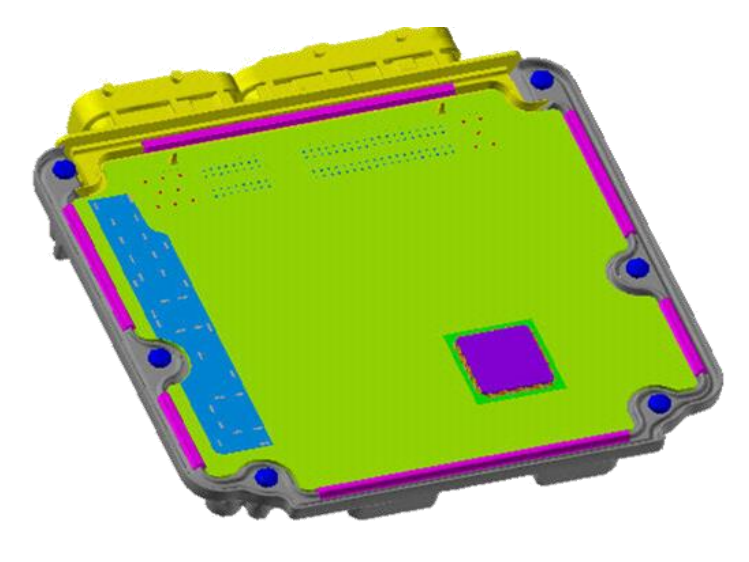

- 10 MDOF; sparse solver
- Nonlinear static analysis involving plasticity
- Linux cluster; each compute node contains 2 Intel Xeon Gold 6148 processors (40 cores), 384GB RAM, SSD, CentOS 7.6

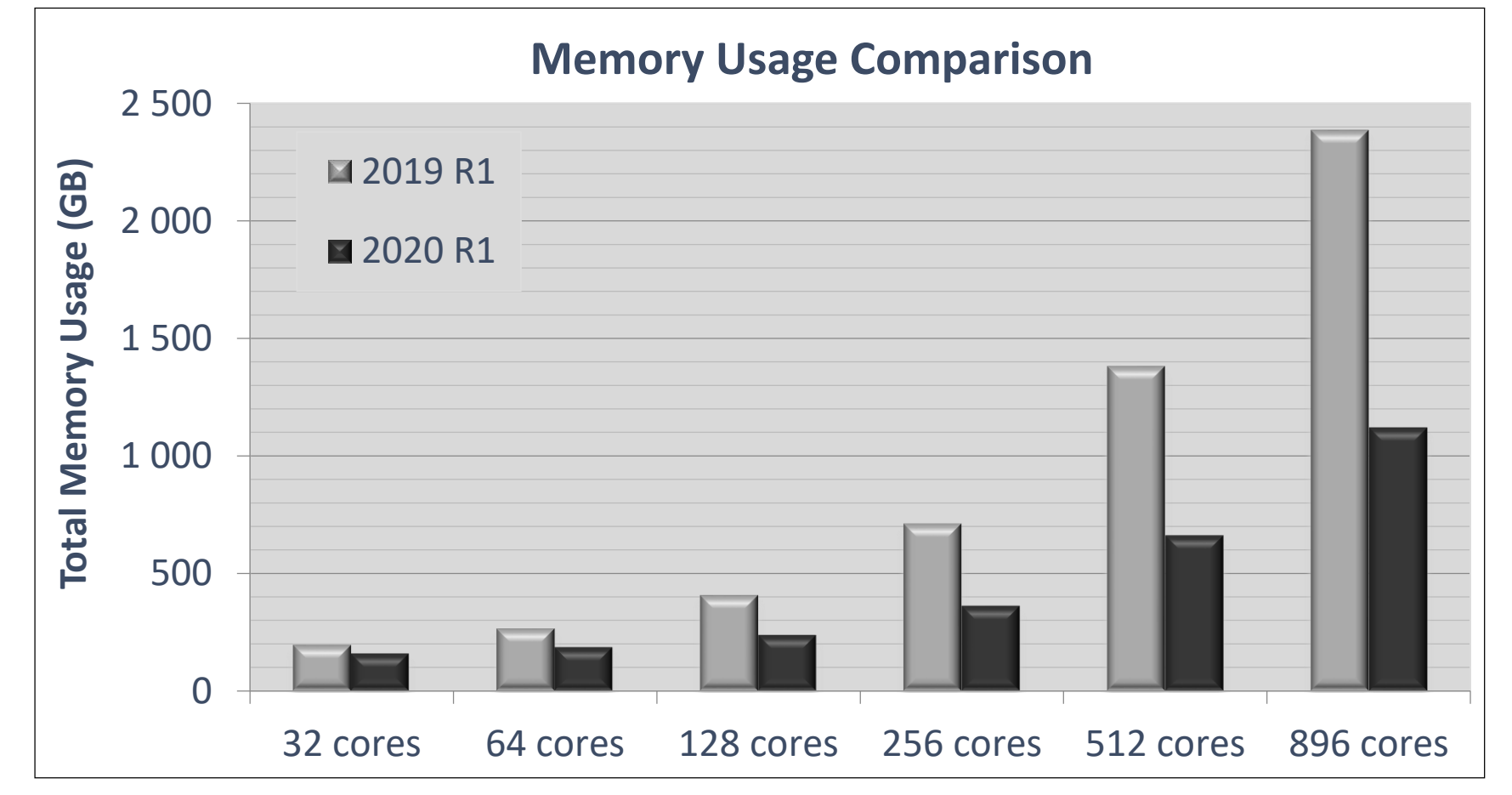

• Significantly reduced memory usage (Engine model)

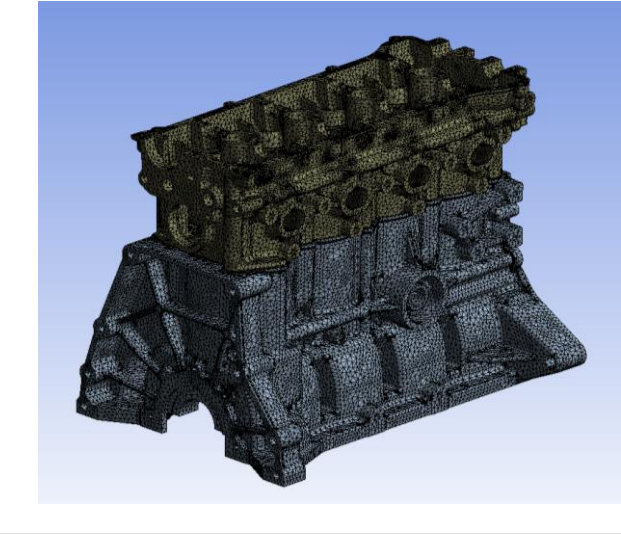

- 9.1 million DOF; sparse solver
- Nonlinear static analysis involving contact, plasticity and gasket elements
- Linux cluster; each compute node contains 2 Intel Xeon Gold 6142 processors, 384GB RAM, SSD, CentOS 7.4
- Mellanox EDR Infiniband

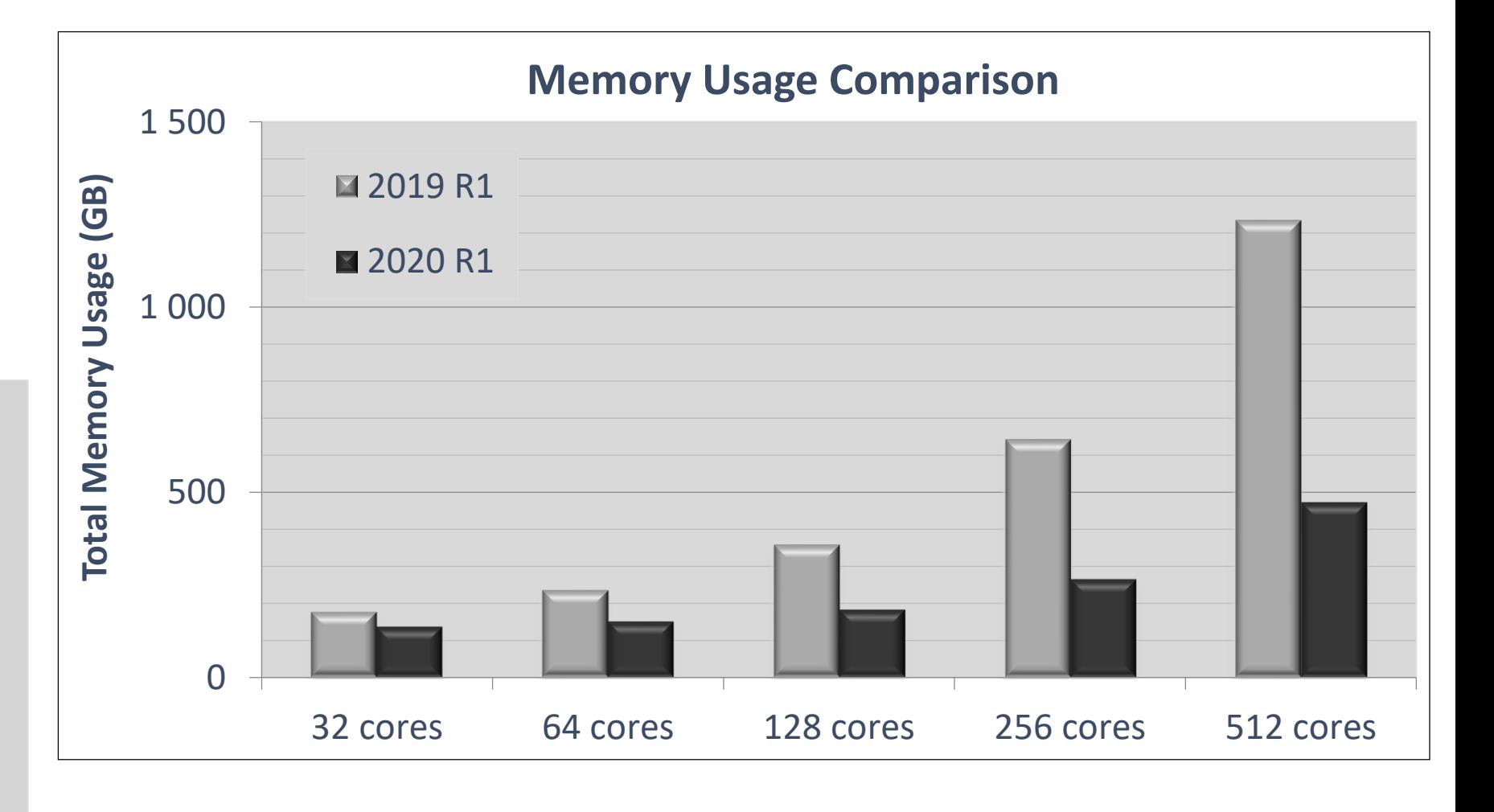

• Significantly reduced memory usage (ECU model)

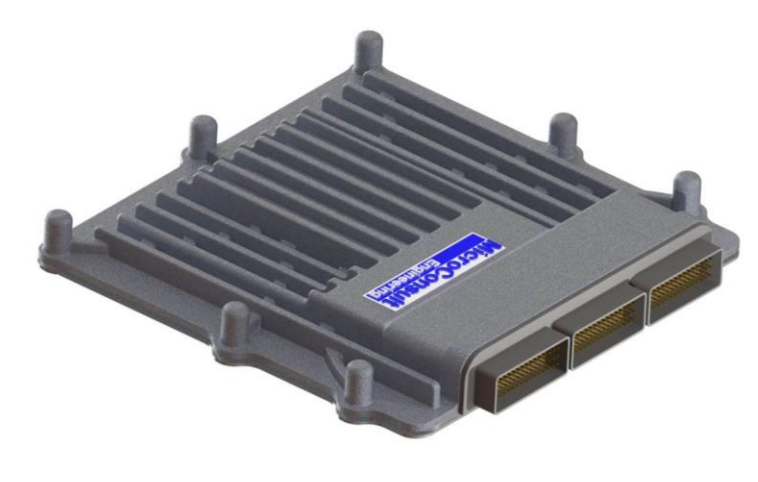

- 9.7 MDOF; Block Lanczos eigensolver
- Modal analysis requesting 100 modes; includes expansion step
- Linux cluster; each compute node contains 2 Intel Xeon Gold 6148 processors (40 cores), 384GB RAM, SSD, CentOS 7.6

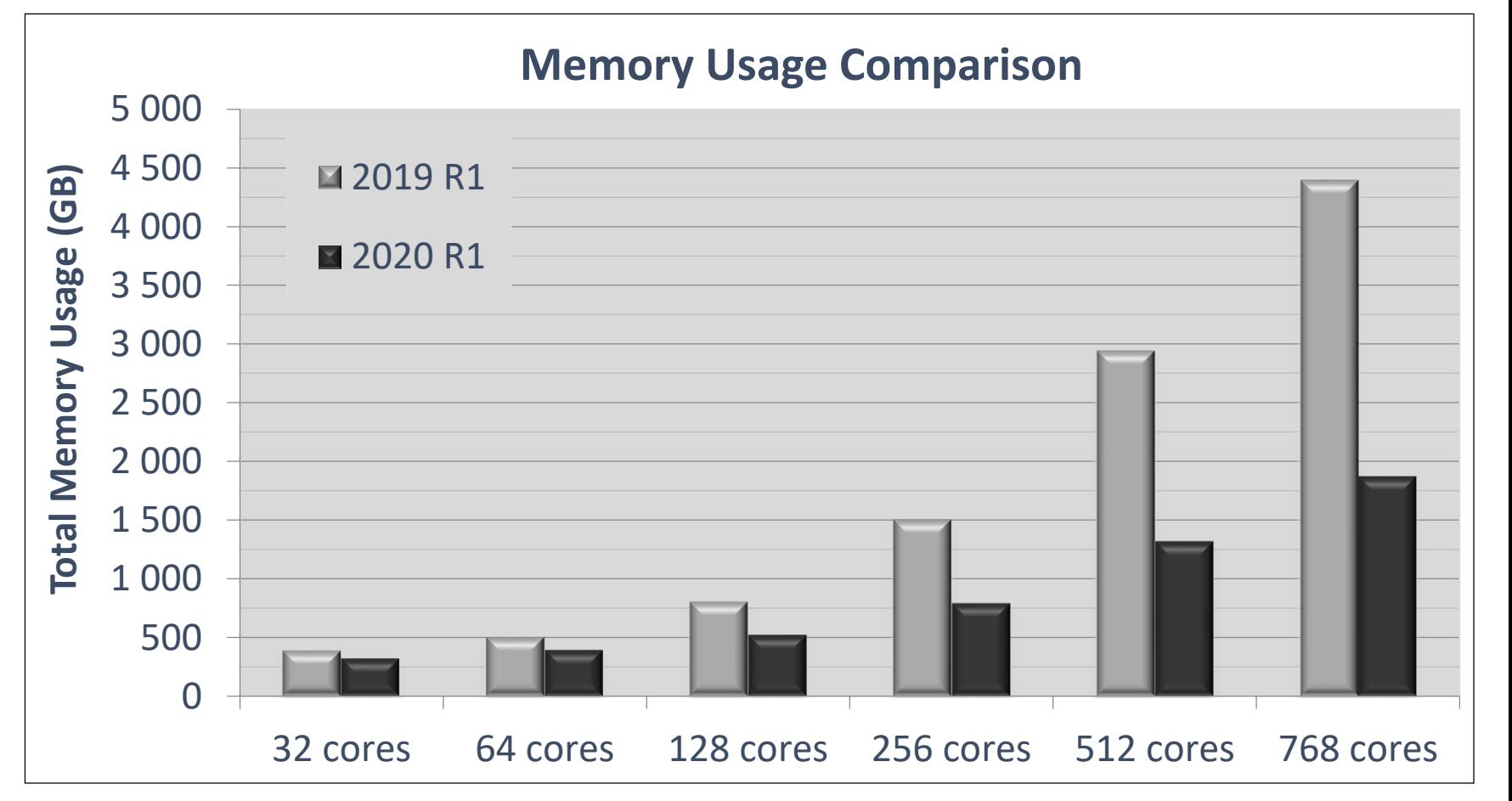

• Improved scaling for Block Lanczos eigensolver (ECU model)

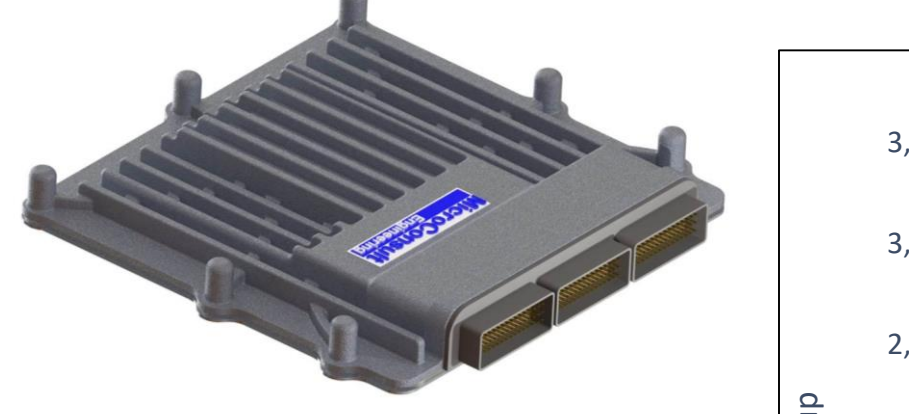

- 9.7 MDOF; Block Lanczos eigensolver
- Modal analysis requesting 100 modes; includes expansion step
- Linux cluster; each compute node contains 2 Intel Xeon Gold 6148 processors (40 cores), 384GB RAM, SSD, CentOS 7.6

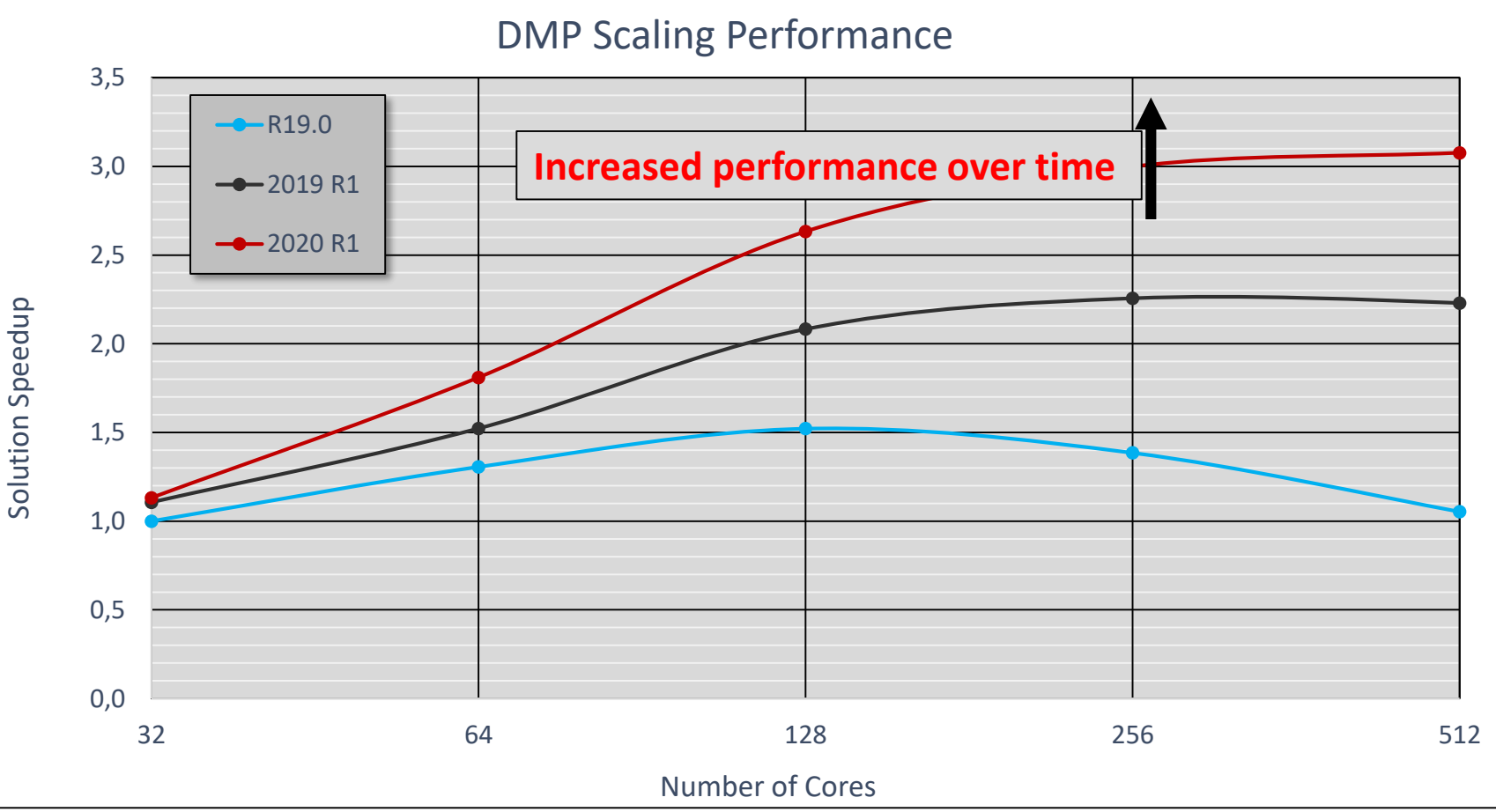

• Improved performance for fracture parameter calculations (gear tooth)

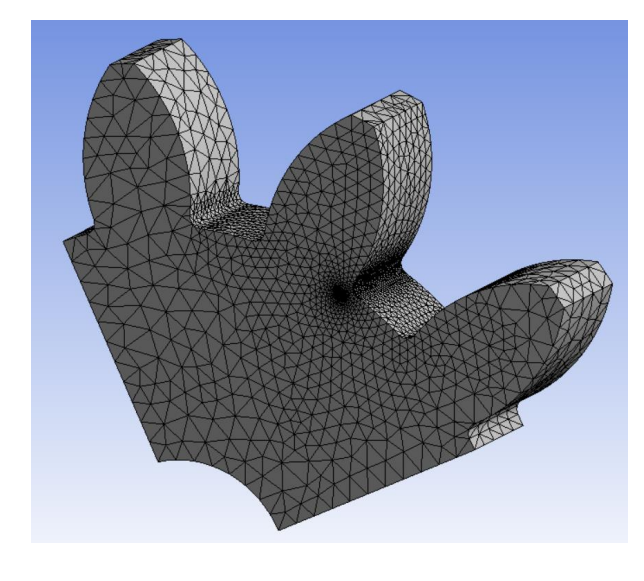

- 2.2 MDOF; sparse solver
- Linear static analysis involving fracture parameter calculations
- Linux cluster; each compute node contains 2 Intel Xeon E5- 2690 processors (28 cores), 128GB RAM, SSD, CentOS 6.7

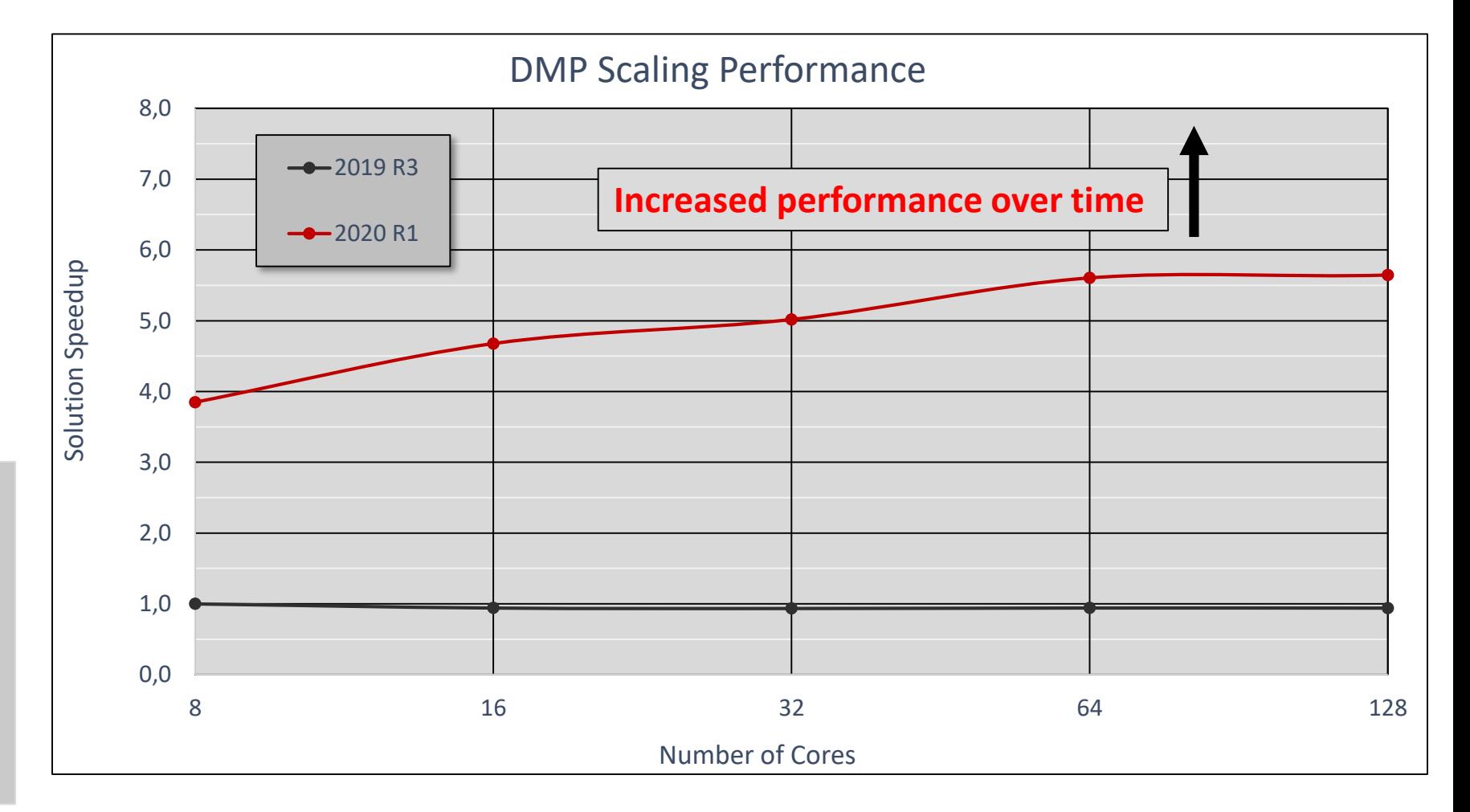

• Improved sparse solver performance using Windows I/O functions

#### **Model 1**

- 4.4 MDOF; sparse solver, out-ofcore memory mode
- Nonlinear static analysis
- Windows workstation containing an Intel Xeon E5-2687W processors (12 cores), 64 GB RAM, 10k RPM hard drive, Windows 10

#### **Model 2**

- 9 MDOF; sparse solver, out-of-core memory mode
- Nonlinear static analysis
- Windows workstation containing an Intel Xeon E5-2687W processors (12 cores), 64 GB RAM, 10k RPM hard drive, Windows 10

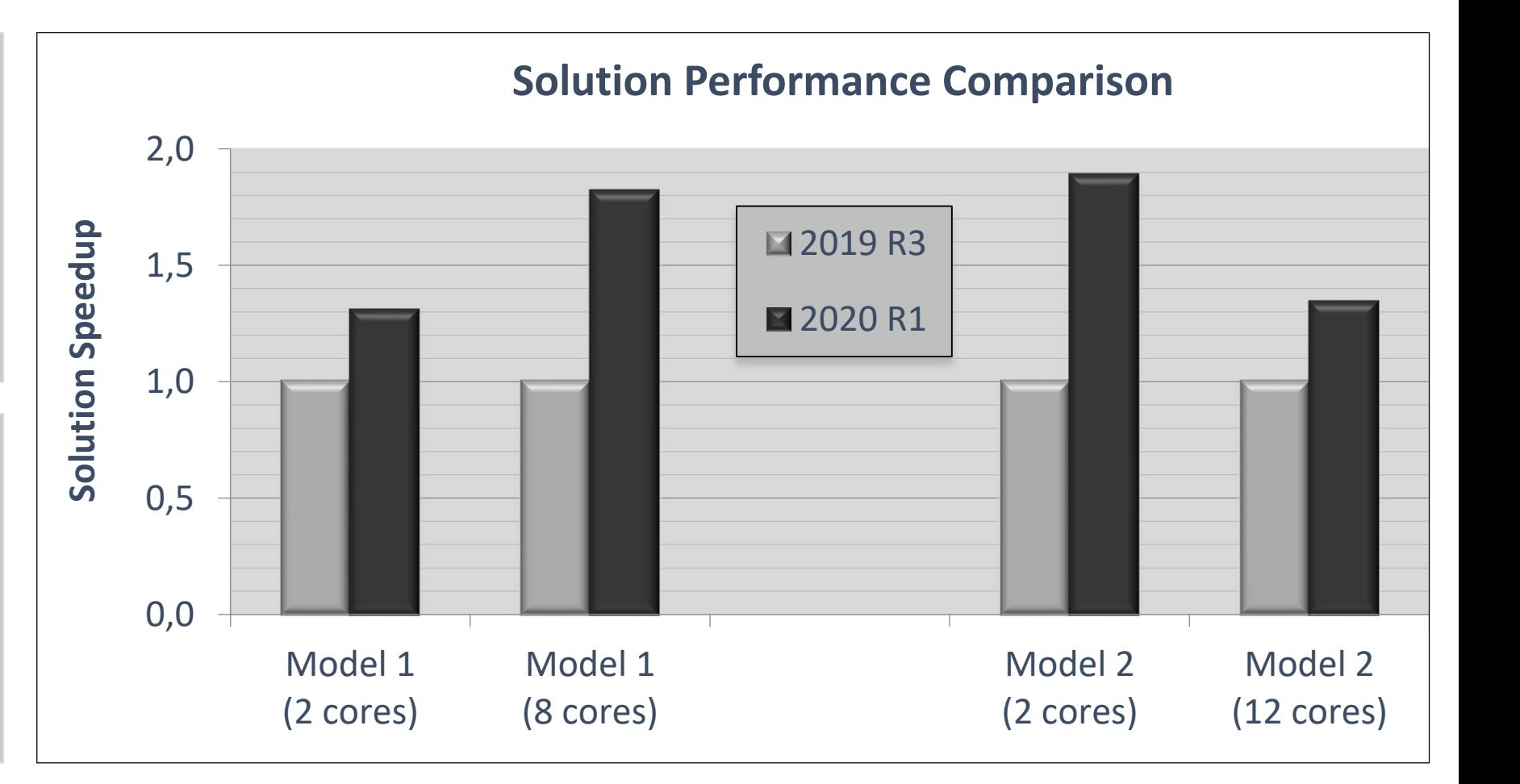

- **Database file compression (sparsify)**
	- o Activated by default via /FCOMP,DB,SPARSE
	- o Can be deactivated via /FCOMP,DB,0
	- o Achieves roughly 20-50% database file size reduction for most models
		- Includes .rdb database files used by the multi-frame restart procedure
		- Slightly longer times to save database files

• Database file compression (sparsify)

*Technology Demonstration Manual models run on Linux server while measuring database file size right before solution*

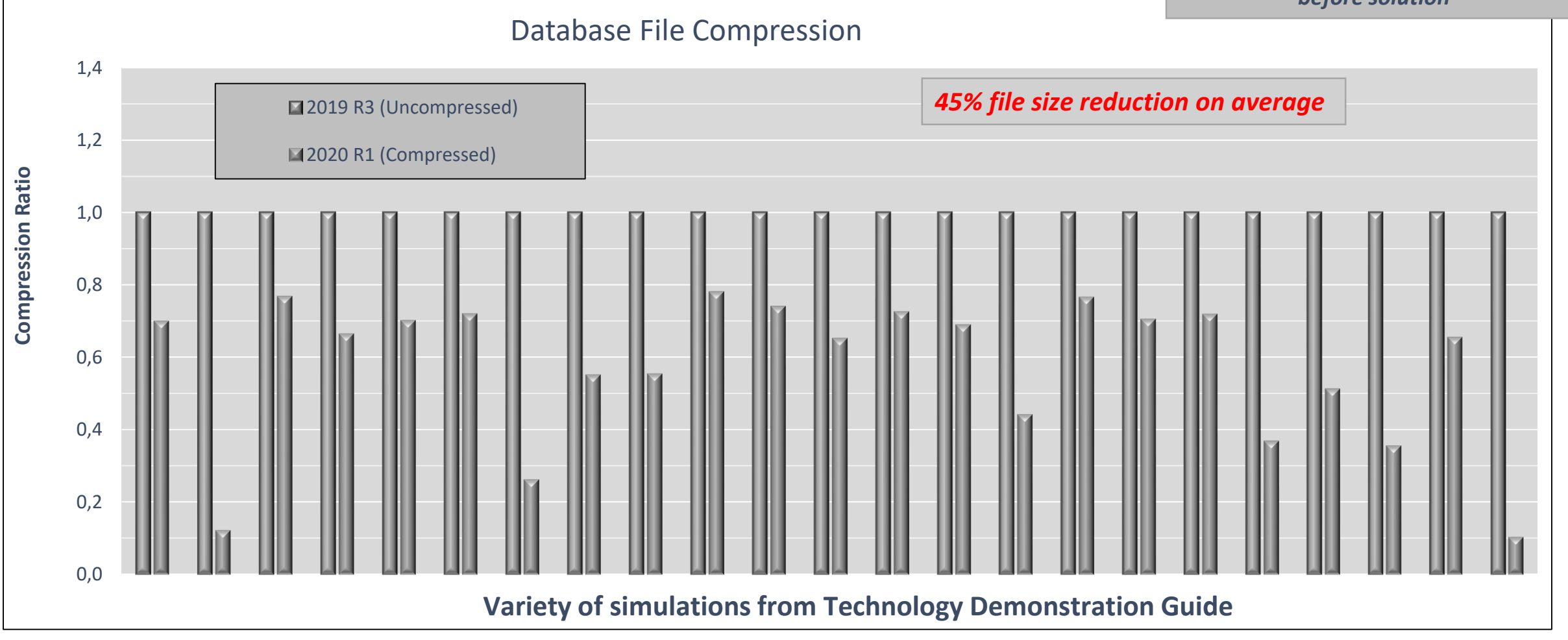

• Database file compression (sparsify)

*Customer models run on Linux server while measuring database file size right before solution*

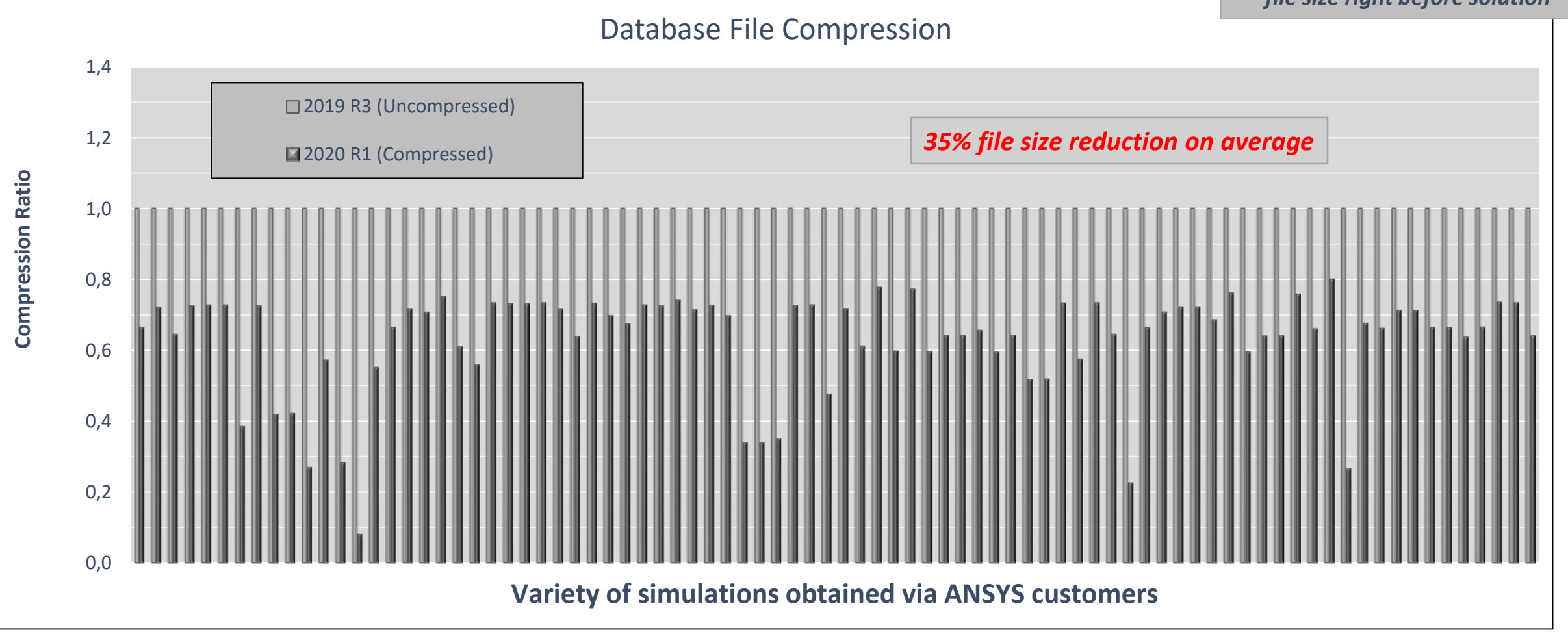

- Upgraded to the Intel 2019 Update 3 FORTRAN/C/C++ compilers
	- o Includes similar updates for the Intel MKL and DAAL libraries

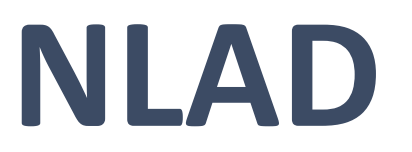

### **2020 R1 Developments in NLAD**

- **Current Developments in 2020 R1:**
	- ‐ NLAD with NLGEOM=OFF
	- ‐ Nonlinear Stabilization with NLAD and Rezoning
	- ‐ Mixed Remeshing
	- ‐ "KEEP" option for maintaining and updating element components in NLAD
	- ‐ Support for Tabular input of nodal temperatures and heat generation

#### **NLAD with NLGEOM=OFF**

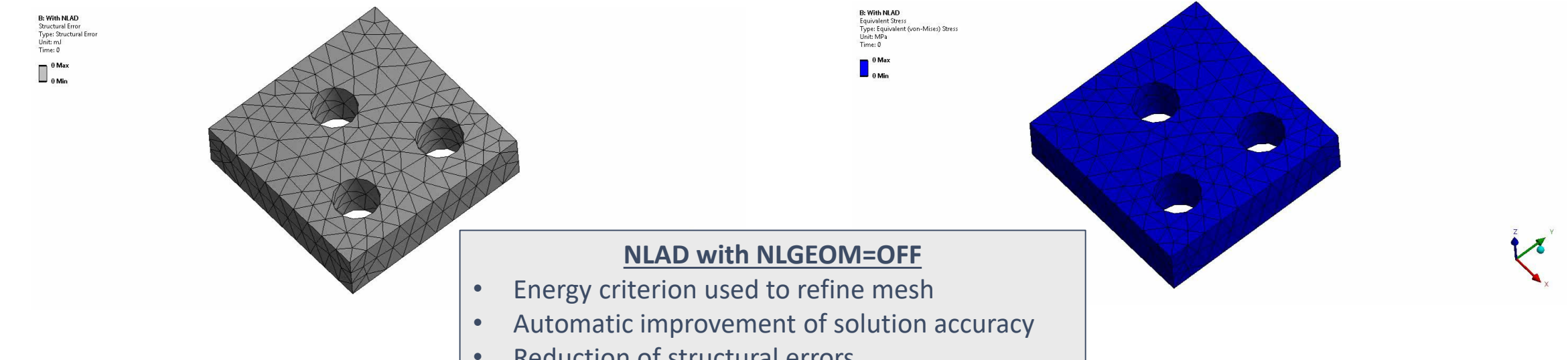

• Reduction of structural errors

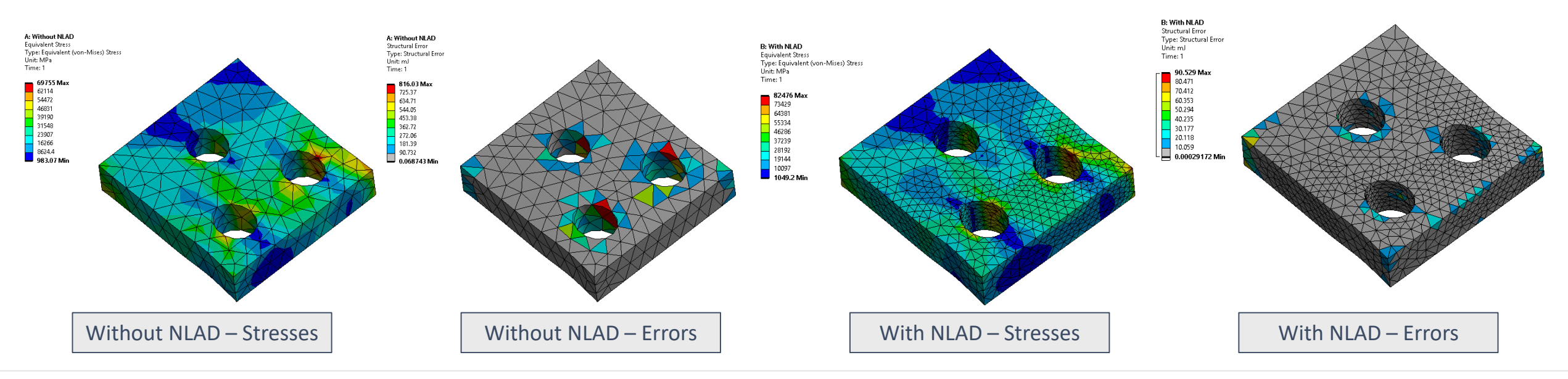
## **Nonlinear Stabilization with NLAD**

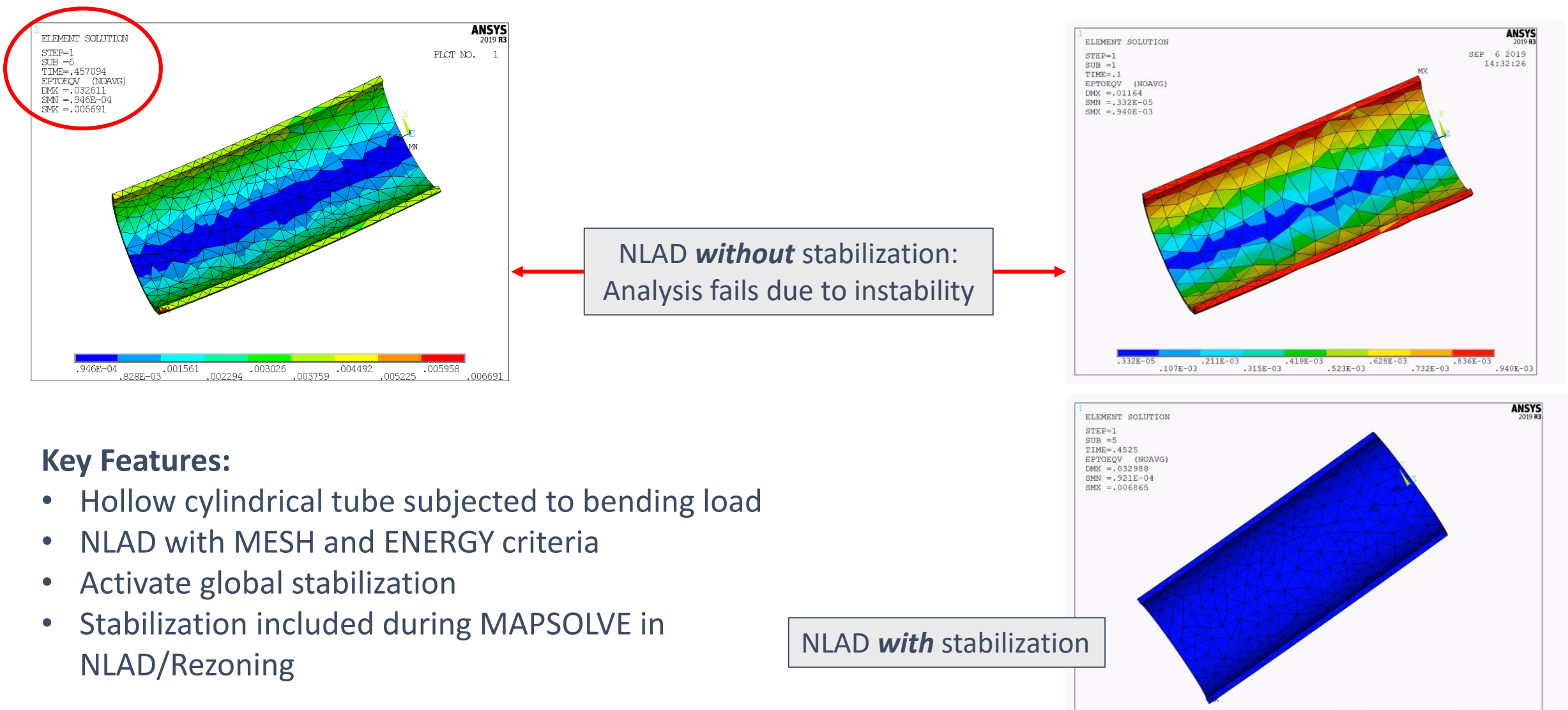

© 2019 ANSYS, Inc.

.752468

 $.167245$ 

.083642

 $.387E - 04$ 

.334452

.250849

.501659

.585262

.418055

## **Mixed Remeshing**

• Achieve remeshing due to distortion and refinement-based criteria at the same time!

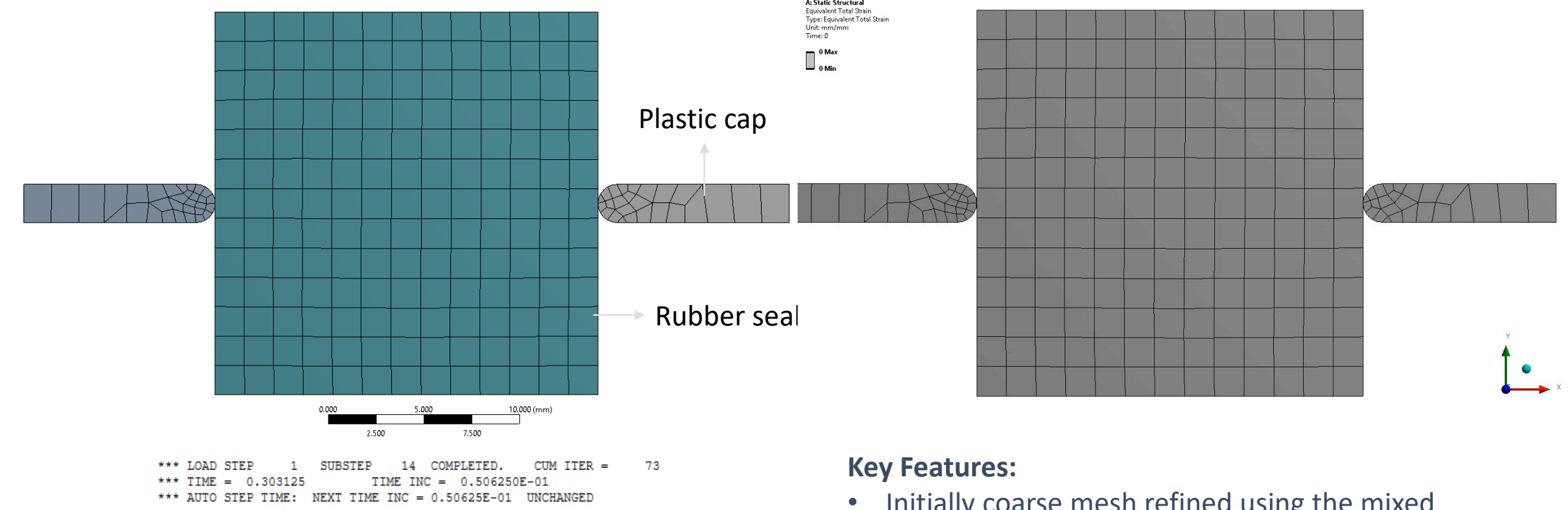

\*\*\*\* REGENERATE MESH AT SUBSTEP 14 OF LOAD STEP 1 BECAUSE OF NONLINEAR ADAPTIVE CRITERIA

PREPARING DATA TO REMESH......

REMESHING REGIONS ARE CREATED; GENERATING NEW MESH......

REMESHING WITH BOTH DISTORTION AND REFINEMENT REGION ... AmsMesher (ANSYS Mechanical Solver Mesher), Graph based ANSYS Meshing EXtension, v

- Initially coarse mesh refined using the mixed remeshing capability
- Leads to smoother contact conditions during solution

Solution output now shows which method is being tried

## **"Keep" Option for Maintaining And Updating Element Components in NLAD**

• Element components for which NLAD is **NOT** defined are now updated based on mesh changes using the **"KEEP"** option **CM,** *Cname***, Entity, KEEP**

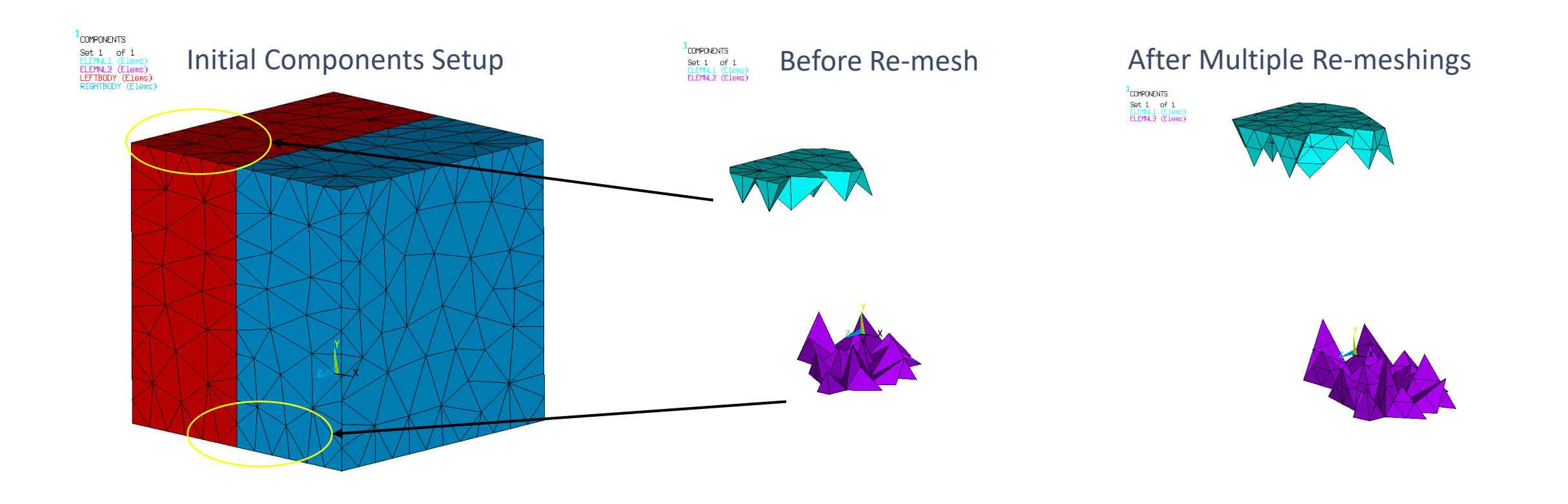

## **Extended Post-processing**

## **History Variables**

- New options for the **"History Variables"** by default : set to "No"
- When it is set, WB LS-DYNA sets automatically the number of history variables, it calculates the maximum depending on the material and on the type of bodies available in the model
- *Neiph* is for solid
- *Neips* is for shell

• The results are available through the worksheet

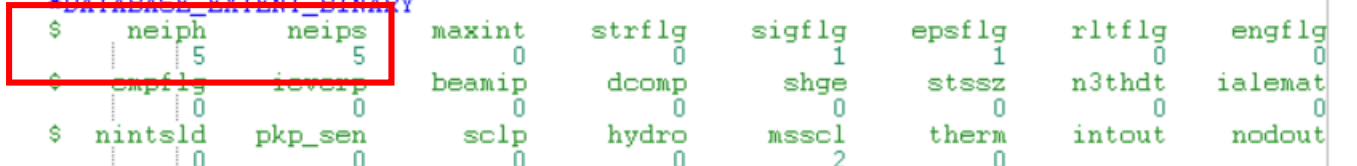

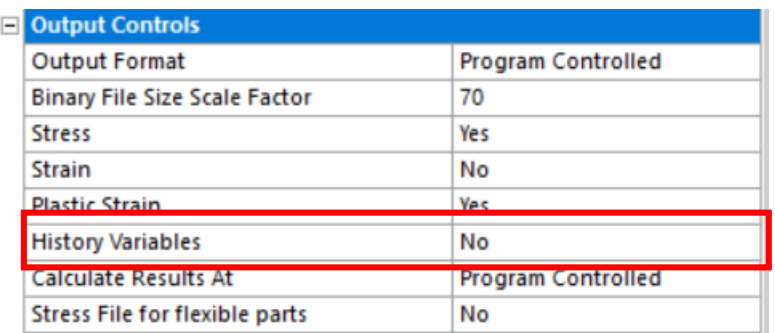

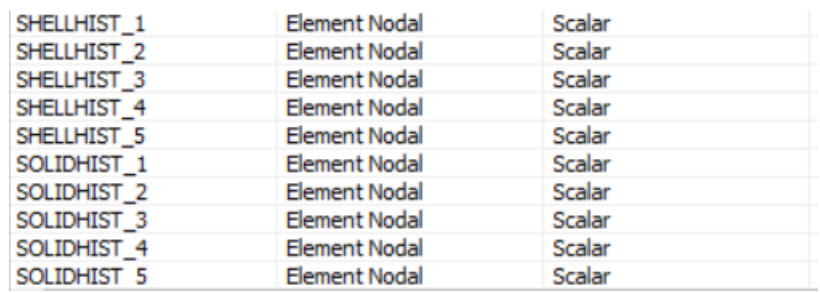

## **Additional Results - History Variables**

• The backstress for the bilinear isotropic hardening is now available through the worksheet

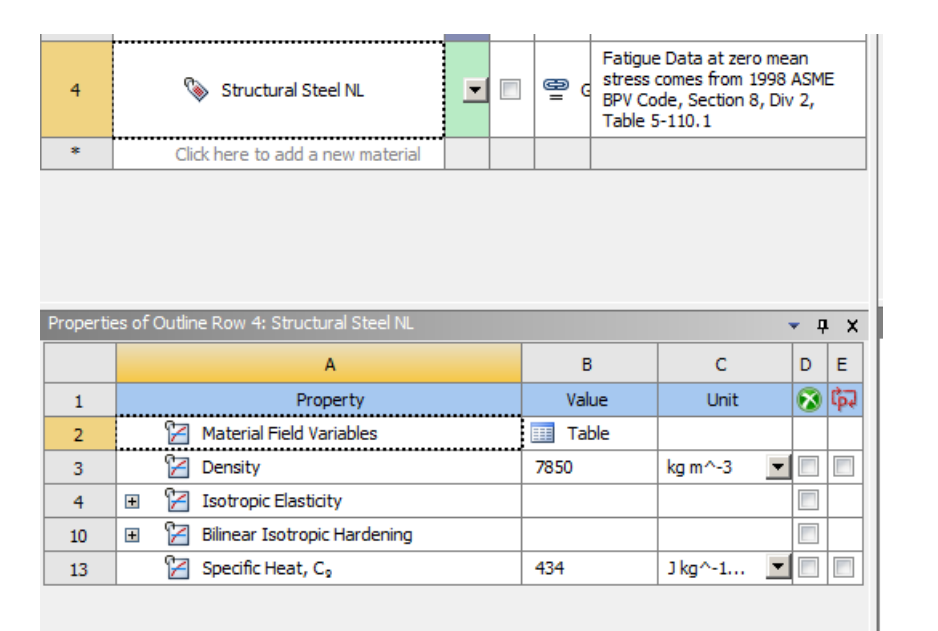

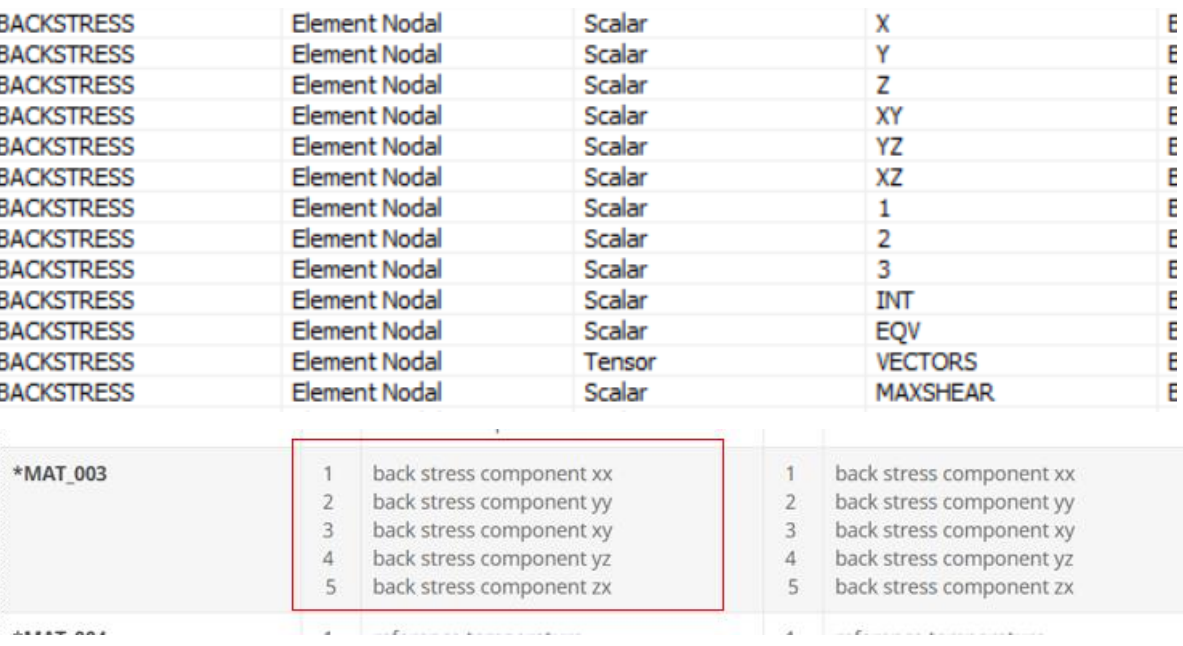

## **Additional Results - Thickness**

Data Style

Component

Data Type

• The thickness evolution during the calculation is available as a new postprocessing item

Expression A

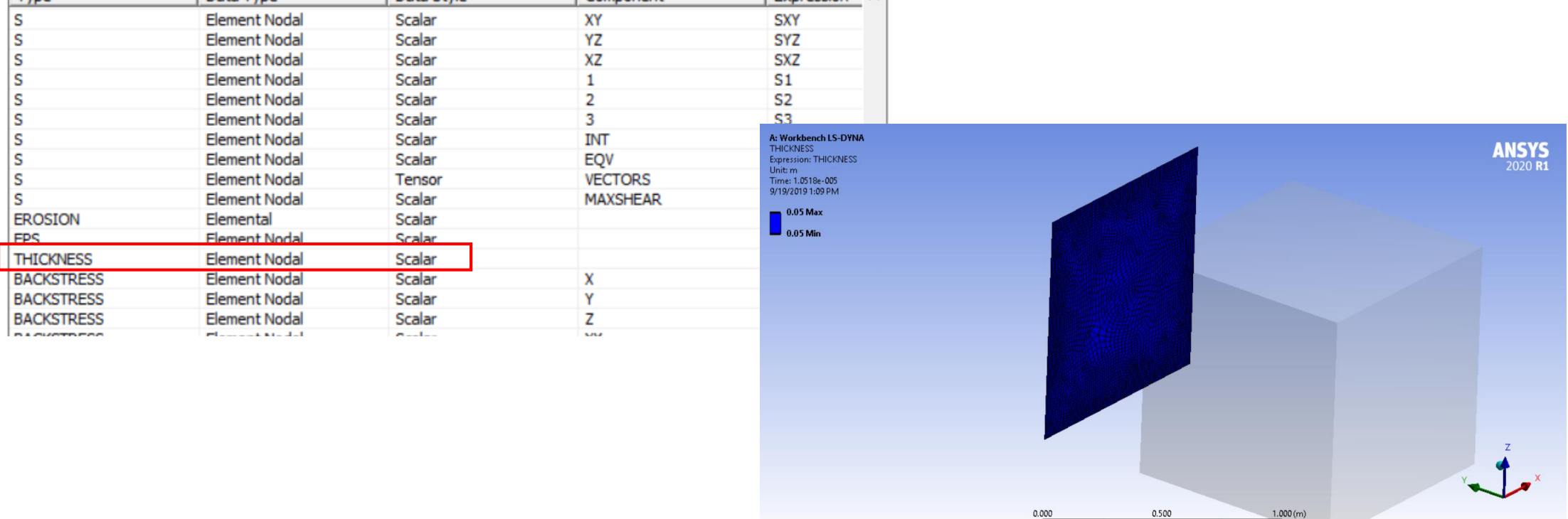

0.250

0.750

Tyne

## **Additional Results - Probes**

- The following three probe types are now available within the Mechanical environment o Joint Probe
	- o Spring Probe
	- o Beam

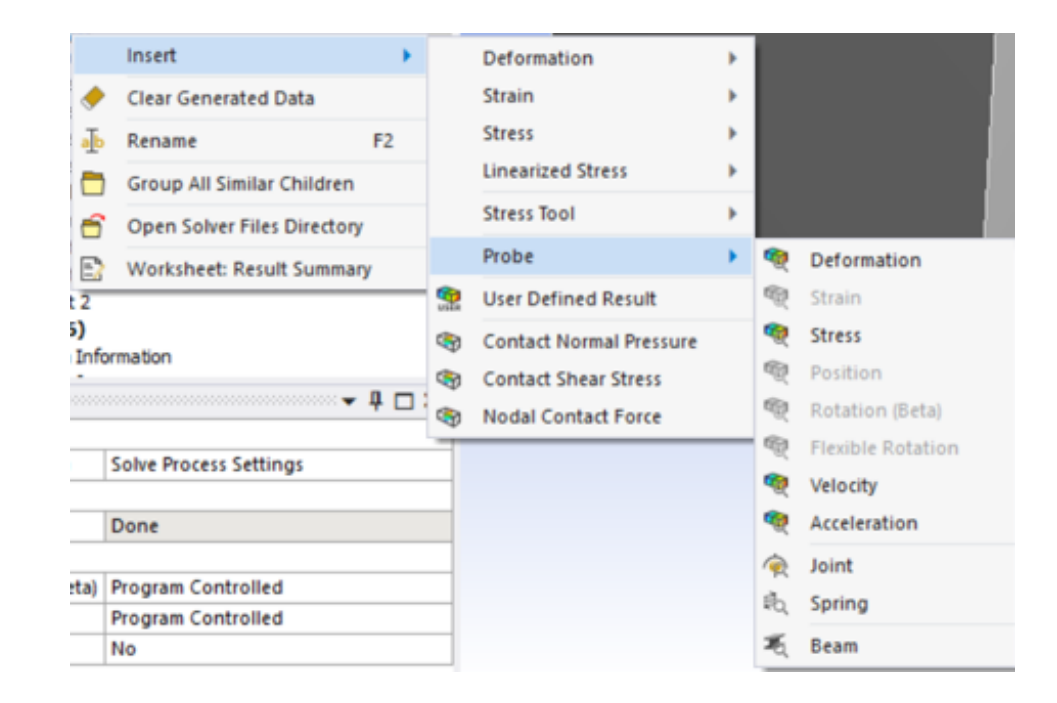

**Spring Probe**

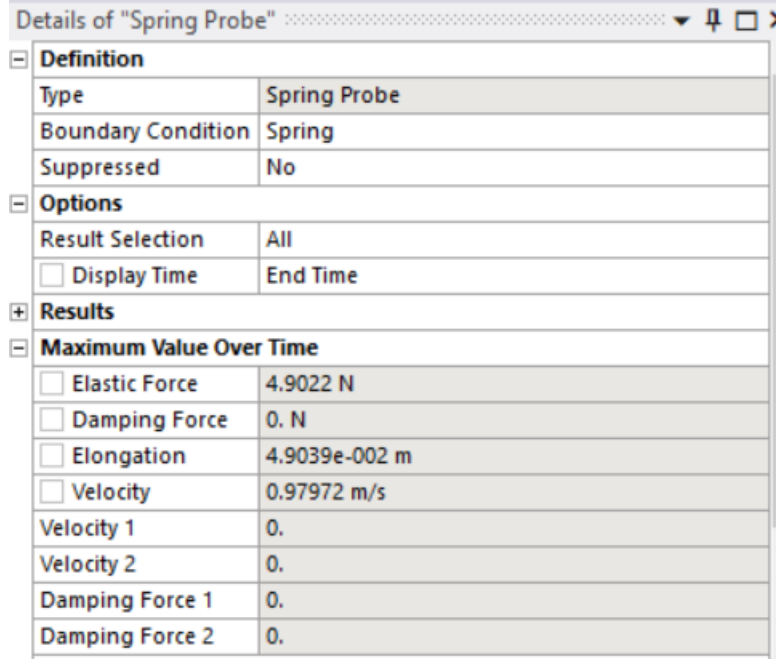

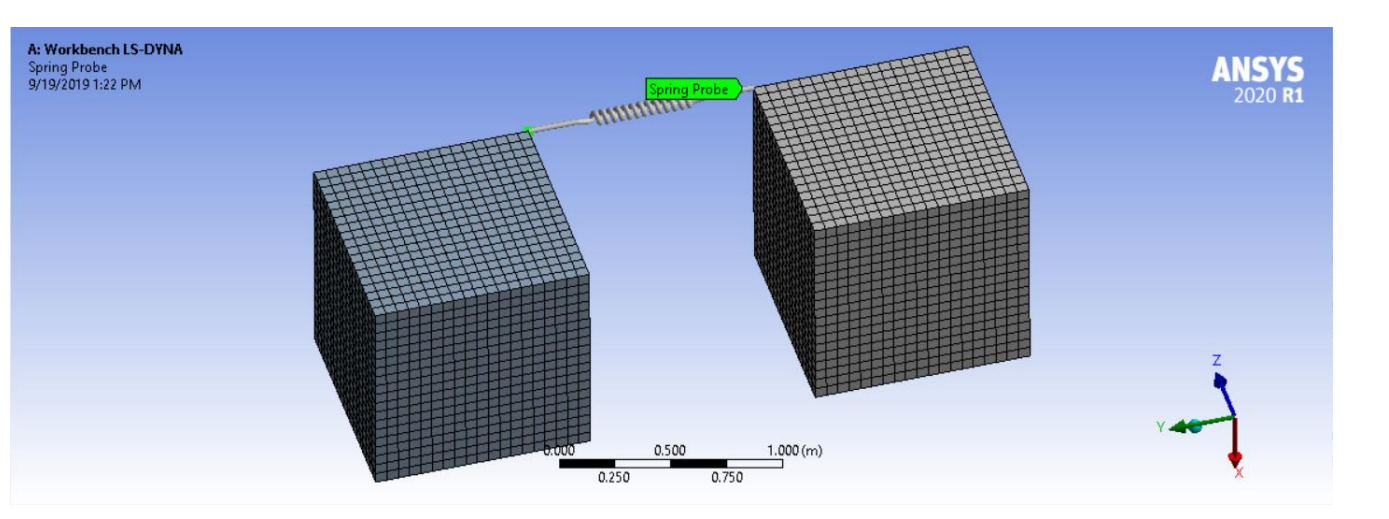

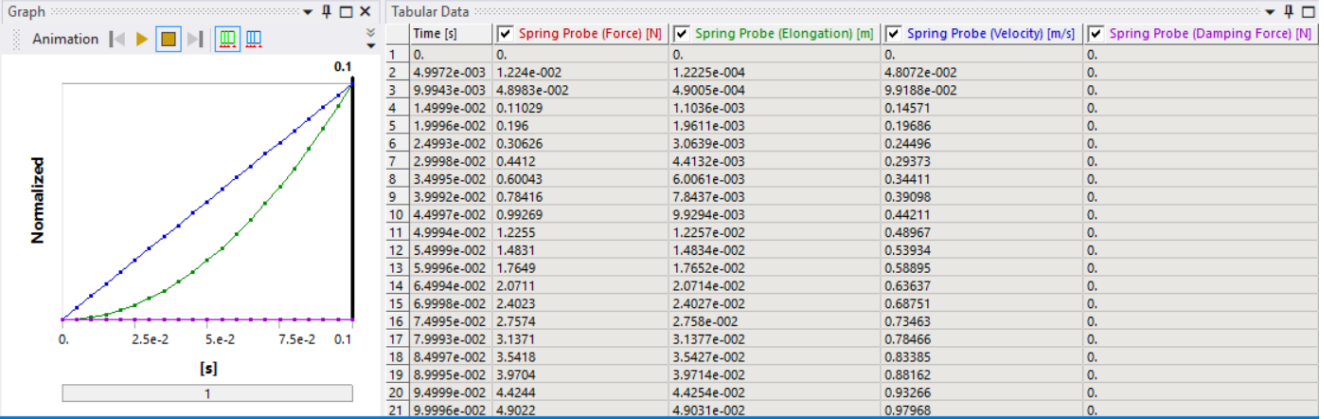

### **Beam Probe**

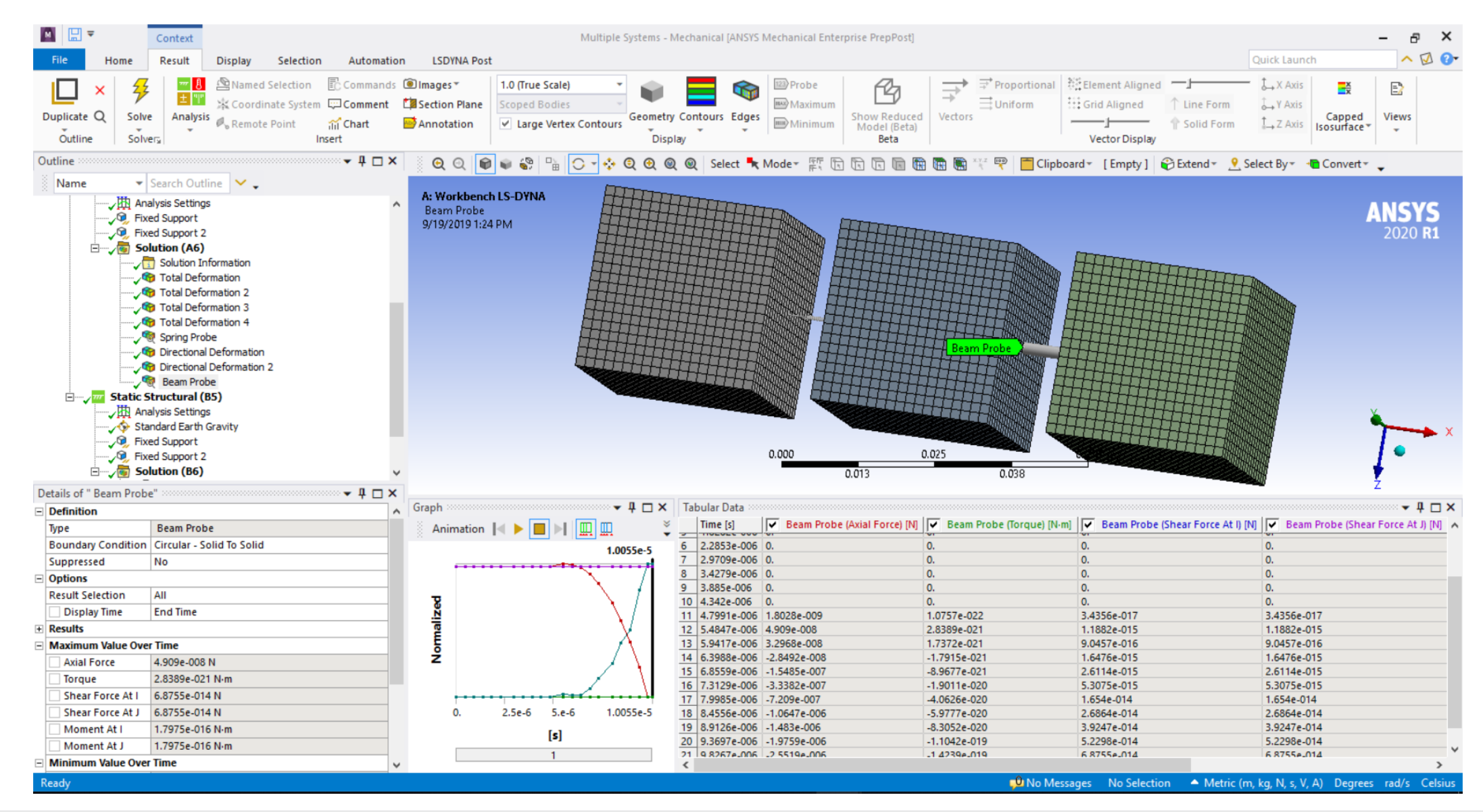

**Joint Probe**

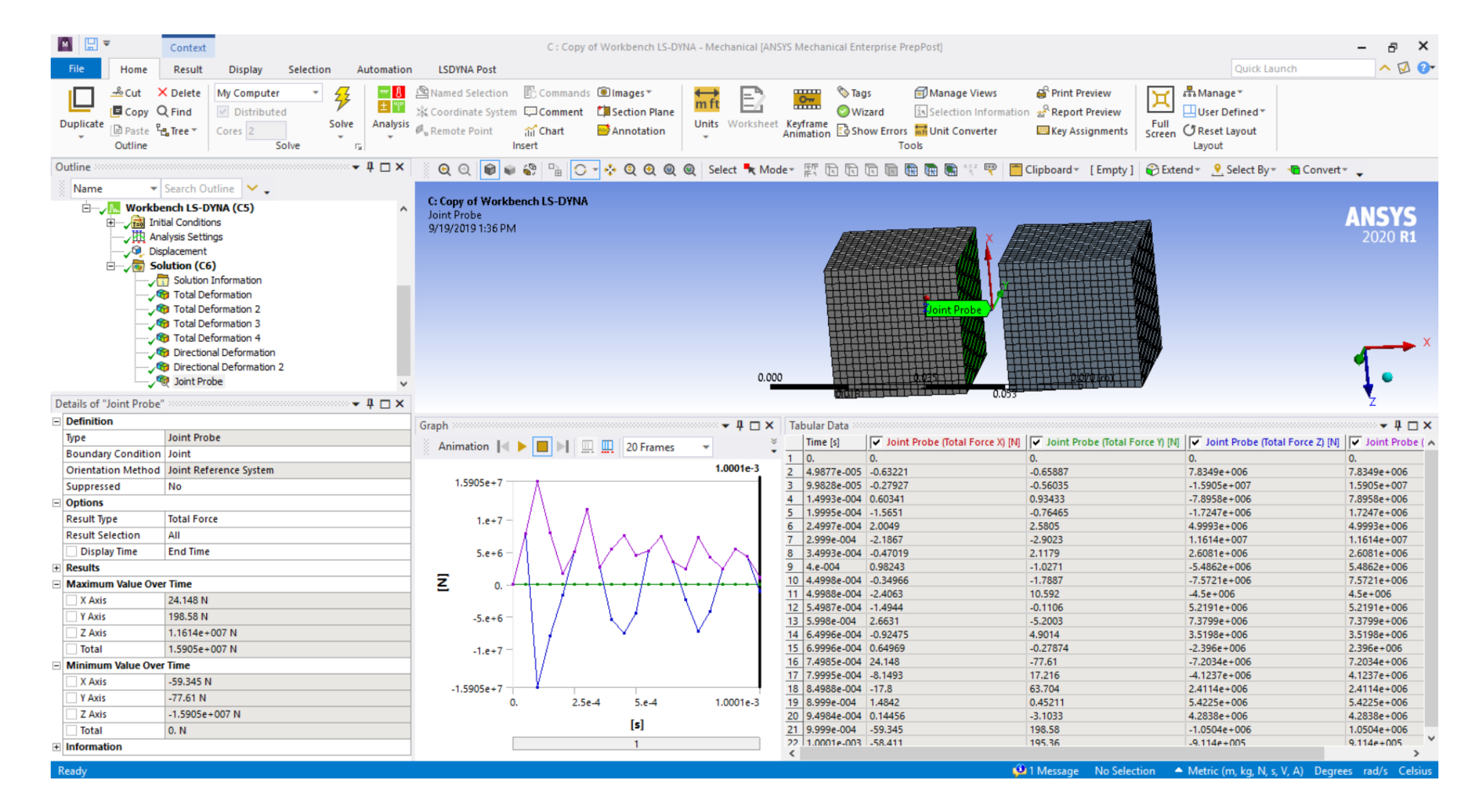

**LS-DYNA**

## **Imported Stresses with LS-DYNA Implicit**

• Springback can now be solved with the LS-DYNA Implicit solver. It is provided as an alternate to the MAPDL Solver for the implicit part of the calculation. It enables a greater compatibility in terms of materials laws and formulation between the explicit calculation and the implicit calculation

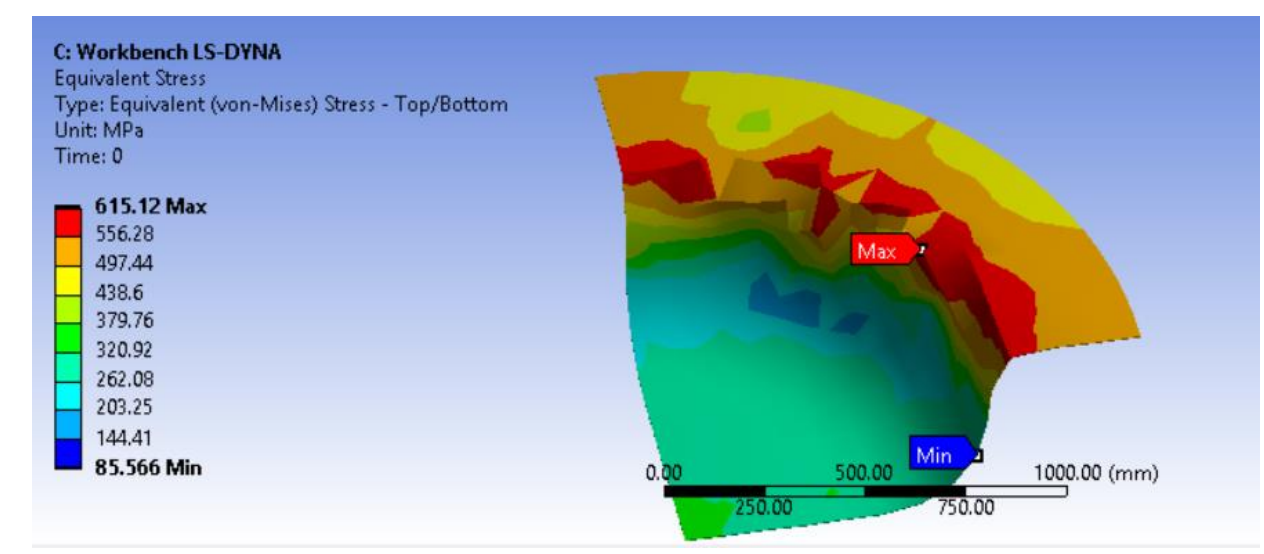

*\*\*Stress at the beginning of the calculation*

## **Imported Stresses with LS-DYNA Implicit**

- This property is hidden by default (when they are no imported stresses in the tree or when they are deactivated and set to "yes")
- When it is set to "No", the **"Implicit Controls Menu"** appears

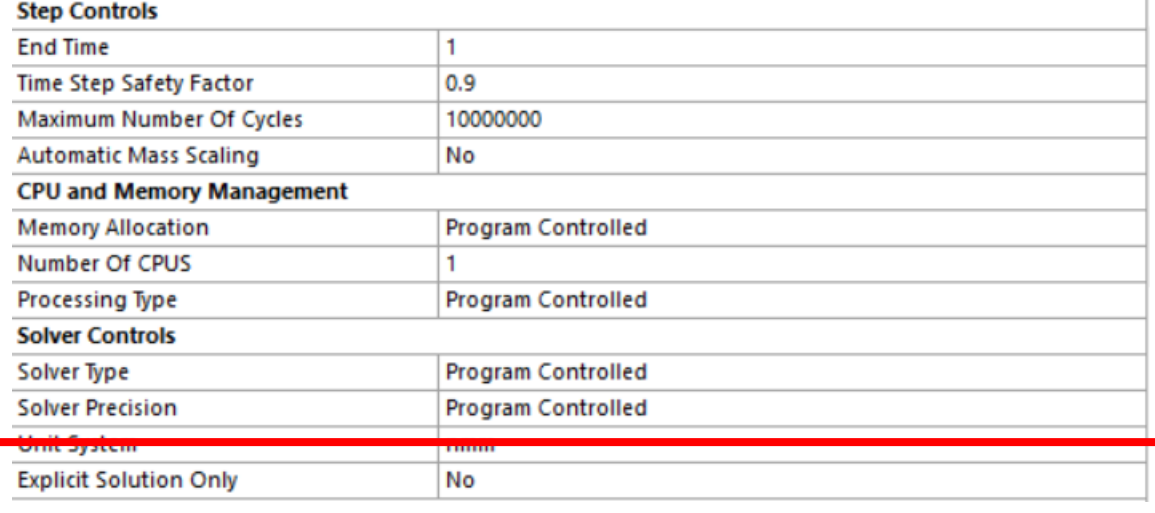

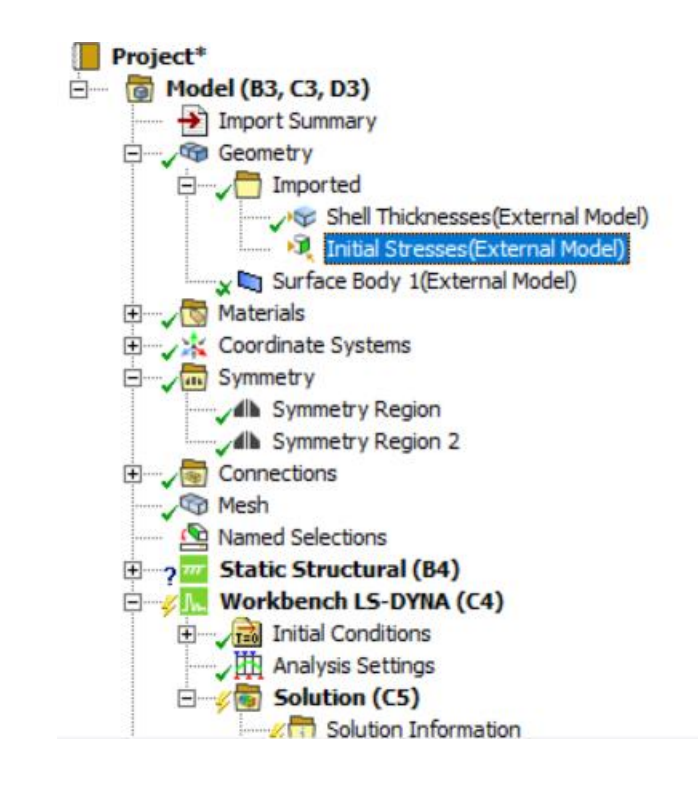

#### **Implicit Controls**

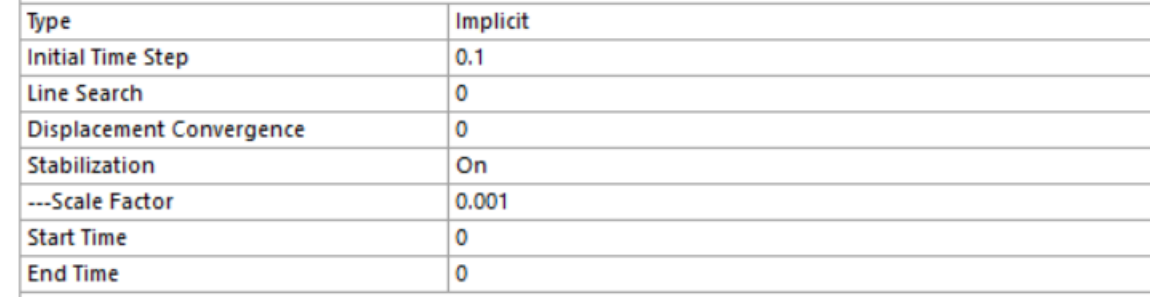

# **Explicit Dynamics**

## **Explicit Dynamics Summary**

- Scoping to a mesh-based selection o Both Node and Element Face mesh-based selections can be used in applicable boundary conditions
- Drop Test Wizard
	- o Rotate Geometry object in the Drop Test Wizard has been replaced with the native Part Transform object
- Reaction Probes
	- o Force and Moment reaction probes are now supported

## **Scoping to a Mesh-Based Selection**

• Both *Node* and *Element Face* mesh-based selections can be used in **"Fixed Support"**  boundary conditions

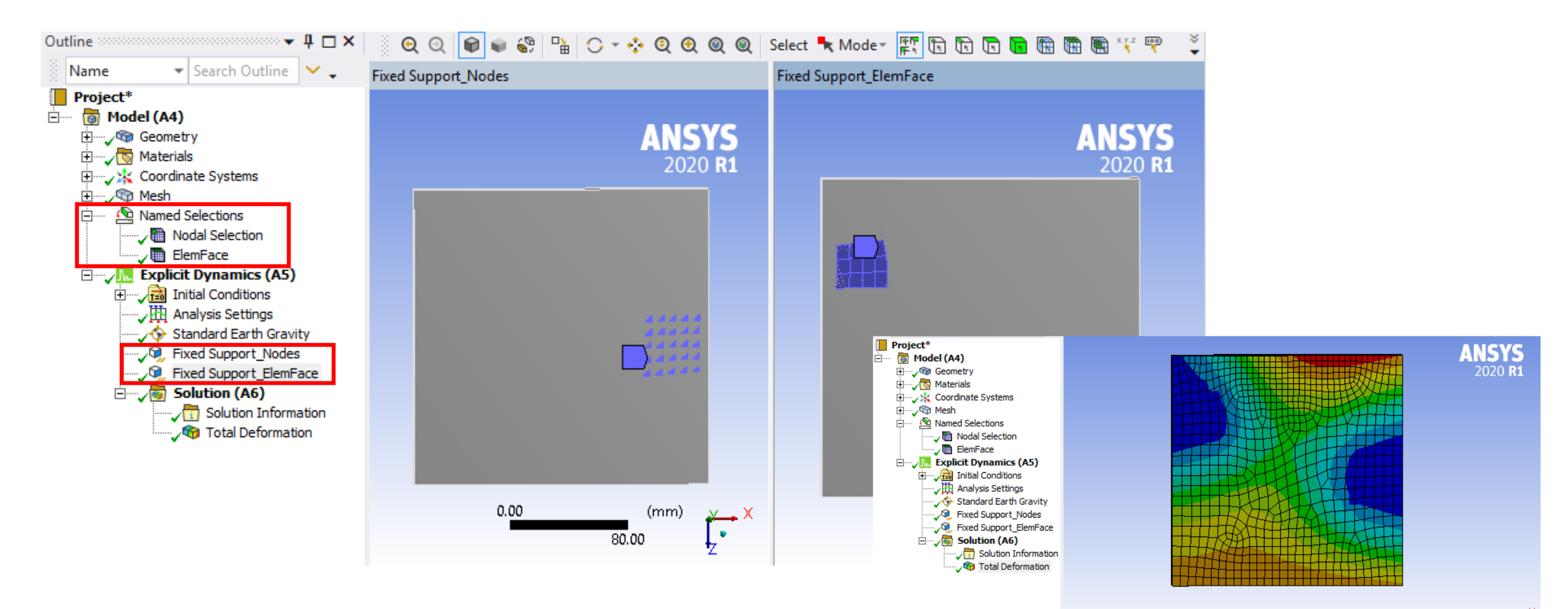

## **Drop Test Wizard**

- *Rotate Geometry* object in the **"Drop Test Wizard"** has been replaced with the native *Part Transform* object for better compatibility
	- oUpward compatible with older projects (*Rotate Geometry* object will be migrated to *Part Transform)*

**ANSYS** 

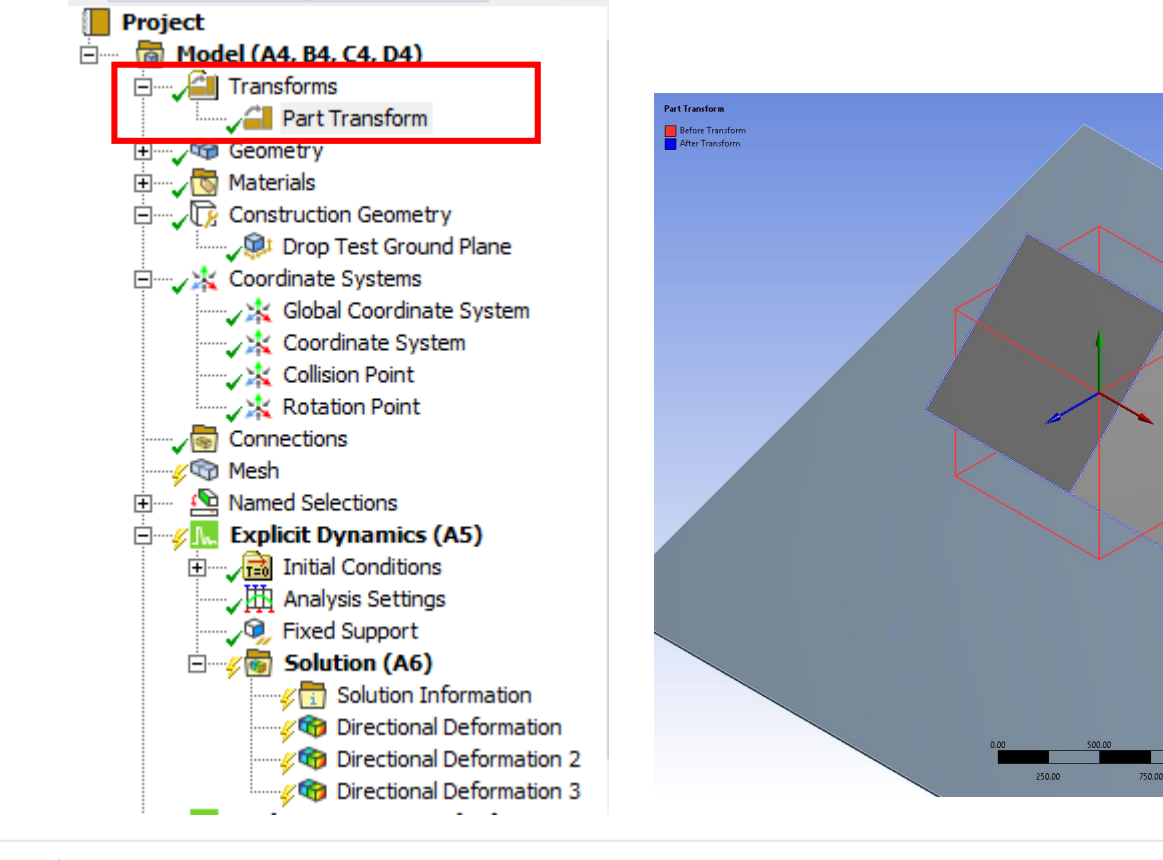

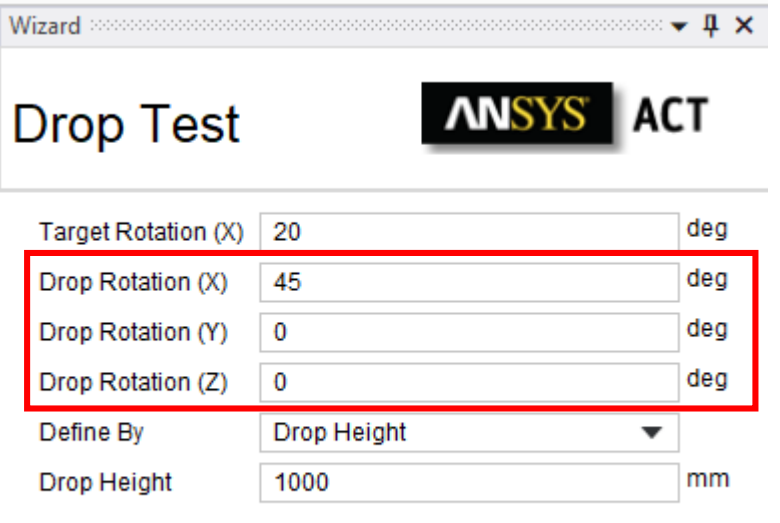

## **Reaction Probes**

• Force and Moment reaction probes are now supported for the following boundary conditions

### o Fixed support o Displacement

o Remote Displacement

**Explicit Dynamics 2 (B5)** 由 Anitial Conditions ·<sub>\_</sub>/拉 Analysis Settings **O**, Remote Force ୍ୟୁ **Fixed Support** Co, Remote Displacement Æ. Displacement

- Direction and size of force and moment can be animated
- Resolution based on result output frequency

• On demand after solution

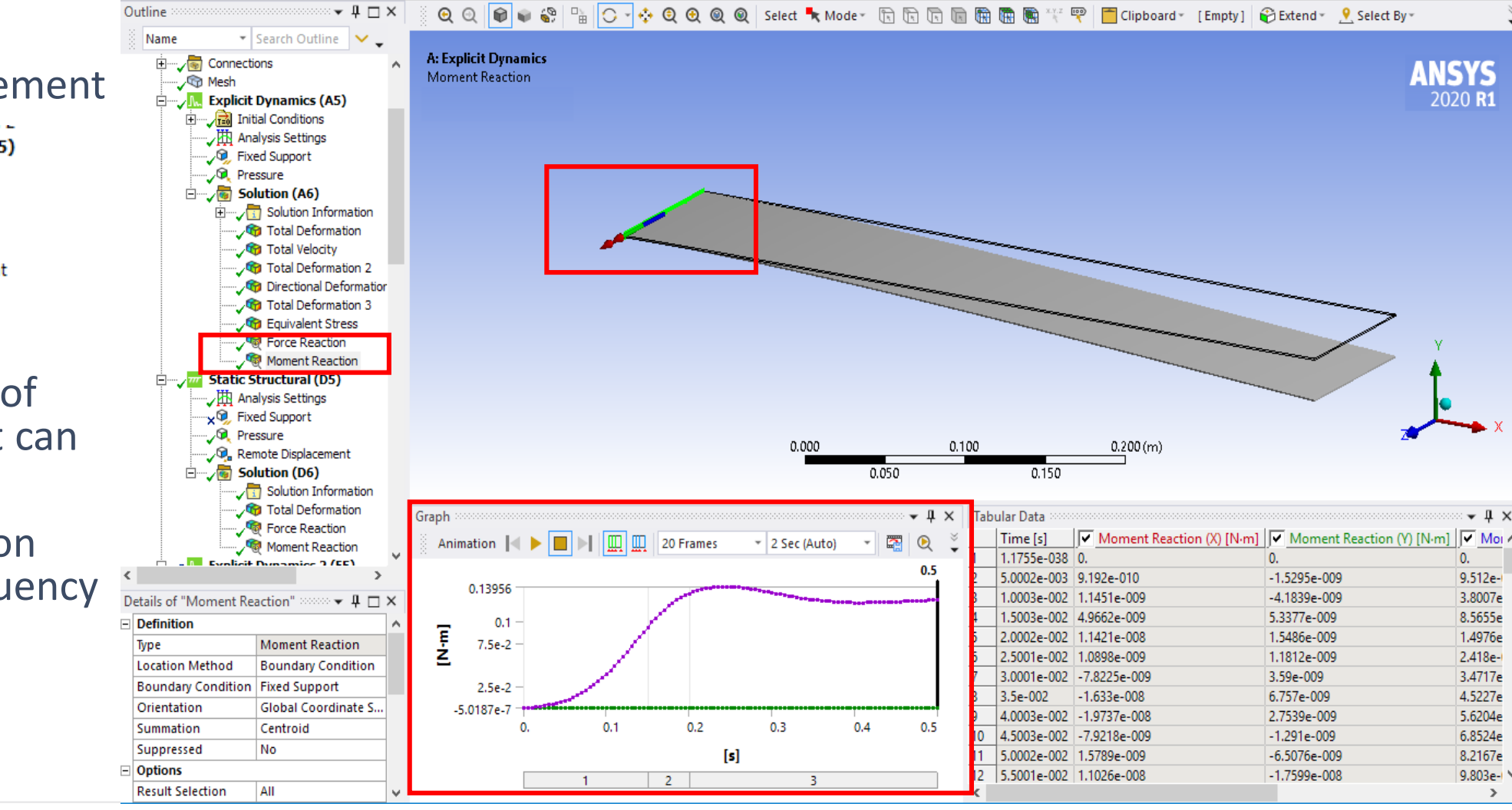

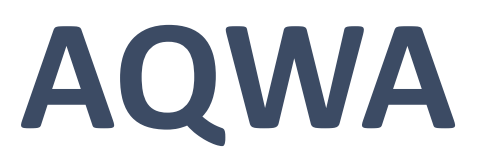

## **Transfer of Internal Tank Pressures to Static Structural System**

#### • Display of **"Internal Tank Pressures"** in Hydrodynamic Diffraction system:

- o Select Wave Frequency/Direction/Amplitude
- o Display by Phase Angle/Maximum/Minimum values
- o Interpolated Pressures or Panel Pressures
- o Radiated and/or Hydrostatic-Varying pressure components
- New **"Internal Tank Pressure"** object in AqwaLoadMapping ACT extension
- Internal Tank definitions and pressures read into Mechanical (Static Structural) from AQWA backing files (.RES/.TPC)
- Internal Tank elements represented by SURF154, pressures written to ds.dat as SFE...PRES...
- ACT extension accounts for any difference in axis systems, unit systems, and position of Aqwa combined CoG vs Mechanical structural CoG

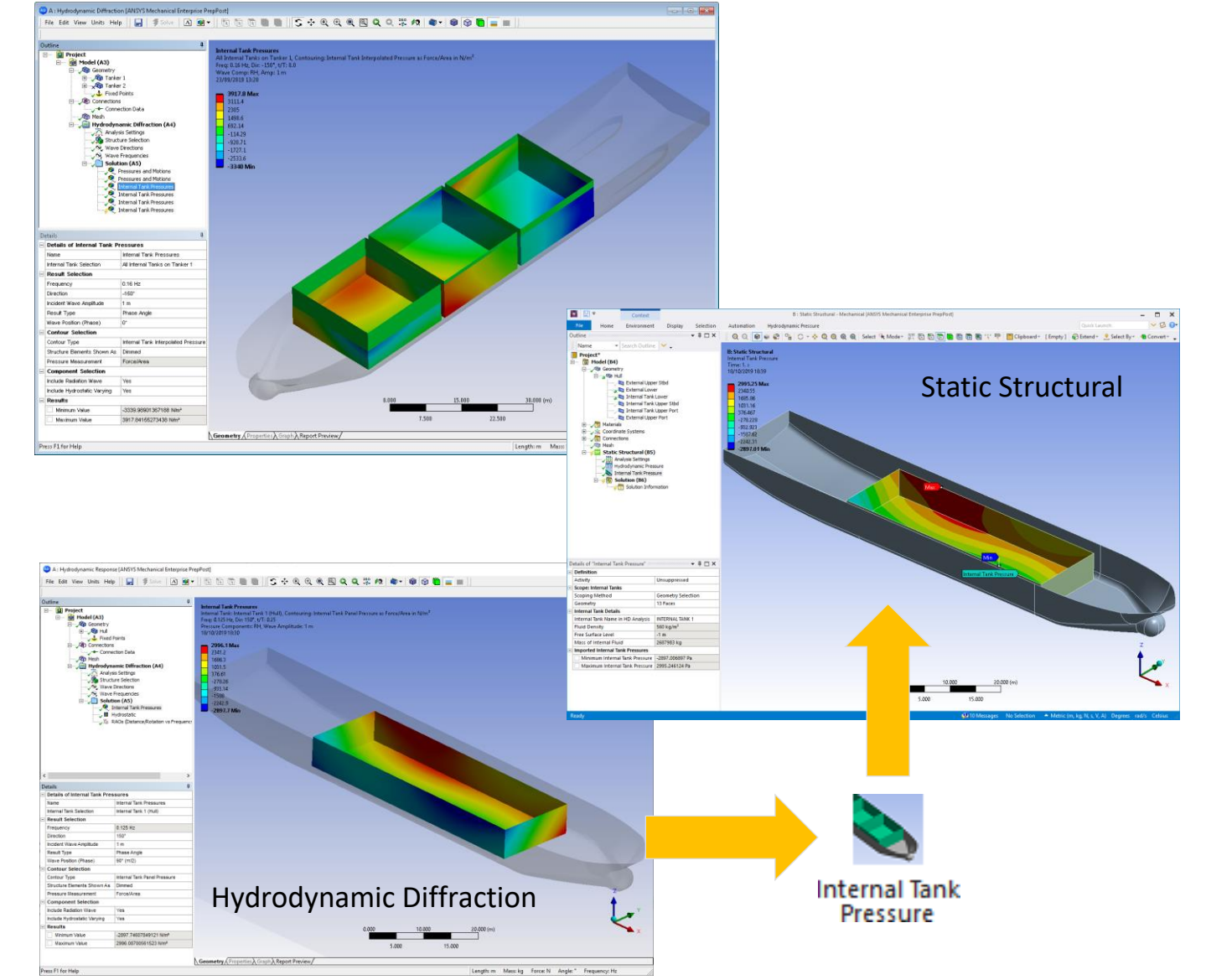

## **Calculation of Hydrodynamic Pressure in Time Domain**

- Computing time domain pressures on the external hull and internal tanks
- Running irregular or regular waves
- Valid for single or hydrodynamic interaction structures with internal tanks
- Use of parallel processing
- Selecting and visualizing pressure at specified times
- Outputting pressure distribution at specified time in .CSV file

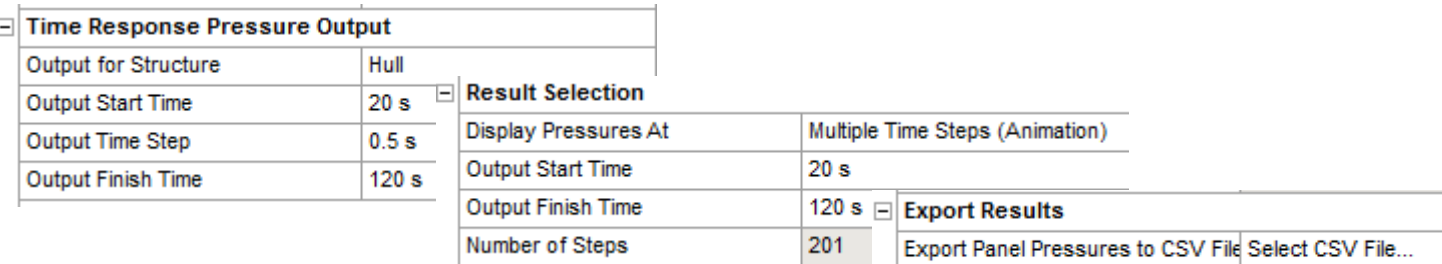

#### Pressure calculation/output definition

**Export at Time** 

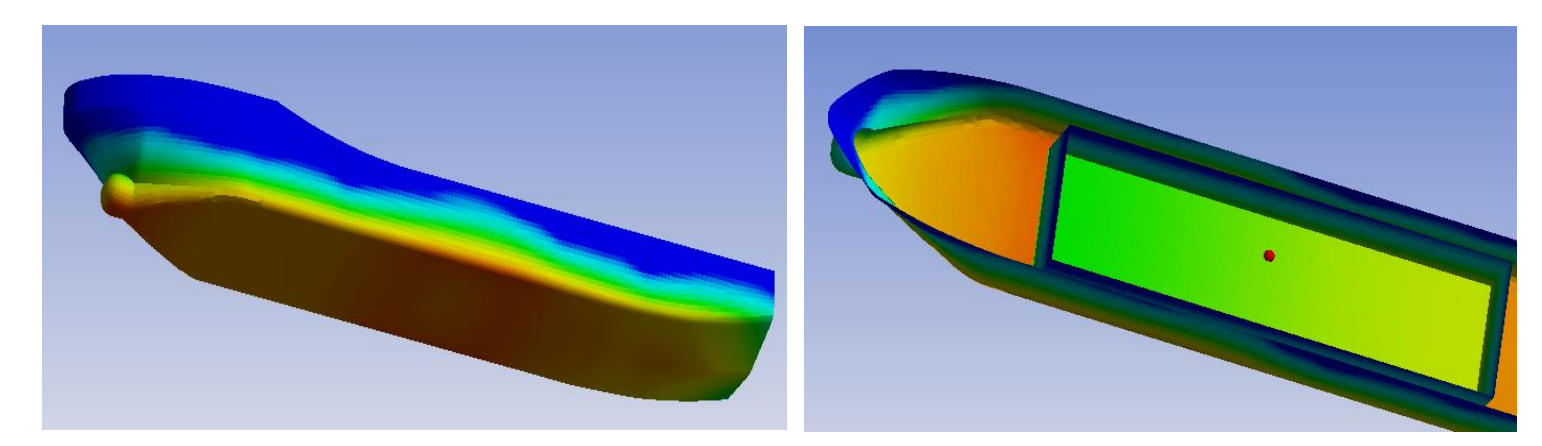

Nonlinear hydrodynamic pressure on external hull and internal tank

80 s

## **AQWA Availability on Linux Operating Systems**

- Available functionalities:
	- o Aqwa-Librium / Aqwa-Line / Aqwa-Fer
	- o Aqwa-Drift / Aqwa-Naut
	- o External users force as a dynamic library (.so)
- Installation
	- o GUI: under the **Offshore** item
	- o Silent with command line: ./INSTALL -silent aqwa
- Installation location
	- o **<root install>/ansys\_inc/v201/aqwa**
	- o bin: executable, wrapper, example of external user force lib
- Aqwa runs using the script **./aqwa.sh**
	- $\circ$  Sets the library path and the user stack limits
	- $\circ$  Input DAT file (upper case only)
	- o Runs as a command line (flag compatible with Windows call option)
	- o Binary results files compatible between Linux & Windows

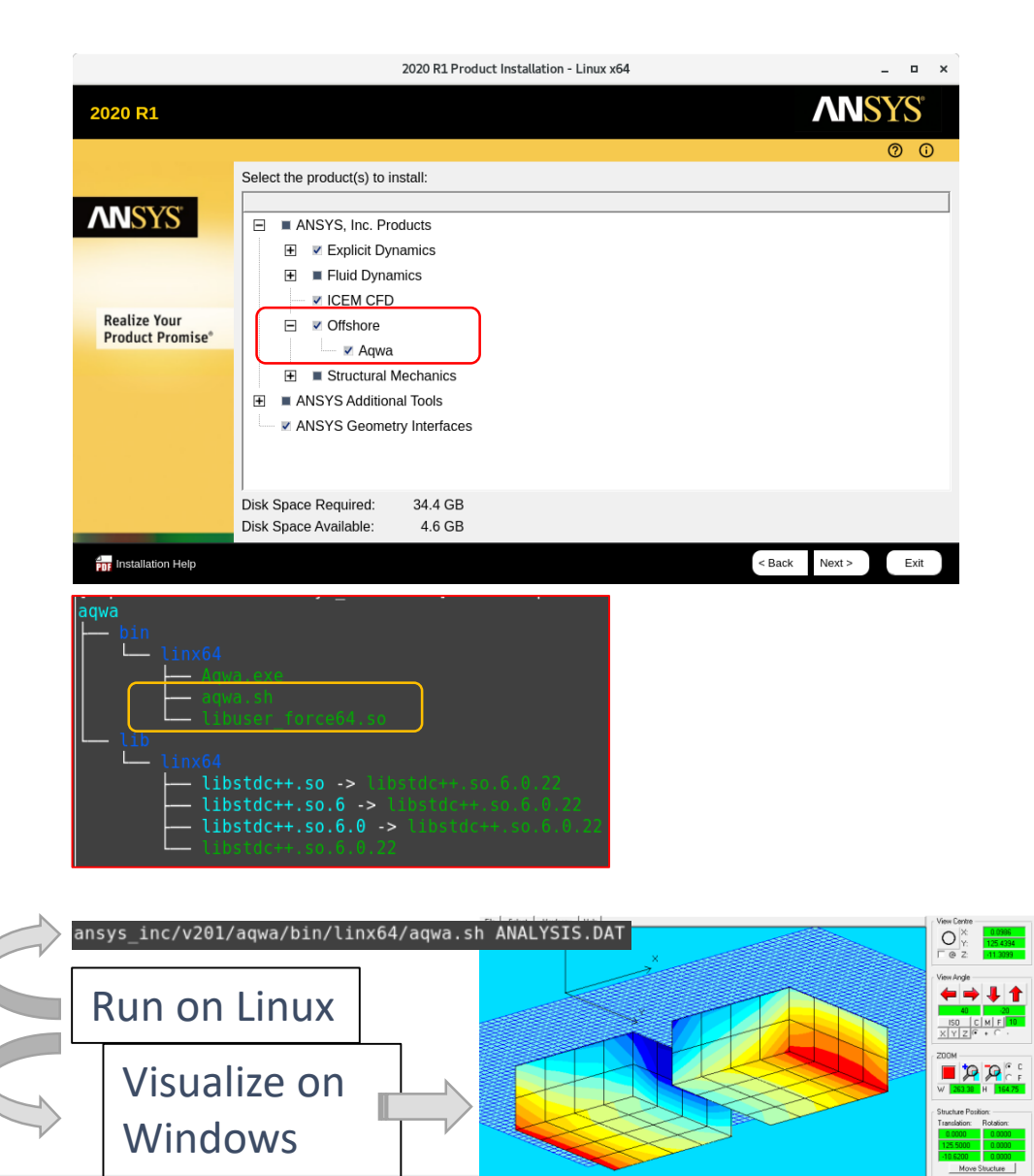

## **Additive Manufacturing**

## **Additive Prep**

- Tree supports
- Write build files
	- o SLM
	- $O$  CLI EOS
- Modify power, speed, and focus parameters for different vector types
- Modify scan order
- Cost estimator
- Licensing option

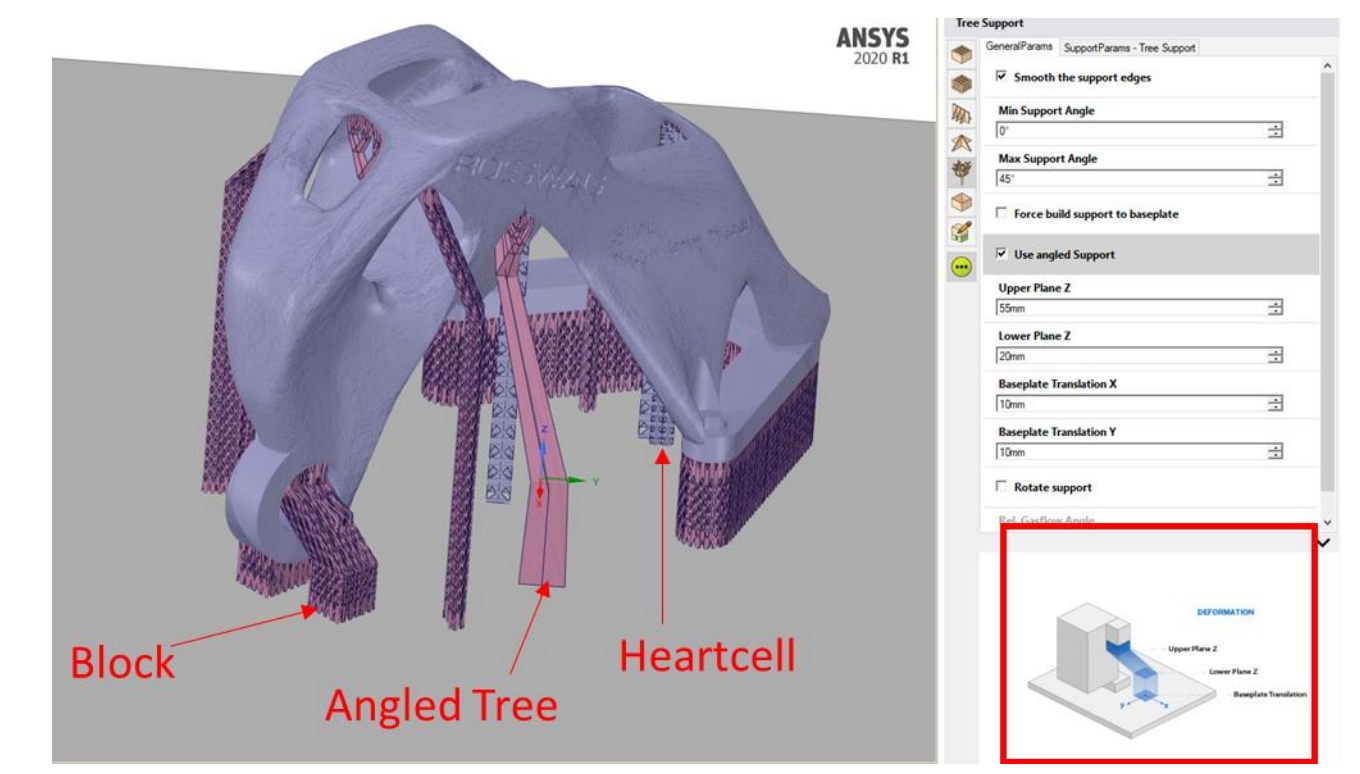

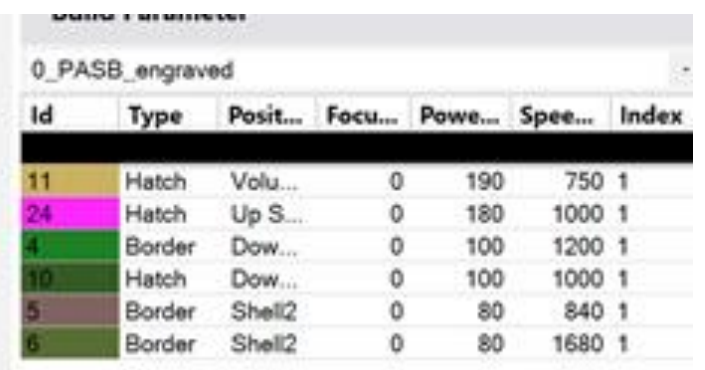

9

## **ANSYS Additive (Print/Science)**

- EOS build files available (Beta)
- AlSi10Mg for all simulation types
	- o Microstructure
	- o Single Bead
	- o Porosity
	- o Thermal History
	- o AP all modes
- User controlled laser beam diameter
- Log icons to assist in finding log information
- J2 Plasticity threading
- J2 Plasticity beta removed
- Build size increased to 1m^3
- Disable support optimization
- Meltpool Reference Width
- Additive Print to Workbench Additive **Workflow** 
	- o Cutoff

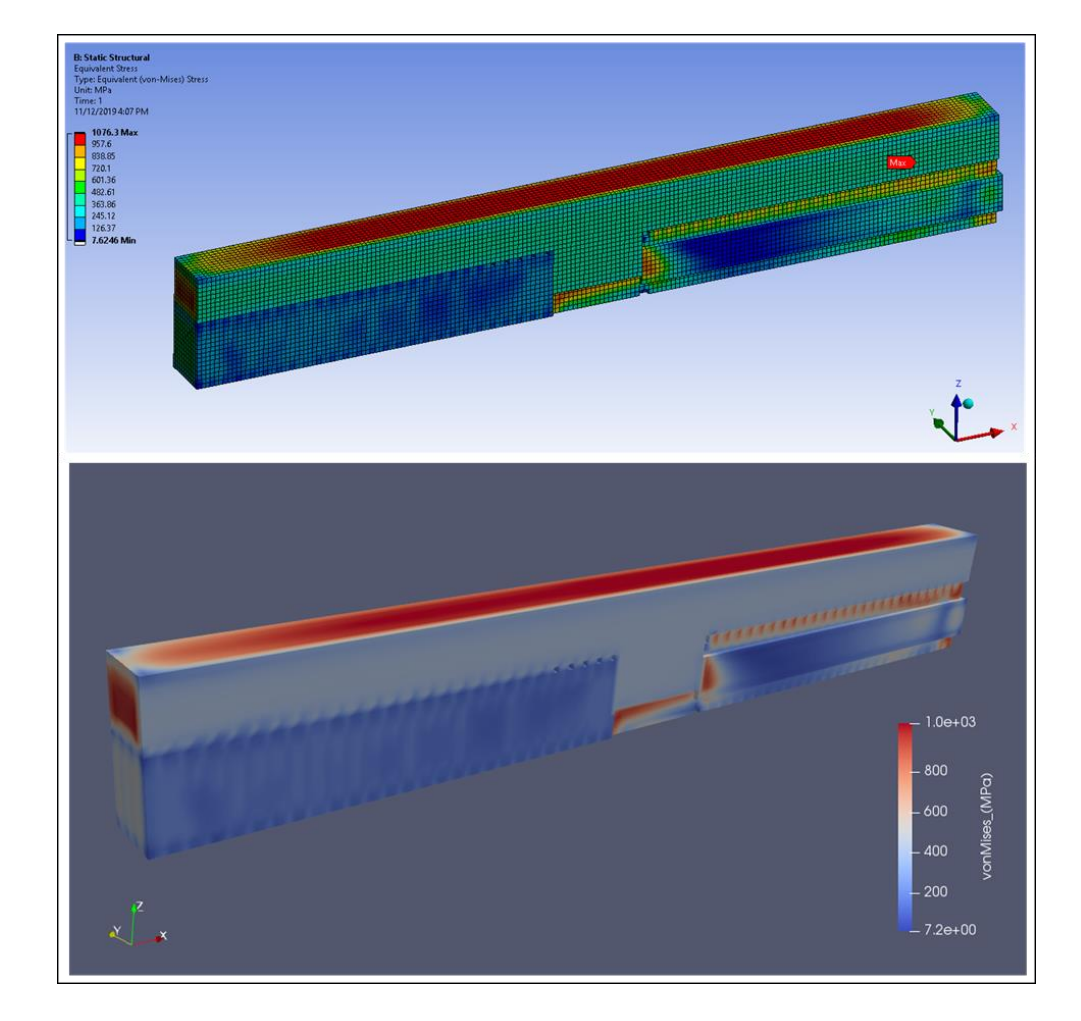

## **Workbench Additive**

- Inherent Strain Method
- **SSF Available for Calibration**
- AMCONNECT Macro for connecting Layered Tet part and voxel support
- **Wizard Updates** 
	- o Inherent Strain
	- o Materials Automatically Loaded
	- o Sequential Progression for Cutoff
- Print to Workbench for Cutoff
- Smaller Result File
- Conformal Voxel Part and Support (Beta)
- Improvements to Blade Interference (Beta)

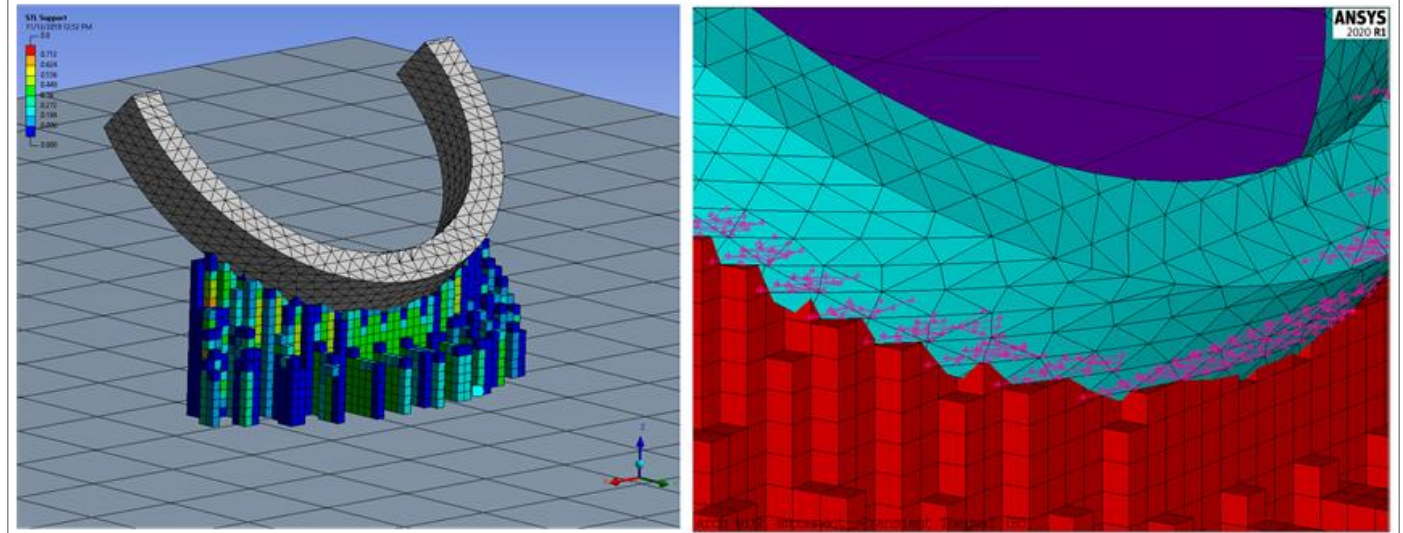

1

## **Workbench Additive**

### **Inherent Strain Option Added**

- You may use an inherent strain approach with Workbench Additive o Isotropic or orthotropic stains may be input
	- o These are the same strains as would be used with Additive Print
		- The same calibration process can be used to generate the values
	- o Restarting is supported, so you may perform the build first and restart to investigate cutoff sequences and/or heat treatment

## **Supports from Additive Prep**

- STL supports generated in Additive Prep can be represented as voxel (Cartesian) meshes o Knockdown factors are also generated and used as in Additive Print
	- These factors account for support build material contained within each voxel
	- Thermal and structural material properties are adjusted by these factors, including the plasticity and creep behaviors

## **Supports from Additive Prep**

- An MAPDL command macro may be used to connect voxel supports to parts meshed with layered tetrahedral
	- $\circ$  The command generates constraint equations tying the support nodes to the part elements
- To use, insert a Command Object under the analysis object (to both the Transient Thermal and Static Structural objects) and add:

amconnect, partID, supportID

o Where partID is the mat ID of the part and supportID is the mat ID of the support voxels

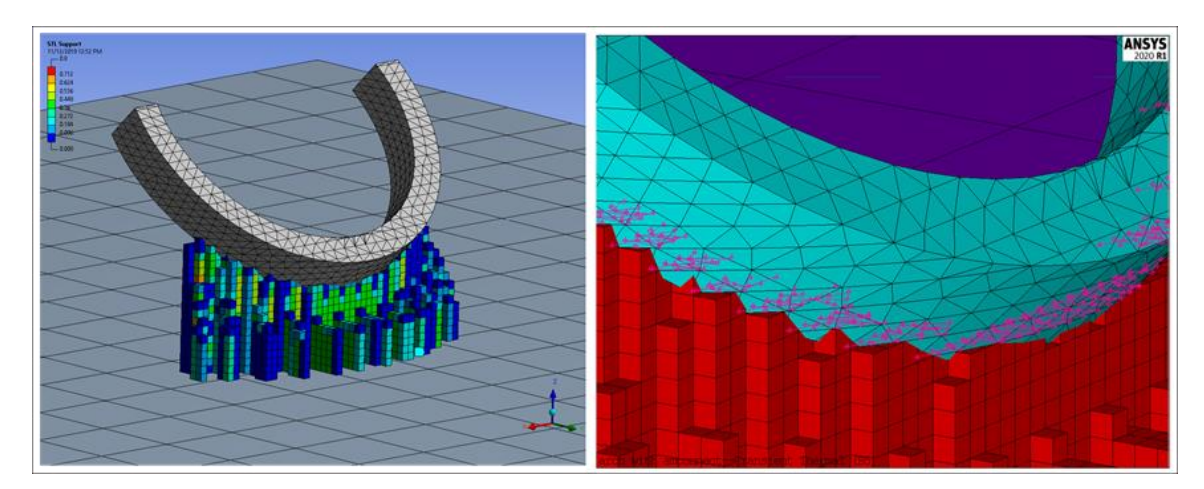

*Left: Tet-meshed part with voxel-meshed support Right: Close-up of the CEs connecting the two*

*Bottom of a layer showing CEs generated to connect*  support voxel nodes to *layered tetrahedral elements*

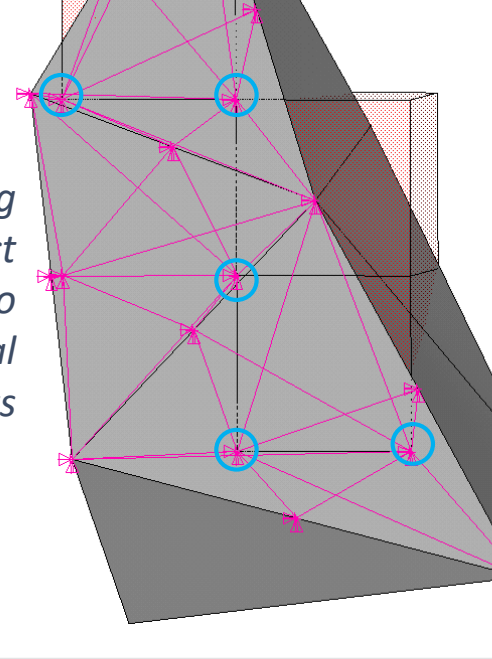

## **Voxel Mesh Both Part and Support (Beta)**

- Both the support and part can be meshed with a voxel mesh
	- o Also generates knockdown factors for both
	- oQuick workflow, avoiding layered tetrahedral meshing and connecting of the support and part
	- oUses same voxelization as Additive Print

## **Additive Print to Workbench Additive Workflow**

- Simulate build in Additive Print, simulate cutoff and heat treatment in Workbench Additive
	- Use powerful and easy-to-use Additive Print to perform the build simulation
	- o Use robust and feature-rich Workbench Additive to perform the downstream cutoffs and/or heat treatment
		- Ability to perform a prescribed cutoff sequence
		- Ability to cutoff supports
		- Extensive heat treatment material library
	- Automated wizard available to automate the transfer of data and the cutoff steps

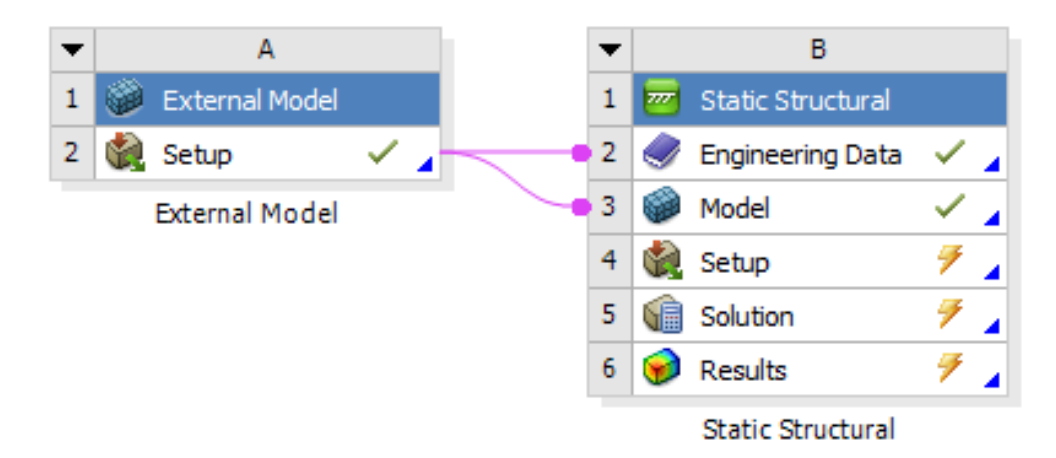

## **Additive Wizard Updates**

- Inherent strain available as an option
- Progressive base/support cutoff available as an option
- Automatic population of AM Materials in engineering data

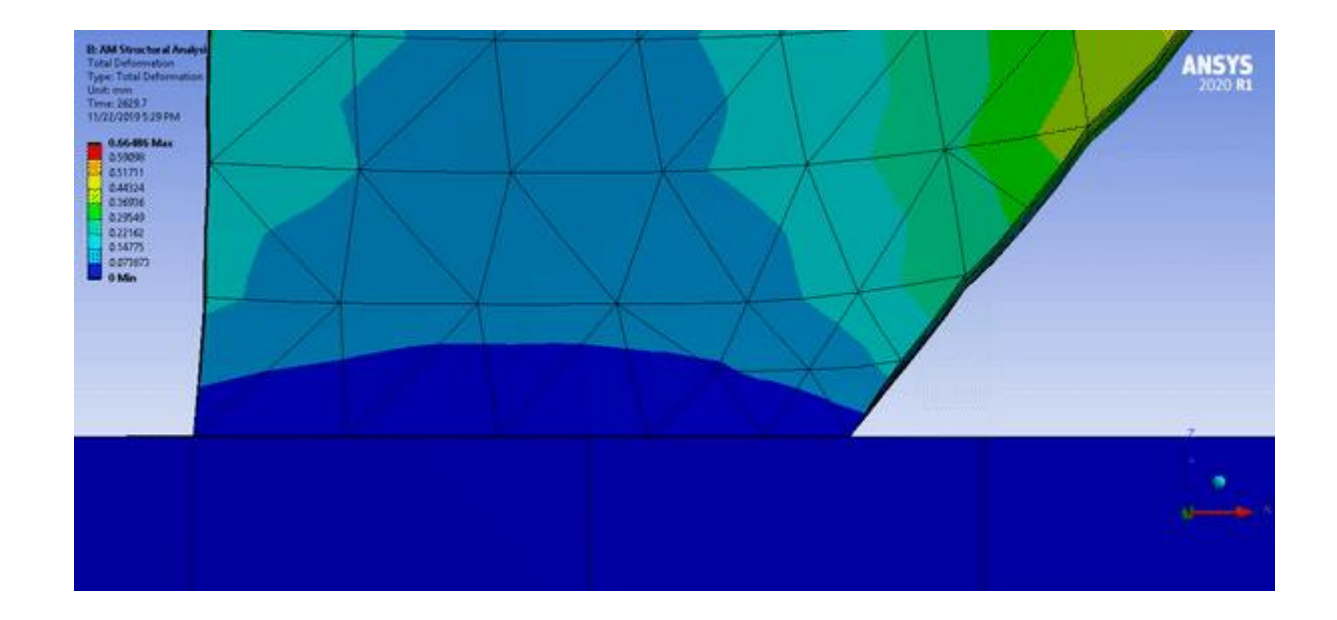

## **Miscellaneous Enhancements/Corrections**

- Result file size has been optimized to output only quantities for additive
- For STL supports scoped to a STL file, the file is now maintained in the project
- Restarts are now supported for USER steps and inherent strain simulations
	- $\circ$  For example, can perform a bolt pretension user step first then restart to perform the build
- In a thermo-mechanical build simulation, you can apply a scaling factor to the thermal strains generated in order to reduce (or increase) the obtained distortions
	- The as-supplied material properties available for Workbench Additive are average values obtained from literature, and scaling those values is sometimes required to match actual distortions
- Block supports now knockdown the thermal density to obtain more realistic heat dissipation
	- Will now match the equivalent methodology using knockdown factors
- For the first layer, Tmelt is not applied to the bottom layer nodes
	- o Eliminates spurious hot spots in the build plate and excessive plate deformation

## **Material Designer**
#### **Honeycomb Structures**

- Material Designer now supports honeycomb structures as an additional predefined RVE type
- Extruded or expanded honeycombs
- The cell angle can be varied. Thus, you can also model over expanded honeycombs

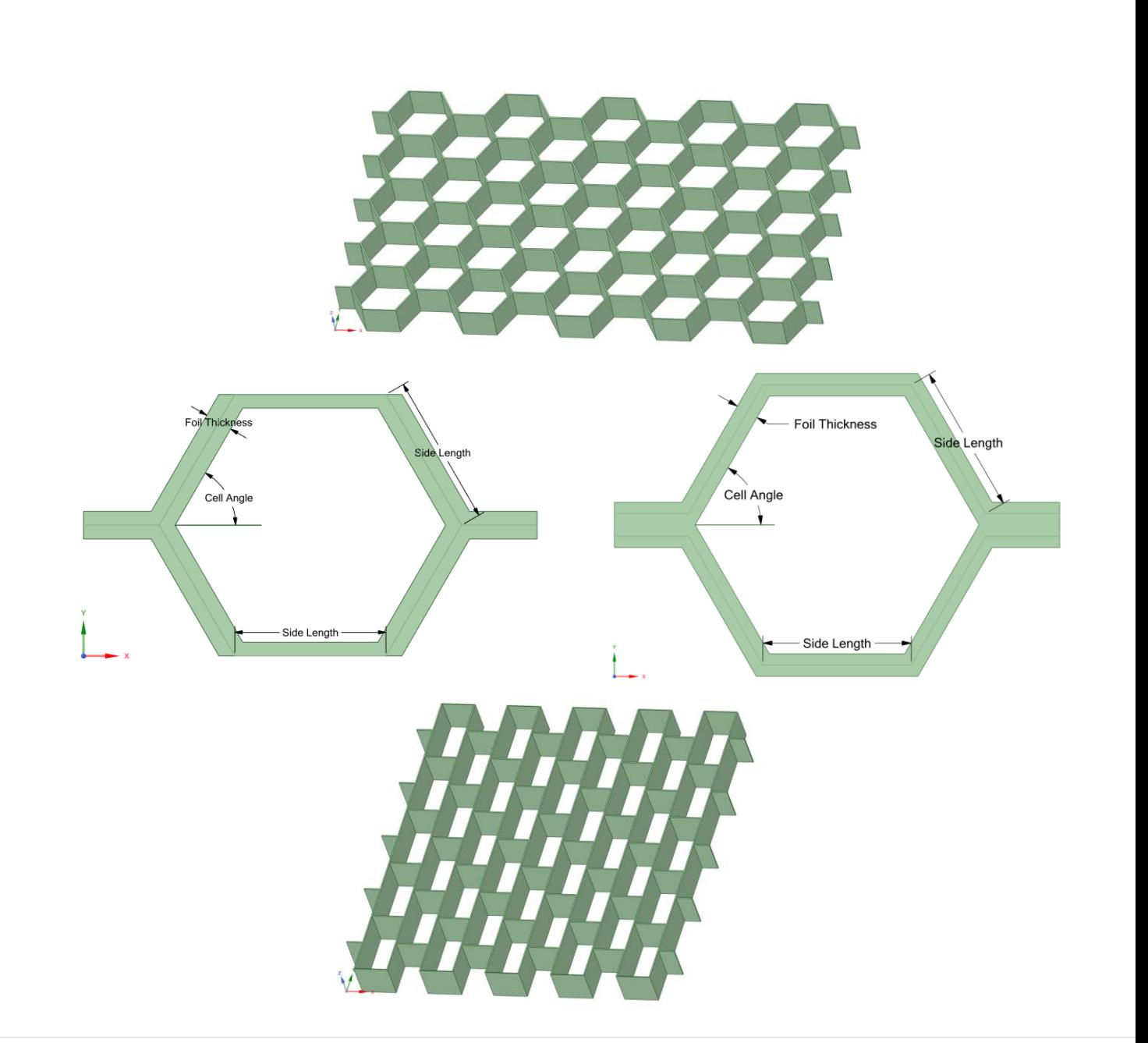

## **Combining Several Materials from Material Designer (Beta)**

• You can now transfer the materials from several Material Designer Systems to a single Engineering Data cell

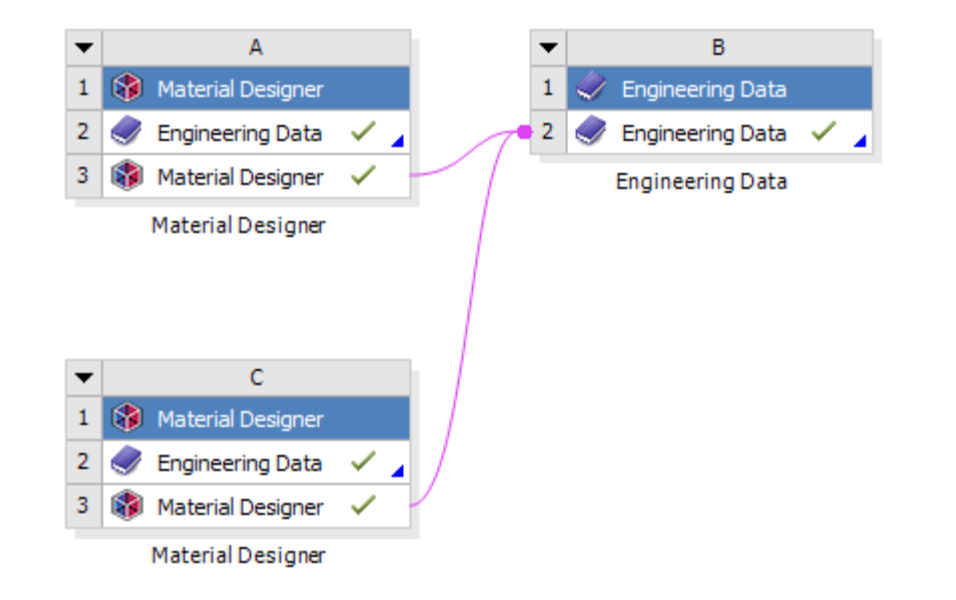

- Allows you to combine several materials from Material Designer in a macro-scale analysis
- To use it, you first need to activate **"Workbench Beta Options"** and then enable **"Unlimited MatML connections"** under *Tools > Options > Engineering Data*

## **Sherlock**

#### **ANSYS Integration Elements**

- **FEA Solver:** Sherlock has been updated to use ANSYS MAPDL as the default FEA engine. Calculix is no longer available or used for FEA analysis other than for Thermal Mechanical analysis
- **Results Processing:** Processing of ANSYS FEA results has been updated to process ANSYS result (.rst) files directly for both the results and the model import
- **Installation:** Sherlock is included in the Structures Unified Installer

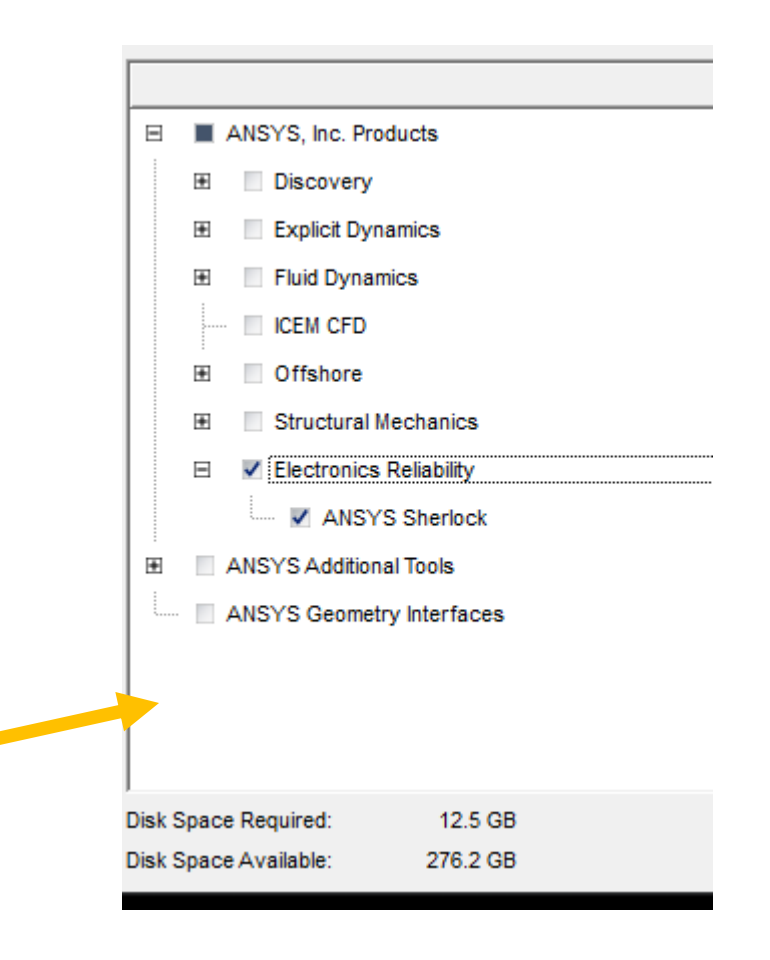

#### **ANSYS Sherlock Enhancements**

- **Application Settings:** All settings have been consolidated into one form for ease of access
- **Part Libraries:** The Sherlock Part Library no longer requires Internet access and is included in the Sherlock distribution. The ability to configure multiple part libraries is also available
- **Parts List:** More capabilities to copy and add parts from various sources
- **Project Management:** Added functionality to view, search, manage categories of projects
- **Failure Rate Module:** This feature has been removed since it is no longer necessary

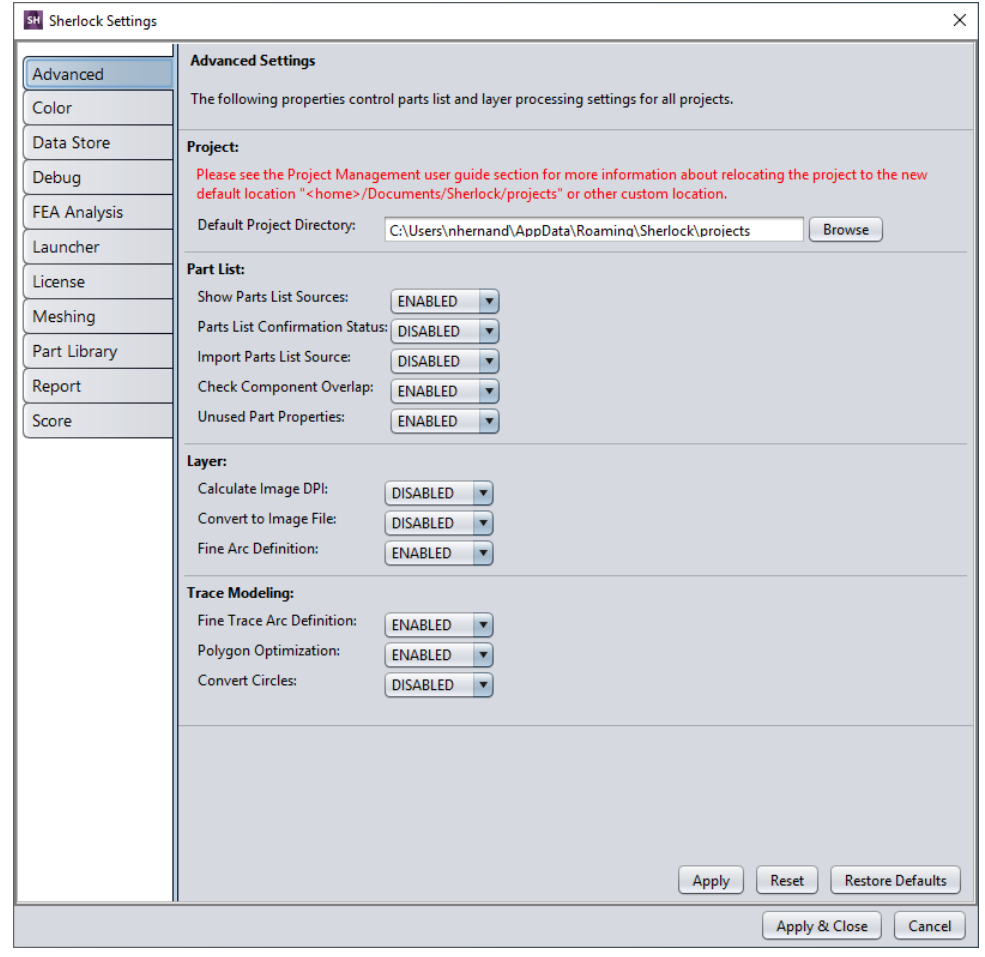

# **DCS Distributed Compute Services**

#### **Distributed Compute Services - Introduction**

- ANSYS introduces a host of new services that enable the distributed evaluation and management of simulation workflows: They are called **DCS**, the **Distributed Compute Services**.
- As a part of this, **Design Point Service (DPS)** allows the robust and distributed evaluation of tens of thousands of Design Points, starting from a standard ANSYS Workbench simulation project

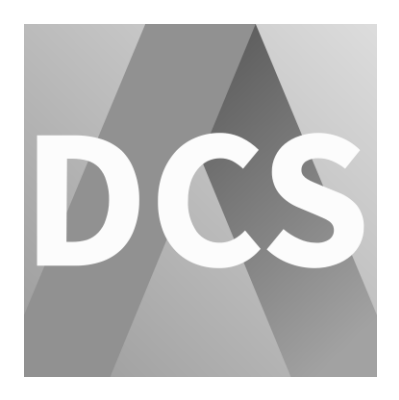

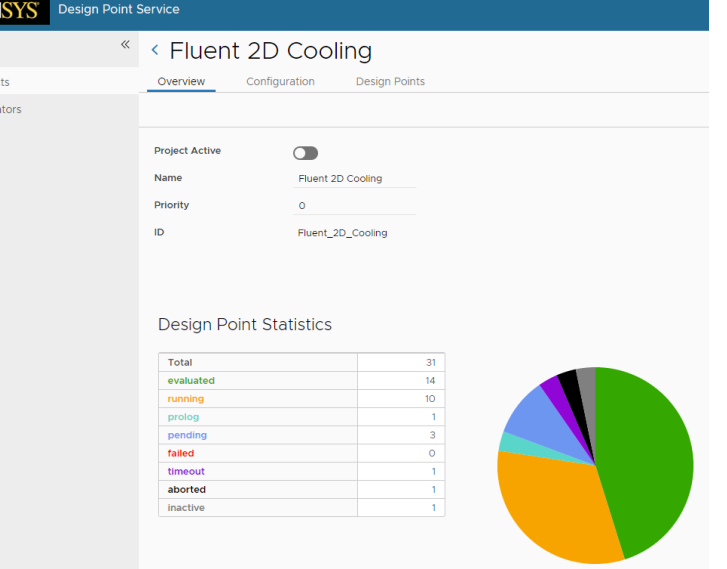

### **Open, Modular, Service-Oriented Architecture**

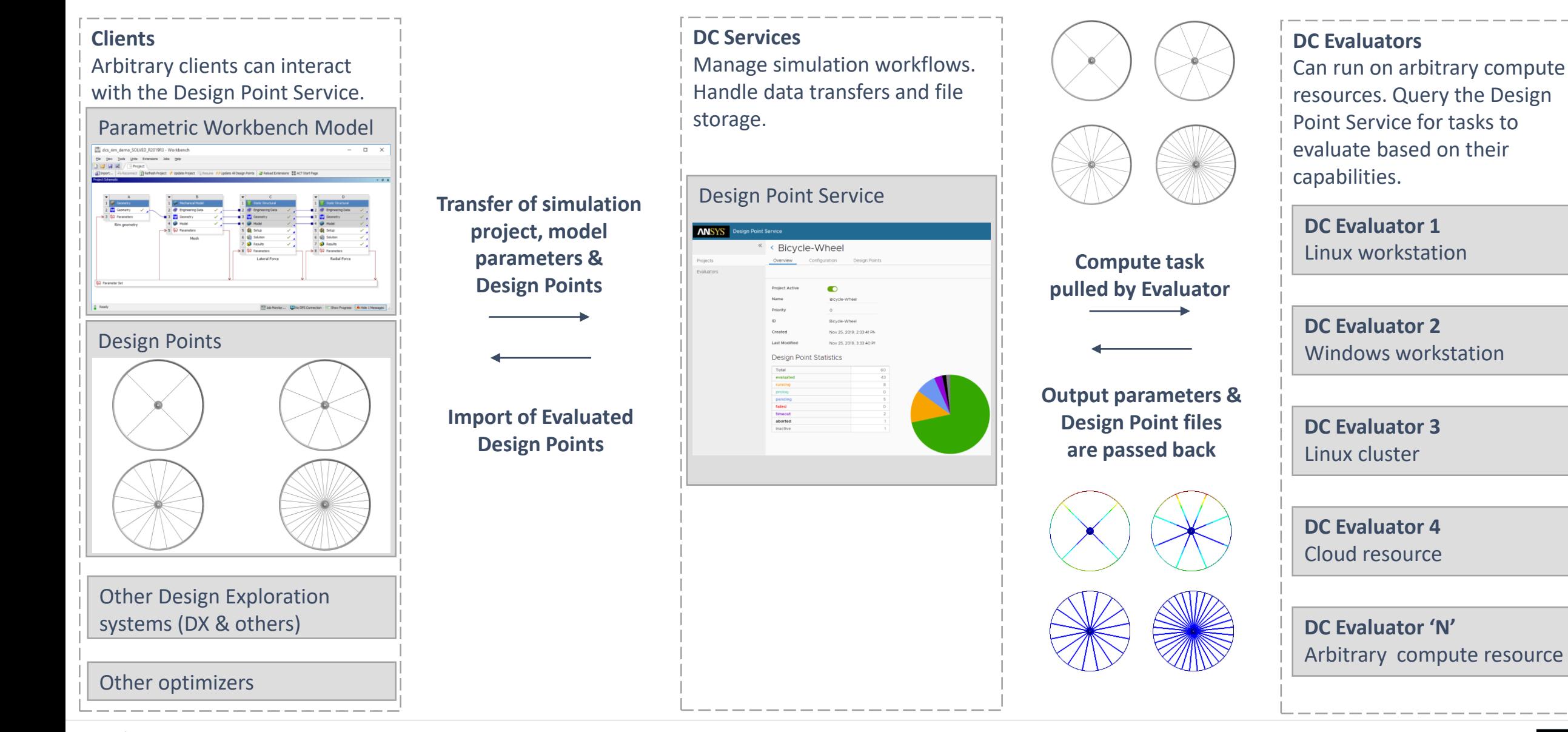

#### **Key Points**

- Handle **large number of Design Points** (10'000s) robustly
- **Distributed evaluations** Seamless support for many usage / compute scenarios
	- o On single user desktop
	- o On group of workstations
	- o On clusters/HPC resources, connecting to queuing systems
	- o On private or public cloud resources
	- o On heterogeneous systems with different capabilities
- Evaluate geometry updates on **Windows only** and solve model on **Linux** or Windows
- **Open and extensible**
	- $\circ$  Supporting arbitrary batch capable simulation workflows
	- $\circ$  Connect arbitrary design exploration systems
- **Minimal network footprint** HTTPS only

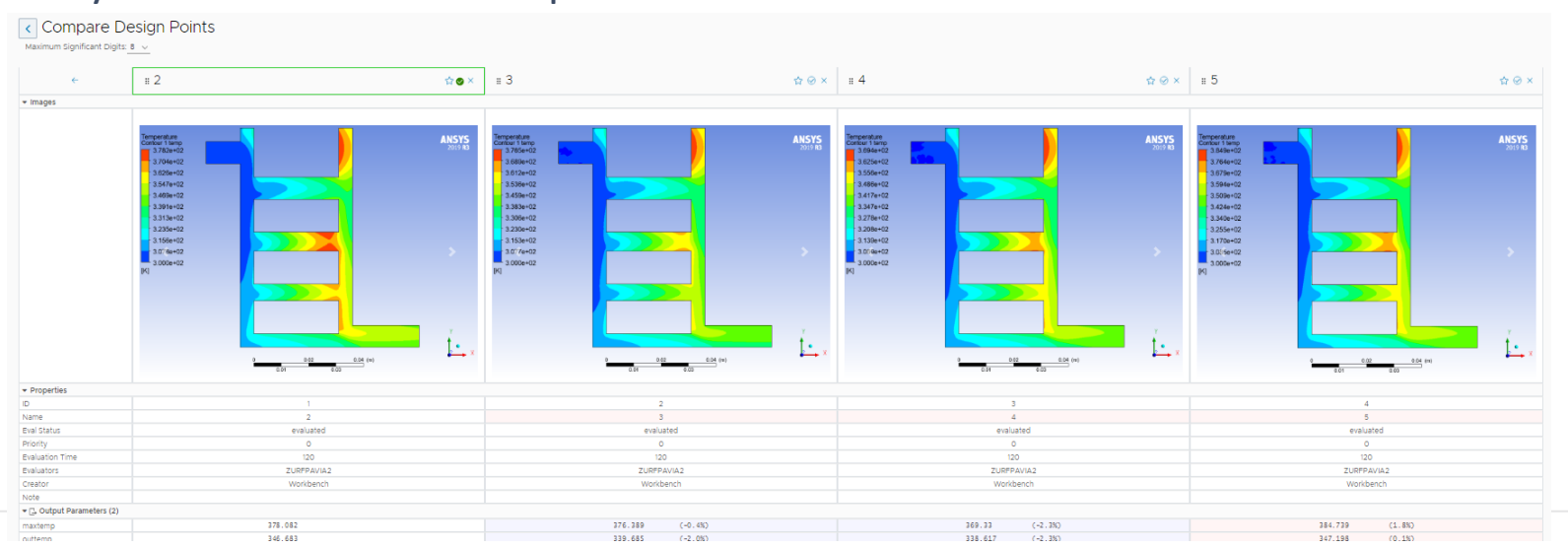

#### **Testimonial - BMC**

• **"***The results of this project were imperative for the success of the brand."* Stefan Christ, Head of R&D at BMC

Switzerland AG

• The bicycle manufacturer BMC benefitted from DCS Technology recently. Their flagship road bike, the SLR01, was optimized with the help of DCS and went on to be very popular on the market

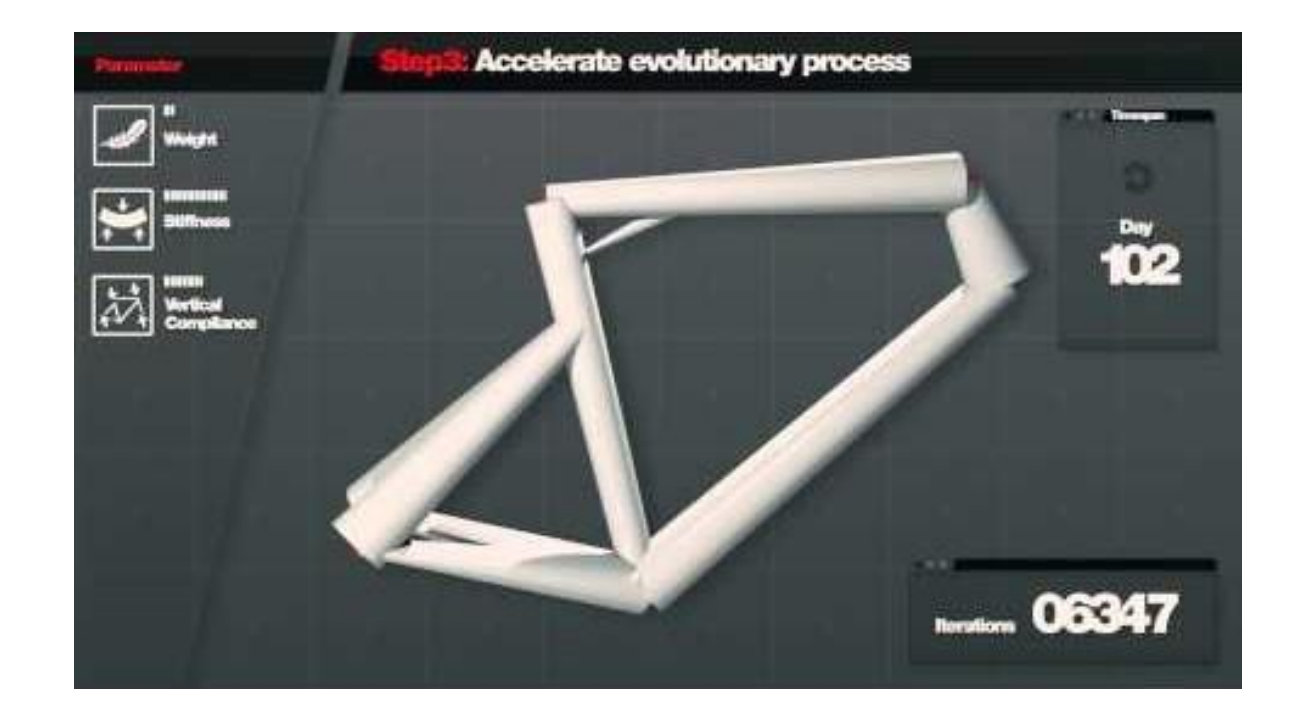

#### **DCS – What's New**

- Improved scalability for evaluating large numbers of design points on many parallel evaluators
- New DCS Python Client

Providing an easy-to-use and powerful scripting interface to interact with all DCS components, such as projects, configurations, design points, and more

- Extended workflow definitions
	- o Modify parameter definitions
	- o Define number of attempts for running a process step
	- o Define success criteria
- Tighter integration between DesignXplorer and DPS
- DPS Web App enhancements
	- o More unified look and feel, evaluation times, last modified dates, and the ability to open text and image files in the browser
- Run DCS as system service on Linux [http://storage.ansys.com/mbu-assets/dcs/v201/dcs\\_python/index.html](http://storage.ansys.com/mbu-assets/dcs/v201/dcs_python/index.html)

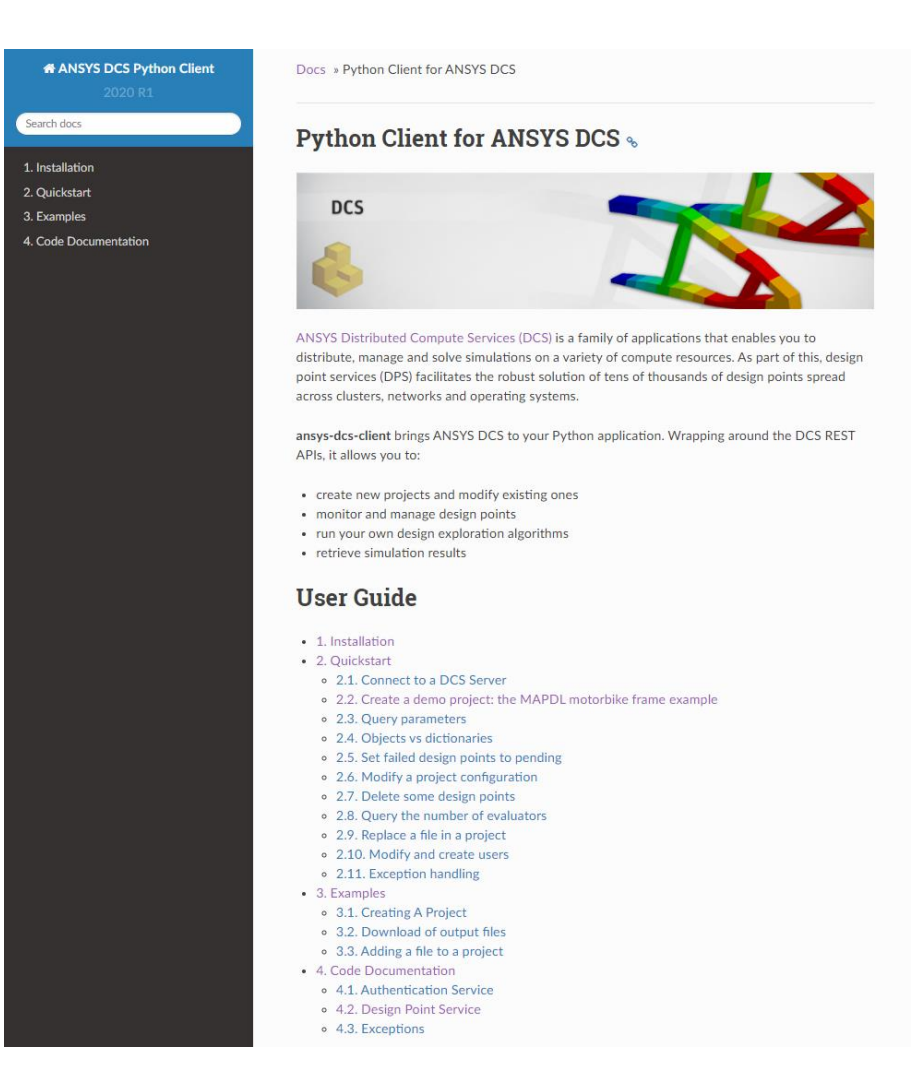

#### **Join the ANSYS conversation!**

#### **Read. Comment. Join the conversation!**

**The new and improved ANSYS blog is live at: [ansys.com/blog](https://www.ansys.com/blog)**

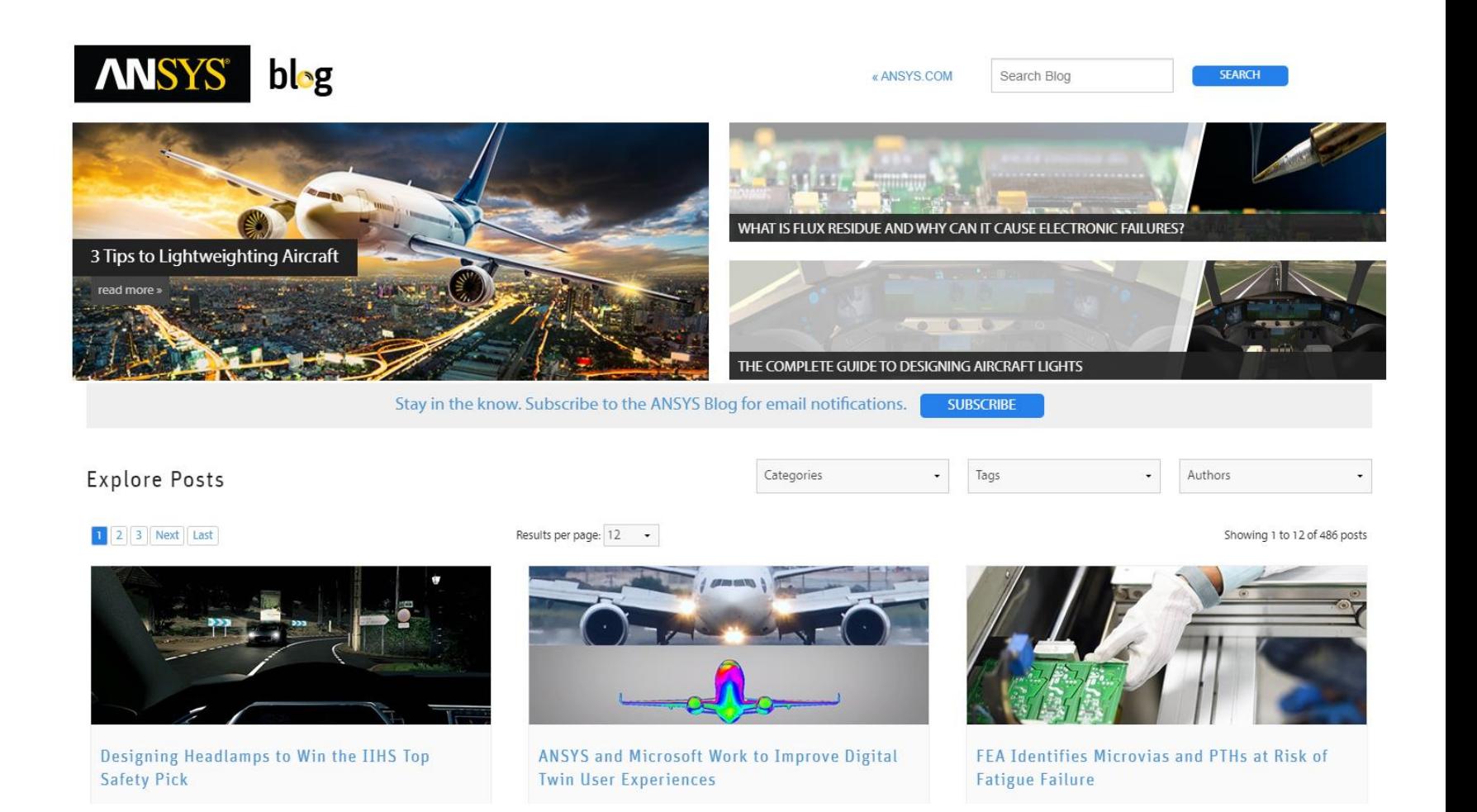

192 © 2019 ANSYS, Inc.

#### **Sign up for an ANSYS Event near you!**

[ansys.com/about-ansys/events](https://www.ansys.com/about-ansys/events)

#### **Filter on "Webinar" under Events to sign up. A Structures 2020 R1 update webinar will be available in late February.**

HOME / ABOUT ANSYS / EVENTS

#### **ANSYS Fvents**

ANSYS hosts major conferences around the world to gather our customers — and potential customers — to discuss and demonstrate the latest developments in engineering simulation technology. Our engineering experts will be on hand to help you develop solutions to your toughest simulation and product development challenges. You can also learn from technical presentations given by colleagues in your industry. In addition, we hold seminars dedicated to single industrial sectors, and webinars for easy online participation and learning. Check for upcoming events in your region or industry!

#### Refine Search

By Region Webinar